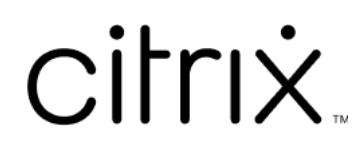

# **Profile Management 2109**

### **Contents**

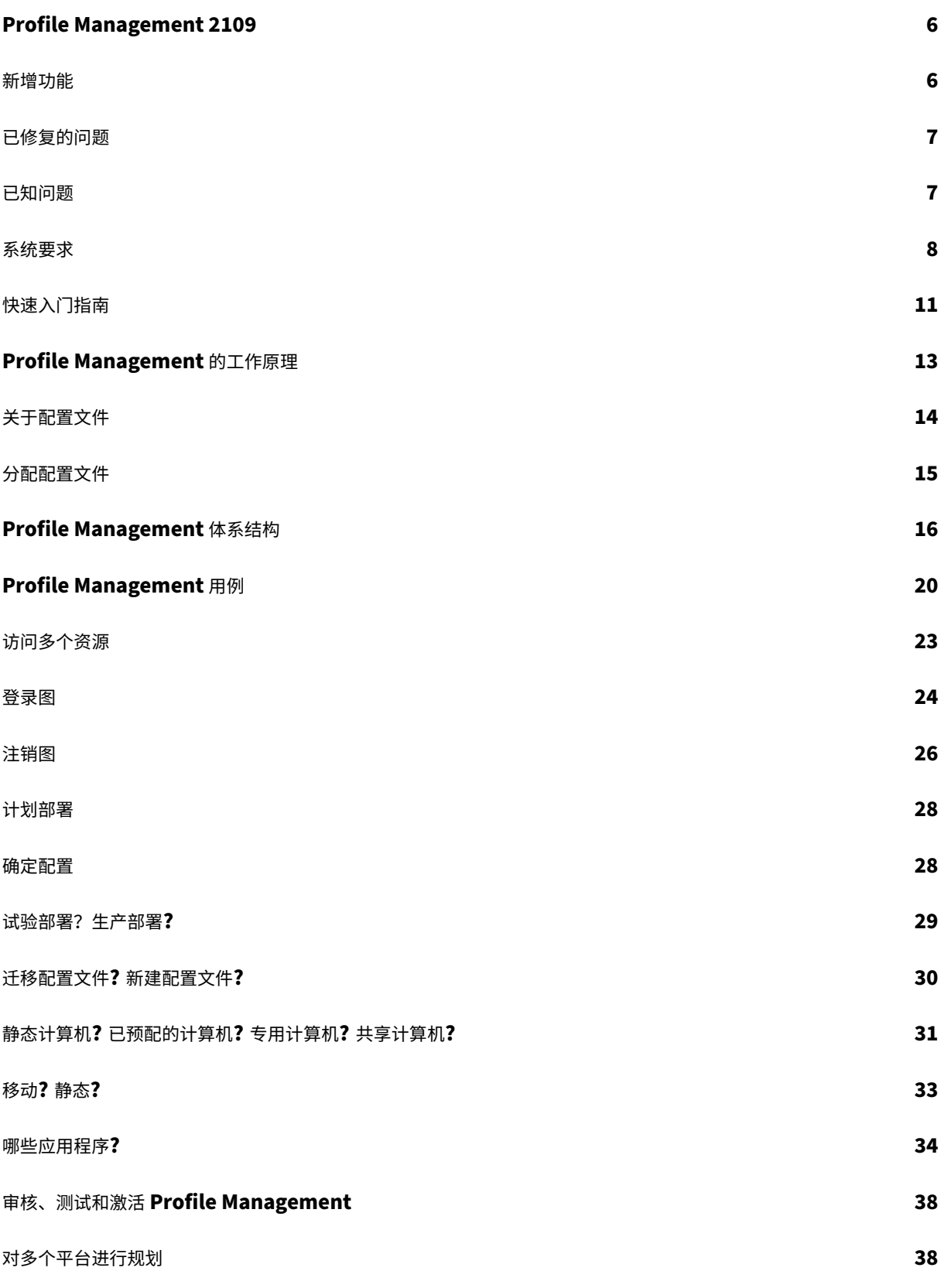

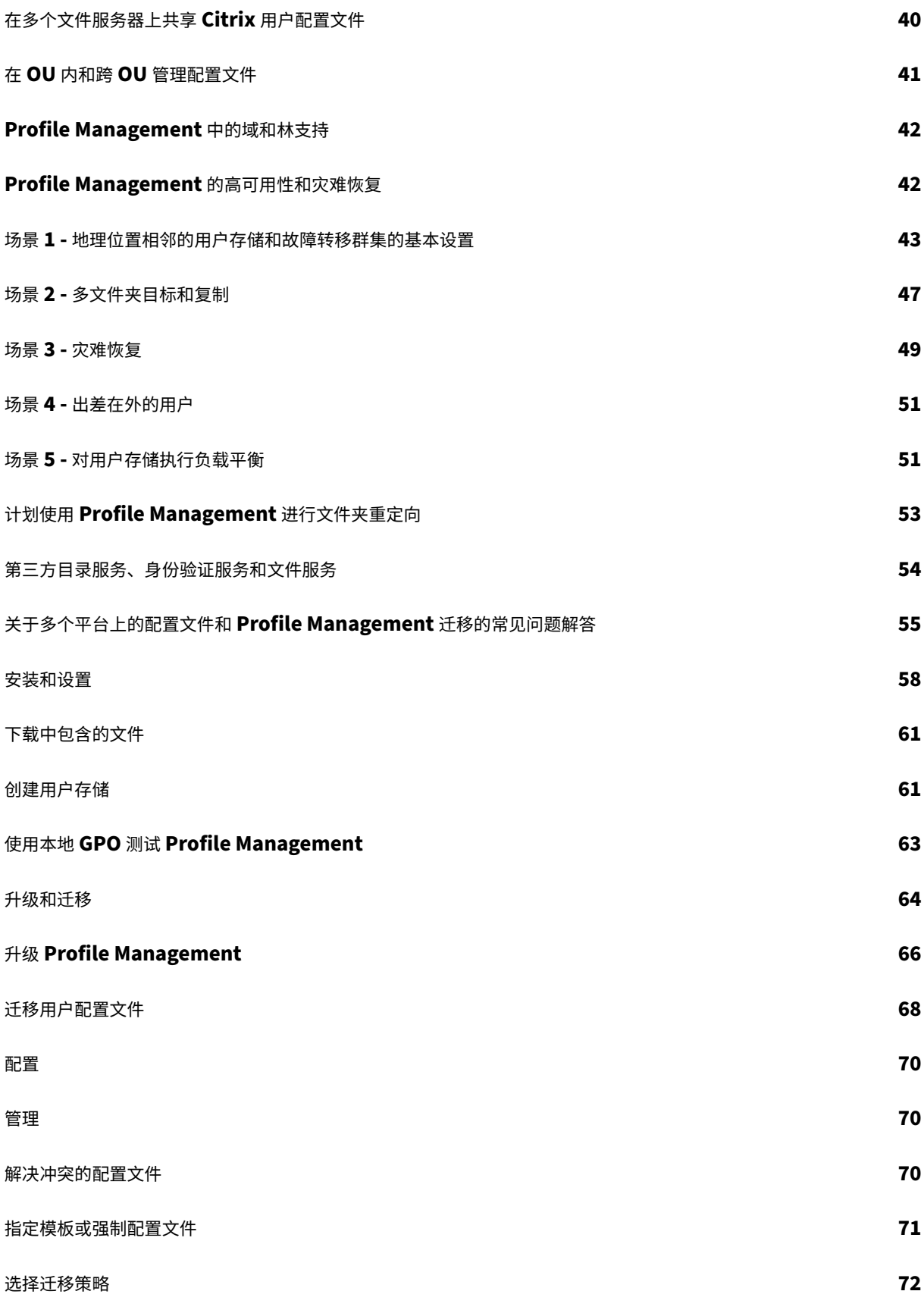

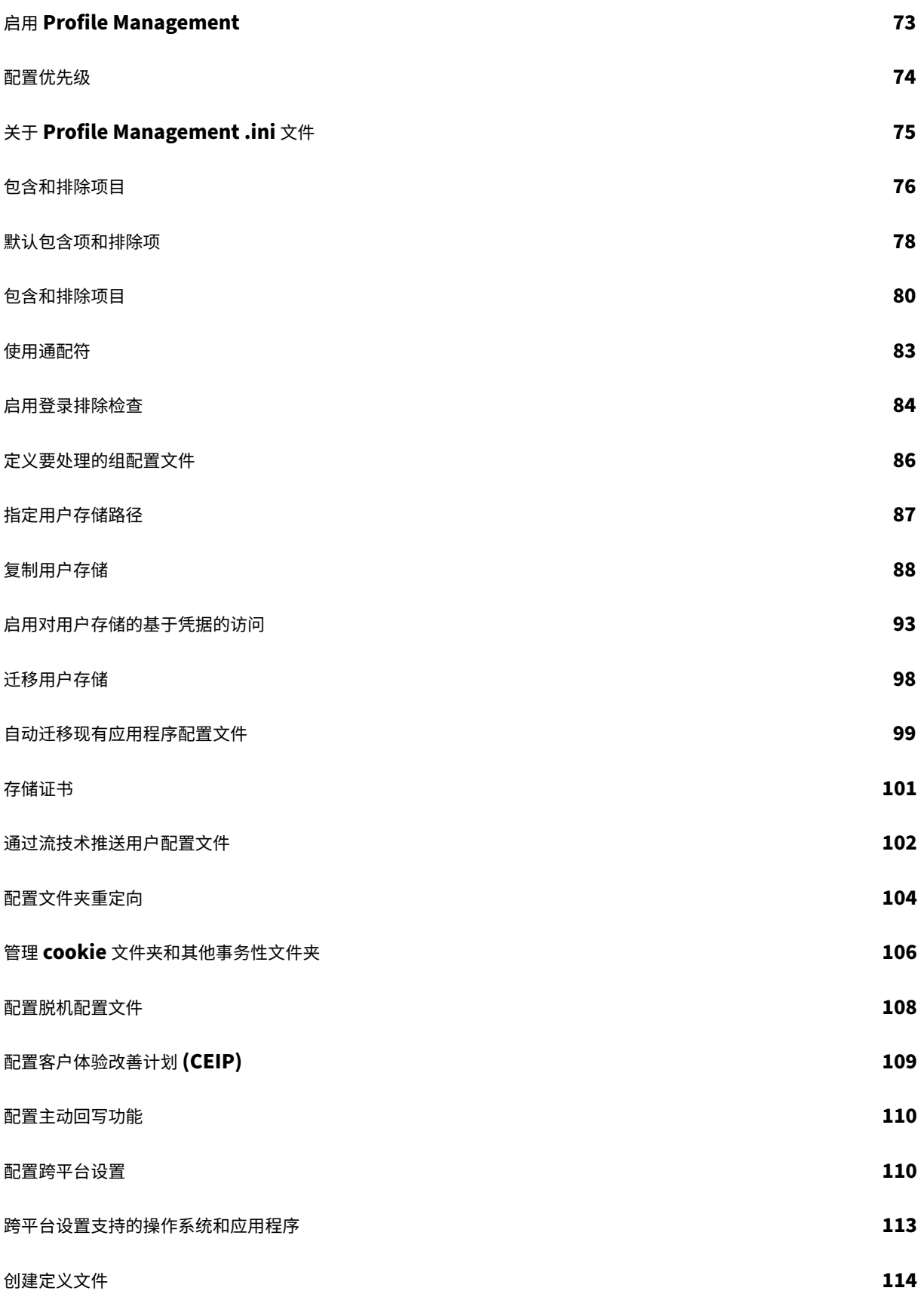

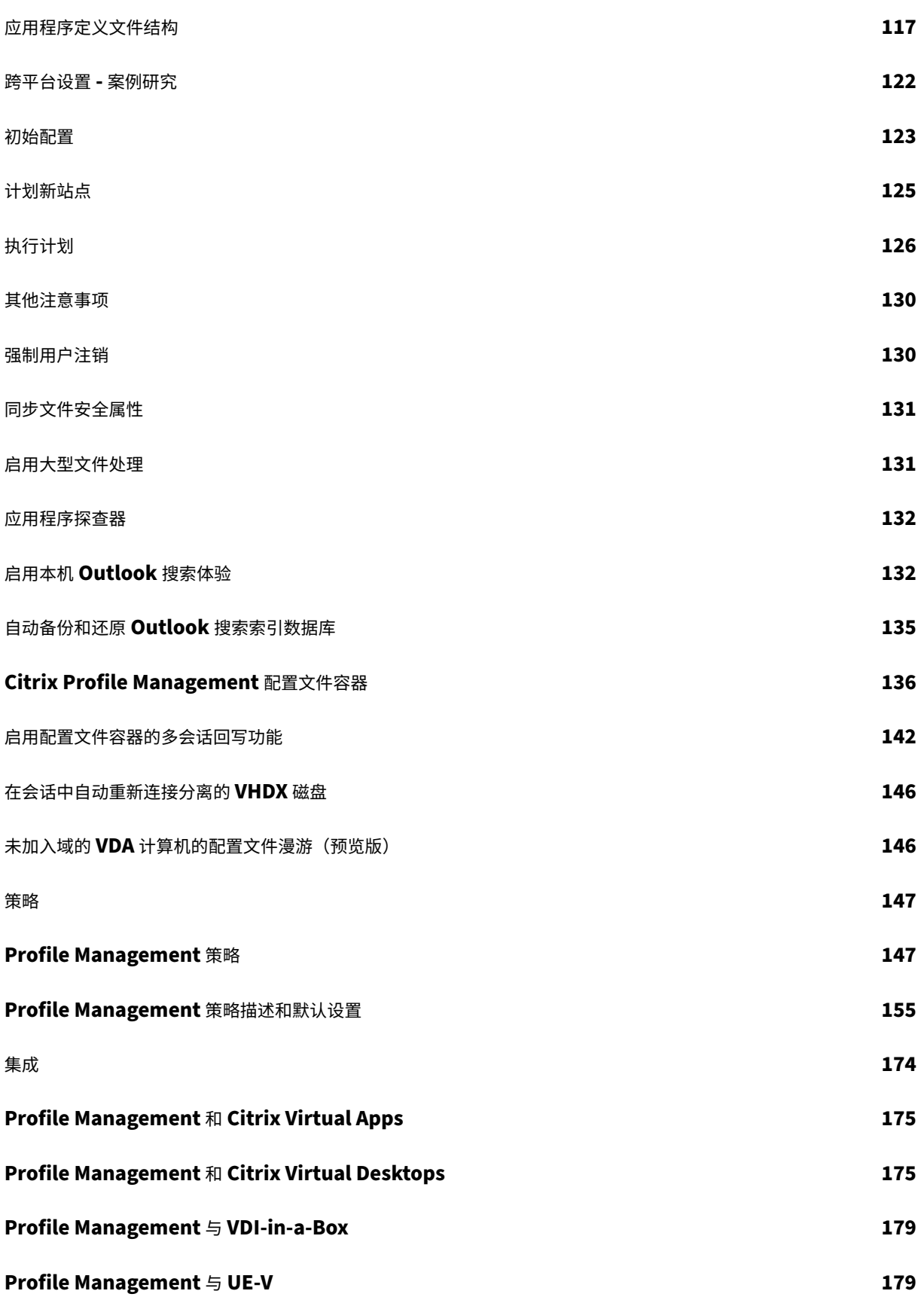

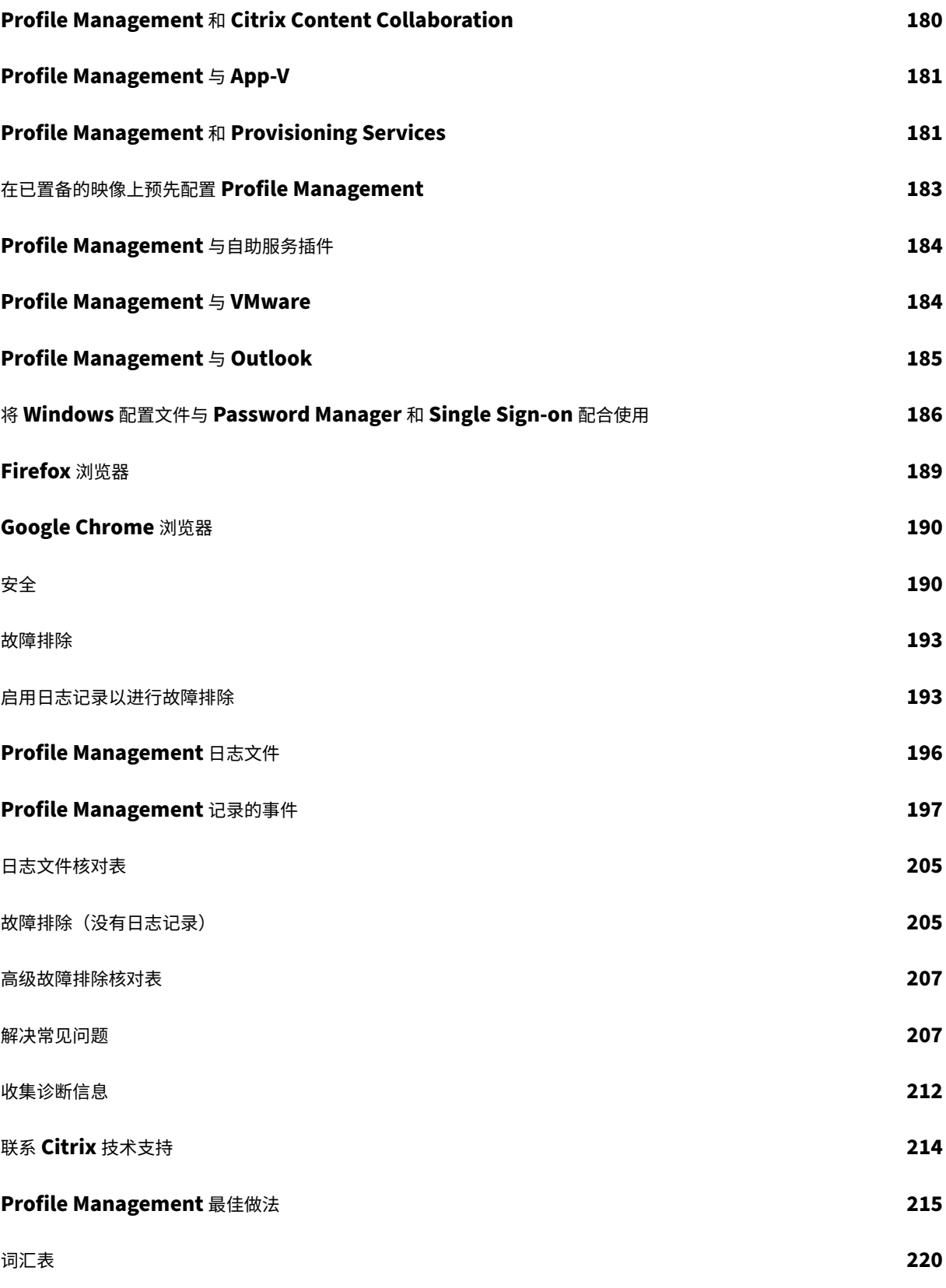

### **Profile Management 2109**

### <span id="page-6-0"></span>December 31, 2021

Profile Management 用作 Citrix Virtual Apps 服务器、使用 Citrix Virtual Desktops 创建的虚拟桌面以及物理 桌面的配置文件解决方案。在要管理其配置文件的每台计算机上安装 Profile Management。

Active Directory 组策略对象允许您控制 Citrix 用户配置文件的行为方式。虽然可以调整多种设置,但总体而言,您 只需配置其中的一部分设置(如这些主题中所述)。

回答确定配置一文中的问题,是选择一组正确的策略以满足您的部署要求的最佳方法。

EULA 中介绍了 Profile Management 的使用权限。

有[关这些主题中](https://docs.citrix.com/zh-cn/profile-management/2109/plan/configuration.html)使用的术语的信息,请参阅词汇表。

新增功能

<span id="page-6-1"></span>December 31, 2021

**2109** 中的新增功能

本版本包括以下新增功能和增强功能。它还解决了几个有助于提高整体性能和稳定性的问题。

### **Windows 11** 支持

除非另有说明,否则本版本中支持 Windows 10 操作系统的 Citrix 组件、功能和技术现在也支持 Windows 11。有关 详细信息,请参阅 Windows 11 支持。

### 在会话中自动重新连接分离的 **[VHDX](https://docs.citrix.com/zh-cn/citrix-virtual-apps-desktops/2109/whats-new/windows-11.html)** 磁盘

Citrix Profile Management 提供以下基于 VHDX 的策略:Outlook 的搜索索引漫游、配置文件容器以及加快文件夹 镜像速度。每个策略都依赖于相关的 VHDX 虚拟磁盘来正确运行。Profile Management 在登录过程中附加这些磁盘, 在注销过程中将其分离。但是,在会话期间,磁盘可能会意外分离,从而阻止策略正常运行。Profile Management 现 在可以检测 VHDX 虚拟磁盘何时在会话中分离,然后自动重[新连接该虚拟磁盘。此设计](https://docs.citrix.com/zh-cn/profile-management/2109/configure/enable-native-outlook-search-experience.html)[可确保基于](https://docs.citrix.com/zh-cn/profile-management/2109/configure/citrix-profile-management-profile-container.html) VHDX [的解决方案](https://docs.citrix.com/zh-cn/profile-management/2109/policies/descriptions-and-defaults.html#accelerate-folder-mirroring) [的稳定性。](https://docs.citrix.com/zh-cn/profile-management/2109/policies/descriptions-and-defaults.html#accelerate-folder-mirroring)有关详细信息,请参阅自动重新连接会话中分离的 VHDX 磁盘。

在客户托管的 **Azure** 订阅中为未加入域的 **VDA** 计算机提供配置文件漫游支持(预览版)

Citrix Profile Management 现在支持在客户托管的 Azure 订阅中未加入域的 VDA 计算机上进行用户配置文件漫游。 用户登录到未加入域的 VDA 会话时,用户的配置文件(包括用户的个人设置、文件和文件夹)现在可以随用户漫游。有 关详细信息,请参阅未加入域的 VDA 计算机的配置文件漫游(预览版)。

已修复的问题

### <span id="page-7-0"></span>December 31, 2021

与 Profile Management 2106 相比,Profile Management 2109 包含以下已修复的问题:

- 使用 Citrix Profile Management 版本 2009 或更高版本时,并启用了 **Enable search index roaming for Outlook**(启用 Outlook 的搜索索引漫游)策略时,Outlook 搜索索引可能会在第二次登录后失败。结 果, Outlook 搜索失败。[CVADHELP-16499]
- 登录排除项检查策略设置为删除排除的文件或文件夹时,用户可能会遇到初始登录时间延长的情况。用户配置文件 中包含策略设置要求 Profile Management 删除的多个文件或文件夹时会出现此问题。[CVADHELP‑17230]
- 使用自动迁移现有应用程序配置文件策略迁移应用程序配置文件时,某些应用程序配置文件和设置可能无法成功 迁移。[CVADHELP‑17593]
- 再次登录到同一个 VDA 可能会导致配置文件重复。[CVADHELP-17676]
- 通过 Citrix Profile Management 策略更改文件夹重定向路径可能会导致删除旧版文件夹重定向路径中的数 据。[CVADHELP‑17833]
- 桌面在以下情况下可能会变得不可用:
	- **–** 将整个用户配置文件放入其配置文件容器中时
	- **–** 在短时间间隔内注销并重新登录时 [CVADHELP‑17941]
- 启用了启用 **Outlook** 的搜索索引漫游功能后,用户在 Microsoft Outlook 中搜索电子邮件时将显示以下错误 消息:**Something went wrong and your search couldn**'**t be completed**(出现错误,您的搜索无法 完成)。出现此问题的原因是 Profile Management 无法将相关 API 挂接到 Windows 搜索服务。[UPM‑3535]

已知问题

<span id="page-7-1"></span>December 31, 2021

本版本中存在以下已知问题:

- 安装 VDA 后,系统会提示您重新启动计算机。但是,在重新启动计算机后,Profile Management 服务可 能无法启动。发生此问题时,您会在系统事件日志中看到以下有关事件 7000 的消息: "由于出现以下错误, ctxProfile 服务无法启动: 该服务未及时响应启动或控制请求。"解决方法:将以下注册表项的值更改为更大的数 字(例如 300000):
	- **–** HKEY\_LOCAL\_MACHINE\SYSTEM\CurrentControlSet\Control\
	- **-** 名称: ServicesPipeTimeout
	- **–** 类型:REG\_DWORD
	- **–** 值:300000 [UPM‑1454]
- •"开始"菜单的某些部分可能不会填充。要解决此问题,请从命令提示符下运行 gpupdate /force 命令。 [UPM-1933]

系统要求

<span id="page-8-0"></span>December 31, 2021

### 软件要求

运行 Profile management 的系统必须基于以下操作系统之一:

• 桌面 - Microsoft Windows 11、Windows 10、Windows 8.1 和 Windows 7 Service Pack 1。

在 Citrix Virtual Desktops 环境中,支持 Windows 应用商店应用程序(也称为 UWP 应用程序)。

• 服务器 ‑ Windows Server 2022、Windows Server 2019、Windows Server 2016、Windows Server 2012 R2、Windows Server 2012 和 Windows Server 2008 R2 Service Pack 1 的 Standard Edition 和 Datacenter Edition。

在增强保护模式 (EPM) 下,Microsoft Internet Explorer 10 或更高版本中的 cookie 在 Windows 7 或更高版本上 不受支持。启用了 EPM 时, Profile Management 将不处理 cookie。

每位用户都必须拥有访问用户存储(即集中存储配置文件的网络文件夹)的权限。此外,配置文件也可以存储在用户的 主驱动器中。有关详细信息,请参阅 Profile Management 体系结构。

除非使用 XenDesktop 7,其中已将 Profile Management 集成到 Citrix Studio 中,否则需要对 Active Directory (AD) 组策略对象 (GPO) 进行配置。Windows Server 2008 和 Windows Server 2012 本机模式的 AD 林功能和域 功能级别均受支持。有关详细信息,请参阅 [Profile Management](https://docs.citrix.com/zh-cn/profile-management/2109/how-it-works/architecture.html) 中的域和林支持。此外,本地.ini 文件可用于配置 设置,但一般而言,.ini 文件仅用于测试目的。.ini 文件中的设置适用于未在 GPO 中配置的任何设置,即仍然保持"未 配置"状态的所有组策略设置。

如果与 Profile Management 一起使用的 Citrix 产品或组件要求使用短文件名(也称为 8.3 文件名),请勿在 Profile Management 部署中禁用短文件名支持。这样做可能导致将文件复制到用户存储或从文件存储复制文件时出现问 题。

在运行 Profile Management Service 的计算机上,将配置文件存储在由驱动器盘符装载的一个磁盘上。如果某个磁 盘装载到用于存储用户配置文件的文件夹中(典型示例为 C:\Users),该磁盘将对 Service 屏蔽,且不被处理。

### **Citrix** 产品兼容性

Profile Management 可与以下 Citrix 产品一起使用:

- Citrix Virtual Desktops
- Citrix Virtual Apps
- VDI-in-a-Box

有关 Profile Management 与 Citrix Virtual Apps and Desktops 的兼容性列表,请参阅 Additional Lifecycle Information for Citrix Profile Management (Citrix Profile Management 的附加生命周期信息)。

有关在长期服务版本 (LTSR) 环境中使用此当前版本 (CR) 以及其他常见问题解答的详细信息,[请参阅知识中心文章。](https://support.citrix.com/article/CTX201043)

### [下载](https://support.citrix.com/article/CTX201043)

下载 Profile Management

- 1. 导航到 Citrix 下载页面。
- 2. 登录到 My Account。您的帐户必须与已部署的 Citrix 产品的许可证授权相关联。如果您的帐户尚未与许可证 授权相关联,请与 Citrix 客户服务联系。
- 3. 在 Find Downloads (查找下载) 中, 选择产品, 然后选择 Components (组件) 作为下载类型。
- 4. 下载最新版本的 Profile Management。

### 诊断功能

能够使用 Citrix Diagnostic Facility 捕获跟踪日志之前,请确保该工具能够与要监视其配置文件的设备、虚拟桌面或 Citrix 服务器上使用的 Citrix 产品或组件结合使用。

### 应用程序流技术推送

如果您使用 Citrix Virtual Apps 通过流技术向用户设备推送应用程序,请在用户设备上安装 Citrix 脱机插件(以前称 为 XenApp Plug‑in 流应用程序)1.3.1 或更高版本。此插件的版本 1.2 更改了流应用程序设置的每用户磁盘存储的位 置,导致注销时用户首选项丢失。在版本 1.3.1 或更高版本中,这些设置存储在%LOCALAPPDATA% 中,并随用户在 设备之间传输,但不会丢失数据。使用此高版本的插件时,不需要对 Profile Management 进行配置。

虽然 XenApp Plug-in 流应用程序 1.2 不受支持,但如果必须使用该软件,请参阅知识中心文章 CTX120006,了解数 据丢失问题的解决方法。

### 跨平台设置

要使用此版本中的跨平台设置功能,请在运行 Profile Management Service 的所有计算机上安装 Microsoft Core XML Services (MSXML) 6.0 Service Pack 1 或更高版本。此组件属于 Microsoft .NET Framework 3.5 的一部分, 必须安装此组件才能处理定义文件。

应仅对一组受支持的操作系统和应用程序使用此功能。有关详细信息,请参阅跨平台设置支持的操作系统和应用程序。

### 将现有配置文件迁移到 **Citrix** 用户配置文件

支持将以下配置文件类型迁移到 Citrix 用户配置文件:

- Windows 漫游配置文件
- 基于任何以下操作系统的本地配置文件:
	- **–** Windows 11
	- **–** Windows 10
	- **–** Windows 8
	- **–** Windows 7
	- **–** Windows Vista
	- **–** Windows XP
	- **–** Windows Server 2022
	- **–** Windows Server 2019
	- **–** Windows Server 2016
	- **–** Windows Server 2012 R2
	- **–** Windows Server 2012
	- **–** Windows Server 2008 R2
	- **–** Windows Server 2008
	- **–** Windows Server 2003
- 使用 User Profile Manager 2.0 创建的 Citrix 用户配置文件

不支持将以下配置文件类型迁移到 Citrix 用户配置文件:

• Microsoft 强制配置文件。

提示:可以使用 Profile Management 的模板配置文件功能将 Microsoft 强制配置文件配置为 Citrix 强制配 置文件。Citrix 强制配置文件用于所有登录和功能,与 Citrix 用户配置文件一样,不同之处是用户无法保存更 改。有关信息,请参阅 指定模板或强制配置文件。

- Citrix 强制配置文件。
- 使用 User Profile Manager 技术预览版或 Beta 版本创建的 Citrix 用户配置文件。
- 第三方配置文件(包括 sepagoPROFILE)。

不能将 32 位 Citrix 用户配置文件升级为 64 位用户配置文件。

快速入门指南

<span id="page-11-0"></span>September 12, 2024

本文提供安装和配置 Profile Management 的快速参考。

必备条件

确认满足所有系统要求。有关详细信息,请参阅系统要求。

### 安装 **Profile Management**

Profile Management 包含在 Virtual Delivery Agent (VDA) 的安装中。对于 VDA, 要安装或升级 Profile Management,只需安装或升级 VDA 软件即可。

部署 Profile Management 的过程由安装.msi 文件和.adm 或.admx 文件组成。要安装这些文件,请按照安装和设 置中的步骤进行操作。

注意:

为了避免潜在的冲突,请将 Citrix Profile Management 进程 (%ProgramFiles%\Citrix\U[ser](https://docs.citrix.com/zh-cn/profile-management/2109/install-and-set-up.html) Profile Manager\UserProfileManager.exe) 添加到防病毒软件的将派出列表中。有关详细 信息,请参阅 Citrix Antivirus Best Practices (Citrix 防病毒最佳实践)。

### 确定从何处集中配置 **[Profile Management](https://community.citrix.com/tech-zone/build/tech-papers/antivirus-best-practices/)**

可以通过三种方式集中配置 Profile Management。请从以下选项中选择一种方法:

- 使用 Active Directory 中的 GPO
- 使用 Citrix Studio 中的策略
- 使用 Workspace Environment Management (WEM)

有关使用 Active Directory 中的 GPO 配置 Profile Management 的说明,请参阅知识中心文章 CTX222893。

有关使用 Citrix Studio 中的策略配置 Profile Management 的说明,请参阅知识中心文章 CTX222893。

有关使用 WEM 配置 Profile Management 的说明,请参阅知识中心文章 CTX229258。

### 配置 **Profile Management**

### 配置基本设置

1. 创建用户存储

Microsoft 文章 Deploying Roaming User Profiles(部署漫游用户配置文件)中提供了有关创建安全用户存 储的建议,包括创建文件共享和设置文件夹权限。这些最低建议可确保实现基本操作的高级别安全性。

- 2. 指定用户存储路径
- 3. 启用 Profile M[anagement](https://docs.microsoft.com/zh-cn/windows-server/storage/folder-redirection/deploy-roaming-user-profiles)
- 4. [验证基本设置](https://docs.citrix.com/zh-cn/profile-management/2109/configure/specify-user-store-path.html)

[要验证基本设置,请完成以下](https://docs.citrix.com/zh-cn/profile-management/2109/configure/enable.html)步骤:

- a) 在 Citrix Studio 中,将启用日志记录、登录和注销策略设置为已启用。
- b) 登录 VDA 并以管理员身份运行 gpupdate /force。
- c) 注销并重新登录到 VDA。
- d) 转到默认日志文件路径 C:\Windows\System32\Logfiles\UserProfileManager, 打开 pm.log 文件,查找登录事件,然后验证是否存在以下消息:

```
1 Starting logon processing …
2 Finished logon processing successfully in [s]:
```
### 规划 **Profile Management** 配置

- 1. 要规划 Profile Management 部署,请确定一组策略设置,这些策略设置共同组成了适用于您的环境和用户的 配置。用户配置文件中的自动配置功能简化了对 Citrix Virtual Apps and Desktops 部署制定决策的某些过程。 要[确定建议的部署方法,请回答与您的](https://docs.citrix.com/zh-cn/profile-management/2109/plan.html)环境有关的以下基本问题:
	- [试验部署?生产](https://docs.citrix.com/zh-cn/citrix-virtual-apps-desktops/manage-deployment/user-profiles.html)部署?
	- 迁移配置文件? 新建配置文件?
	- [静态计算机?已预配的计](https://docs.citrix.com/zh-cn/profile-management/2109/plan/pilot-or-production.html)算机? 专用计算机? 共享计算机?
	- [移动设备?静态?](https://docs.citrix.com/zh-cn/profile-management/2109/plan/new-or-existing.html)
	- [哪些应用程序?](https://docs.citrix.com/zh-cn/profile-management/2109/plan/upm-plan-decide-4a.html)
- 2. 请执[行以下操作以相应地](https://docs.citrix.com/zh-cn/profile-management/2109/plan/mobile-or-static.html)配置 Profile Management:
	- [通过流技术推送用](https://docs.citrix.com/zh-cn/profile-management/2109/plan/applications-to-profile.html)户配置文件,请参阅通过流技术推送用户配置文件。
	- 启用"主动回写",请参阅配置主动回写。
- 指定强制配置文件,请参阅指定模板或强制配置文件。
- 配置排除项,请参阅包含和排除项目。
- 配置文件夹重定向的信息[,请参阅配置文件夹重定向](https://docs.citrix.com/zh-cn/profile-management/2109/configure/template.html)。
- 配置应用程序,请[参阅启用本机](https://docs.citrix.com/zh-cn/profile-management/2109/configure/include-and-exclude-items.html) Outlook 搜索体验。
- 3. 验证 Profile Management 设置。
	- a) 如本文前面所述,验证[基本设置。](https://docs.citrix.com/zh-cn/profile-management/2109/configure/enable-native-outlook-search-experience.html)
	- b) 检查 pm\_configure.log 文件以获取策略设置。确认是否存在以下消息:

 Configuration value read from Policy: LoggingEnabled= Configuration value read from INI file: CEIPEnabled= Configuration value PSAlwaysCache set neither in policy nor in INI file. Defaulting to:

故障排除

有关详细信息,请参阅故障排除。

### **Profile Mana[gemen](https://docs.citrix.com/zh-cn/profile-management/2109/troubleshoot.html)t** 的工作原理

<span id="page-13-0"></span>March 28, 2023

如果在环境中同一用户同时执行多个域登录会使配置文件变得极其复杂,还会引发一致性问题,Profile Management 可以解决此类环境中的用户配置文件缺陷。例如,如果用户基于漫游配置文件启动了到两个不同虚拟资源的会话,则后 终止的会话的配置文件会覆盖第一个会话的配置文件。此问题称为"后写入内容有效",即放弃用户在第一个会话中进行 的任何个性化设置。

通过对每个资源接收器使用单独的配置文件,可以解决该问题。但是,此方法会增加管理开销,并会提高对存储容量的 要求。另一个缺点是用户体验到的设置会因其访问的资源接收器的不同而异。

Profile Management 以简单可靠的方式优化了配置文件。在过渡阶段及注销时,注册表更改以及配置文件中的文件 和文件夹会保存到每个用户的用户存储中。如果存在一个文件(这种情况很常见),并且该文件的时间戳较早,则会覆盖 该文件。

登录时,会从用户存储中复制用户的注册表项和文件。如果存在本地缓存的配置文件,则会同步这两组配置文件。因此, 在会话期间,所有应用程序和孤岛的所有设置都可用。并且不需要再为每个孤岛维护一个单独的用户配置文件。Citrix 流用户配置文件可以进一步缩短登录时间。

Profile Management 可帮助保护以下用户的应用程序设置安全:遇到网络中断的移动用户(如果已配置脱机配置文 件功能),以及从不同的操作系统访问资源的用户(如果已配置跨平台设置功能)。

注意:Profile Management 处理的是域用户登录,而非本地帐户。

如果采用的是基于网络的配置文件,则应考虑在组织中应用 Profile Management。您或许能够实施其他解决方案 (例如强制配置文件或漫游配置文件),并在掌握 Microsoft Windows 标准知识的前提下对其进行维护。但是,除非 您的部署受到限制(例如,呼叫中心的用户自定义设置有限,以便适合使用强制配置文件),否则最好使用 Profile Management。

Citrix 建议使用文件夹重定向,以便将用户特定的数据与配置文件分开保存。

必须仅使用网络位置配置主文件夹和模板路径。

<span id="page-14-0"></span>关于配置文件

December 31, 2021

Windows 用户配置文件是文件夹、文件、注册表以及配置设置的集合,可用于为使用用户帐户登录的用户定义环境。 用户可以自定义这些设置,具体取决于管理配置。用户可以自定义的设置示例如下:

- 墙纸和屏幕保护程序等桌面设置
- 快捷方式和"开始"菜单设置
- Internet Explorer 收藏夹和主页
- Microsoft Outlook 签名
- 打印机

某些用户设置和数据可以通过文件夹重定向功能进行重定向。但如果不使用文件夹重定向,这些设置将存储在用户配置 文件中。

配置文件的类型

Windows 具有多种类型的配置文件:

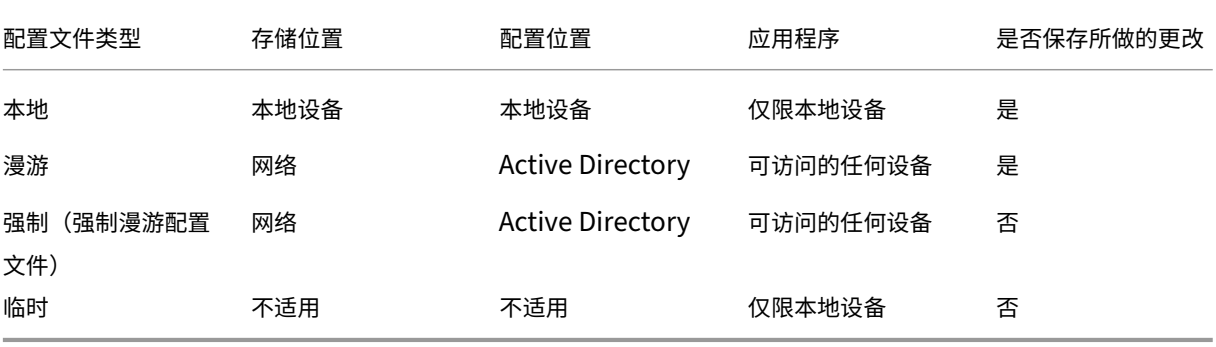

只有当无法分配特定配置文件类型时才会分配临时配置文件。除强制配置文件外,通常每个用户存在一个不同的配置文 件。强制配置文件不允许用户保存任何自定义设置。

可以为远程桌面服务用户分配特定的漫游配置文件或强制配置文件,以避免发生在将同一个配置文件分配给远程桌面服 务会话和本地会话中的用户时可能会出现的问题。

### 配置文件版本

Microsoft Windows 用户配置文件的各版本如下所示:

- 版本 6 ‑ Windows 10 1607 及更高版本、Windows Server 2016 和 Windows Server 2019
- 版本 5 –Windows 10 RTM
- 版本 4 ‑ Windows 8.1 和 Windows Server 2012 R2
- 版本 3 ‑ Windows 8 和 Windows Server 2012
- 版本 2 ‑ Windows Vista、Windows 7、Windows Server 2008 和 Windows Server R2
- 版本 1 ‑ Windows Vista 和 Windows Server 2008 之前的操作系统

Microsoft 的版本 1 配置文件的文件夹结构(或命名空间)大多数情况下可以互换。例如,Windows XP 和 Windows Server 2003 上的文件夹几乎是相同的。同样,版本 2 配置文件的结构大多数情况下也可以互换。

但是,版本 1 及更高版本的配置文件的命名空间不同。更高版本的操作系统中的文件夹结构已发生变化,可为用户和应用 程序数据提供特定于用户的独立文件夹。版本 1 配置文件将数据存储在根文件夹(即 **Documents and Settings**)中。 版本 2 配置文件将数据存储在名称更为直观的名为 **Users** 的文件夹中。例如,Windows Vista 中 **AppData\Local** 的 文件夹内容与 Windows XP 中 **Documents and Settings\<username>Local SettingsApplication Data** 的内容相同。

有关版本 1 配置文件与更高版本的配置文件之间的差别的详细信息,请参阅 Managing Roaming User Data Deployment Guide(管理漫游用户数据部署指南)。

[分配配置文件](https://docs.microsoft.com/en-us/previous-versions/windows/it-pro/windows-vista/cc766489(v=ws.10))

<span id="page-15-0"></span>December 31, 2021

### 我可以在 **Windows** 中使用哪些方法将配置文件分配给用户**?**

本文介绍在 Microsoft Windows(而非 Citrix Profile Management)中分配配置文件的方法。

可以通过以下几种方法将配置文件分配给用户:

- 使用 Active Directory (AD) 中的用户帐户属性
- 使用组策略 (GP)
- 使用上述方法分配特定于远程桌面服务(以前称为终端服务)会话的配置文件

在这些方法中,有些只能在特定的操作系统中使用:

• 远程桌面服务。要在 Windows Server 2008 R2 上分配远程桌面服务配置文件,请使用 GPO 设置设置远程桌 面服务漫游用户配置文件的路径。该设置位于"计算机配置"\"管理模板"\"Windows 组件"\"远程桌面服 务"\"远程桌面会话主机"\"配置文件"中。在早期版本的多会话操作系统中,请使用设置为 TS 漫游配置文件 设置路径,该设置位于"计算机配置"\"管理模板"\"Windows 组件"\"终端服务"中。

要为单个用户配置配置文件,也可以在 AD 的用户帐户属性页面中针对各帐户设置为 TS 漫游配置文件设置路径。 但是,在 GP 中进行此项分配通常要好得多。

可以使用设置在终端服务器上使用强制配置文件来强制使用强制配置文件。

• **Windows 7**、**Windows 8** 和 **Windows Server**:使用"用户帐户属性"页面针对各帐户设置漫游配置文件。 此外,对于 Windows Server 2008 AD 和 Windows 7 设备,可以使用 GPO 设置为登录到此计算机的所有用 户设置漫游配置文件路径。此设置位于"计算机\管理模板\系统\用户配置文件"下。对于登录到 Windows 8 或 Windows Server 2012 计算机的用户, 您也可以使用 Windows Server 2012 中的 Active Directory 设置 用户的主文件夹。

如果使用多种方法,向域用户提供配置文件的优先级顺序是什么**?**

使用 Profile Management 管理用户配置文件时,该方法优先于任何其他配置文件分配方法。如果某个用户的配置文 件数据不通过 Profile Management 进行管理,则可以使用多种方法为其分配配置文件。实际使用的配置文件基于以 下优先级顺序:

- 1. Citrix 用户配置文件(即通过 Profile Management 创建的配置文件)
- 2. 通过 GPO 分配的远程桌面服务配置文件
- 3. 通过用户属性分配的远程桌面服务配置文件
- 4. 通过 GPO 分配的漫游配置文件(仅限 Windows Server 2008 AD 和 Windows 7)
- 5. 通过用户属性分配的漫游配置文件

### <span id="page-16-0"></span>**Profile Management** 体系结构

December 31, 2021

本文介绍用户存储和跨平台设置存储的文件夹结构。用户存储是用于存储 Citrix 用户配置文件的中心位置。跨平台设置 存储是一个独立的位置。

### 关于 **Profile Management** 存储的重要信息

此处介绍了用户存储和跨平台设置存储的结构,以便进行参考和对本地化和故障排除有所帮助。请遵照以下重要建议, 这些建议设置用于最大限度地减少配置文件数据问题并维护安全。

• 不要更改两种存储的结构。

- 不要将文件和文件夹直接写入到存储的任何部分。用户存储在此项上不同于任何重定向的文件夹。
- 将用户存储与任何重定向的文件夹单独放置。您可以将它们放在同一个文件服务器的不相互连接的共享上或 DFS 命名空间中,例如 \\server1\profiles\%username% and \\server1\folders\%username%。此技术也 可以更简单地实现同时支持版本 1 和版本 2 配置文件,以及支持由两个配置文件版本共享的重定向文件夹的单一 集合。
- 用户无需看到用户存储,因此不要对其映射驱动器盘符。
- 不要对用户存储强制执行配额。如果要限制配置文件大小,请考虑排除项目,而不是使用配额。

### 用户存储的文件夹结构

用户存储的位置默认为用户主目录中的 **WINDOWS** 文件夹。这简化了试验安装,但是对于生产系统,请将用户存储配 置为网络共享或(为了达到最佳可扩展性)DFS 命名空间。针对企业级用户存储支持的配置在 Profile Management 的高可用性和灾难恢复中进行介绍。

可以从 Microsoft TechNet Web 站点上的 Create a file share for roaming user profiles(为漫游用户配置文件 创建文件共享)一文中获取有关创建安全用户存储的建议。这些最低建议可确保实现基本操[作的高级别安全性。此外,](https://docs.citrix.com/zh-cn/profile-management/2109/plan/high-availability-disaster-recovery.html) [在配置对用户存储的访问](https://docs.citrix.com/zh-cn/profile-management/2109/plan/high-availability-disaster-recovery.html)时,请包括管理员组(修改或删除 Citrix 用户配置文件需要该组)。

注意: 在 Windows 7 和 Windows 2008 R2 客户端设备上, 在 [Windows 2012 R2](https://docs.microsoft.com/zh-cn/windows-server/storage/folder-redirection/deploy-roaming-user-profiles#step-3-create-a-file-share-for-roaming-user-profiles) 文件服务器上创建共享的过程中 请勿选中 **Encrypt data access**(加密数据访问)复选框。

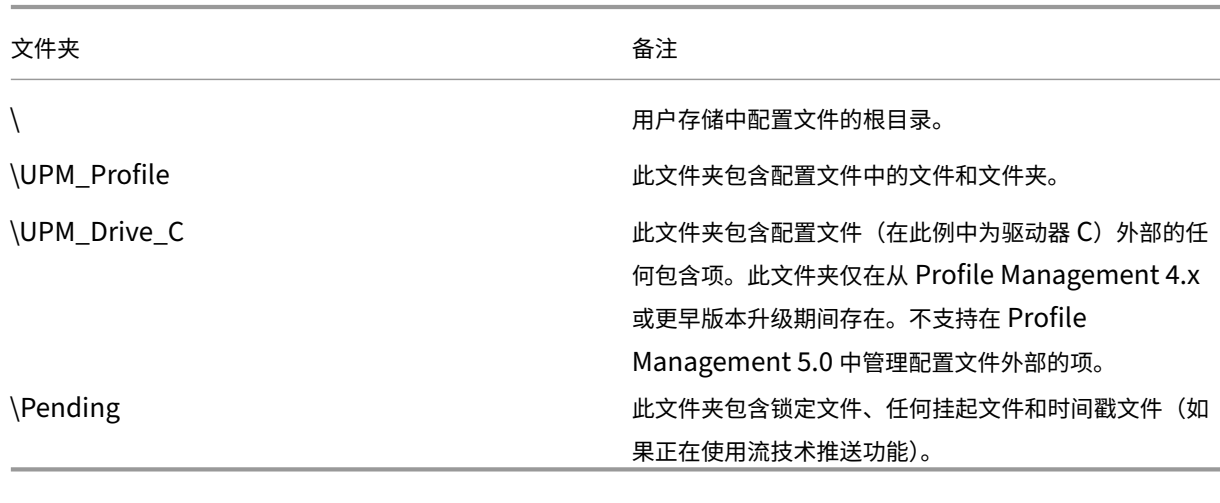

下表中显示了根级别用户存储的文件夹结构。

下表中显示了一些示例。

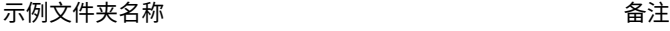

\UPM\_Profile\Data 用户配置文件中的 **Data** 文件夹的同步内容。

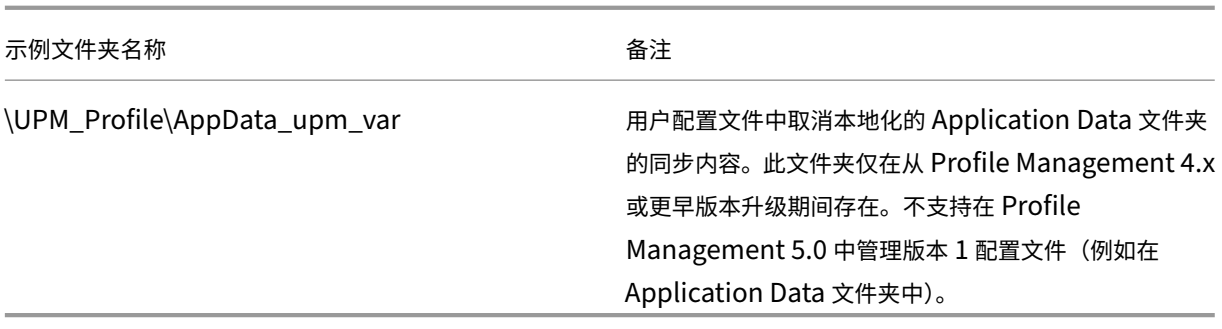

#### 挂起区域

用户存储中包含挂起区域。此区域是流用户配置文件以及主动回写功能所使用的保留区域。在用户从最后一次会话中注 销后,会将所有文件从挂起区域同步到用户存储。新会话可从用户存储和挂起区域中下载文件,因此,用户始终可以体 验到最新的配置文件。

如果服务器无响应,可以设置将挂起区域中的文件释放回用户存储的超时期限(前提是作为流用户配置文件功能的一部 分对其进行了配置)。

### 使用多平台时的用户存储文件夹结构

当 使 用 跨 平 台 设 置 功 能 时, 就 会 涉 及 多 平 台。 必 须 定 义 平 台 特 定 的 文 件 夹, 以 便 针 对 各 个 平 台 隔 离 配 置 文 件。 通 常, 使 用 用 户 存 储 路 径 策 略 中 的 Profile Management 变 量 (例 如 在 路 径 中 使 用%USERNAME%\!CTX\_OSNAME!!CTX\_OSBITNESS!)执行此步骤。

跨平台设置存储用于在配置跨平台设置功能后存储受支持应用程序的设置。在配置期间指定存储的名称和位置(使用跨 平台设置存储路径策略)。该存储用于存放在操作系统之间漫游的一部分用户设置。

例如,您可能要在 Windows XP 与 Windows 7 之间漫游设置。平台特定的文件夹包含 Windows XP 和 Windows 7 特有的用户设置。跨平台设置存储中包含在这些操作系统之间漫游的一部分设置。登录时,这部分设置将复制到平台 特定的配置文件中,仍作为该配置文件的一部分。注销时,将提取对这部分设置所做的所有更改,并将其放回到跨平台 设置存储中。

每个平台特定的文件夹都包含标准的子文件夹(例如 UPM\_Profile)。有关其详细信息,请参阅用户存储的文件夹结构。 此外还存在 UPM\_CPS\_Metadata 子文件夹。这是一个由系统创建的文件夹,其中包含跨操作系统共享的临时设置。

### 用户存储和 **AD** 林

无法跨林管理 Citrix 用户配置文件。可以在同一个林的不同域之间管理这些配置文件,从而使具有相同登录名的多个用 户能够访问林中的相同资源。这需要在用户存储路径中使用 %USERDOMAIN% 和 %USERNAME% 变量唯一标识配 置文件。

但是,在这种情况下,设置用户存储的路径时,必须使用变量来消除相同登录名称的歧义。要进行此操作,请向路径附 加域名称变量。还必须使用 Active Directory 的通用组对用户存储设置权限, 并启用 Profile Management 的"处 理的组"设置。

可以使用手动定义的系统变量(例如%profver%)来设置操作系统版本。或者可以使用 Profile Management 变量 来设置操作系统名称、位数或配置文件版本。有关 AD 林中的用户存储路径示例,请参阅指定用户存储路径。

对用户存储进行本地化

下表概述了在将配置文件数据移动到用户存储中以及从中移出数据时 Profile Management 如何对文件夹进行本地化 和取消本地化 Profile Management 只对文件夹名称进行本地化和取消本地化。例如,Profile Management 没有 将"开始"菜单条目和注册表设置翻译为相应的语言。

仅当从 Profile Management 4.x 或更早版本升级时,版本 1 配置文件才可能存在,本信息才适用。不支持在 Profile Management 5.0 中管理版本 1 配置文件。

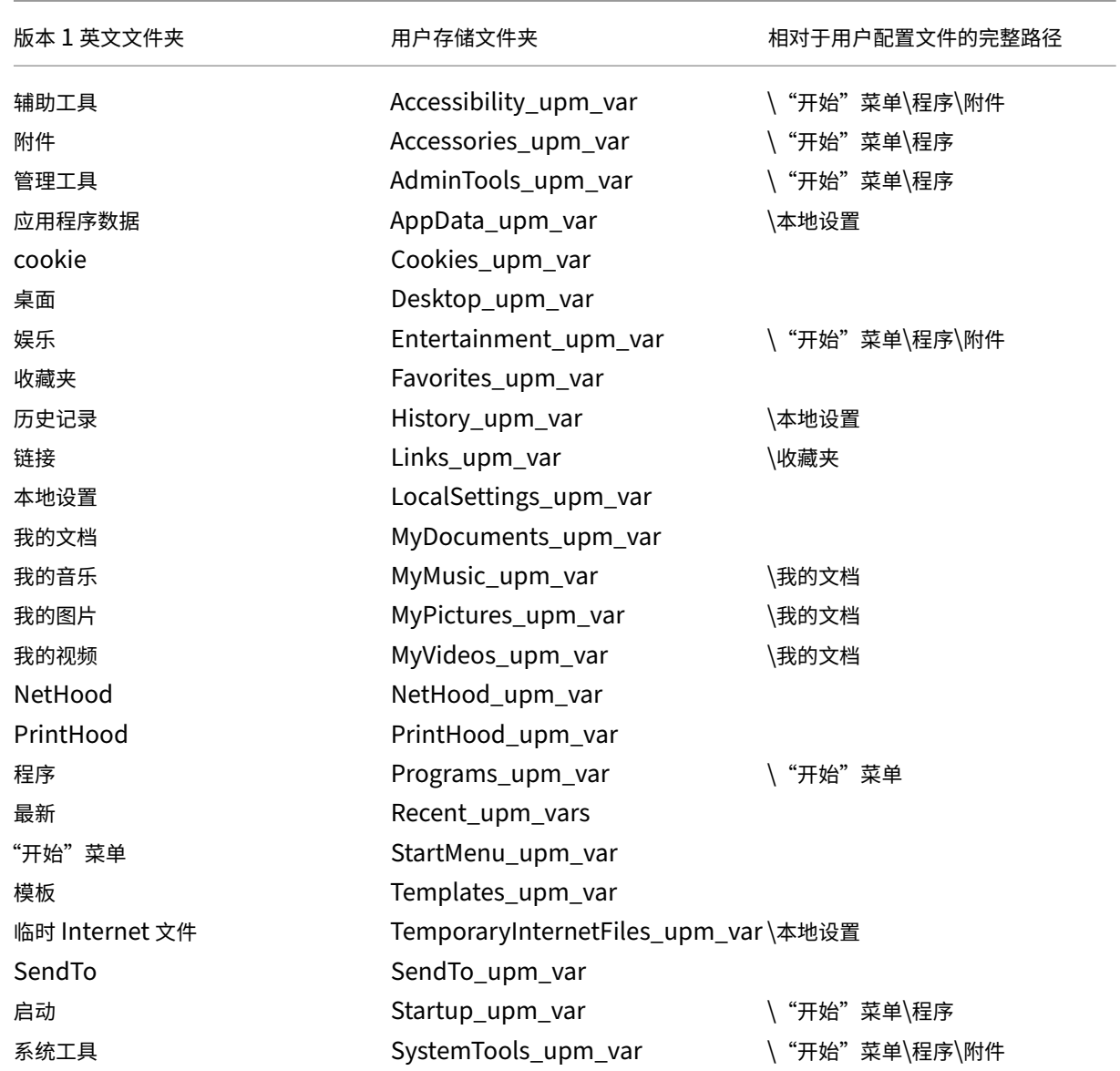

## <span id="page-20-0"></span>**Profile Management** 用例

### December 31, 2021

可以实施 Citrix Profile Management 以管理各种情形下的用户配置文件,而无论通过何种方式向用户交付应用程序 或将应用程序托管在何处。下面是各种情形的示例:

- 具有已发布应用程序的 Citrix Virtual Apps
- 具有已发布桌面的 Citrix Virtual Apps
- 具有通过流技术推送到隔离环境的应用程序的 Citrix Virtual Apps
- 通过流技术推送到 Citrix Virtual Desktops 的应用程序
- Citrix Virtual Desktops 上安装的应用程序
- 通过流技术推送到物理桌面的应用程序
- 本地安装在物理桌面上的应用程序

在这些情形中,Citrix 认为以下情形是最常见的用例:

- 多个会话 用户将访问多个 Citrix Virtual Apps 服务器接收器,并因此打开多个会话。但请注意,服务器上的 应用程序隔离和通过流技术推送是服务器接收器的替代项。本主题中将更加详细地介绍此种情形。
- "后写入内容有效"与漫游配置文件一致性问题 后写入到漫游配置文件会导致所有设置得以保存。因此,如果打 开了多个会话并且进行了临时更改,漫游配置文件可能不会保留正确的数据。此外,由于网络、存储问题或其他 问题,设置可能未正确写入到配置文件中。本主题中将更加详细地介绍此种情形。
- 大型配置文件和登录速度 ‑ 配置文件膨胀会使用户配置文件过大,从而导致出现存储和管理问题。通常情况下, 登录过程中 Windows 会通过网络将用户的整个配置文件复制到本地用户设备。对于已经膨胀的配置文件,此行 为会延长用户的登录时间。

多个会话

特别是在大型环境中,用户可能需要打开多个会话,以访问托管在不同 Citrix Virtual Apps 服务器上的各种应用程序, 而无论这些服务器是位于同一个场还是多个场。如有可能,请考虑应用程序隔离或通过流技术推送,以在相同的 Citrix Virtual Apps 服务器上托管应用程序,从而允许用户从单台服务器、单一会话访问所有应用程序。但是,如果业务部门 控制特定服务器,或者应用程序无法通过流技术推送,则可能无法执行此操作。

确定用户确实有必要从不同的 Citrix Virtual Apps 服务器访问应用程序之后,必须明确对配置文件产生的影响。

下图说明了存在多个会话时应用程序设置可能会丢失的示例。

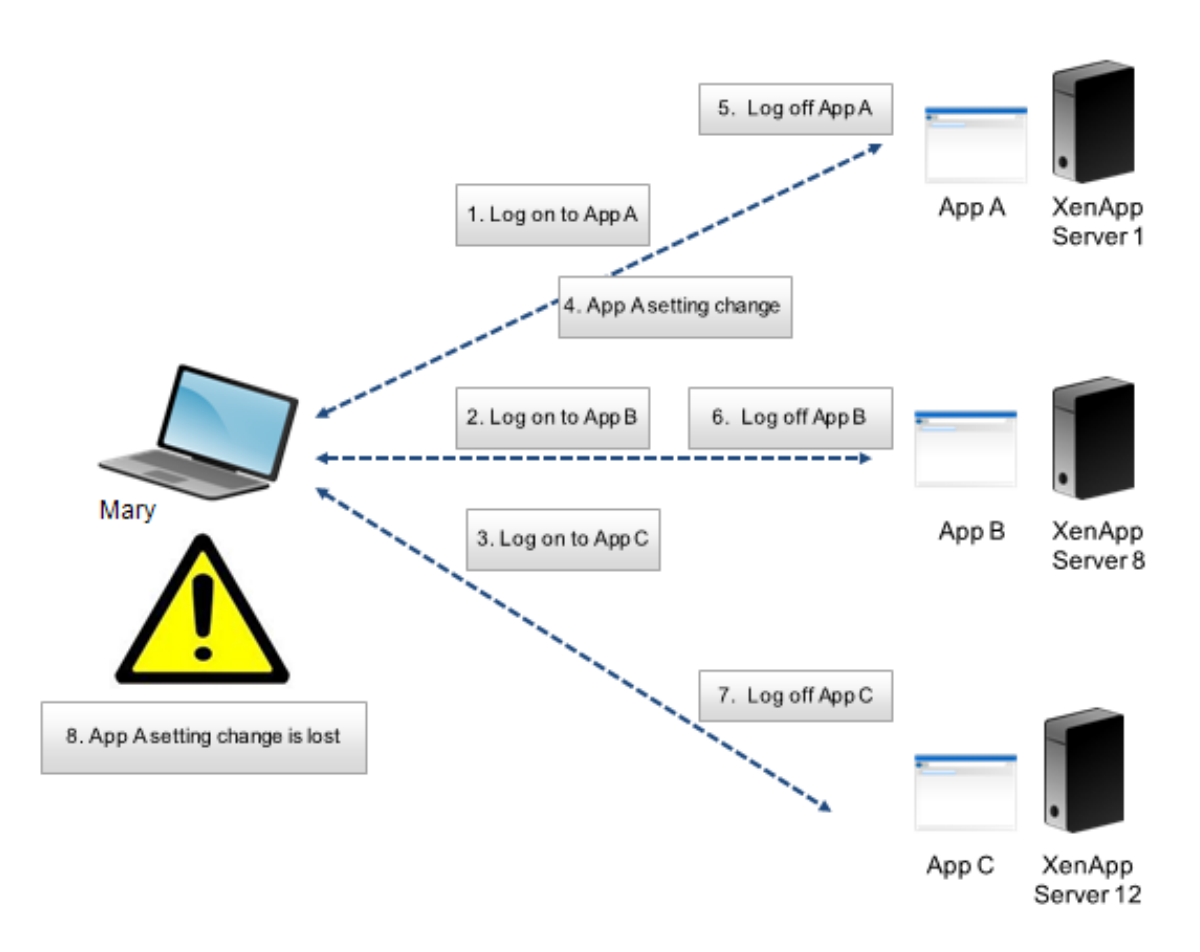

例如,Mary 需要访问应用程序 A、应用程序 B 和应用程序 C,而且她分别路由到服务器 1、服务器 8 和服务器 12。登 录到每个应用程序后, Mary 的 Terminal Services 漫游配置文件会加载到每台服务器, 且文件夹会为每个会话进行 重定向。Mary 登录到服务器 1 上的应用程序 A 时,更改了设置 1,并从该会话注销。然后 Mary 使用其他两个应用程 序完成工作并从中注销。

注销后, Mary 在服务器 1 上的会话中所做的更改将被覆盖, 因为保留的是最后关闭的会话中的设置, 而非所做的临时 更改。第二天 Mary 登录到应用程序 A 时,她很失望,因为系统未显示她所做的更改。

Profile Management 通常能够防止发生上述情形。Profile Management 只回写会话过程中更改的特定设置,所 有其他未更改的设置保持不变。因此,唯一可能会发生冲突的情形是 Mary 在另一个会话中更改了设置 1。但是,用户 可能会希望保留所做的最新更改,如果在此情形中使用了 Profile Management, 则会保留最新更改。

### "后写入内容有效"与漫游配置文件一致性问题

此情形与本主题中的第一种情形类似。"后写入内容有效"问题可能会有多种表现方式,并且随着所访问设备数量的增 加,用户会愈加沮丧。

由于漫游配置文件会保留所有配置文件数据(已重定向的文件夹除外),因此,用户配置文件可能会变得非常庞大。这不 但会导致用户由于必须下载配置文件而致使登录时间变长,而且在用户注销的写入阶段,特别是存在网络问题时,一致 性方面的潜在问题也将增加。

Profile Management 可将特定数据排除在用户配置文件之外,使用户配置文件的大小能够保持最小。由于仅将差别 写入配置文件,因此注销的写入阶段涉及的数据更少,写入速度更快。对于使用配置文件存储临时数据,但无法在应用 程序终止时清理配置文件的应用程序而言,Profile Management 非常有用。

<span id="page-23-0"></span>访问多个资源

December 31, 2021

配置文件在用户访问多个资源时会变得更加复杂。借助网络中存储的配置文件,Microsoft Windows 可以使用注册表 来存储用户设置。配置文件在用户登录时从网络中复制到本地设备,并在用户注销时复制回网络中。用户每天都需要访 问多台计算机,在台式机与便携式计算机之间切换,以及访问通过 Citrix Virtual Apps 和 Citrix Virtual Desktops 创建的虚拟资源。

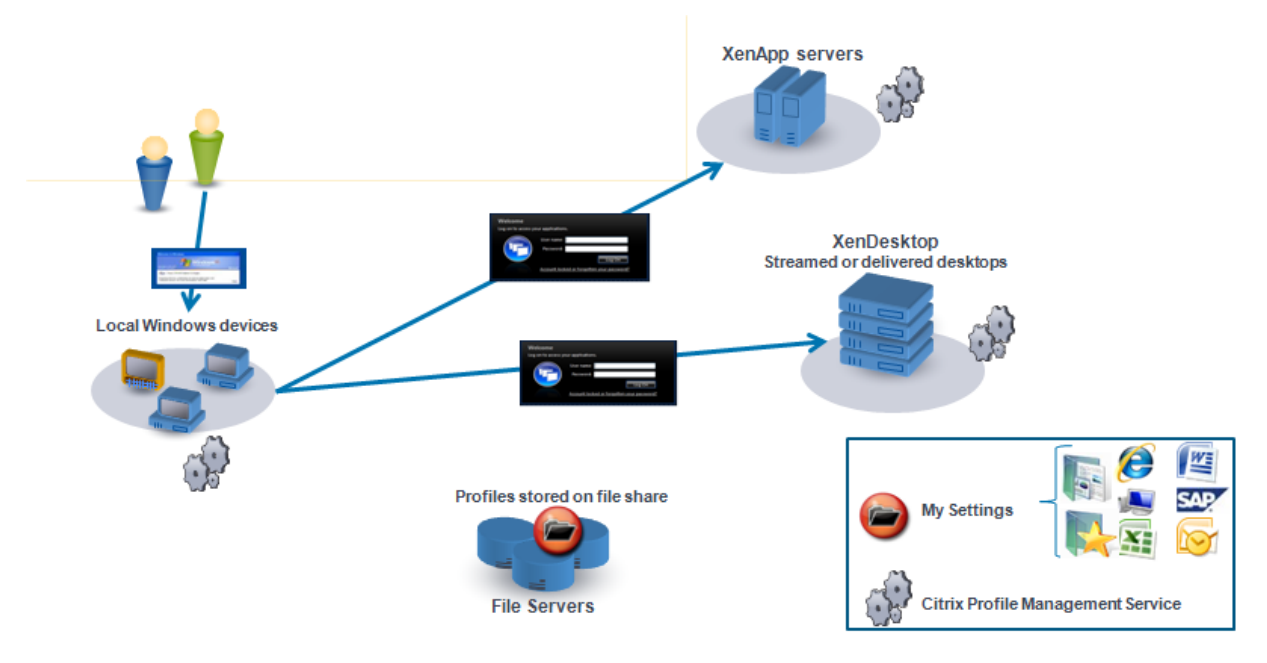

下图说明了单个 Citrix 用户配置文件如何随登录到多个资源的用户移动。

例如,某用户有一个本地物理桌面,并用它访问通过 Citrix Virtual Apps 发布的应用程序。该用户同时还访问通过 Citrix Virtual Desktops 创建的虚拟桌面。该用户的设置在所有这些资源之间并不相同,除非对这些设置进行了相应 配置。

此外,用户访问共享资源时,漫游配置文件的行为意味着"后写入内容有效"。再例如,某位管理员启用了一个漫游配置 文件,而某位用户更改了本地桌面的背景颜色。接下来该用户登录到 Citrix 虚拟桌面,从本地桌面注销,然后从该虚拟 桌面注销。本地桌面和虚拟桌面是同时打开的,而用户最后从虚拟桌面注销。因此,虚拟桌面会话中的设置后写入到配 置文件中,并且对背景颜色所做的更改将丢失。

### <span id="page-24-0"></span>登录图

December 31, 2021

该图有助于您了解用户配置文件迁移策略的详细信息。并对性能的以下方面进行了说明:

- 迁移配置文件时,可能会发生两个网络复制,这将减慢登录过程。例如,操作 **Copy default profile to local** Pm profile and to user store (将默认配置文件复制到本地 Pm 配置文件和用户存储) 将执行下面两个复 制过程:一个是将完整的配置文件从漫游配置文件存储复制到本地计算机,另一个是将完整的配置文件从本地计 算机复制到用户存储。
- 使用缓存的配置文件时,网络之间不会复制配置文件数据。

自下向上阅读此图。选中底部框中的所需操作(例如,**Copy default profile to local Pm profile and to user store**(将默认配置文件复制到本地 Pm 配置文件和用户存储中))。然后反向引用路径以确定所需的迁移设置。

### Profile Management 2109

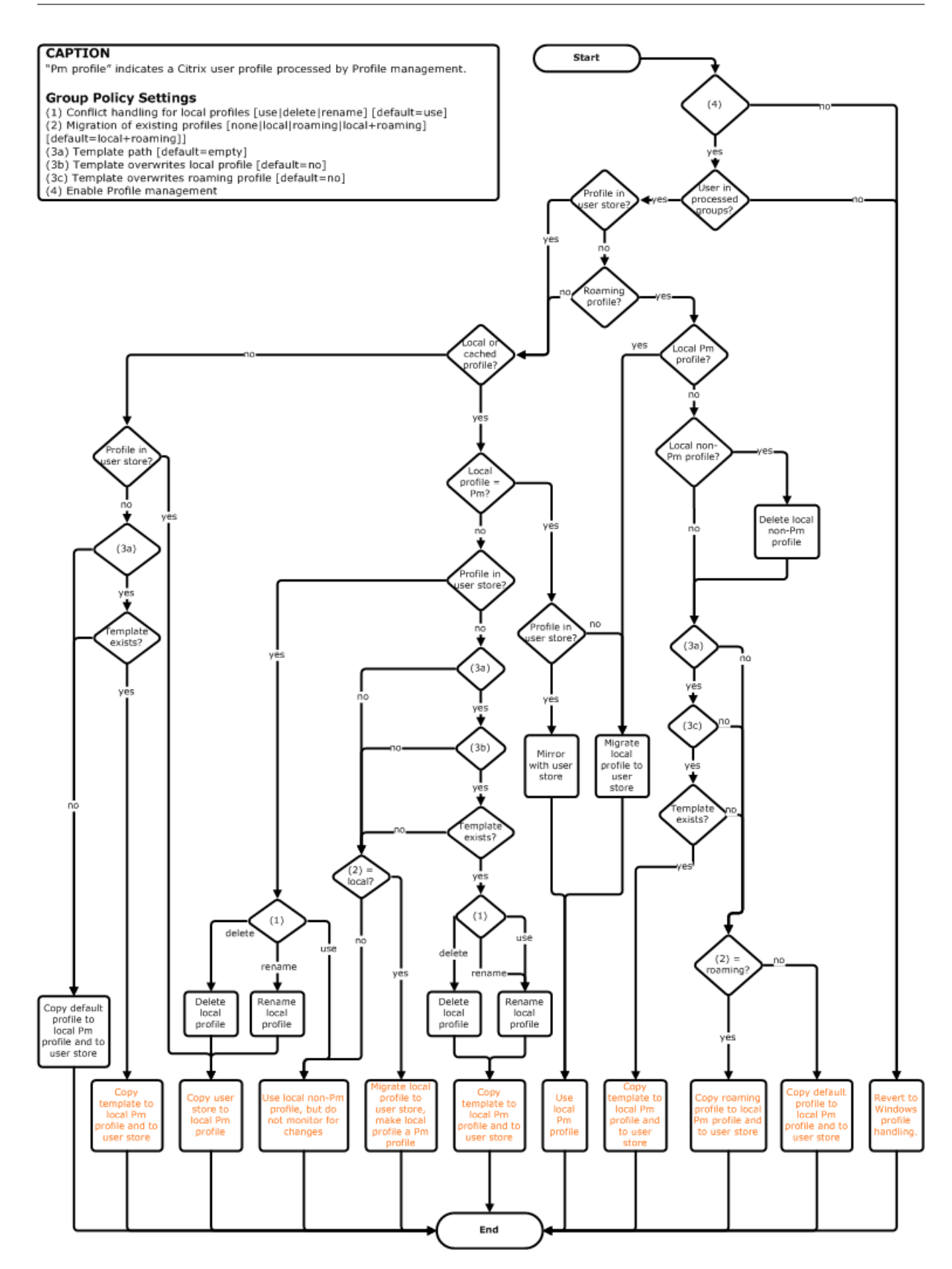

### <span id="page-26-0"></span>注销图

December 31, 2021

该图描述了注销时用于复制或合并配置文件数据的逻辑。

### Profile Management 2109

### **CAPTION**

"Pm" indicates a Citrix user profile processed by Profile management.

- Group Policy Settings<br>(1) Conflict handling for local profiles [use|delete|rename] [default=use]<br>(2) Migration of existing profiles [none|local|roaming|local+roaming]
- [default=local+roaming]]
- 
- | deriaule=local=rroammy]<br>
(3a) Template path [default=empty]<br>
(3b) Template overwrites local profile [default=no]<br>
(3c) Template overwrites roaming profile [default=no]<br>
(4) Enable Profile management
- 
- 

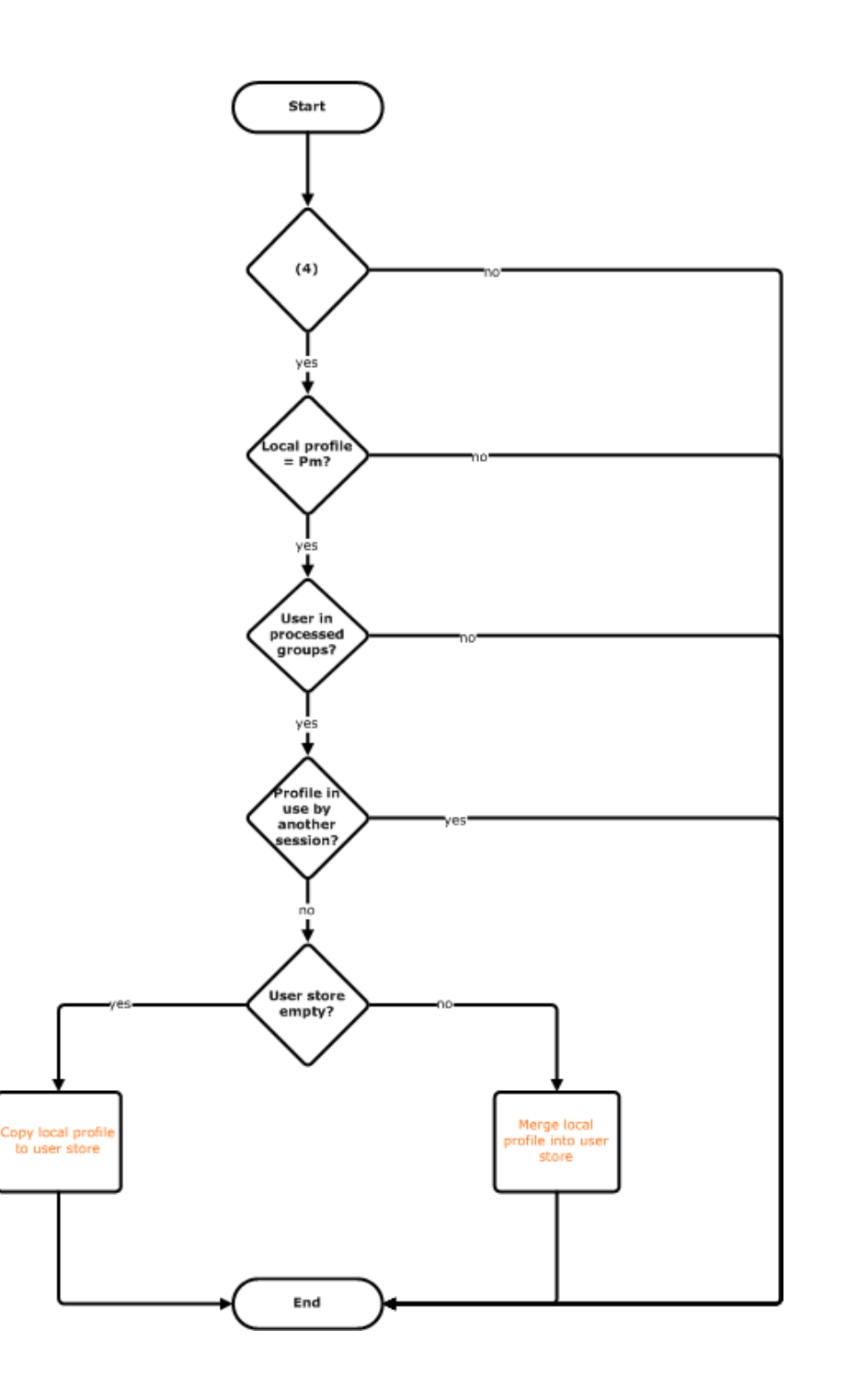

计划部署

### <span id="page-28-0"></span>December 31, 2021

要规划 Profile Management 部署,请确定一组策略设置,这些策略设置共同组成了适用于您的环境和用户的配置。 自动配置功能简化了对 Citrix Virtual Desktops 部署制定决策的某些过程。有关如何在任何部署上执行此重要任务的 指南,请参阅确定配置。

决定采用何种配置,然后审核并测试该配置后,典型部署即由以下各项组成:

- 1. 创建[用户存储](https://docs.citrix.com/zh-cn/profile-management/2109/plan/configuration.html)
- 2. 安装 Profile Management
- 3. 启用 Profile Management

### 计划使用**.ini** 文件进行试验研究

以下信息用于协助您在试验研究或评估期间使用 Profile Management .ini 文件。

重要:如果出于评估目的而要使用.ini 文件 (UPMPolicyDefaults\_all.ini),请先重命名该文件,然后再切换到在生产 环境中使用组策略 (GP)。例如,将该文件重命名为 UPMPolicyDefaults\_all\_old.ini。通过重命名该文件,可以确保 只应用生产设置,而不使用评估期间指定的任何设置。

如果未重命名该文件,Profile Management 将检查该文件中是否存在未在组策略中配置的任何设置,并应用查找到 的所有非默认设置。因此,为消除不需要的设置所带来的风险,请使用组策略来配置要在生产环境中使用的所有设置, 而不使用.ini 文件。

.ini 文件包含与.adm 和.admx 文件相同的策略,但是策略的名称各不相同。如果您熟悉 GP 中的名称并计划使用.ini 文件进行试验研究,请使用 Profile Management 策略中的表格比较名称。

有关.ini 文件部署的详细信息,请参阅升级 Profile Management 和使用本地 GPO 测试 Profile Management。

### 确定配置

<span id="page-28-1"></span>December 31, 2021

要配置 Profile Management,建议您回答与您的环境有关的以下基本问题:

- 1. 试验部署?生产部署?
- 2. 迁移配置文件? 新建配置文件?
- 3. 静态计算机? 已预配的计算机? 专用计算机? 共享计算机?
- 4. [移动](https://docs.citrix.com/zh-cn/profile-management/2109/plan/pilot-or-production.html)? 静态?
- 5. [哪些应用程序?](https://docs.citrix.com/zh-cn/profile-management/2109/plan/new-or-existing.html)

配置的 Profile Management 因每个问题的答案而异,如本部分中其余的主题所述。您只需配置符合这些问题答案的 策略;可以让其他策略保留其默认设置。有关您不用配置的策略列表,请参阅管理。

回答完每个问题并相应地配置 Profile Management 后,提前执行以下操作:

- 审核、测试和激活 Profile Management
- 故障排除

### **UPM[ConfigCheck](https://docs.citrix.com/zh-cn/profile-management/2109/plan/review-test-activate.html)**

UPMConfigCheck 是一个 PowerShell 脚本,用于检查当前 Profile Management 部署,并判断其是否采用了最 佳配置。有关此工具的详细信息,请参阅知识中心文章 CTX132805。

### 将计算机分组编入 **OU**

如果您对这些问题的答案与对其他几组计算机的答案相同,可以考虑将这些计算机编组到一个 Active Directory 组织 单位 (OU) 中。并考虑使用连接到该 OU 的一个组策略对象 (GPO) 对 Profile Management 进行配置。如果您对这 些问题的答案不同,应考虑将这些计算机编组到不同的 OU 中。

或者,如果某个域支持 WMI 过滤功能,则可以将所有计算机编组到同一个 OU 中,并使用 WMI 过滤功能在已适当配置 的 GPO 之间进行选择。

试验部署?生产部署**?**

<span id="page-29-0"></span>December 31, 2021

试验部署的目的是为了能够快速可靠地演示解决方案。一个重要的目的可能是为了减少试验中的组件数。对于 Profile Management,两个组件分别为用户存储以及选择的要处理其配置文件的用户。

策略: 用户存储路径

为 Citrix 用户配置文件设置一个用户存储与为 Windows 漫游配置文件设置一个配置文件存储非常相似。

对于试验部署,通常可以忽略这些注意事项。用户存储路径策略的默认值为用户主目录中的 **Windows** 文件夹。这非 常适用于只部署了一个操作系统(因此只存在一种配置文件版本)的单平台试验部署。有关配置文件版本的信息,请参 阅关于配置文件。此方案假定用户的主目录中有足够的存储空间可用,并且未应用任何文件服务器配额。Citrix 建议不 要对配置文件使用文件服务器配额。原因将在在多个文件服务器上共享 Citrix 用户配置文件中介绍。

对于生产部署,必须认真考虑安全性、负载平衡、高可用性以及灾难恢复等因素。请按照以下创建和配置用户存储的相 关[主题中提供的建](https://docs.citrix.com/zh-cn/profile-management/2109/how-it-works/about-profiles.html)议进行操作:

- Profile Management 体系结构
- 创建用户存储
- 指定用户存储路径
- [Profile Management](https://docs.citrix.com/zh-cn/profile-management/2109/how-it-works/architecture.html) 的高可用性和灾难恢复

### 策略[:处理的组、排除](https://docs.citrix.com/zh-cn/profile-management/2109/configure/specify-user-store-path.html)[的组](https://docs.citrix.com/zh-cn/profile-management/2109/plan/high-availability-disaster-recovery.html)

生产部署的复杂性意味着您可能需要分阶段实施 Profile Management,而不是同时将其发布给所有用户。您可能需 要向用户明确一点,即,用户在部署实施过程中连接到不同的资源时,将获得不同的配置文件体验。

出于性能原因, Profile Management 将通过 EULA 而非内置的许可证验证功能获得许可。您可能会选择通过向用户 分配 Active Directory (AD) 用户组或使用现有的 AD 组(如果存在一个适用的组)来管理许可证分配。

在试验部署中,使用 Profile Management 通常受向一小组用户发出的邀请所限,这些用户可能来自多个部门,因 此无法使用任何一个具有代表性的 AD 组。在这种情况下,请保持处理的组和排除的组策略处于未配置状态。Profile Management 不对组成员身份执行任何检查,并且将处理所有用户。

有关这些策略的详细信息,请参阅定义要处理的组配置文件。

重要:在所有情况下,必须确保 Profile Management 处理的用户数量不超过相关 EULA 规定的限制范围。

### 迁移配置文件**?** 新建配置文件**?**

<span id="page-30-0"></span>December 31, 2021

可以利用 Profile Management 部署通过以下方法刷新贵组织的配置文件:首先使用一个小型的自定义配置文件,并 严格控制向该配置文件中添加内容。或者,您可能需要将现有配置文件迁移到 Profile Management 环境中,并保留 多年来逐步积累的个性化设置。

如果您决定迁移现有配置文件,请配置"迁移现有配置文件"和"本地配置文件冲突处理"策略。

下图说明了如何根据您对此问题的答案来配置这些策略。

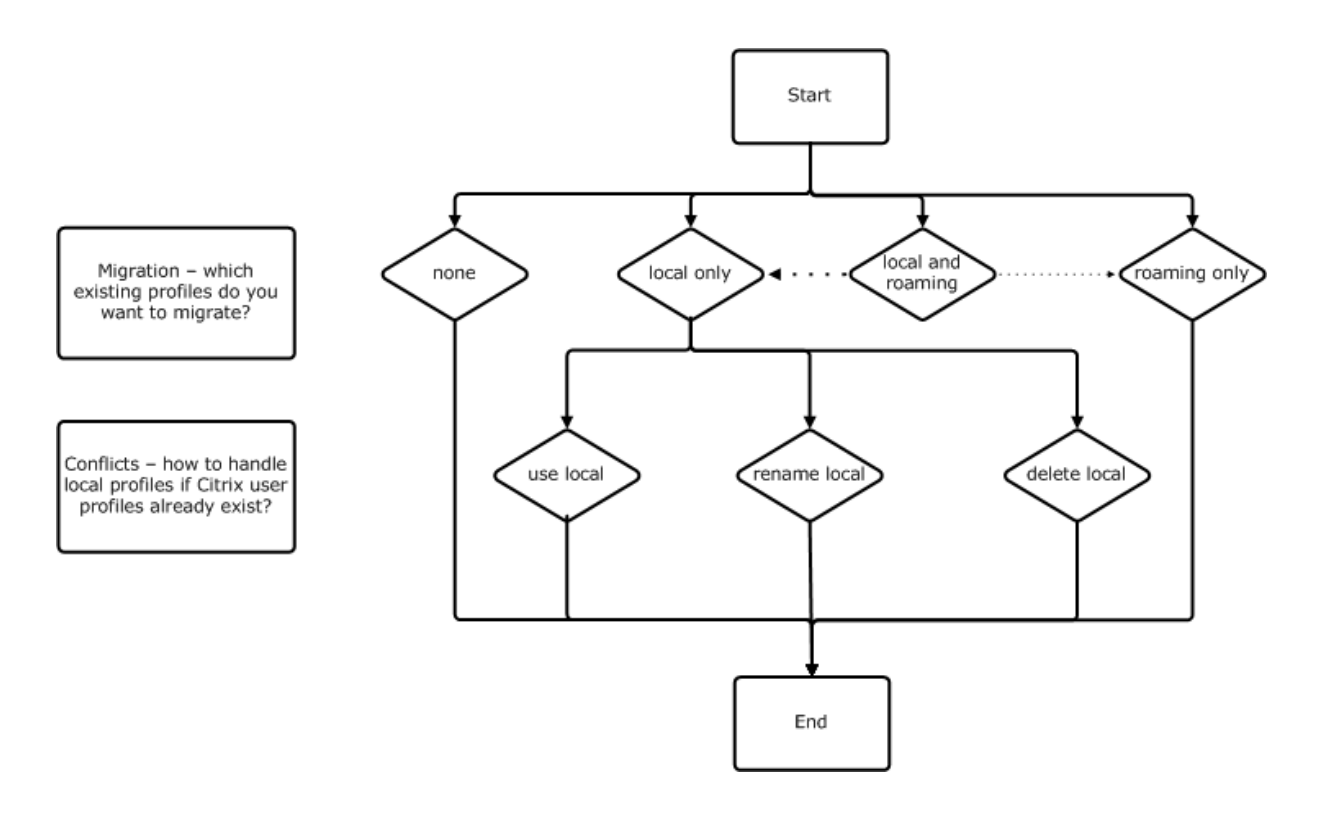

### 策略:模板配置文件

如果您决定创建全新的一组配置文件,请考虑使用模板配置文件策略为此创建一个模板。有关信息,请参阅指定模板或 强制配置文件。如果未创建模板,Profile Management 将为用户提供默认的 Windows 配置文件。如果不需要任何 模板,请将此策略保留在已禁用状态。

Template profile (模板配置文件)策略与 Path to user store (用户存储路径)策略非常相似。此[策略指定某个](https://docs.citrix.com/zh-cn/profile-management/2109/configure/template.html) [配置文件所在](https://docs.citrix.com/zh-cn/profile-management/2109/configure/template.html)的位置,该配置文件可用作用户首次登录到 Profile Management 管理的计算机时创建用户配置文件的 基础。

您可以选择使用模板作为所有登录的 Citrix 强制配置文件。作为规划的一部分,您必须执行确定用户访问的应用程序等 任务。必须相应地在配置文件中配置注册表状态、快捷方式和桌面设置。必须设置对配置文件文件夹的权限,并修改用 户的登录脚本。

### 注意:

在 Citrix Virtual Desktops 部署中选择强制配置文件时,我们建议您使用 Citrix Studio,而不使用 Profile Management .adm 或.admx 文件。

### 静态计算机**?** 已预配的计算机**?** 专用计算机**?** 共享计算机**?**

<span id="page-31-0"></span>December 31, 2021

创建配置文件的计算机的类型将影响您的配置决策。主要因素为计算机属于静态计算机还是预先置备的计算机,以及这 些计算机是由多个用户共享还是专门仅供一个用户使用。

静态系统具有某些类型的本地存储,这些本地存储中的内容在关闭系统时有望继续存在。静态系统可能会采用 SAN 等存 储技术来提供本地磁盘模拟。与此相反,预先置备的系统是基于基础磁盘和某些类型的身份磁盘即时创建的。本地存储 通常通过 RAM 磁盘或网络磁盘进行模拟,网络磁盘通常由具有高速链路的 SAN 提供。预配技术通常为 Provisioning Services 或 Machine Creation Services(或第三方的等效技术)。预先置备的系统有时具有静态本地存储(可能由 个人虚拟磁盘提供)。此类计算机归类为静态计算机。

总而言之,这两类因素定义了以下计算机类型:

- 静态专用计算机 例如,具有静态分配以及通过 Machine Creation Services (在 Citrix Virtual Desktops 中)创建的个人虚拟磁盘的单会话操作系统计算机、具有通过 VDI-in-a-Box 创建的个人虚拟磁盘的桌面、物理 工作站以及便携式计算机
- 静态共享计算机 例如,通过 Machine Creation Services (在 Citrix Virtual Desktops 中)创建的多会话 操作系统计算机以及 Citrix Virtual Apps 服务器
- 预先置备的专用计算机 例如, 具有静态分配但不具有通过 Provisioning Services (在 Citrix Virtual Desktops 中)创建的个人虚拟磁盘的单会话操作系统计算机
- 预先置备的共享计算机 例如,具有通过 Provisioning Services (在 Citrix Virtual Desktops 中)创建的 随机分配的单会话操作系统计算机、不具有通过 VDI‑in‑a‑Box 创建的个人虚拟磁盘的桌面以及 Citrix Virtual Apps 服务器

以下 Profile Management 策略设置是针对不同的计算机类型建议的指导原则。这些设置通常能够正常发挥作用,但 根据部署要求,您可能希望使用与之有所差别的设置。

注意: 在 Citrix Virtual Desktops 部署中,

"Delete locally cached profiles on logoff"(注销时删除本地缓存的配置文件)、

Profile Streaming 和

"Always cache"(始终缓存)是自动配置功能强制使用的策略。

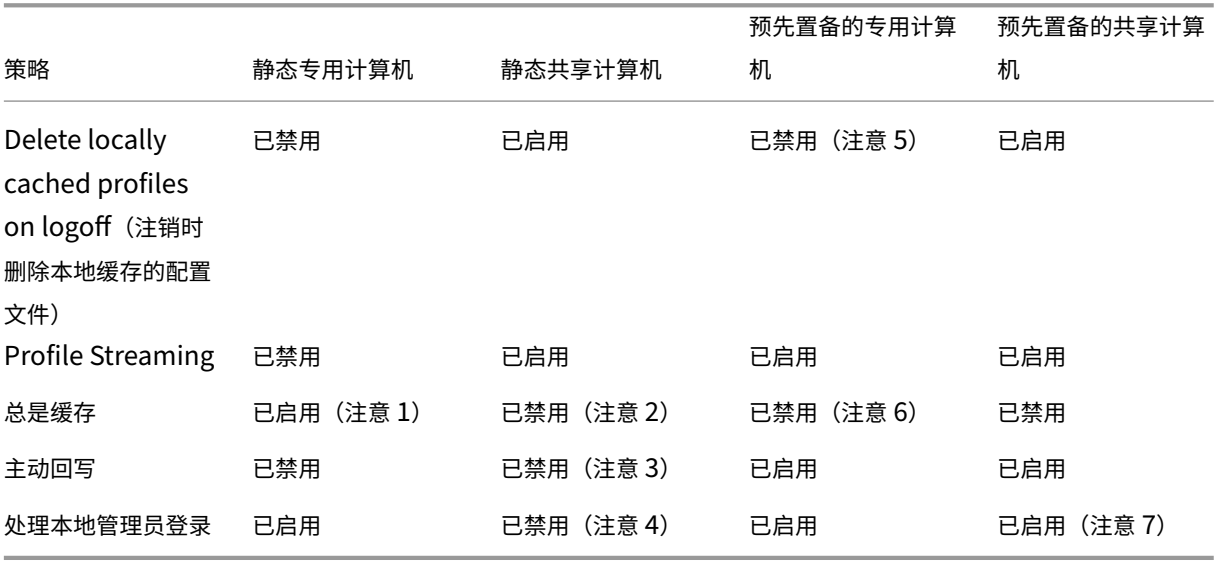

### 备注

- 1. 由于 Profile Streaming 对此类计算机禁用,因此将始终忽略总是缓存设置。
- 2. 禁用总是缓存。但是,可以通过启用此策略并用其定义一个文件大小限制 (MB) 来确保在登录后立即将大型文件 加载到配置文件中。等于或大于此大小的任何文件都会立即在本地缓存。
- 3. 禁用主动回写,但在 Citrix Virtual Apps 服务器之间漫游的用户的配置文件中保存更改时除外。在这种情况下, 请启用此策略。
- 4. 对除托管共享桌面以外的桌面禁用处理本地管理员登录。在这种情况下,请启用此策略。
- 5. 禁用注销时删除本地缓存的配置文件。这样将保留本地缓存的配置文件。由于计算机已分配给单个用户,因此, 如果缓存了其配置文件,登录速度将更快。
- 6. 禁用总是缓存。但是,可以通过启用此策略并用其定义一个文件大小限制 (MB) 来确保在登录后立即将大型文件 加载到配置文件中。等于或大于此大小的任何文件都会立即在本地缓存。
- 7. 启用处理本地管理员登录,但不对在 Citrix Virtual Apps 服务器之间漫游的用户的配置文件启用此策略。在这 种情况下,请禁用此策略。

<span id="page-33-0"></span>移动**?** 静态**?**

December 31, 2021

您的计算机是否永久连接到 Active Directory 域? 便携式计算机以及类似的移动设备可能未永久连接到 Active Directory 域。同样,某些部署可能使用静态本地存储修复计算机,但计算机在很长一段时间内都与数据中心断开连接。 例如,借助卫星通信链接到公司总部的远程办事处。再例如,灾难恢复,该过程中基础设施正在恢复,电源或通信时断 时续。

通常情况下,Profile Management 具有非常高的弹性,只要用户在网络不可用时未注销,即可缩短断网时间(低于24 小时)。在这些情况下,您可以通过多种方式优化 Profile Management,从而显著加快登录速度。此为静态情形。

如果断开连接时间延长在意料之中,或者用户在与公司网络断开连接后必须能够注销或关闭自己的计算机,您将无法优 化 Profile Management。用户重新连接时,需要从用户存储中提取完整的配置文件,因此登录速度将非常缓慢。此 为易变情形。

### 易变情形

对于长时间的连接断开(仅断断续续地连接到 Active Directory 域),可启用脱机配置文件支持策略。此方法可以自动 禁用以下策略,以避免其产生影响,从而控制不受支持的优化操作。这些策略在组策略中可能不会显示为已禁用,但已 不再起作用:

- Profile Streaming
- 总是缓存

注意:

如果"Offline profile support"(脱机配置文件支持)已启用,则将应用

**Active write back**(主动回写)策略,但该策略仅在计算机连接到网络时才发挥作用。

重要:请勿对

Citrix VDI-in-a-Box 启用"Offline profile support"(脱机配置文件支持)。此策略不适用于此产品,因为用此策略 创建的桌面没有静态本地存储。

静态情形

策略:脱机配置文件支持

对于较短的断开连接时间,可禁用脱机配置文件支持策略。这样可以配置以下任何策略。

策略:流用户配置文件组

应将流用户配置文件组策略设置为未配置。仅在同时启用了 Profile Streaming 的情况下,启用此策略才有效。可以使 用流用户配置文件组将流配置文件的使用限制到特定的 Active Directory 用户组。在某些场景中从早期版本的 Profile Management 进行迁移时将非常有用。有关设置此策略的说明,请参阅通过流技术推送用户配置文件。

有关高可用性和灾难恢复在适用于此策略时的信息,请参阅场景 4 ‑ 出差在外的用户。

策略:挂起区域锁定文件超时

应将 **Timeout for pending area lock files**(挂起区域锁定文件超时)策略设置为"Unconfigured"(未配置)以 应用默认操作,即挂起区域锁定超时天数为一天。这是唯一受支持的值,因此请不要调整此策略。

策略:主动回写

有关此策略的信息,请参阅静态计算机?已预配的计算机? 专用计算机? 共享计算机?

哪些应用程序**?**

<span id="page-34-0"></span>December 31, 2021

您的部署中正在使用的应用程序将影响您配置 Profile Management 的方式。但是,与您所做的其他配置决策相比, 没有任何简单的可以用是或否来回答的建议。您所做的决策取决于应用程序存储静态自定义设置的位置,该位置可以在 注册表中或在文件系统中。

© 1999–2024 Cloud Software Group, Inc. All rights reserved. 34

应彻底分析并了解您的应用程序,以确立应用程序存储自己的设置以及用户的自定义设置的位置。可以使 用进程监视器等工具监视应用程序二进制文件。Google 是另外一种资源。有关进程监视器的信息,请参阅 https://docs.microsoft.com/en‑us/sysinternals/downloads/procmon。

了解应用程序的行为方式后,使用包含项定义由 Profile Management 处理的文件和设置。使用排除项定义不是由 Profile Management 处理的文件和设置。默认情况下,将处理配置文件中的所有内容(除 AppData\Local 中的文 [件外\)。如果您的部署包括](https://docs.microsoft.com/en-us/sysinternals/downloads/procmon) DropBox 或 Google Chrome 或使用 Visual Studio 中单击发布创建的应用程序,可能需 要明确包括 AppData\Local 的子文件夹。

### 简单应用程序

简单应用程序是指运行状况良好的应用程序。这些应用程序将个性化设置存储在 HKCU 注册表配置单元中,将个性化设 置文件存储在配置文件中。简单应用程序需要基本同步,因此您需要执行以下操作以包含和排除项目:

- 在以下任何策略中使用相对路径(相对于%USERPROFILE%):
	- **–** 同步的目录
	- **–** 同步的文件
	- **–** 排除列表 ‑ 目录
	- **–** 排除列表 ‑ 文件
	- **–** 要镜像的文件夹

注意:%USERPROFILE% 由 Profile Management 间接指定。请不要将该变量显式添加到这些策略 中。

- 在以下任一策略中使用相对于注册表的路径(即相对于 HKCU 根):
	- **–** 排除列表
	- **–** 包含列表

有关包含和排除项目的说明,请参阅包含和排除项目。

#### 旧版应用程序

旧版应用程序是指运行状况较差的应用程序;这些应用程序将其个性化设置文件存储在配置文件外部的自定义文件夹中。 建议的解决方案是不要将 Profile Management 与旧版应用程序一起使用,而是使用 Citrix Virtual Desktops 的个 人虚拟磁盘功能。

### 复杂应用程序

复杂应用程序需要特殊处理。复杂应用程序的文件可以相互交叉引用,必须将其作为一个相互关联的组进行处理。 Profile Management 支持与复杂应用程序相关联的两种操作: cookie 管理和文件夹镜像。
Internet Explorer 中的 Cookie 管理是基本同步的一种特殊情况,执行 Cookie 管理时,始终需要指定以下两种策 略:

- 注销时处理 Internet Cookie 文件
- 要镜像的文件夹

有关文件夹镜像的信息、Cookie 管理的详细信息以及设置这些策略的说明,请参阅管理 Cookie 文件夹和其他事务性 文件夹。

## [跨平台](https://docs.citrix.com/zh-cn/profile-management/2109/configure/manage-cookies.html)应用程序

跨平台应用程序是指可以托管在多个平台上的应用程序。对于特定版本的 Internet Explorer 和 Microsoft Office, Profile Management 支持跨平台共享个性化设置,而无论这些设置是存储在注册表中还是以文件形式存储在配置文 件中。有关跨平台应用程序建议的策略设置,请参阅跨平台设置 - 案例研究。

如果要跨平台共享其他应用程序的设置,Citrix 建议使用 Sepago 的 Profile Migrator。

## **Java** 和 **Web** 应用程序

Java 应用程序可以将许多小文件保留在配置文件中,这将在很大程度上增加配置文件加载次数。要阻止这一情况的发 生,请考虑排除 AppData\Roaming\Sun\Java。

## 策略总结

下表总结了为不同类型的应用程序配置 Profile Management 时使用的策略。表中将使用以下术语:

- 相对路径。本地卷上的相对路径, 相对于%USERPROFILE%(必须不指定此变量)。示例: App-Data\Local\Microsoft\Office\Access.qat、AppData\Roaming\Adobe\。
- 绝对路径。本地卷上的绝对路径。示例:C:\BadApp\\*.txt、C:\BadApp\Database\info.db。
- 注册表相对路径。指的是 HKCU 配置单元内的路径。示例: Software\Policies、Software\Adobe。
- 标志。如果无需任何路径信息,则可以使用标志启用或禁用处理操作。示例:已启用、已禁用。

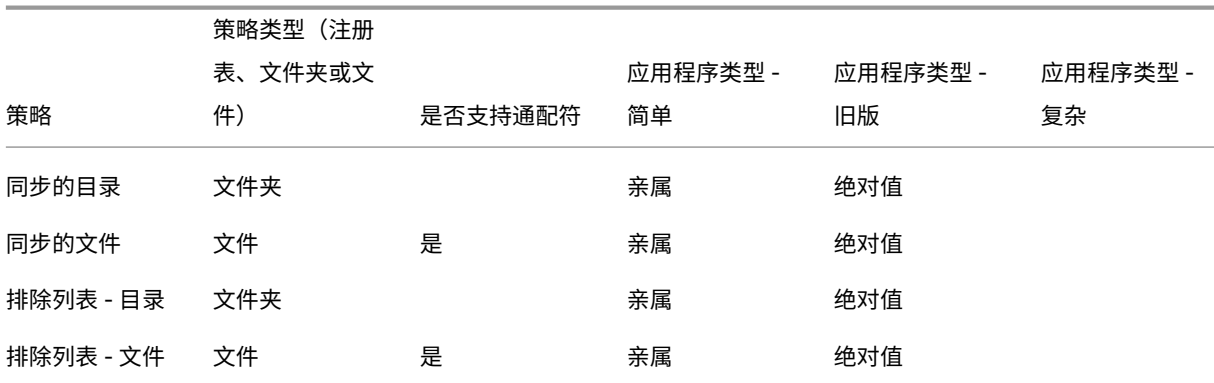

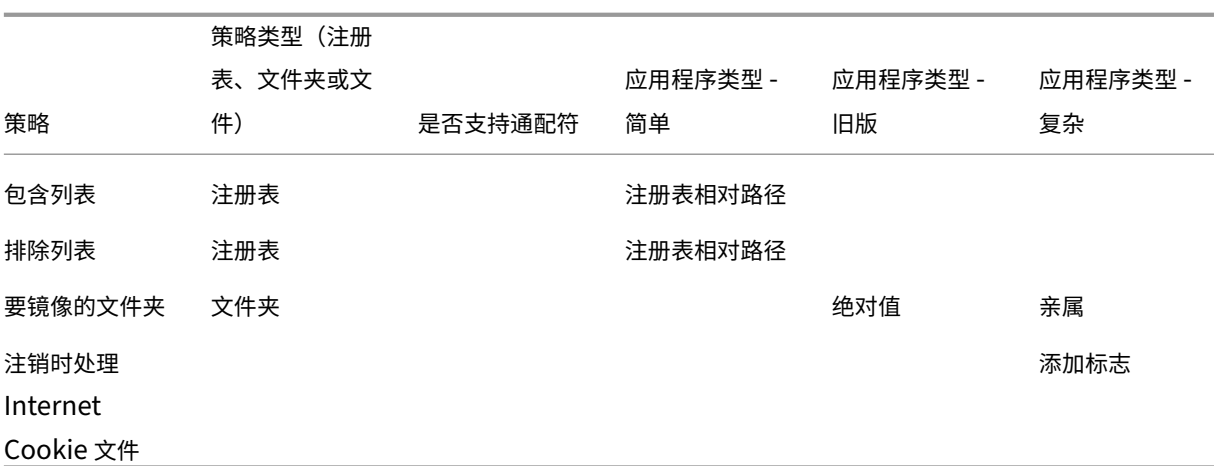

#### 文件名中的通配符处理

涉及文件(而非文件夹或注册表项)的策略支持使用通配符。有关详细信息,请参阅使用通配符。

#### 包含规则和排除规则

Profile Management 通过规则来包含和排除用户存储的用户配置文件中的文件、文件夹和注册表项。这些规则将导 致出现敏感行为和直观行为。默认包含所有项目。从该起点中,可以配置顶层例外作为排除项,然后配置相对顶层例外 而言较深层次的例外作为包含项,以此类推。有关规则的详细信息(包括包含和排除项目的说明),请参阅包含和排除项 目。

## [配](https://docs.citrix.com/zh-cn/profile-management/2109/configure/include-and-exclude-items.html)置文件中的非英语文件夹名

对于使用版本 1 配置文件的非英语系统,请以本地语言在包含列表和排除列表中指定相对路径。例如,在德语系统中使 用 **Dokumenten** 而非 **Documents**。如果支持多个区域,请以每种语言添加每个包含项或排除项。

#### 后续步骤

重要:本主题将介绍配置 Profile Management 部署所必须回答的最后一个问题。这些问题在 确定配置中列出。回答完所有问题并相应地配置设置后,即可随时按

审核、测试及激活 Profile Management 中所述检查并启用配置。可以将所有其他策略保留为默认设置。有关不得配 置的策略列表,请参阅

[管理中的不](https://docs.citrix.com/zh-cn/profile-management/2109/plan/configuration.html)需要配置的策略。

# 审核、测试和激活 **Profile Management**

December 31, 2021

本主题假定您已回答确定配置中列出的与您的部署有关的所有问题。并且已相应地配置 Profile Management 策略。 现在您已做好准备,随时可以审核配置并使其生效。

请某位同事审核您的策略设置。然后对配置进行测试。可以使用.ini 文件进行测试。测试完成后,请手动将设置转移到 组策略对象。

## 策略:启用 **Profile Management**

启用此策略之前,Profile Management 始终处于未激活状态。

对多个平台进行规划

December 31, 2021

为什么多个平台上的用户配置文件会成为一项挑战**?**

用户通常需要访问多台计算设备。正是这些设备上各系统之间的差异致使各类型漫游配置文件成为难题。例如,如果我 在自己的桌面上创建了一个本地文件的快捷方式,而当我移动到其他设备时,该文件不存在,因此,我桌面上的快捷方 式就会失效。

在单会话操作系统与多会话操作系统之间漫游时也存在类似的问题。某些设置在服务器上可能并不适用(例如电源设置 或视频设置)。此外,如果未在每台设备上同样地安装应用程序,漫游时我可能会遇到其他问题。

与其他设置相比,某些个性化设置(例如"我的文档"、"收藏夹"以及不依赖于操作系统或应用程序版本而工作的其他 文件)更加容易管理。但如果某个文档类型仅在一个系统上受支持,那么即使是这些设置可能也很难漫游。例如,用户 在一个系统上安装了 Microsoft Project,但在另一台设备上无法识别该文件类型。如果同一应用程序在两个系统上都 存在,但在一个系统中安装了不同的加载项,并且某个文档需要使用这些加载项,那么这种情况会恶化。

#### 如何更改应用程序的安装方式会导致出现问题**?**

即使平台的安装方式完全相同,如果某个应用程序在各平台上的配置不同,在启动该应用程序时也可能会出现错误。例 如,宏或加载项可能在一个平台上的 Excel 中已激活,但在另一个平台上未激活。

#### "开始"菜单

"开始"菜单中包含链接(LNK 和 LNK2 文件)。菜单的用户特定部分存储在配置文件中,用户可以修改菜单的该部分内 容。添加自定义链接(可执行文件或文档)非常普遍。此外,特定于语言的链接将导致同一应用程序具有多个"开始"菜 单项。此外,指向文档的链接可能会在其他计算机上无效。原因是文档的路径相对于另一个系统,或者是一个无法访问 的网络路径。

默认情况下,Profile Management 不保存"开始"菜单文件夹的内容,因为指向可执行文件的链接往往依赖于计算 机。但在系统相似的情况下,在 Profile Management 配置中包括"开始"菜单可改进用户在桌面间漫游时的一致性。 也可以通过文件夹重定向功能处理"开始"菜单。

注意:难以预测的负作用往往是由看起来最没有危害的更改导致的。例如,请参阅 Sepago 博客上的文章 https: //helgeklein.com/blog/2009/09/citrix‑user‑profile‑manager‑upm‑and‑the‑broken‑rootdrive/。

应始终跨平台测试并验证"开始"菜单的行为。

#### [快速启动工具栏](https://helgeklein.com/blog/2009/09/citrix-user-profile-manager-upm-and-the-broken-rootdrive/)

快速启动工具栏包含链接,可由用户进行配置。默认情况下,快速启动工具栏由 Profile Management 进行保存。在 某些环境中,可能并不希望保存快速启动工具栏,因为链接可能依赖于计算机。

要从配置文件排除工具栏,请向文件夹排除列表添加以下条目: AppData\Roaming\Microsoft\Internet Explorer\Quick Launch。

#### 要创建哪些类型的配置文件**?**

重要:由于结构方面的差别,我们建议在包含多个平台的环境中为每位用户创建单独的版本 1 和版本 2 配置文 件。Windows Vista 与 Windows 7 配置文件命名空间之间的差别致使用户难以跨这些平台共享配置文件。并且在 Windows XP 与 Windows Server 2003 之间也将出现故障。有关版本 1 配置文件和版本 2 配置文件的详细信息,请 参阅

#### 关于配置文件。

此处多个平台的定义不仅包括多个操作系统(包括不同位数的操作系统),而且还包括在相同的操作系统上运行的多个应 用程序版本。以下示例说明了提出此建议的原因:

- 32 位系统可能包含的一些注册表项将指示操作系统在 32 位操作系统特定的位置启动应用程序。如果 64 位系统 上的 Citrix 用户配置文件使用这些注册表项,由于该系统上可能不存在这些位置,将导致应用程序无法启动。
- Microsoft Office 2003、Office 2007 和 Office 2010 将某些 Word 设置存储在不同的注册表项中。即使这 些应用程序在相同的操作系统中运行,也必须为这三个不同版本的 Word 应用程序创建独立的配置文件。

我们建议对 Citrix 用户配置文件使用 Microsoft 文件夹重定向,以帮助确保配置文件的互操作性。在 Windows Vista 或 Windows 7 必须与 Windows XP 共存的环境中,这一点更为重要。

提示:根据贵组织的数据管理策略,对于已从 Active Directory 中删除的用户帐户,最好删除用户存储和跨平台设置 存储中的配置文件。

# 在多个文件服务器上共享 **Citrix** 用户配置文件

December 31, 2021

最简单的 Profile Management 实现为:用户存储位于包含同一地理位置处的所有用户的一台文件服务器上。本主题 将介绍包含多台文件服务器的较为分散的环境。有关高分散环境的信息,请参阅 Profile Management 的高可用性和 灾难恢复。

注意:应对用户存储禁用服务器端文件配额,原因为:填充配额将导致数据丢失,且需要重置配置文件。最好通过对未 [启用服务器](https://docs.citrix.com/zh-cn/profile-management/2109/plan/high-availability-disaster-recovery.html)端文件配额的独立卷使用文件夹重定向,来限制配置文件中保留的个[人数据量\(例如文档、音乐和图片\)。](https://docs.citrix.com/zh-cn/profile-management/2109/plan/high-availability-disaster-recovery.html)

用户存储可以位于多台文件服务器上,在必须跨网络共享大量配置文件的大型部署中,这种做法大有益处。Profile Management 使用单一设置(即 **Path to user store**(用户存储路径))定义用户存储,因此通过向此设置添加属性可以 定义多个文件服务器。可以使用在 Active Directory 的用户架构中定义的任何 LDAP 属性。有关详细信息,请参阅 https: //docs.microsoft.com/en‑us/windows/win32/adschema/attributes‑all?redirectedfrom=MSDN。

假定您的用户身处不同城市的学校中,并配置了 #l# 属性(小写 L,代表位置)来加以表示。您具有 London、P[aris](https://docs.microsoft.com/en-us/windows/win32/adschema/attributes-all?redirectedfrom=MSDN) 和 Madrid 这三个位置。可以按以下方式配置用户存储路径:

[\\#l#.userstore.myschools.net\profile\#sAMAccountName#\%ProfileVer%\](https://docs.microsoft.com/en-us/windows/win32/adschema/attributes-all?redirectedfrom=MSDN)

对于 Paris,完整的路径为:

\\Paris.userstore.myschools.net\profile\JohnSmith\v1\

然后将这些城市分配给可用服务器,例如,在 DNS 中设置 Paris.userstore.myschools.net 以使其指向 Server1。

以这种方式使用任何属性之前,请检查其所有值。它们只能包含可用于服务器名称的字符。例如,#l# 的值可能包含空 格或者太长。

如果不能使用 #l# 属性,请检查 AD 用户架构以查找实现相似结构划分的其他属性(如 #company# 或 #department#)。

还可以创建自定义属性。使用 Sysinternals 工具 Active Directory Explorer 可以查找已经为任意特定域定义 了哪些属性。可从以下位置获得 Active Directory Explorer:https://docs.microsoft.com/en‑us/sysinternal s/downloads/adexplorer。

注意:请勿使用用户环境变量(如%homeshare%)区分配置文件或服务器。Profile Management 可以识别系 统环境变量,但不能识别用户环境变量。但是,可以使用相关 Active Directory 属性 [#homeDirectory#](https://docs.microsoft.com/en-us/sysinternals/downloads/adexplorer)。因 [此,如果希望将配置文件与用](https://docs.microsoft.com/en-us/sysinternals/downloads/adexplorer)户的主目录存储在相同的共享上,请将用户存储路径设置为 #homeDirectory#\ profiles。

在用户存储路径中使用变量的相关信息将在以下主题中进行介绍:

- 指定用户存储路径
- 在 OU 内和跨 OU 管理配置文件
- Profile Management 的高可用性和灾难恢复

# 在 **OU** 内和跨 **OU** 管理配置文件

December 31, 2021

## 在 **OU** 内

可以控制 Profile Management 如何在组织单位 (OU) 中管理配置文件。在 Windows Server 2008 环境中,可以 使用 Windows Management Instrumentation (WMI) 过滤功能将.adm 或.admx 文件的范围限制到 OU 内的一 部分计算机。WMI 过滤功能是 Group Policy Management Console with Service Pack 1 (GPMC with SP1) 的 一项功能。

有关 WMI 过滤的详细信息,请参阅 https://docs.microsoft.com/en-us/previous-versions/windows/itpro/windows-server-2003/cc779036(v=ws.10) 和 https://docs.microsoft.com/en-us/previousversions/windows/it‑pro/windows‑server‑2003/cc758471(v=ws.10)。

有关 GPMC with SP1 的详细信息,请参阅 [https://www.microsoft.com/en‑us/download/details.aspx?id=](https://docs.microsoft.com/en-us/previous-versions/windows/it-pro/windows-server-2003/cc779036(v=ws.10)) [21895](https://docs.microsoft.com/en-us/previous-versions/windows/it-pro/windows-server-2003/cc779036(v=ws.10))。

以下方法允许您在单个 OU [中使用一个组策略对象](https://docs.microsoft.com/en-us/previous-versions/windows/it-pro/windows-server-2003/cc758471(v=ws.10)) (GPO) [管理具有不同操作系统的计算机。每种方法各不相同,但都](https://www.microsoft.com/en-us/download/details.aspx?id=21895) [可用于定](https://www.microsoft.com/en-us/download/details.aspx?id=21895)义用户存储路径:

- 硬编码字符串
- Profile Management 变量
- 系统环境变量

硬编码字符串可指定一个仅包含一种计算机类型的位置,这允许这些计算机中的配置文件由 Profile Management 唯 一标识。例如,如果您的一个 OU 中仅包含 Windows 7 计算机,则可以在 Path to user store(用户存储路径)中指 定 \server\profiles\$\\%USERNAME%.%USERDOMAIN%\Windows7。在此示例中,Windows7 文件夹已被硬编码。硬编码字符串不需要在运行 Profile Management Service 的计算机上进行任何设置。

首选方法为 Profile Management 变量,因为这些变量可灵活组合以唯一标识计算机,且不需要进行任何设置。 例如,如果您的一个 OU 中包含不同位数的操作系统上运行的 Windows 7 和 Windows 8 配置文件, 则可以在 Path to user store (用户存储路径) 中指定 \server\profiles\$\\%USERNAME%.%USERDOMAIN %!CTX\_OSNAME!!CTX\_OSBITNESS!。在此示例中,两个 Profile Management 变量可能会解析为文件夹 Win7x86 (包含 Windows 7 32 位操作系统上运行的配置文件)和 Win8x64 (包含 Windows 8 64 位操作系统上运 行的配置文件)。有关 Profile Management 变量的详细信息,请参阅 Profile Management 策略。

系统环境变量需要进行一些配置。必须在运行 Profile Management Service 的每台计算机上对其进行设置。如果不 适合使用 Profile Management 变量,请考虑将系统环境变量合并到用户存储路径中,如下所示。

在每台计算机上,设置称为%ProfVer% 的系统环境变量。(不支持用户[环境变量。\)然后,将用户存储](https://docs.citrix.com/zh-cn/profile-management/2109/policies/settings.html)路径设置为:

pre codeblock \upmserver\upmshare%username%.%userdomain%%ProfVer%

例如,对于 Windows 7 32 位计算机,请将%ProfVer% 的值设置为 Win7;对于 Windows 7 64 位计算机,请 将%ProfVer% 的值设置为 Win7x64。对于 Windows Server 2008 32 位和 64 位计算机,请分别使用 2k8 和 2k8x64。在很多计算机上手动设置这些值相当耗时,但是如果使用 Provisioning Services,则只需将变量添加到基 础映像中。

提示: 在 Windows Server 2008 R2 和 Windows Server 2012 中,您可以使用组策略加快创建和应用环境变量的 速度。在组策略管理编辑器中,单击 计算机配置 > 首选项 > **Windows** 设置 > 环境,然后单击 操作 > 新建 > 环境变量。

## 跨 **OU**

可以控制 Profile Management 如何跨 OU 管理配置文件。根据 OU 层次结构和 GPO 继承,可以将一组适用于多个 OU 的公共 Profile Management 策略分隔到一个 GPO 中。例如,必须将 **Path to user store**(用户存储路径)和 **Enable Profile Management**(启用 Profile Management)应用于所有 OU。因此可能需要在一个专用 GPO 中 单独存储这些策略,以便仅启用该位置处的相应策略(并在所有其他 GPO 中将其保持在未配置状态)。

也可以使用一个专用 GPO 覆盖继承的策略。有关 GPO 继承的信息,请参阅 Microsoft Web 站点。

# **Profile Management** 中的域和林支持

December 31, 2021

Profile Management 支持 Windows Server 2008 和 Windows Server 2012 的域和林功能级别。不支持更早版 本的操作系统。

使用系统环境变量可以帮助区分多个域中的用户名。有关详细信息,请参阅在 OU 内和跨 OU 管理配置文件。

# **Profile Management** 的高可用性和灾难恢复

December 31, 2021

首先,请熟悉用户存储结构以及如何创建用户存储。有关详细信息,请参阅 Profile Management 体系结构和创建用 户存储。

这些主题介绍了适用于 Citrix Profile Management 的受支持高可用性和灾难恢复方案。它将这些方案与相关的基础 Microsoft 技术关联在一起,并确定了支持的内容:

- 场景 1:地理位置相邻的用户存储和故障转移群集的基本设置
- 场景 2:多文件夹目标和复制
- 场景 3:灾难恢复
- [场景](https://docs.citrix.com/zh-cn/profile-management/2109/plan/high-availability-disaster-recovery-scenario-1.html) 4:出差在外的用户
- [场景](https://docs.citrix.com/zh-cn/profile-management/2109/plan/high-availability-disaster-recovery-scenario-2.html) 5:对用户存储执行负载平衡

Profil[e Mana](https://docs.citrix.com/zh-cn/profile-management/2109/plan/high-availability-disaster-recovery-scenario-4.html)gement 假设其在稳定可靠的环境中运行。这种可靠性主要关系到 Active Directory (AD) 和联网用 户存储 [\(NUS](https://docs.citrix.com/zh-cn/profile-management/2109/plan/high-availability-disaster-recovery-scenario-5.html)) 的可用性。如果其中一项不可用,Profile Management 将无法提供配置文件,并会将该职责转交给 Windows,而 Windows 通常会提供默认配置文件。

### 与漫游配置文件的比较

在灾难恢复和高可用性方案中,影响 Microsoft 漫游配置文件的问题可能同样会影响 Citrix Profile Management。 除非另有说明,否则 Profile Management 不会解决此类问题。

特别要注意以下各项:

- Profile Management 支持限定到同时支持漫游配置文件的方案。
- 在漫游用户配置文件共享中必须禁用脱机文件的缓存选项。该限制同样适用于 Profile Management 共享。
- 漫游配置文件不从 DFS 共享加载。该限制同样适用于 Profile Management 共享。有关详细信息,请参阅 https://support.microsoft.com/en‑us/help/2533009。

## 场景 **1 ‑** [地理位置相邻的用户存储和故障转移群集的基](https://support.microsoft.com/en-us/help/2533009)本设置

September 7, 2022

"我希望我的用户始终将地理位置相邻的首选联网用户存储 (NUS) 用于其配置文件。"方案 1 和 2 适用于此种情况。

"我希望我的 NUS 保留在故障转移群集中,这样可以实现高可用性。"方案 2 适用于此种情况。

下图说明了此方案。位于北美洲 (NA) 的用户希望使用纽约而非布里斯班的 NUS。目地是减少延迟,并将通过与澳大利 亚或新西兰 (ANZ) 的洲际链接发送的通信量降至最低。

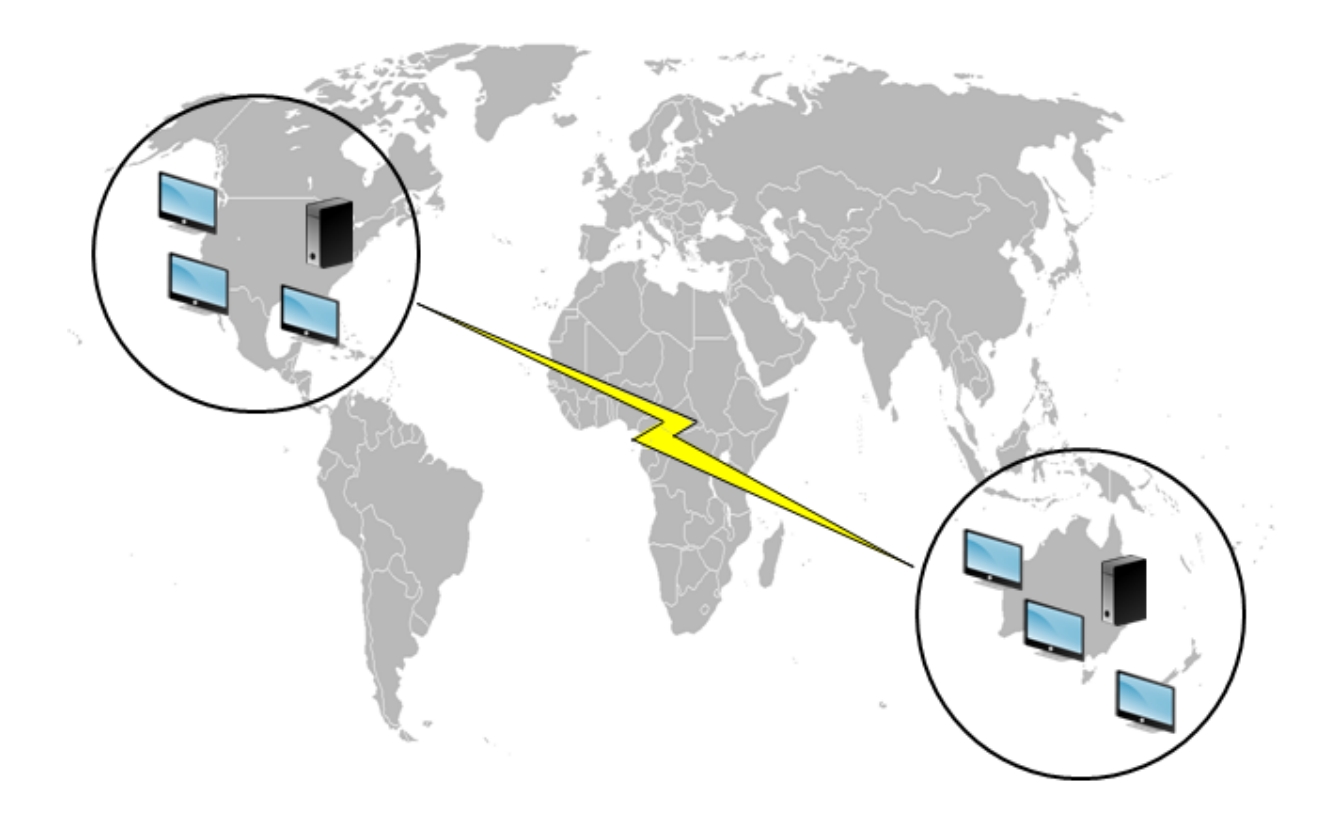

选项 **1** –**DFS** 命名空间

背景信息

- 有关 Microsoft DFS 命名空间技术的概述,请参阅 DFS 命名空间概述。
- 有关对用户存储执行负载平衡的建议,请参阅 Citrix 博客 https://www.citrix.com/blogs/2009/07/21/pr ofile‑management‑load‑balancing‑user‑stores/。

实施此[方案](https://www.citrix.com/blogs/2009/07/21/profile-management-load-balancing-user-stores/)

DFS 命名空间可以解决上述博客文章中提到的一些问题。

我们为 NUS 设置一个命名空间,称为 \\MyCorp\Profiles 。它是命名空间的根目录。我们在纽约和布里斯班(以及任 何其他站点)设置命名空间服务器。每个命名空间服务器都有文件夹与每个 Active Directory 位置对应,而这些位置 在纽约或布里斯班的服务器上都有与之对应的目标。

我们可以在 Active Directory 中配置以下位置(用户记录的一部分)。

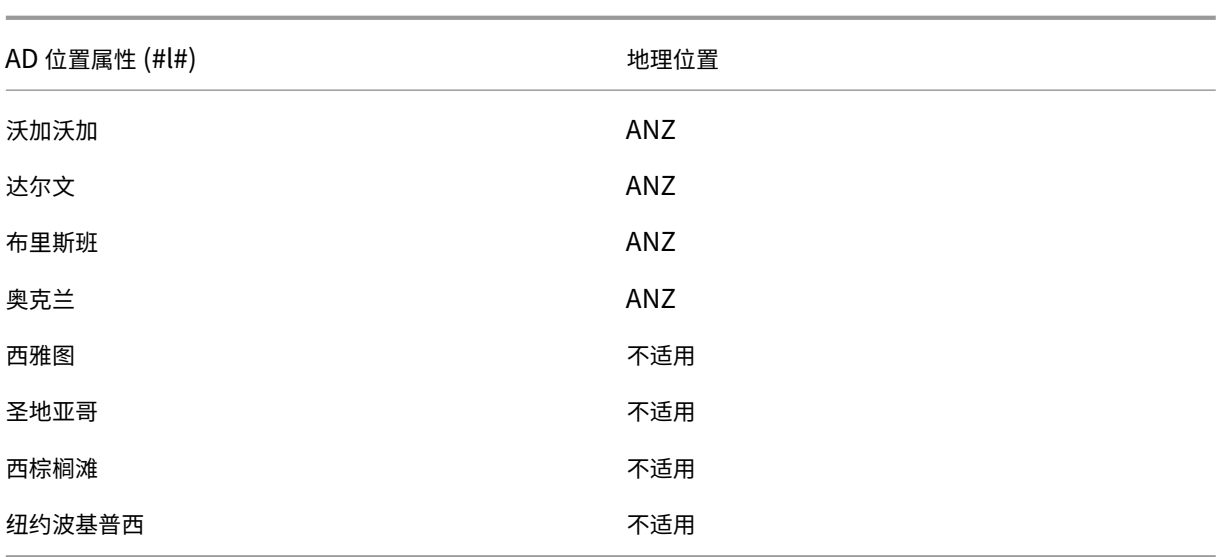

下图显示了使用 DFS 命名空间进行此设置的一种方法。

## Profile Management 2109

Namespace

Server

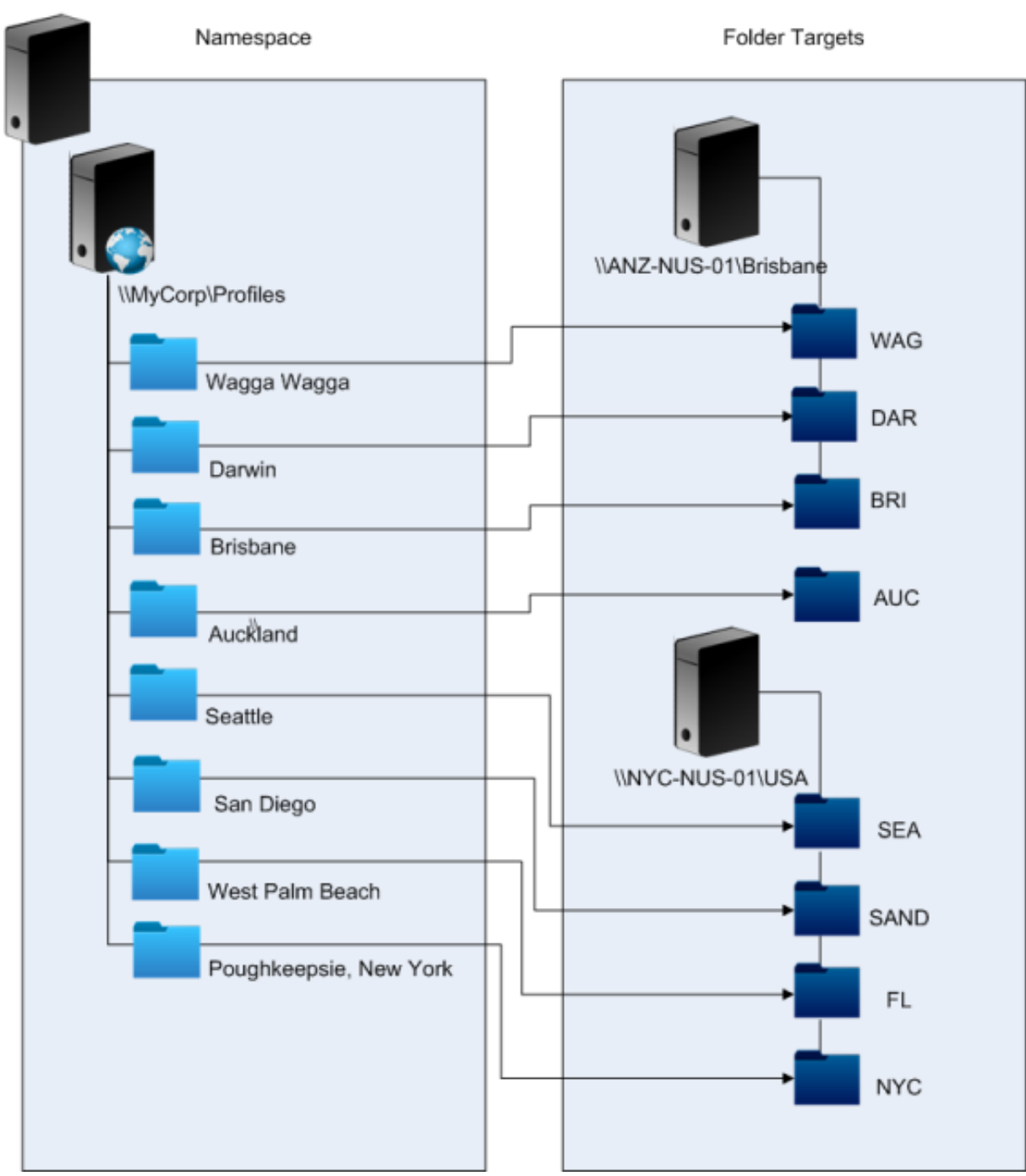

设置命名空间后,我们将用户存储路径设置配置为:

\\MyCorp\Profiles\#l#

属于这八个站点的用户配置文件仅分发到两台服务器,这符合此场景所需的地理位置约束条件。

#### 备选方法

可以使用如下排序规则对命名空间目标进行排序。当 DFS 命名空间决定了要使用的目标时,可以指定只选择本地站点中 的目标。对于任何指定用户而言,只要确保每个桌面和每台服务器都保证属于同一个站点,这种方法即会非常有效。 如果假设通常在波基普西办公的用户到访瓦格瓦格,此方法将会失效。这些用户所用便携式计算机的配置文件可能来自 布里斯班,但其已发布的应用程序使用的配置文件可能来自纽约。

使用 AD 属性这一推荐技术可以确保为用户发起的每个会话选择相同的 DFS 命名空间。原因为 #l# 派生自用户的 AD 配 置,而非派生自计算机配置。

方案 **2 ‑** 具有故障转移群集化功能的 **DFS** 命名空间

#### 背景信息

- 有关配置双节点文件服务器故障转移群集的操作步骤指导,请参阅部署双节点群集文件服务器。
- 有关选择命名空间类型的信息,请参阅 https://docs.microsoft.com/en‑us/windows‑server/storage /dfs‑namespaces/choose‑a‑namespace‑type。

#### 实施此[方案](https://docs.microsoft.com/en-us/windows-server/storage/dfs-namespaces/choose-a-namespace-type)

通过添加故障转移群集,您可以提供基本的高可用性。

此方案的要点在于将文件服务器转换为故障转移群集,以便文件夹目标托管在故障转移群集而非一台单独的服务器 中。

如果您需要命名空间服务器本身具有高可用性,则必须选择一个独立的命名空间。基于域的命名空间不支持将故障转移 群集用作命名空间服务器。无论命名空间服务器的类型为何,文件夹目标都可以托管在故障转移群集中。

重要:如果故障转移群集中的某台服务器出现故障,则可能不会保持文件的锁定状态。Profile Management 在配置 文件处理过程中会在某些点解除 MUS 中的文件锁。某个关键点的故障转移可能会导致配置文件损坏。

场景 **2 ‑** 多文件夹目标和复制

December 31, 2021

"如果我的本地 NUS 不可用,我希望我的用户能够从企业网络中的某个备用位置获取自己的配置文件数据。如果用户做 出了更改,则当其本地 NUS 再次可用时,所做的更改需要返回到首选 NUS。"

此场景的基本要求是在网络上提供配置文件的备用位置。适用情况包括网络基础结构出现局部故障,或者文件夹目标 (例如故障转移群集)完全不可用。

您需要考虑的方案包括使用多个文件夹目标以及使用 DFS 复制。

方案 **1 ‑** 多文件夹目标参照

背景信息

有关调整 DFS 命名空间的信息,请参阅 https://docs.microsoft.com/en-us/windows-server/storage/dfsnamespaces/tuning‑dfs‑namespaces。

#### [关于此方案](https://docs.microsoft.com/en-us/windows-server/storage/dfs-namespaces/tuning-dfs-namespaces)

参照是一列经过排序的对象,由用户设备依次尝试使用。参照专用于目标为只读对象(例如软件库)的场景。目标之间 不存在关联,因此,如果对配置文件采用此方法,可能会创建多个无法同步的配置文件。

但是,可以同时为参照中的目标定义排序方法和目标优先级。表面看来,选择合适的排序方法会使所有用户会话选择一 致的目标。但实际上,即使所有用户设备都在同一站点内,站点内的路由问题仍然会导致不同的会话选择不同的目标。 如果设备对参照进行缓存,这一问题会更加复杂。

重要: 此方案不适用于 Profile Management 部署, 且不受支持。但是, 文件复制功能已在某些特殊部署中使用, 在 这些部署中,只能保证启动一个会话,

并且已禁用主动回写。有关这些特殊情况的信息,请联系 Citrix Consulting。

方案 **2 ‑** 分布式文件系统复制

背景信息

- 有关分布式文件系统复制 (DFSR) 的概述,请参阅 https://docs.microsoft.com/en-us/windowsserver/storage/dfs-replication/dfsr-overview。
- 有关已复制的用户配置文件数据的支持声明,请参阅 https://techcommunity.microsoft.com/t5/askthe-directory-services-team/microsoft-8217-s-support-statement-around-replicated[user/ba‑p/398230](https://docs.microsoft.com/en-us/windows-server/storage/dfs-replication/dfsr-overview)。
- 要了解为何 DFSR 不支持分布式文件锁定,请参阅 htt[ps://blogs.technet.com/b/askds/archive/2009/0](https://techcommunity.microsoft.com/t5/ask-the-directory-services-team/microsoft-8217-s-support-statement-around-replicated-user/ba-p/398230) 2/20/understanding-the-lack-of-distributed-file-locking-in-dfsr.aspx。

#### 实施此[方案](https://blogs.technet.com/b/askds/archive/2009/02/20/understanding-the-lack-of-distributed-file-locking-in-dfsr.aspx)

利用 DFS 复制功能可以在带宽有限的网络连接之间实现文件夹同步。表面看来,此方案可以解决方案 1 中遇到的问题, 因为该功能可以将单个命名空间文件夹定义所参照的多个文件夹目标进行同步。但实际上,将文件夹作为目标添加到文 件夹定义中时,可以将这些文件夹指定为属于复制组。

可以考虑两种形式的复制:

- 单向复制(也称为主动-被动复制)专用于将关键数据备份到安全存储库中。这种复制可以帮助维护灾难恢复站 点等。只要对参照禁用被动式目标,并仅在激活灾难恢复计划后才调用被动式目标,即可将单向复制与 Profile Management 结合使用。
- 双向复制(也称为主动-主动复制)用于提供对全局共享数据的本地读写访问权限。此方案不需要使用即时复制功 能。共享数据可能会频繁修改。 重要:不支持主动‑主动 DFSR。

日程表将定义数据复制的频率。频繁执行的日程安排会占用较多 CPU 和带宽,但不能保证获得即时更新。

在操作的不同点处,Profile Management 需要在 NUS 中锁定某些文件,以协调更新与(共享)用户存储。这些更新 通常在会话开始、会话结束以及会话进行期间发生(如果启用了主动回写功能)。由于 DFS 复制不支持分布式文件锁定, 因此 Profile Management 只能选择一个目标作为 NUS。这样将有效地减弱双向复制(主动-主动复制)的作用,因 此双向复制不适用于 Profile Management,并且不受支持。单向复制(主动-被动复制)只是作为灾难恢复系统的一 部分而适用于 Profile Management。不支持其他用途。

场景 **3 ‑** 灾难恢复

December 31, 2021

"我如何设置完整的灾难恢复站点以处理 Citrix 用户配置文件?"

Profile Management 支持灾难恢复 (DR) 所需的关键功能:

- **DFS** 命名空间。在此场景中,首选基于域的命名空间服务器,因为这些服务器允许 DR 站点拥有自己的命名空间 服务器。(独立的命名空间服务器无法复制,但能够托管在故障转移群集上。)
- 多文件夹目标和 **DFS** 复制。为每个 NUS 至少提供两个目标,但正常操作中只启用其中一个。设置单向 DFS 复 制以确保禁用的目标(在 DR 站点中)保持最新。
- 托管各个文件夹目标的故障转移群集。可选。此设置可能会浪费 DR 站点上的资源。

在下图中,NUS 由一个基于域的命名空间进行管理。(场景 1 中的图示有意未包括命名空间。)您可以在每个站点 (包括 DR 站点)中包括一个命名空间服务器。这些服务器均支持查看同一个命名空间。

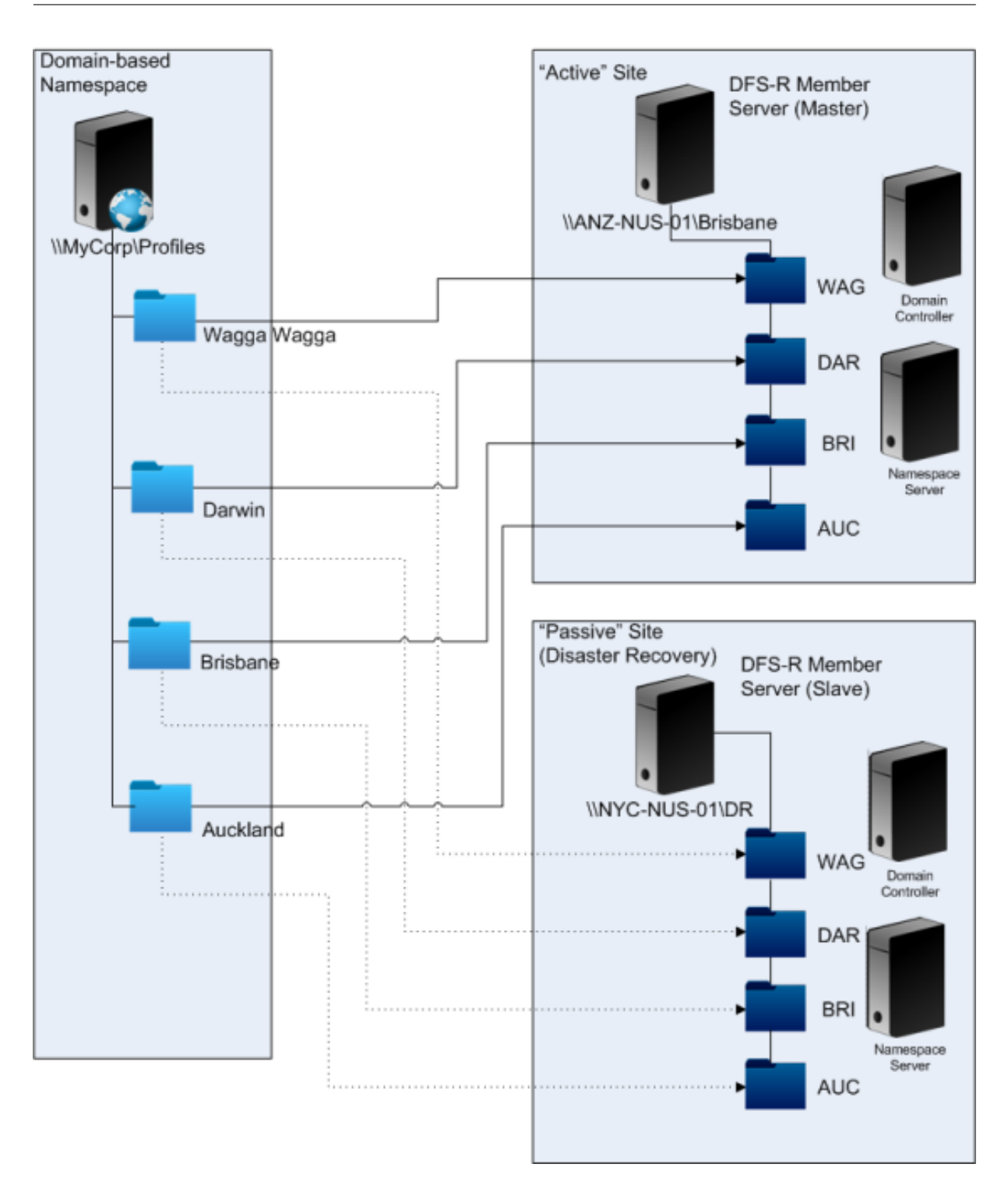

如果激活了 DR 计划,则 DR 站点的 NUS 会通过从主 NUS 复制进行的更改来保持最新状态。但是,命名空间服务器仍 然反映错误的命名空间视图,因此必须更新其配置。对于每个文件夹,必须禁用主站点上的文件夹目标,启用 DR 站点 上的文件夹目标。

传播 AD 更新后,命名空间服务器即可准确找到 DR 文件夹目标, DR 站点即可随时供 Profile Management 使用。 注意:

"Path to user store" (用户存储路径)设置引用命名空间文件夹而非实际服务器,因此不需要更新 Profile Management 配置。

实际上,可以使用单向或双向复制功能,因为 DR 站点通常不用于配置文件。灾难结束后,从 DR 站点到主站点的连接 可以确保在主站点上复制灾难过程中对 NUS 所做的更改。

场景 **4 ‑** 出差在外的用户

December 31, 2021

"当我的员工在不同的办公地点之间漫游时,我希望他们的首选 NUS 能够发生变化,这样他们就仍然能使用地理位置相 邻的 NUS。"

此场景的困难之处在于用户的登录会话可能是从多个位置汇集在一起的。这些用户通常会将其桌面会话从一个站点漫游 到另一个站点。但是,很多应用程序托管在后端服务器上,这些服务器无法知晓用户桌面的当前位置。

此外,用户可能会重新连接到断开的会话(可能托管在主位置)。如果会话用于某些原因被强制切换到用户的新位置处的 NUS,其性能会降低。

对于共用一张办公桌的出差人员,最好选择 **Profile Streaming** 和 **Always cache**(总是缓存)设置。利用位置固 定的计算机,这些用户仍然可以使用 Citrix 流用户配置文件执行快速登录。如果启用了总是缓存选项,则会在后台加载 配置文件的其余部分。

场景 **5 ‑** 对用户存储执行负载平衡

September 7, 2022

"我想在多个地理位置相邻的联网用户存储 (NUS) 之间平衡用户负载。"

背景信息

- 有关 Microsoft DFS 命名空间技术的概述,请参阅 DFS 命名空间概述。
- 有关对用户存储执行负载平衡的建议,请参阅 Citrix 博客 https://blogs.citrix.com/2009/07/21/profile‑ management‑load‑balancing‑user‑stores/。

与场景 1 不同,此场景中有一个非常大的站点,需要使用多个 NUS[。通过](https://docs.microsoft.com/zh-cn/windows-server/storage/dfs-namespaces/dfs-overview) DFS [命名空间,我们可以改进场景](https://blogs.citrix.com/2009/07/21/profile-management-load-balancing-user-stores/) 1 中的解 决方案[。](https://blogs.citrix.com/2009/07/21/profile-management-load-balancing-user-stores/)

场景 1 (方案 1) 使用 DFS 命名空间将多个站点映射到同一服务器上的不同文件夹中。可以使用类似的方法将命名空间 的子文件夹映射到不同服务器上的文件夹中。

理想情况下,您需要一个 AD 属性,用来将用户帐户分割为大小相似的块(例如 #department#)。与场景 1 相同,必 须始终定义 #department#,并确保其包含正确的文件夹名称。

与场景 1 相同,我们为 NUS 设置一个命名空间,称为\\MyCorp\Profiles 。

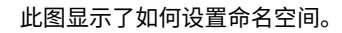

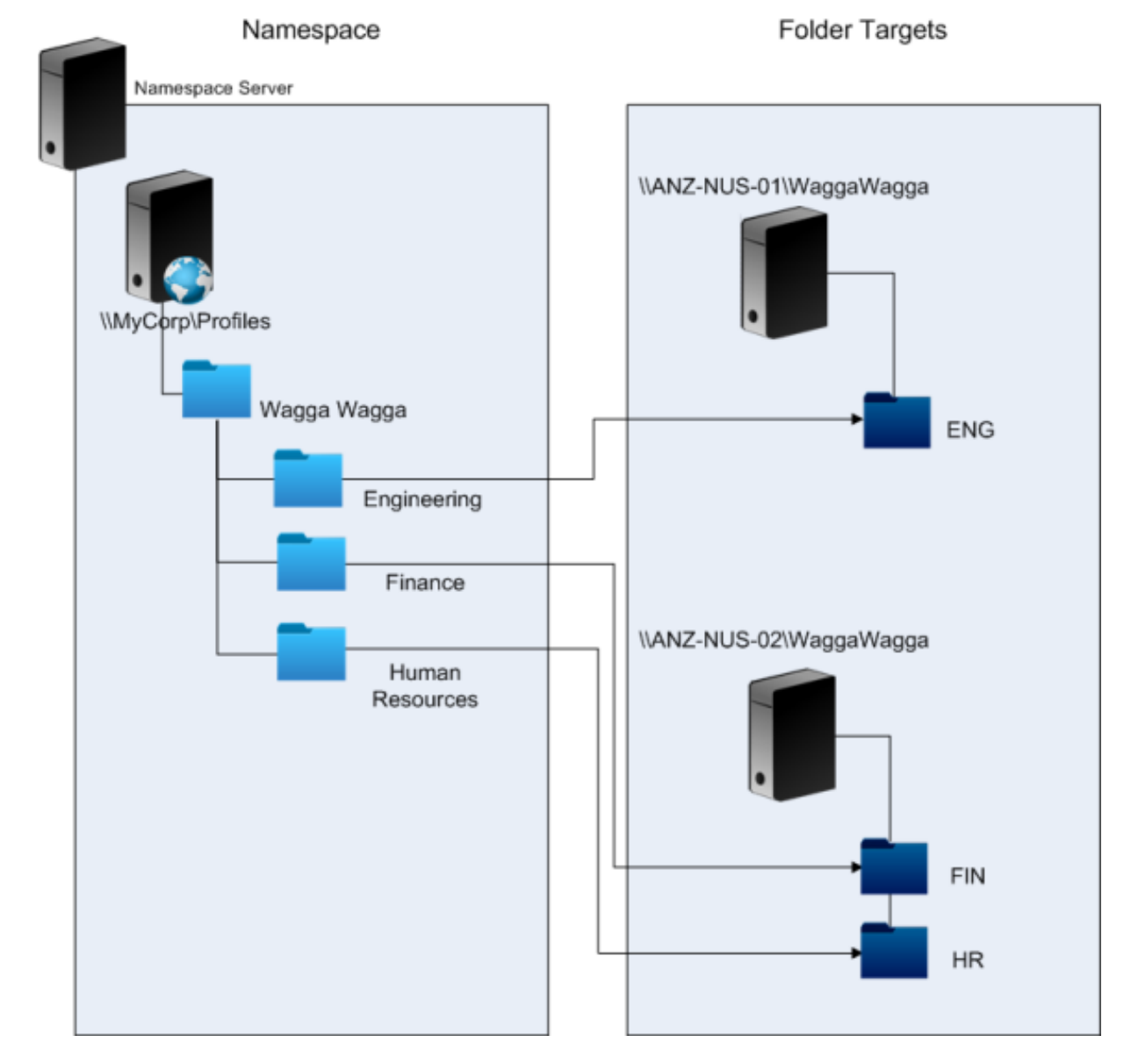

完成设置后,将用户存储路径设置配置为:

\\MyCorp\Profiles\#l#\#department#

通过此配置,位于瓦格瓦格的用户将分布到两个 NUS 服务器上,这两个服务器都是本地服务器。

# 计划使用 **Profile Management** 进行文件夹重定向

December 31, 2021

Profile Management 支持文件夹重定向,并且建议使用该功能。

Active Directory (AD) 允许将文件夹(例如 Application Data 或 Documents)保存(重定向)到网络位置。文件 夹的内容存储在重定向的位置,而不包含在用户配置文件中,因而能够减小配置文件的大小。根据 AD 的版本,有些文 件夹可以重定向,有些则不能。此外,配置文件夹重定向后,具有强制配置文件的用户能够在配置文件的使用仍然受限 的情况下保存某些设置、文件及其他数据。

作为一条普遍准则,我们建议在网络带宽允许的情况下,为会话中不经常访问的所有用户数据启用文件夹重定向。

并 非 可 重 定 向 的 所 有 文 件 夹 都 可 使 用 AD 进 行 访 问。 可 以 在 特 定 操 作 系 统 中 重 定 向 的 文 件 夹 位 于 HKEY\_CURRENT\_USER\SOFTWARE\Microsoft\Windows\CurrentVersion\Explorer\ User Shell Folders 下的注册表中。

## 有关文件夹重定向的重要信息

请注意以下有关将文件夹重定向与 Profile Management 结合使用的要点:

- 在 XenDesktop 7 中,使用 Citrix Virtual Desktops 策略指定要在 Studio 中进行重定向的文件夹。有关详 细信息,请参阅 Citrix Virtual Desktops 文档。
- 为成功配置文件夹重定向,需要了解版本 1 配置文件与版本 2 配置文件之间的文件夹结构差别。
- 有关使用文件夹重定向时的更多安全注意事项,请参阅安全以及 Microsoft TechNet Web 站点上的文章 Folder Redirection Overview)(文件夹重定向概述)。
- 区分看待用户存储与重定向的文件夹使用的共享存储。
- 请不要将重定向的文件夹添加到排除列表中。

观看此[视频以了解更多:](https://docs.microsoft.com/zh-cn/windows-server/storage/folder-redirection/folder-redirection-rup-overview)

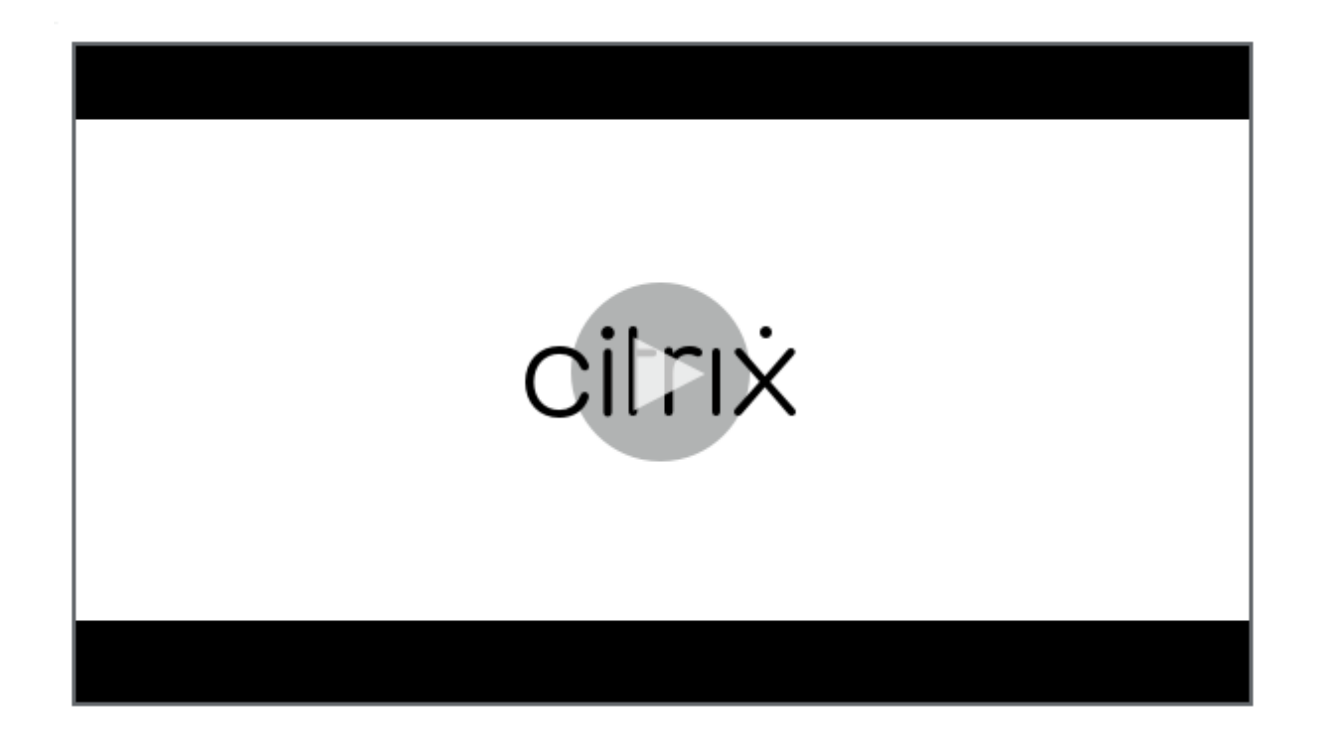

[第三方目录服务、身份验证服务和文件服务](https://citrixeducation.wistia.com/medias/k2dcpfqk8m)

## December 31, 2021

本文介绍对目录服务、身份验证服务和文件服务(Microsoft 提供的服务除外)的支持。

## 目录服务

重要: Active Directory (AD) 是 Profile Management 操作的关键。不支持其他目录服务。这些服务包括:

- Novell eDirectory。
- Windows 2000 Server 或更早版本的操作系统。Windows 2000 Server 支持 AD, 但未达到所需级别; 有 关详细信息,请参阅 Profile Management 中的域和林支持。Microsoft Windows NT 4.0 早于 AD。
- Samba 4 或更早版本。

## 身份验证服务

其他身份验证服务可以与某个域中的 AD 共存,但不受 Profile Management 支持。原因是,与 Profile Management Service 类似,这些服务可以与 winlogon.exe 进行交互,导致用户登录过程出现问题。例如, Novell 提供的身份验 证服务允许用户访问 Novell 资源,例如打印机和文件共享,但该服务不受支持。

#### 文件服务

对于用户存储和文件夹重定向(如果受所使用的 Windows 操作系统支持),可以使用第三方文件服务。文件服务器的 类型必须为服务器消息块 (SMB) 或通用 Internet 文件系统 (CIFS) 类型, 且必须支持 NTFS 文件系统。鉴于上述原因, 以下各项受到支持:

- Windows Server 2003 或更高版本
- Samba 3

重要:由于 Novell 文件服务需要针对 Novell 目录进行身份验证,因此该服务不受支持。

## 关于多个平台上的配置文件和 **Profile Management** 迁移的常见问题解答

December 31, 2021

本部分包含有关在具有多个 Windows 操作系统或具有单个操作系统的多个版本或位数的环境中使用配置文件的问题和 答案。

#### 我如何确保避免我的配置文件出现兼容性问题**?**

请在两项需求之间找到一个平衡点,即对支持异构环境的需求以及对通过个性化设置跟踪用户及其设备的需求。通常情 况下,这两项需求之间的平衡点只能由管理员和 IT 部门确定。您可以通过调整用户配置文件来管理不同的系统,如下所 述。配置文件漫游时,必须正确处理出现的任何问题,或者如果需要,必须完全忽略设置并且完全不跟踪。这是许多第 三方软件解决方案的基础。

为最大程度地减少故障排除工作,请在相同的设备设置(安装的应用程序、操作系统版本等)之间尝试漫游配置文件。 但在现今世界的许多情况下,这并不容易实现,因而会导致用户体验不佳。例如,如果仅仅因为使用多个操作系统,则 用户无需复制其"收藏夹"或"我的文档"。在这种情况下,管理员可以使用文件夹重定向功能来提升用户体验。在其他 情况下,也鼓励用户使用此项 Microsoft 功能。

### 我可以在不同的系统之间共享配置文件吗**?**

Citrix 建议每个平台具有一个基础配置文件。但并不需要每个操作系统具有一个配置文件。有关此建议的详细信息,请 参阅对多个平台进行规划。这样会将可能无法共同使用或不适用于任何指定操作系统的设置数量降至最低。例如,桌面 电源设置不适用于服务器环境或涉及远程桌面服务(以前称为终端服务)的环境。

如果您尝试简化配置文件并减少其数目,但这些配置文件在多个操作系统上使用,则设置存在冲突的风险将会加大。如 果[系统不同,情况会更加复](https://docs.citrix.com/zh-cn/profile-management/2109/plan/multiple-platforms.html)杂。例如,Microsoft Office 加载项可能并不存在于每台设备上。幸运的是,在指定设备上不 适用的设置(例如此设置)常常被忽略。如果不忽略这些设置,将会发生支持问题。如果某个加载项不存在,Microsoft Excel 将无法启动。

## **Profile Management** 如何跨多个版本或平台启用设置**?**

Citrix 提供了跨多个基础配置文件漫游公共设置的能力。Citrix 启用了 Microsoft Office、Internet Explorer 及墙纸 等设置的漫游功能。支持这些场景类型的能力受应用程序支持在平台间漫游设置的程度所限。下一个问题的链接中包含 Microsoft 的立场及最佳做法。

**Microsoft** 如何支持跨平台和版本的漫游配置文件**?**

有关相关信息,请参阅部署漫游用户配置文件。

有关 Office 2007 工具栏设置,请参阅自定义快速访问工具栏。

在标准 Microsoft Windows [配置文件解决方](https://docs.microsoft.com/zh-cn/windows-server/storage/folder-redirection/deploy-roaming-user-profiles)案不能完全满足技术、定制或业务要求的情况下,Profile Management 是一个可行的解决方案。

是否可以在 **x86** 和 **x64** 平台之间共享配置文件**?**

在 Windows x86 与 Windows x64 之间共享一个配置文件或许可以实现, 但可能会出现一些问题。

原因有多种。例如,其中一个原因是,按使用的文件关联存储在 HKEY\_CURRENT\_USER\SOFTWARE\Classes 中。如果非管理员将 Firefox 设置为默认浏览器,以下内容将存储在 32 位系统上:

HKEY\_CURRENT\_USER\SOFTWARE\Classes\FirefoxHTML\shell\open\command -> "C:\Program Files\Mozilla Firefox\firefox.exe" -requestPending -osint -url "%1"

如果在 Windows x64 系统上使用包含此路径的配置文件,操作系统将查找 64 位版本的 Firefox,但该版本并不存在。 而 32 位版本可能安装在 C:\Program Files (x86)\Mozilla Firefox 中。这将导致该浏览器无法启动。

反之亦然。在 x64 平台上设置路径,但在 x86 平台上使用该路径,同样会出现上述问题。

我希望对一个配置文件如何跨多个平台运行进行测试。我该从何处开始**?**

测试和验证是试验在多个平台上使用一个配置文件的关键。建议使用的方法为使每个平台具有一个配置文件但如果您希 望探究一个配置文件如何跨多个平台运行,以下信息可能会非常有用。

首先应通过回答下一个问题来确定可能会导致出现问题的事件。请通过本主题中的其余问题来获取解决和跟踪这些问题 的意见和建议。

可以跨平台使用的项目:

- •"我的文档"和"收藏夹"
- 将配置信息(包括默认值)完全存储在配置文件中的应用程序

可能无法跨平台使用的项目:

• 存储硬编码数据、路径数据等信息的应用程序

- 特定于 x64 或 x86 平台的设置
- 安装不相同的应用程序,例如并非存在于所有系统上的 Excel 加载项。这些安装可能会导致满足各种因应用程序 而异的错误类型的条件

## 我是否可以根据用户登录的计算机分配配置文件**?**

是。Profile Management 可以基于本地桌面、Citrix Virtual Apps 或 Citrix Virtual Desktops 或者这些资源的任 意组合来应用配置文件。

在启用了正确的 Profile Management 设置的情况下,只有当用户具有终端服务器或 Citrix Virtual Apps 会话时, 才能使用远程桌面服务(以前称为终端服务)配置文件。当用户通过远程桌面服务会话登录时,此设置将覆盖任何现有 的配置文件(Citrix 用户配置文件除外)。

在 Windows 7 上,可以根据用户登录的计算机使用 GPO 计算机设置来分配配置文件。再次强调一下,由于基于 GP, 因此,配置文件的分配情况取决于应用了 GPO 的 OU。

## 为什么需要基于计算机的配置文件分配**?**

如果希望获得与众不同的用户体验,为用户登录的计算机分配一个配置文件将很有用。例如,管理员可以决定将用于远 程桌面服务(以前称为终端服务)会话的配置文件与用于桌面的配置文件分离开来。

## **Profile Management** 会将 **Windows** 用户配置文件迁移到 **Citrix** 用户配置文件吗**?**

您可以将 Profile Management 配置为在用户登录时自动迁移现有的漫游配置文件和本地配置文件。也可以将模板配 置文件或默认的 Windows 配置文件用作新 Citrix 用户配置文件的基础。

有关规划和设置 Profile Management 迁移的信息,请参阅迁移配置文件? 新建配置文件? 。有关此软件如何将 Windows 用户配置文件迁移到 Citrix 用户配置文件的详细信息,请参阅登录图。

## 哪些配置文件可以迁移到 **Citrix** 用户配置文件**?**

Profile Management 可以迁移 Windows 本地配置文件和 Windows 漫游配置文件。强制配置文件(.man 文件) 将被 Profile Management 忽略,但可以用作 Citrix 用户配置文件的模板。为确保 Profile Management 正常工作, 应禁止将强制配置文件分配给所有用户。

要将现有 Windows 强制配置文件用作模板,请参阅指定模板或强制配置文件。

## 我如何使用模板配置文件**?**

通过 Profile Management,可以指定一个模板配置文件作为创建新 Citrix 用户配置文件的基础。通常情况下,用户 首次分配到的配置文件是他们所登录的 Windows 设备的默认用户配置文件。这是可以接受的,但这也意味着不同设备 的默认用户配置文件中的任何差异都将导致为用户创建的基础配置文件中存在差异。因此,您可以将模板配置文件功能 视为全局默认用户配置文件。

如果要防止用户对配置文件数据进行任何更改,还可以将模板配置文件识别为 Citrix 强制配置文件。 有关详细信息,请参阅指定模板或强制配置文件。

安装和设置

December 31, 2021

## 关于 **Profile Management** 安装

部署 Profile Management 的过程由安装.msi 文件和.adm 或.admx 文件组成。有关升级(而非安装)的信息,请 参阅升级和迁移。

应在要管理其用户配置文件的每台计算机上安装 Profile Management .msi 文件。通常情况下,您可以在计算机上使 用分发工具、映像解决方案或流推送技术安装.msi 文件。还可以使用下载软件包中的一个安装程序在任何计算机上直接 安[装该软件。支持](https://docs.citrix.com/zh-cn/profile-management/2109/upgrade-and-migrate.html)无提示安装。

通过将.adm 或.admx 文件添加到组策略 (GP) 中安装该文件。

单独安装.msi 文件和.adm 或.admx 文件不会启用 Profile Management。必须在执行完其他所有安装任务之后单 独启用该软件(按照过程启用 Profile Management 进行操作)。

我们建议在所有用户设备上安装相同版本的 Profile Management,并向所有域控制器上的每个组策略对象添加相同 版本的.adm 或.admx [文件。此方法可以防止配置文件](https://docs.citrix.com/zh-cn/profile-management/2109/configure/enable.html)数据损坏,如果存在不同的用户存储结构(来自不同版本),可 能会损坏配置文件数据。

注意:

在 Profile Management 5.x 发行版中,Citrix 保持了相同的用户存储结构,但 Citrix 遵循 Microsoft 操作系 统版本更新来更新配置文件版本。

## 安装**.msi** 文件

下面是在单台计算机上安装 Profile Management 的过程。

- 1. 使用管理员权限登录到计算机。
- 2. 从下载软件包中找到相应的安装程序并运行该程序。将显示安装向导。
- 3. 按照向导中的屏幕说明进行操作。
- 4. 重新启动计算机。

## 从命令行安装**.msi** 文件

重要:

在早期版本的 Profile Management 中, 已从提供的.ini 文件的注册表排除列表中删除了以下注册表项:

- HKEY\_CURRENT\_USER\SOFTWARE\Microsoft\Windows\CurrentVersion\Group Policy
- HKEY CURRENT USER\SOFTWARE\Policies
- HKEY\_CURRENT\_USER\SOFTWARE\Microsoft\Windows\CurrentVersion\Policies

如果您在此过程中使用组策略中的这些排除项,并设置了

OVERWRITEINIFILES=yes,请确保将上述三个注册表项添加到注册表排除列表,或者不添加其中任何一个注册表项 (而非其子集)。

OVERWRITEINIFILES 选项主要用于使用组策略而非.ini 文件的部署。或者此选项用于可以删除配置设置并重新安装 默认.ini 文件的部署类型。)此选项会覆盖您在整个.ini 文件中所做的所有更改,包括注册表项。我们建议在不使用此 选项的情况下运行安装程序,然后手动删除.ini 文件中的此项设置。或者,如果使用此选项,请确保根据说明添加排除 项。

1. 在命令行中,运行以下命令:

pre codeblock msiexec /i <path to the MSI file> /quiet [/norestart ] [INSTALLDIR=<installation directory>] [OVERWRITEINIFILES=yes] [ INSTALLPOLICYINIFILES=no]

此命令在不显示用户界面的情况下执行安装,然后执行重新启动。

如果启用 UAC,则需要使用提升的权限运行 msiexec 命令,例如从提升的命令提示符下运行此命令。

可以使用 /norestart 选项禁止重新启动,但在重新启动计算机之前,Profile Management 可能无法正常运 行,具体取决于操作系统。例如,不需要重新启动 Windows 7 工作站。

INSTALLDIR 可以由用户指定。

有关 OVERWRITEINIFILES=yes 选项的信息,请参阅升级 Profile management。

将 INSTALLPOLICYINIFILES 设置为 no 可阻止安装 Profile Management .ini 文件。如果在早期版本的软 件中使用了.ini 文件,并且希望在此版本中继续使用其[中包含的设置,则安装后请在组](https://docs.citrix.com/zh-cn/profile-management/2109/upgrade-and-migrate/upgrade.html)策略编辑器中手动将每项 设置传输到同等的 Profile Management 策略。

如果启用 UAC,则需要使用提升的权限运行 msiexec 命令,例如从提升的命令提示符下运行此命令。

2. 如果要进行升级,可能会出现一个通知您某些文件正在使用中的对话框。并提供关闭应用程序或不关闭应用程序 继续执行操作的选项。选择该选项可关闭应用程序。

## 添加**.adm** 或**.admx** 文件

如果在组策略中已存在早期版本的 Profile Management .adm 文件,请按照以下步骤进行操作。如果要升级.adm 文件,请参阅升级 Profile Management。

在生产环境中,可以使用组策略对 Profile Management 进行配置。对于要管理的计算机所属的每个 OU,请创建并 链接一个组策略对象 (GPO),然后向该 GPO 中添加 Profile Management .adm 或.admx 文件。

要配置 Citrix 用户配置文件,可以使用运行 Windows 组策略管理控制台的任何计算机。该计算机不必是域控制器。域 控制器只存储.adm 或.admx 文件。

注意:对于小型试点项目和评估(没有可用的单独 Active Directory (AD) 测试部署),也可以使用已安装的.ini 文件代 替.adm 或.admx 文件。如果在成功测试后从.ini 文件移至 AD 部署,则除

默认包含项和排除项中记录的最低默认值外,还需确保向.adm 或.admx 文件中添加所需的所有包含项和排除项。

- 1. 在域控制器上,执行以下操作之一:
	- [导入](https://docs.citrix.com/zh-cn/profile-management/2109/configure/include-and-exclude-items/defaults.html).adm 文件。此文件位于下载软件包的 GPO 文件夹中。
	- 将.admx 文件从下载软件包的 GPO 文件夹复制到 C:\\Windows\\PolicyDefinitions 文件夹,并 将.adml 文件复制到 C:\\Windows\\PolicyDefinitions\\\< 本地化的文件夹\>。例如, 在英语操作系 统中,\< 本地化的文件夹\> 为 en‑US。继续执行步骤 5。
- 2. 在要用于配置 Profile Management 的计算机上,打开 Active Directory 用户和计算机。
- 3. 确定包含要安装 Profile Management 的计算机的 OU。有关如何在现有的 OU 结构中正确配置 Profile Management 的信息,请参阅在 OU 内和跨 OU 管理配置文件。
- 4. 在组策略管理中,创建一个 GPO 并将其链接到各个组织单位。 注意: 如果对 GPO 应用安全过滤,请务必使用"通过身份验证的用户"组或计算机组。请勿使用仅包含单个用 户的安全组。
- 5. 在组策略编辑器中编辑该 GPO:
	- a) 在 GPO 下展开计算机配置, 然后在管理模板上单击鼠标右键。
	- b) 单击添加/删除模板,然后单击添加。
	- c) 浏览到之前导入或复制的.adm 或.admx 文件,然后单击打开。
	- d) 单击关闭。创建一个 Citrix 文件夹和一个用于存储.adm 或.admx 文件中的设置的 Profile Management 子文件夹。

注意

Profile Management 5.5 将 ADMX 策略放置在"Citrix 组件"下。要配置 Profile Management 5.5, 请执 行以下操作:

- 删除 [WindowsFolder]\PolicyDefinitions 文件夹中现有的.admx 文件, 然后将 ctxprofile5.5.0.admx 文件和 CitrixBase.admx 文件复制到该文件夹。
- 删除\[WindowsFolder\]\\PolicyDefinitions\\\< 本地化的文件夹\> 中现有的.adml 文件, 然后将 ctxprofile5.5.0.adml 文件和 CitrixBase.adml 文件复制到该文件夹。

## 删除 **Profile Management**

此过程将从一台计算机中删除 Profile Management。您必须是该计算机的管理员。

- 1. 为避免丢失数据,请确保所有用户均已注销。
- 2. 在程序和功能的已安装程序列表中,选择 Profile Management,然后单击卸载。
- 3. 单击是。
- 4. 重新启动计算机。

也可以在无提示模式中删除 Profile Management。

下载中包含的文件

December 31, 2021

此版本中包括下列文件。

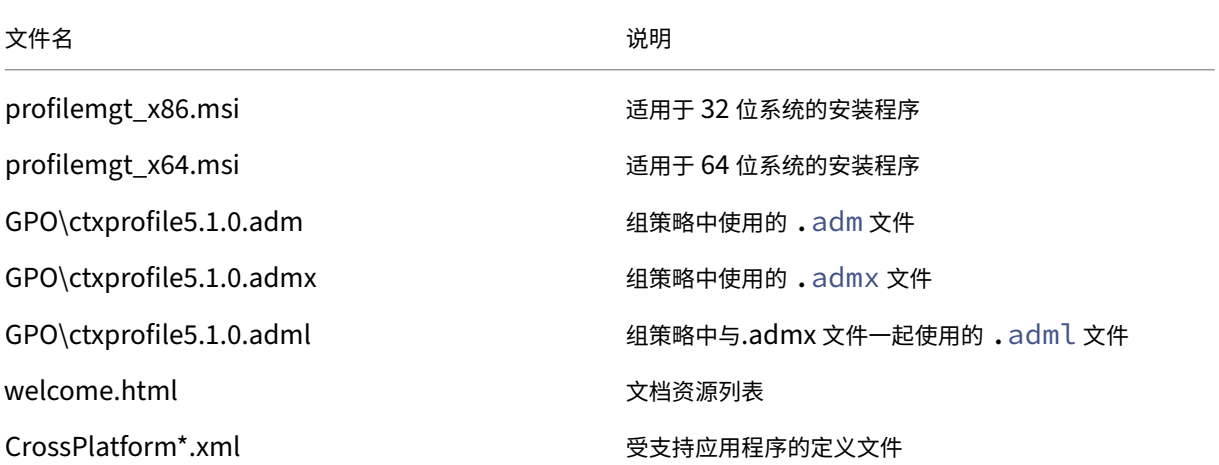

除 DLL 和其他文件外,请注意以下文件。安装位置(默认为 C:\Program Files\Citrix\User Profile Manager) 中 的安装程序会创建这些文件。

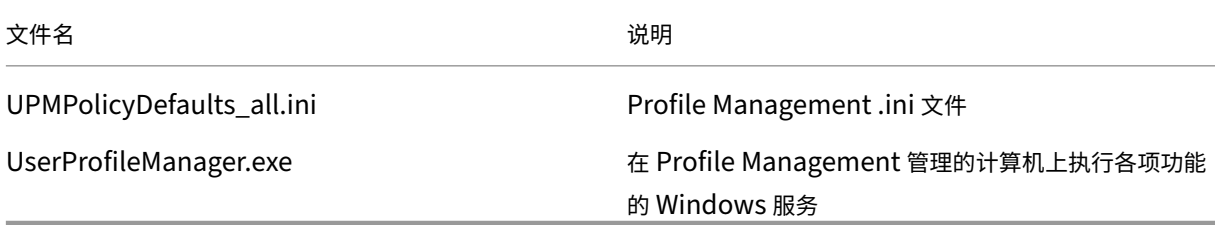

创建用户存储

December 31, 2021

本文将帮助您通过最适合贵组织的方式创建用户存储。除了检查本文中提供的信息外,请务必尽可能有效地配置用户存 储路径。例如,通过合理使用变量来配置路径。有关该主题的建议和示例,请参阅指定用户存储路径。

用户存储是指用于存储 Citrix 用户配置文件的中心网络位置。

任何服务器消息块 (SMB) 或通用 Internet 文件系统 (CIFS) 文件共享都可用于用[户存储。最佳做法是](https://docs.citrix.com/zh-cn/profile-management/2109/configure/specify-user-store-path.html)确保:

- 与 Citrix 用户配置文件一起使用的帐户可以访问该共享。
- 共享足够大,能够存储配置文件数据。
- 该共享在磁盘或网络出现故障的情况下稳定运行。

下图说明了与以下两项有关的示例用户存储:重定向的文件夹项目存储、跨平台设置存储(位于独立的文件服务器上) 以及使用 Citrix Virtual Desktops 发布且运行 Microsoft Office 的 Windows 7 虚拟桌面。此外,图中还显示了可 访问这些虚拟桌面的用户设备,以供参考。

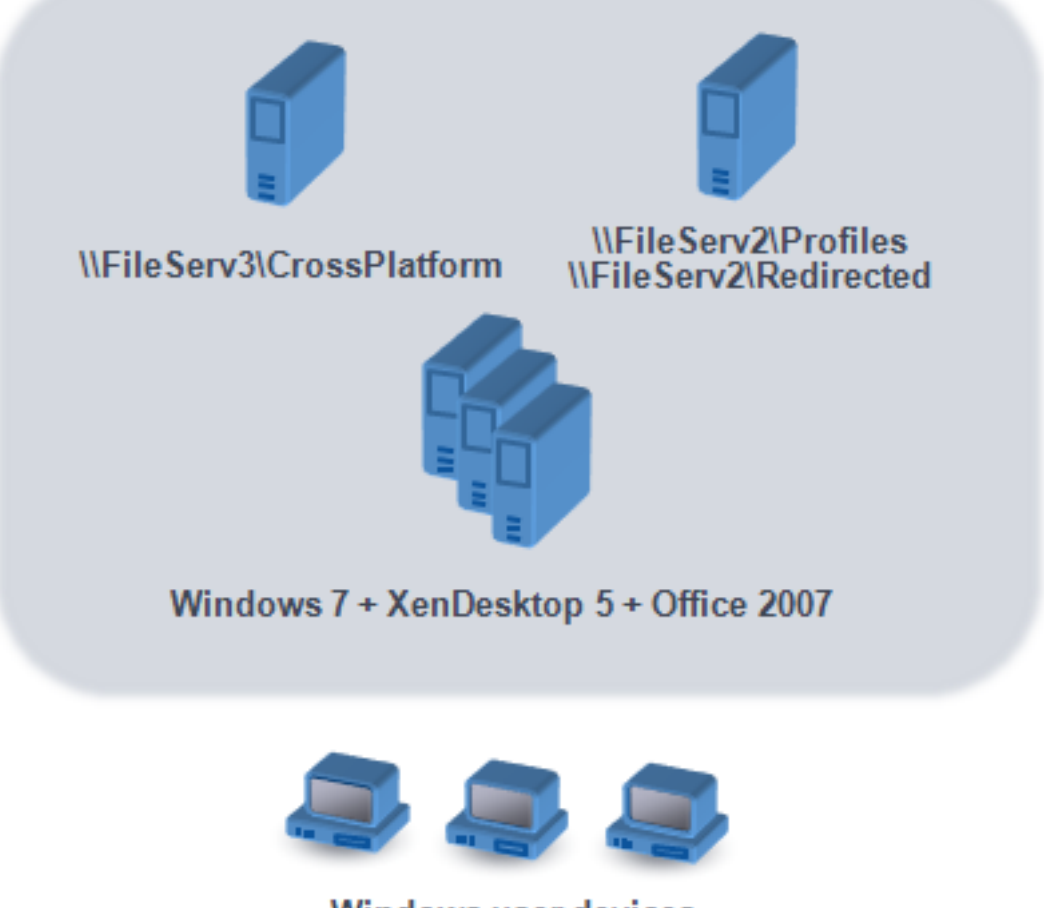

# **Windows user devices**

可以从 Microsoft TechNet Web 站点上的 Create a file share for roaming user profiles(为漫游用户配置文件 创建文件共享)一文中获取有关创建安全用户存储的建议。这些最低建议可确保实现基本操作的高级别安全性。此外, 在配置对用户存储的访问时,请包括管理员组(修改或删除 Citrix 用户配置文件需要该组)。

如果您的部署中包含多个平台,请查阅对多个平台进行规划中有关版本 1 和版本 2 配置文件类型的信息。有关用户存储 的结构信息,请参阅 Profile Management 体系结构。

注意:如果应用程序修改了用户配置文件中某个文件的访问控制列表 (ACL),则 Profile Management 不会将这些更 改复制到用户存储中。此行为与 [Windows](https://docs.citrix.com/zh-cn/profile-management/2109/how-it-works/architecture.html) [漫游配置文件一](https://docs.citrix.com/zh-cn/profile-management/2109/plan/multiple-platforms.html)致。

观看此视频以了解更多:

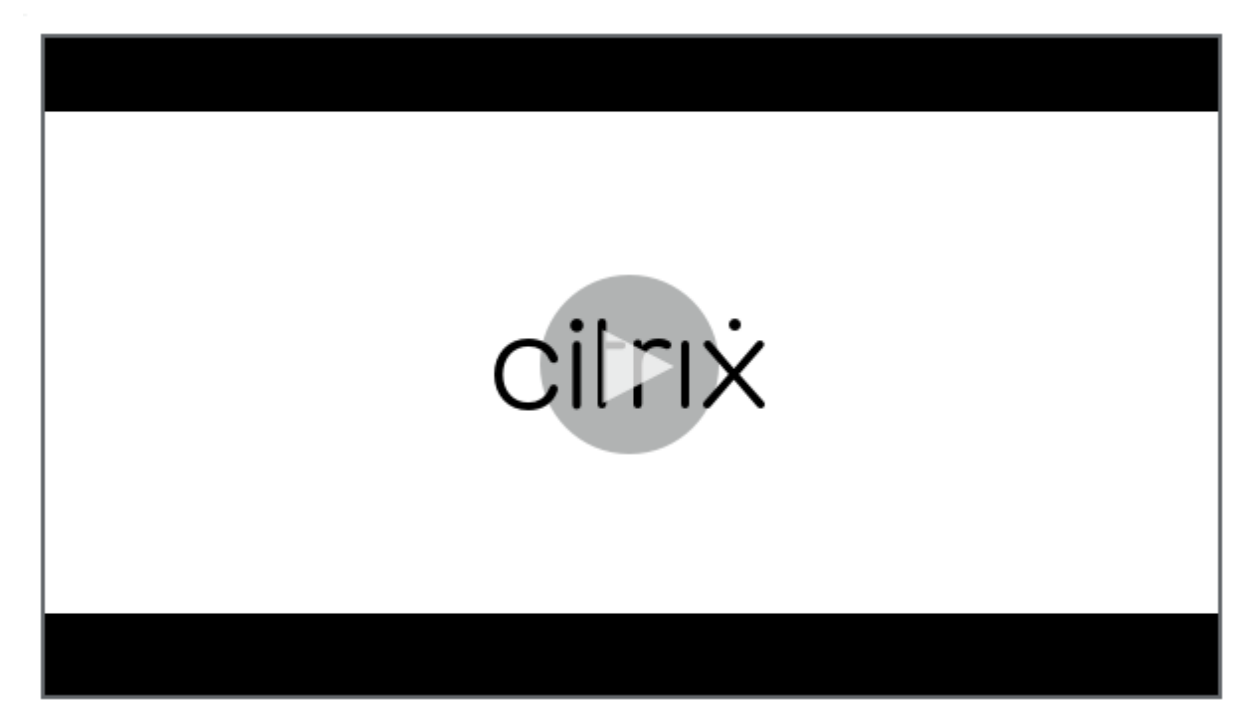

# 使用本地 **GPO** 测试 **[Profile Management](https://citrixeducation.wistia.com/medias/q3b6r3v2s7)**

December 31, 2021

在生产环境中部署 Profile Management 之前,Citrix 建议使用测试环境。可以使用提供的.ini 文件在本地计算机上 创建此设置。可以通过一种完全受支持的简单方法将设置传输到域 GPO 中,即基于设备上本地安装和配置的 ADM 文 件。测试登录和注销行为并调整本地 GPO,直到获得满意结果为止。如果设备是生产 OU 的成员,则可以通过这种方式 安全地执行测试。原因是在 OU 和域策略不存在或未配置的环境中会调用本地策略。使用本地策略时,请确保其他任何 地方(例如,在域或站点中)都没有使用 Profile Management GPO。

此外,如果管理员没有用于配置 Profile Management ADM 文件的域 GPO 的访问权限或控制权限,则可以将本地 GPO 用作长期解决方案。但是,这种方式会增加环境的复杂性。例如,必须确保在每个设备上安装和配置 Profile Management ADM 文件。并且域用户在访问多个设备时可能无法维护设置。

重要:出于这些原因,Citrix 建议不要使用本地 GPO 作为企业的长期解决方案。

如果您要在 Windows 2008 域控制器上进行测试,请考虑使用 Windows Management Instrumentation (WMI) 过滤器,以暂时将配置限制到某个 OU 中的一台计算机。

#### 测试用户体验

在最终用户通过各种设备访问资源时尽量降低其获得的体验的差异,是实施配置文件解决方案的终目标。在 Profile Management 之前,用户的注册表和文件的内容可能会因物理设备、配置文件配置及操作系统的不同而异。因此,必 须对 Profile Management 进行配置,以解决用户将在其间漫游的计算机上系统安装之间的差异。

因此,必须通过可模拟生产环境的各种方法来检查用户对资源的访问权限。这些资源可能包括:

- 具有本地安装的应用程序的客户端设备
- 通过 Citrix Virtual Desktops 创建且包括流应用程序或本地安装的应用程序的虚拟桌面
- 在 Citrix Virtual Apps 服务器上发布或通过流技术从其推送的 Citrix Virtual Apps 应用程序
- Terminal Services 客户端

#### 测试操作系统变体

用户可能从不同的操作系统访问应用程序。这些操作系统之间的变体可能会在单个用户配置文件中创建冲突的设置。必 须了解版本 1 配置文件与版本 2 配置文件之间的差异,以及这些差异如何影响您的部署。这些变体对任何配置文件解决 方案而言都非常关键。有关版本 1 配置文件和版本 2 配置文件的详细信息,请参阅关于配置文件。

### 升级和迁移

#### December 31, 2021

本部分包含 Profile Management 软件的升级步骤,以及将现有 Windows 用户配置文件迁移到 Citrix 用户配置文 件的相关信息。例如,可以按照这些步骤从版本 3.x 轻松升级到版本 5.x。

进行升级之前,请了解您要从中升级和升级到的版本中具有哪些 Profile Managament 功能和设置。要查看此信息, 请参阅 Profile Management 策略。为便于从.ini 文件升级到组策略,该主题还标示出了.ini 文件中的设置在.adm 和.admx 文件中设置的对应关系。

请勿在升级时配置 Profile Management(不论是在组策略中还是在.ini 文件中)分离这两项任务,首先升级您的部 署,然[后根据需要配置设置,理想情况](https://docs.citrix.com/zh-cn/profile-management/2109/policies/settings.html)下,请回答确定配置中的问题。

提示:可以通过升级到最新版本修补 Profile Management 2.1.1 或更高版本的部署。升级后,您可以根据需要启用 以后的任何功能。

#### 混合部署

对于不同版本的 Profile Management 共存的部署,请执行以下操作:

- 将混合部署存在的时间缩至最短。
- 将最新版本的.adm 或.admx 文件添加到所有域控制器上的每个组策略对象。确保禁用所有新功能,并留出时间 让新策略传播。
- 启用任何策略之前,应先将所有计算机升级到最新版本的 Profile Management。

支持包含版本 5.x 和 3.2 的混合部署。但是,应将此类部署作为从早期版本迁移到较高版本过程中存在的一种临时状态 进行处理。

重要:不支持包含版本 5.x 与版本 2.1.1 或任何早期版本(包括 Citrix 技术预览版本或 Beta 版)的部署。但是,如果 无法升级,而这些版本必须在您的部署中共存,您可能会发现本主题的其余部分非常有用。

#### 涉及 **Profile Management 2.1.1** 或早期版本的混合部署

本主题的其余部分中包含 Profile Management 2.1.1 或早期版本与 Profile Management 3.x 或 5.x 共存的相关 信息。这些部分将向您介绍如何从一种版本迁移到其他版本。在本主题中,术语版本 2 和版本 5 用作这些版本的缩写形 式。

隔离独立 OU 中的每种版本,并为运行每种版本的计算机维护独立的用户存储。或者,如果一个用户存储向运行这两种 版本的计算机提供服务,请确保在将所有计算机升级到版本 5 之后再启用所有版本 5 设置。在"混合"用户存储中启用 任何版本 4 设置后,用户仍然可以登录到运行版本 2 的计算机。但会收到一个临时 Windows 用户配置文件(而非其网 络,Citrix 用户配置文件),并且不会保存用户对该配置文件所做的更改。必须考虑在完成升级之前使混合部署暂时存 在,并将存在时间缩至最短的原因。

使用独立的 OU 和用户存储可能不太方便。为避开这些限制,您可以使用以下两种策略之一。可以使用处理的组设置在 Profile Management 的相应版本中配置各个组。策略 2 比策略 1 更加有效。与前者相比,您需要不断更新版本 5 处 理的用户组。并且您负责维护两组应用程序和桌面(但可以通过从 Citrix Virtual Apps 中导出应用程序定义来实现自 动化)。该操作的优势在于您可以慢慢进行迁移。

注意:作为以下策略的替代策略,对于 Windows Server 2008 Active Directory,可以使用 WMI 过滤功能将 GPO 应用到某个 OU 中的部分计算机,并确定要安装的 Profile Management 版本。因此,您可以自动调整要应用的策略, 以与版本相匹配。

#### 策略 **1**:一次性迁移

此方案假定可以接受一定的停机时间。所有计算机会同时进行迁移。

迁移策略如下:

- 1. 将版本 2 ADM 文件替换为版本 5 文件。后者与早期版本兼容,因此版本 2 计算机可继续正常运行。
- 2. 确保禁用所有版本 5 设置。不要依赖默认设置 **Not enabled**(未启用)。
- 3. 开始将所有计算机从版本 2 升级到版本 5。在日常维护和更新时间表中排定此更新。但有一点例外,即在启用任 何版本 5 设置之前,版本 5 将用作版本 2。该例外如下所述。此例外非常少见,但如果此升级步骤长期交错执行, 则发生的可能性更大。如果用户从多台服务器访问其 Citrix 用户配置文件,则将创建多个版本 4 会话。例如,用 户首先使用工作站访问一台服务器上的虚拟桌面,然后使用便携式计算机访问另一台服务器上的已发布的应用程 序。Profile Management 必须使用挂起区域访问第二个便携式计算机会话。此时,整个 OU 被视为版本 5 部 署(虽然该部署是一个未配置任何版本 5 功能的部署)。并更新 PmCompatibility.ini 来反映此更改。
- 4. 也可以将版本 5 处理的用户组设置为仅包含小型试验组的成员。等待 AD 组策略更改在整个网络上进行传播 (例如,在周末)。做出此更改时不需要阻止任何其他用户进行访问。备份试验组的配置文件。然后请试验组对 Profile Management 进行测试。
- 5. 如果您对试验组的测试结果感到满意,请确保您已备份其他用户的配置文件。
- 6. 利用下一个排定的维护期,将其余用户添加到版本 5 处理的用户组。留出足够的时间来传播 AD 组策略更改,并 允许其余用户进行登录。

策略 **2**:阶段性迁移

此方案假定无法一次性将所有计算机或用户迁移到新版本,因此您可选择分批迁移部分用户。此策略使部署与多个数据 中心或分散在各地的用户相一致。

迁移策略如下:

- 1. 将版本 2 ADM 文件替换为版本 5 文件。后者与早期版本兼容,因此版本 2 计算机可继续正常运行。
- 2. 确保禁用所有版本 5 设置。不要依赖默认设置 Not enabled (未启用)。
- 3. 将几台计算机(第一批)升级到版本 5。或者在新计算机上安装版本 5。默认情况下,版本 5 处理的用户组会包 含一个空组,因此不会将任何用户作为版本 5 用户进行处理。请注意在策略 1 中介绍的例外,在阶段性迁移中升 级计算机时也可能会遇到同样的情况。
- 4. 从版本 5 计算机发布新应用程序(使用 Citrix Virtual Apps)或虚拟桌面(使用 Citrix Virtual Apps 或 Citrix Virtual Desktops)。除名称外,这些应用程序和桌面与之前从版本 2 计算机发布的应用程序和桌面完全相同。 这些名称标识为供版本 5 用户使用。
- 5. 在这一批中选定的用户登录到应用程序或桌面(例如,使用 Web Interface)。这些用户选择使用新应用程 序。(可以使用 Web Interface 强制用户执行此步骤,具体取决于用户名或组成员身份)。因此,这些用户的会话 在版本 4 计算机上运行,但会使用版本 2 设置对其进行处理。
- 6. 确保您已备份所有用户的配置文件。
- 7. 将用户从版本 2 处理的用户组移动到版本 4 组。等待 AD 组策略更改传播到版本 5 计算机。这些用户下一次登录 时,会使用版本 5 设置对其会话进行处理。
- 8. 按上文所述升级下一批计算机,并迁移下一批用户。

# 升级 **Profile Management**

September 7, 2022

本文提供使用 Active Directory 升级 Profile Management 部署的指南。

重要:请务必按顺序执行此升级过程中的各个步骤,这一点非常重要。请仅在向组策略添加新.adm 或.admx 文件之后 升级所有计算机上的软件。如果提前升级,日志文件可能会存储在两个位置。其中一个位置包含旧版本的日志文件,另 一个位置包含新版本的文件。此注意事项对 Citrix Virtual Desktops 部署的影响非常大。

计划内维护期间进行升级也非常重要。或者在 Active Directory 重复项允许通过您的部署传播所做的更改时进行升级。 通常情况下,升级最长需要 24 小时。

升级过程涉及以下各项:

1. 创建一个组策略对象 (GPO),并将新.adm 或.admx 文件添加到新 GPO 中

‑ 或者 ‑

按本文后面的部分所述升级现有的.adm 或.admx 文件。

- 2. 按文本后面的部分所述升级所有计算机上的.msi 文件。
- 3. 应用 GPO。

## 升级现有的**.adm** 文件

如果组策略中存在 Profile Management .adm 文件的任何早期版本,可以按照以下过程对其进行升级。升级时将保 留早期版本中的所有策略设置。

- 1. 在域控制器上,执行以下操作之一:
	- 导入现有.adm 文件。此文件位于下载软件包的 GPO\_Templates 文件夹中。
	- 将.admx 文件从下载软件包的 GPO\\_Templates 文件夹复制到 C:\\Windows\\PolicyDefinitions 文件夹,并将.adml 文件复制到 C:\\Windows\\PolicyDefinitions\\\< 本地化的文件夹\>。例如,在 英文操作系统上,\<本地化的文件夹\>为 en-US。
- 2. 在用于配置 Profile Management 的计算机上,打开组策略对象编辑器。
- 3. 在组策略对象编辑器中,在管理模板上单击鼠标右键,并选择添加**/**删除模板。
- 4. 选择 Profile Management .adm 文件的现有版本(例如 ctxprofile5.4.1),然后依次单击删除和关闭。将删 除管理模板\Citrix 文件夹。
- 5. 在管理模板上单击鼠标右键,然后再次选择添加**/**删除模板。
- 6. 单击添加,浏览到新版本的.adm 或.admx 文件(例如, ctxprofile5.5.0) 所在的位置,选择该文件,然后单 击关闭。将导入新的文件,但仍保留原有设置。

## 升级**.msi** 文件

我们建议您在所有用户设备上安装相同版本的 Profile Management,并向所有域控制器上的每个组策略对象添加相 同版本的.adm 或.admx 文件。这样可以防止配置文件数据损坏,如果存在不同的用户存储结构(来自不同版本),可 能会损坏配置文件数据。

我们建议您在启用任何新设置之前,将所有计算机升级到最新版本的 Profile Management。要核实某项设置在您正 使用的版本中是否为一项新设置,请参阅 Profile Management 策略。

- 1. 请确保所有用户都已从您要升级的计算机中注销。
- 2. 通过在每台计算机上安装.msi 文[件,来安装新版本的](https://docs.citrix.com/zh-cn/profile-management/2109/policies/settings.html) Profile Management 以覆盖现有版本。有关详细信息, 请参阅安装和设置。

升级**.ini** 文[件](https://docs.citrix.com/zh-cn/profile-management/2109/install-and-set-up.html)

您编辑早期版本的 Profile Management 中的.ini 文件并升级到较新版本。软件可以检测到该文件已经过编辑,并且 默认情况下不会将其覆盖。要保留您的.ini 文件设置,并使用较新版本中的新设置,则必须执行以下操作之一:

- 手动将较新版本的.ini 文件中的新设置添加到编辑过的现有.ini 文件中。
- 保存现有的经过编辑的版本的.ini 文件的副本。使用 OVERWRITEINIFILES=yes 命令行选项强制在升级期间覆 盖此文件。将保存后的设置添加到升级后的.ini 文件中。例如:

```
msiexec /i <path to the MSI file\> /quiet [INSTALLDIR=<installation
directory>] [OVERWRITEINIFILES=yes] [INSTALLPOLICYINIFILES=no]
```
注意

要通过 HDX 配置 Profile Management 策略,您必须:

- 升级您的 Delivery Controller。 原 因 为 HDX 从 XenApp and XenDesktop layout imagefull\x64\Citrix Desktop Delivery Controller中存在的 UserProfileManager\_PowerShellSnapIn.msi 文件读取 Profile Management 策略设置。
- 升级您的 VDA 以获取最新版本的 Profile Management。

### 更多资源

- Profile Management 策略
- 安装和设置

迁移[用户配置文](https://docs.citrix.com/zh-cn/profile-management/2109/install-and-set-up.html)件

December 31, 2021

本文介绍了如何将 Citrix 用户配置文件转变为 Windows 漫游配置文件。此外,还介绍了如何从个人虚拟磁盘(Citrix Virtual Desktops 的一项功能)中删除 Citrix 用户配置文件, 以使 Profile Management 能够处理这些配置文件。 有关迁移策略的详细信息,请参阅升级和迁移。

#### 迁移到漫游配置文件

可以随时将 Citrix 用户配置文件迁移到 Windows 漫游配置文件。将配置文件数据移动到用于存储漫游配置文件的网 络位置。完成迁移后,Profile Management 将不再参与处理用户登录或应用程序设置。

- 1. 确保所有用户均已注销。
- 2. 从 Profile Management 管理的所有组件中删除 Profile Management Service。
- 3. 在用户存储中,将\UPM\_Profile 的内容移动到漫游配置文件所在的位置。不需要移动跨平台设置存储的内容。
- 4. 此外,还应从\UPM\_Profile 的所有子文件夹中删除 \_upm\_var suffix(仅适用于版本 1 配置文件)。 注意:您可能会发现编写脚本可以简化此步骤。

## 从个人虚拟磁盘中迁移

如果在 Citrix Virtual Desktops 中使用了个人虚拟磁盘功能,则默认情况下,用户配置文件将存储到个人虚拟磁盘的 P: 驱动器上,而非虚拟桌面的 C: 驱动器上。反之,如果您希望由 Citrix Profile Management(而非个人虚拟磁盘) 处理配置文件,则可以在安装 Virtual Delivery Agent 时通过修改用于新目录的主映像上的注册表来调整此默认值。 在这种情况下,由于目录是新创建的,未登录任何用户,因此 P: 驱动器上未存储任何配置文件。

重要:如果您在现有目录中的计算机上启用了 Profile Management,而现有目录具有个人虚拟磁盘,则将发生另外 一种情况。由于此目录已在使用中,因此会发生登录,并且配置文件存在于 P: 驱动器上。这些配置文件在您修改注册表 后仍存在于该位置。因此,请通过不同的方式调整默认设置。

在启用了 Profile Management 的情况下用于指示 P: 驱动器上存在配置文件的问题包括:用户必须重置自己的墙纸, 必须重新配置自己的应用程序,或者接收临时配置文件。

请按照以下说明进行操作,调整此另一种情况下的默认设置。

- 1. 为要迁移配置文件的虚拟机安排一次维护停机。
- 2. 创建启动脚本 (或编辑现有脚本)。请包含用于运行 Delprof.exe (Microsoft 提供的用于 Windows XP 的配 置文件删除工具)或 Delprof2.exe (Sepago 提供的用于更新操作系统的类似工具)的命令。在上述运行命令 后,添加 shutdown 命令:

pre codeblock \\<share name>\delprof.exe /q /i shutdown /s /t 0

可以从 Microsoft Web 站点下载 Delprof.exe。有关此工具的信息,请参阅 https://www.microsoft.com/ en‑us/download/details.aspx?id=5405。

3. 在主映像上,将以下注册表设置从 1 更改为 0:

[小心:注册表编辑不当会导致严重问题,可能需](https://www.microsoft.com/en-us/download/details.aspx?id=5405)要重新安装操作系统。Citrix [无法保证因注册表编辑器使用不当](https://www.microsoft.com/en-us/download/details.aspx?id=5405) 导致出现的问题能够得以解决。使用注册表编辑器需自担风险。在编辑注册表之前,请务必进行备份。

HKEY\_LOCAL\_MACHINE\SOFTWARE\Citrix\personal vDisk\Config\EnableUserProfileRed

4. 更新主映像的清单。

- 5. 计划停机期间,将主映像分发给虚拟机。请确保重新启动这些虚拟机。重新启动时,此脚本将运行,从 P: 驱动器 中删除配置文件,然后关闭计算机。
- 6. 关闭所有计算机后,删除启动脚本(或添加到现有脚本中的命令行)。
- 7. 启动所有计算机或允许用户登录。操作完成后,配置文件将存储到虚拟桌面的 C: 驱动器上。

注意:要反向迁移配置文件,使其由个人虚拟磁盘(而非 Profile Management)管理,请按照以下说明操作。但是, 请将 EnableUserProfileRedirection 的注册表设置从 0 更改为 1。此更改会在个人虚拟磁盘的 P: 驱动器上加载配 置文件。

## 配置

December 31, 2021

本主题介绍如何配置 Profile Management 策略以满足您的部署要求。有关设置策略的说明,请参阅管理。

## 管理

December 31, 2021

重要:以下策略通常不需要进行配置。除非 Citrix 人员指示进行修改,否则请保留其默认设置。

策略: 访问锁定文件的重试次数

几乎不可能需要启用此策略。

登录过程中,如果存在任何锁定的文件, Profile Management Service 都将尝试指定的次数来访问这些文件, 并将 其复制回用户存储中。但 Profile Management Service 通常只读取(而不写入)这些文件,以便成功执行复制操作。 如果存在任何锁定文件,Profile Management Service 将不删除本地配置文件,而是将其保留在"过时"状态(只 要已启用相应的策略)。

我们建议您不要启用此设置。

解决冲突的配置文件

December 31, 2021

将 Profile Management 添加到现有部署时,本地 Windows 用户配置文件和 Citrix 用户配置文件(位于用户存储 中)之间可能会发生冲突。在这种情况下,必须确定如何管理本地 Windows 配置文件中的数据。

- 1. 在 Profile Management 下, 打开"配置文件处理"文件夹。
- 2. 双击 Local profile conflict handling (本地配置文件冲突处理)策略。
- 3. 选择 **Enabled**(已启用)。
- 4. 从下拉列表中选择下列选项之一:
	- **Use local profile**(使用本地配置文件)。Profile Management 将处理本地 Windows 用户配置文 件,但不通过任何方式更改该配置文件。
	- **Delete local profile**(删除本地配置文件)。Profile Management 将删除本地 Windows 用户配置 文件,然后导入用户存储中的 Citrix 用户配置文件。
	- **Rename local profile**(重命名本地配置文件)。Profile Management 将重命名本地 Windows 用 户配置文件(用于备份),然后导入用户存储中的 Citrix 用户配置文件。

如果"本地配置文件冲突处理"没有在此配置,则将使用.ini 文件中的值。如果该设置没有在此配置,也不在.ini 文件 中,则使用现有本地配置文件。

要使更改生效,请从命令提示窗口中运行 gpupdate /force 命令,如 https://docs.microsoft.com/enus/windows‑server/administration/windows‑commands/gpupdate 中所述。

[指定模板或强制配置文件](https://docs.microsoft.com/en-us/windows-server/administration/windows-commands/gpupdate)

December 31, 2021

默认情况下,在用户首次登录的计算机上,会基于默认用户配置文件创建新的 Citrix 用户配置文件。创建新配置文件时, Profile Management 也可以使用集中存储的模板。模板可以是驻留在任何网络文件共享上的标准漫游配置文件、本 地配置文件或强制配置文件。

不同设备的默认用户配置文件中的任何差异都将导致为用户创建的基础配置文件中出现差异。可以将选择的模板配置文 件视为全局默认用户配置文件。

必备条件是:

- 确保模板配置文件中不包含任何用户专有数据
- 确保用户对模板配置文件具有读取权限
- 将强制配置文件转换为模板配置文件,将文件 NTUSER.MAN 重命名为 NTUSER.DAT
- 从模板配置文件中的 NTUSER.DAT 中删除 SACL

有关通过自定义现有 Microsoft 配置文件来创建模板配置文件的信息,请参阅 https://support.microsoft.com/kb /959753 和 https://support.microsoft.com/kb/973289。

1. 在 Profile Management 下, 打开"配置文件处理"文件夹。
- 2. 双击 Template profile (模板配置文件)策略。
- 3. 选择"Enabled"(已启用)。
- 4. 在 **Path to the template profile**(模板配置文件路径)中,输入要用作模板或强制配置文件的配置文件的 位置。此路径为文件夹的完整路径,在该文件夹中,包含 NTUSER.DAT 注册表文件以及模板所需的所有其他文 件夹和文件。

重要:如果路径中仅包含 NTUSER.DAT, 则请确保不要将该文件名包含在路径中。例如, 对于文件 \\myservername\myprofiles\template\ntuser.dat,应将路径设置为 \\myservername\myprofiles\template。

应使用绝对路径,绝对路径可以是 UNC 路径,也可以是本地计算机上的路径。例如,可以使用本地计算机上的 路径指定永久存在于 Citrix Provisioning Services 映像中的模板配置文件。不支持相对路径。

此策略不支持扩展 Active Directory 属性、系统环境变量或 %USERNAME% 和 %USERDOMAIN% 变量。

5. (可选) 选中可覆盖任何现有 Windows 用户配置文件的复选框。如果用户没有 Citrix 用户配置文件,但存在本 地或漫游 Windows 用户配置文件,默认情况下将使用本地配置文件。如果未禁用此策略,则会将此文件迁移到 用户存储中。可以通过启用 **Template profile overrides local profile**(模板配置文件覆盖本地配置文件) 或 **Template profile overrides roaming profile**(模板配置文件覆盖漫游配置文件)复选框来更改此设 置。此外,将模板标识为 Citrix 强制配置文件。与 Windows 强制配置文件一样,无法将更改保存到 Citrix 强 制配置文件。

如果 Template profile(模板配置文件)没有在此配置,则将使用.ini 文件中的值。如果未在此处也未在.ini 文件中 配置此设置,则不会使用任何模板或强制配置文件。

要使更改生效,请从命令提示窗口中运行 gpupdate /force 命令,如 https://docs.microsoft.com/enus/windows‑server/administration/windows‑commands/gpupdate 中所述。

# [选择迁移策略](https://docs.microsoft.com/en-us/windows-server/administration/windows-commands/gpupdate)

#### December 31, 2021

用户在启用 Profile Management 后首次登录时,不存在任何 Citrix 用户配置文件。但您可以在登录过程中实时迁移 现有 Windows 用户配置文件。用户需要决定要复制并在所有进一步处理过程中使用的现有配置文件(漫游、本地或两 者)。

有关规划迁移策略的详细信息,请参阅迁移配置文件?新建配置文件?此外,请查看系统要求中有关迁移现有配置文件的 系统要求。

- 1. 在 Profile Management 下, 打开"配置文件处理"文件夹。
- 2. 双击迁移现有配置文件策略。
- 3. 选择"Enabled"(已启用)。
- 4. 从下拉列表中选择下列选项之一:
- 本地。如果要迁移本地配置文件,请使用此设置。
- 本地和漫游。如果要迁移本地配置文件和漫游配置文件(包括远程桌面服务配置文件,以前称为终端服务 配置文件),请使用此设置。
- 漫游。如果要迁移漫游配置文件或远程桌面服务配置文件,请使用此设置。

#### 如果

"Migration of existing profiles"(迁移现有配置文件)没有在此配置,则将使用.ini 文件中的值。如果该设置没有在 此配置,也不在.ini 文件中,则将迁移现有的本地配置文件和漫游配置文件。如果禁用此设置,将不迁移配置文件。如 果禁用了此设置,并且用户存储中不存在 Citrix 用户配置文件,则用于创建配置文件的现有 Windows 机制将在没有 Profile Management 的情况下在设置中使用。

要使更改生效,请从命令提示窗口中运行 gpupdate /force 命令,如 https://docs.microsoft.com/enus/windows‑server/administration/windows‑commands/gpupdate 中所述。

# 启用 **[Profile Management](https://docs.microsoft.com/en-us/windows-server/administration/windows-commands/gpupdate)**

January 9, 2023

默认情况下,为便于部署,Profile Management 不处理登录或注销。要启用 Profile Management,必须先执行其 他所有设置任务并测试 Citrix 用户配置文件在环境中的执行情况。

要使用组策略启用 Profile Management,请按照以下步骤进行操作:

- 1. 打开组策略管理编辑器。
- 2. 在 **Computer Configuration**(计算机配置)**> Policies**(策略)**> Administrative Templates: Policy definitions (ADMX files)**(管理模板**:** 策略定义 **(ADMX** 文件**)**)**> Citrix Components**(**Citrix** 组件)**> Profile Management** 下, 双击 Enable Profile management (启用 Profile Management) 策略。
- 3. 选择已启用。

还可以使用 UPMPolicyDefaults\_all.ini 文件启用 Profile Management。为此,请遵循以下步骤:

- 1. 在 安 装 了 Profile Management 的 计 算 机 上, 导 航 到 C:\Program Files\Citrix\User Profile Manager\UPMPolicyDefaults.ini。
- 2. 使用记事本打开 UPMPolicyDefaults.ini。
- 3. 编辑配置以反映您的具体情况。

如果未在组策略中配置此设置,则将使用.ini 文件中的值。如果未在组策略也未在.ini 文件中配置此设置,则 Profile Management 不会以任何方式处理 Windows 用户配置文件。

还可以选择使用以下方式启用 Profile Management:

• Citrix Studio。有关使用 Citrix Studio 启用 Profile Management 的说明,请参阅知识中心文章 CTX222893。

• Workspace Environment Management (WEM)。有关使用 WEM 启用 Profile Management 的说明,请 参阅知识中心文章 CTX229258。

要使更改生效,请从命令提示窗口中运行 gpupdate / force 命令, 如 https://docs.microsoft.com/enus/windows‑server/a[dministratio](https://support.citrix.com/article/CTX229258)n/windows‑commands/gpupdate 中所述。

观看此视频以了解更多:

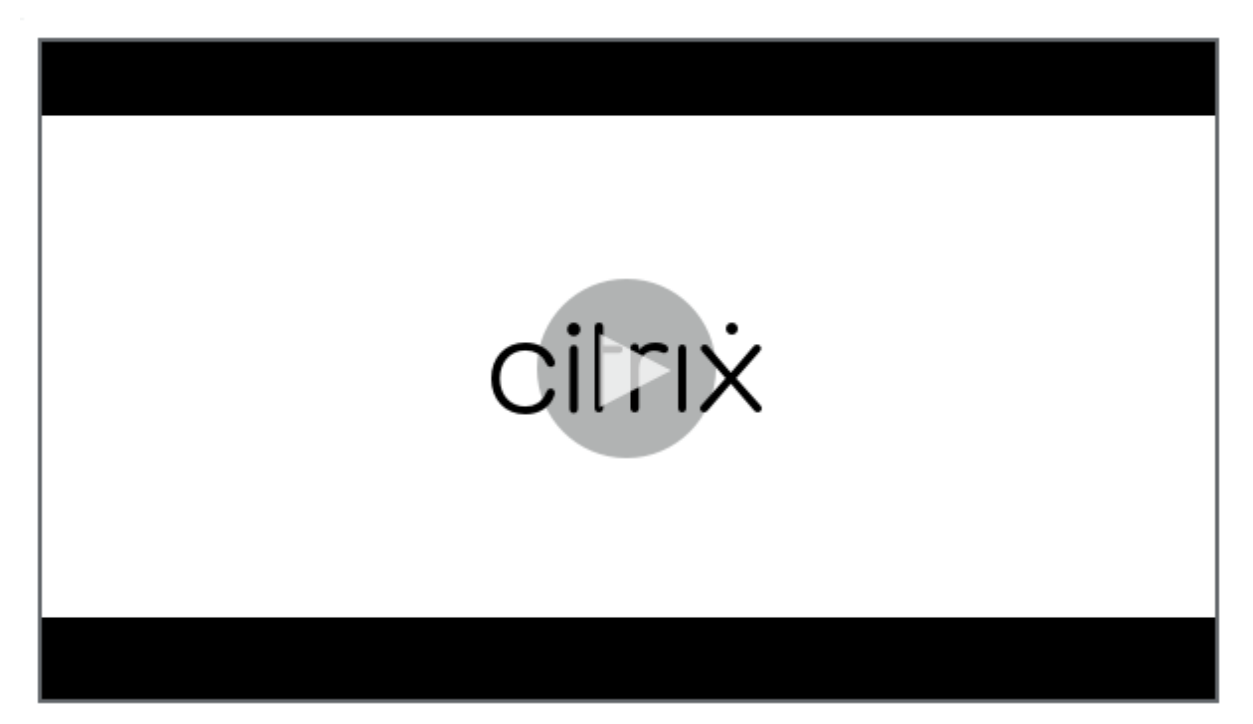

[配置优先级](https://citrixeducation.wistia.com/medias/9ltettve0i)

December 31, 2021

可以使用组策略和.ini 文件配置 Profile Management。应用配置设置时会遵循以下原则:

1. 组策略所定义的设置优先。仅当策略设置设为 **Not Configured**(未配置)时才能查询.ini 文件。

注意:如果有选择地对组织单位内的站点和域应用组策略对象,则会应用更高优先级。请参阅组策略:过滤和权 限。域和 OU 组策略的优先级高于本地策略。

- 2. 对于策略未定义的设置,Profile Management 会尝试从.ini 文件中读取设置。
- 3. [对于](https://social.technet.microsoft.com/wiki/contents/articles/51876.group-policy-filtering-and-permission.aspx)组策略和.ini 文件都未定义的设置,则使用默认设置。

在 XenDesktop 7 部署中,请注意 Citrix Virtual Desktops 策略引入的其他优先级。有关详细信息,请参阅 Citrix Virtual Desktops 文档中的用户配置文件主题。

有时候,您可能希望在组策略和.ini 文件中对同一设置进行不同的配置。例如,您希望通过组策略设置激活默认日志记 录,但又希望在用来进行故障排除的计算机上通过.ini 文件激活详细日志记录。

# 关于 **Profile Management .ini** 文件

December 31, 2021

# 默认配置

Profile Management 的默认配置存储在.ini 文件中。此文件必须位于安装文件夹中,以便 Profile Management Service 能够识别。默认配置适用于大多数环境。它可以处理所有组中所有用户的配置文件。

如果在 Windows XP 或 Windows Server 2003 上运行的 Profile Management 是非英语部署版本, 则必须使用 UPMPolicyDefaults\_all.ini 创建.ini 文件的相应语言版本。重命名此文件的副本,以反映您的语言(例如,对于西班 牙语,应为 UPMPolicyDefaults\_all\_es.ini),并将文件夹名称本地化。可以使用下列文件名称:

- 对于法语操作系统,请使用 UPMPolicyDefaults\_all\_fr.ini
- 对于德语操作系统,请使用 UPMPolicyDefaults\_all\_de.ini
- 对于西班牙语操作系统,请使用 UPMPolicyDefaults\_all\_es.ini
- 对于日语操作系统,请使用 UPMPolicyDefaults\_all\_ja.ini
- 对于简体中文操作系统,请使用 UPMPolicyDefaults all zh-CN.ini

# 修改**.ini** 文件

如果要向.ini 文件中添加条目,请确保变量和值的格式正确。

标志(开/关指示器)的格式必须如下所示:

```
1 <variable>=<value>
```
值 1 将启用某项设置以及任何其他值,不提供值则禁用该设置。例如,以下条目将启用 ServiceActive 设置:

1 ServiceActive=1

## 以下任何条目将禁用该设置:

```
1 ServiceActive=ON
2 ServiceActive=OFF
3 ServiceActive=TRUE
4 ServiceActive=FALSE
```

```
5 ServiceActive=
```
列表条目的格式必须如下所示:

1 <value>=

以下条目指定要同步的 Microsoft Office 文件:

```
1 [SyncFileList]
2 AppData\Local\Microsoft\Office*.OfficeUI
```
在目标计算机上手动或自动执行策略刷新时,对组策略设置的更改会生效。发出命令 **gpupdate /force**(建议使用此 方法)时,对.ini 文件所做的更改将生效。或者,在目标计算机上重新启动 Profile Management Service 时,更改 将生效。

包含和排除项目

November 27, 2023

本问介绍了 Profile Management 包含和排除用户配置文件中的项目时使用的流程。如果您决定修改默认包含项或排 除项以改进用户的登录和注销体验,请务必了解此流程。为帮助您决定是否需要进行此修改,请参阅哪些应用程序?

例如,可以包括 Microsoft Word,因为这是可高度自定义且频繁使用的应用程序,不管通过哪种方式访问,都必须为 漫游用户提供相同的体验。相反,您可能会排除企业应用程序,因为经常由某些组使用,因此无需在每次登录和注销时 均下载其配置文件数据。

默认情况下,本地配置文件中的所有文件和文件夹都会与用户存储同步。您可以指定不希望同步的文件和文件夹,方法 是将其添加到排除列表中。如果排除了某个文件夹,则可以指定要同步的子文件夹,方法是将这些子文件夹添加到包含 列表中。

可包括和排除以下内容:

- 配置文件中包含的文件和文件夹。
- HKCU 配置单元中用于存储个性化设置的注册表项。HKLM 配置单元中的注册表项不会默认处理,也不能进行 这样的配置。

包含和排除项目之前的准备工作

调整用户配置文件的内容之前,应考虑使用一组内置的 Windows 性能监视 (Perfmon) 计数器。通过这些计数器,可 以深入了解配置文件的行为。可用的计数器包括配置文件大小度量以及在本地计算机上创建 Citrix 用户配置文件所需时 间的度量。

您可能需要确定是否在本地(在运行 Profile Management 的计算机上)缓存配置文件。影响决定的因素包括部署中 的 Citrix 产品、本地计算机上的可用空间,以及部署中的用户数。

### 文件与文件夹

所有包含文件夹和排除文件夹的名称均为语言特定。但用户存储中文件夹名称的格式是不依赖于操作系统语言的。 可以同步磁盘上操作系统视为本地的文件或文件夹。不能同步网络映射驱动器上的文件或文件夹。

### 注册表

对于现有用户,整个 HKCU 配置单元将复制到用户存储中。对于新用户,将复制其 Microsoft 本地、漫游、默认或模板 配置文件的配置单元。当对用户存储执行更改时,将添加包含项,并从配置单元中删除排除项。

如果您的某个模板配置文件中包含不必要的注册表项,可以使用 Sepago 提供的 Profile Nurse 等工具将这些注册表 项从用户存储中排除。

#### 关于排除项

排除项在注销时而不是登录时处理。排除项不会删除用户存储中的数据,但会阻止将新数据写入到用户存储中。

除默认排除项外,首次试运行 Profile Management 时通常不需要排除任何项目。以后追踪应用程序性能及收集用户 反馈时,如果多个应用程序的设置出现崩溃,或者如果用户的 NTUSER.DAT 文件由于收集不需要的设置而导致变得很 大,则可能需要排除一些项目。

不要添加重定向的文件夹作为排除项。

重要: Citrix 建议从同步中排除 AppData\LocalLow 文件夹。在默认配置中,排除列表已包含 AppData \LocalLow。此外,还可以选择从 AppData\Local 文件夹中排除部分内容。如果不排除 AppData\ LocalLow 或 AppData\Local,则可以通过网络传输大量数据,并且用户可能会遇到登录延迟。标准 Windows 漫游配置文件不会同步这些文件夹。

#### 包含规则和排除规则

在 Profile Management 包含和排除文件、文件夹和注册表项时,将应用以下规则:

- 1. 默认包含所有项目
- 2. 如果同一路径即配置为包含路径,又配置为排除路径,则首先用作包含路径
- 3. 在同一文件夹中,包含项的优先级高于排除项
- 4. 在上层文件夹结构中,包含项的优先级高于排除项
- 5. 在上层文件夹结构中,排除项的优先级高于包含项

这些规则将导致出现敏感行为和直观行为。默认包含所有项目。从该起点中,可以配置顶层例外作为排除项,然后配置 相对顶层例外而言较深层次的例外作为包含项,以此类推。

默认包含项和排除项

December 31, 2021

本主题介绍 Profile Management 在处理过程中包含和排除的默认项目。可能需要包含或排除额外的(非默认)项目, 具体取决于部署中涉及的应用程序。为帮助您确定要包含或排除的额外项目,请参阅哪些应用程序?

重要:如果您使用的是组策略而非.ini 文件(或者您要在使用.ini 文件成功测试后实施组策略部署),则与已安装的.ini 文件不同,默认情况下.adm 或.admx 文件中不包含或排除任何项目。您必须手动将默认项目添加到文件中。本主题中 的包含的表格列出了这些项目。请注意以下问题:

- 使用 Profile Management 策略在.ini 文件和.adm 或.admx 文件中映射设置名称,并了解 Profile Manage‑ ment 变量(例如!ctx\_internetcache!)如何扩展
- 从.ini 文件粘贴包含项和排除项时,将删除每个项目末尾的 =(等号)
- 不要[在包含和排除列表中添加初始](https://docs.citrix.com/zh-cn/profile-management/2109/policies/settings.html)反斜杠

注册表包含列表

默认值

注册表排除列表

默认值

Software\Microsoft\AppV\Client\Integration=

Software\Microsoft\AppV\Client\Publishing=

Software\Microsoft\Speech\_OneCore=

注意: 如果使用 Microsoft App-V, 此排除项不正确, 需要指定不同的排除项, 如 Profile Management 和 App‑V 中所述。

[文件夹包含列表](https://docs.citrix.com/zh-cn/profile-management/2109/integrate/app-v.html)

默认值

默认情况下,包含配置文件中的所有文件夹。

文件夹排除列表

下表列出了同步时排除的文件夹。

# 默认值

- !ctx\_internetcache!=
- !ctx\_localappdata!\Google\Chrome\User Data\Default\Cache=
- !ctx\_localappdata!\Google\Chrome\User Data\Default\Cached Theme Images=
- !ctx\_localappdata!\Google\Chrome\User Data\Default\JumpListIcons=
- !ctx\_localappdata!\Google\Chrome\User Data\Default\JumpListIconsOld=
- !ctx\_localappdata!\GroupPolicy=
- !ctx\_localappdata!\Microsoft\AppV=
- !ctx\_localappdata!\Microsoft\Messenger=
- !ctx\_localappdata!\Microsoft\Office5.0\Lync\Tracing=
- !ctx\_localappdata!\Microsoft\OneNote=
- !ctx\_localappdata!\Microsoft\Outlook=
- !ctx\_localappdata!\Microsoft\Terminal Server Client=
- !ctx\_localappdata!\Microsoft\UEV=
- !ctx\_localappdata!\Microsoft\Windows Live=
- !ctx\_localappdata!\Microsoft\Windows Live Contacts=
- !ctx\_localappdata!\Microsoft\Windows\Application Shortcuts=
- !ctx\_localappdata!\Microsoft\Windows\Burn=
- !ctx\_localappdata!\Microsoft\Windows\CD Burning=
- !ctx\_localappdata!\Microsoft\Windows\Notifications=
- !ctx\_localappdata!\Packages=
- !ctx\_localappdata!\Sun=

# 默认值

!ctx\_localappdata!\Windows Live=

!ctx\_localsettings!\Temp=

!ctx\_roamingappdata!\Microsoft\AppV\Client\Catalog=

!ctx\_roamingappdata!\Sun\Java\Deployment\cache=

!ctx\_roamingappdata!\Sun\Java\Deployment\log=

!ctx\_roamingappdata!\Sun\Java\Deployment\tmp=

\$Recycle.Bin=

AppData\LocalLow=

Tracing=

文件包含列表

默认值

默认情况下,包含配置文件中的所有文件。

文件排除列表

默认值

默认情况下,包含配置文件中的所有文件。

包含和排除项目

December 31, 2021

首先,请务必确保您了解了如何包含和排除项目。有关详细信息,请参阅包含和排除项目。有关默认包含项和排除项的 信息,请参阅默认包含项和排除项。

包含和排除项目时,使用 Enter 键可分隔多个条目。

### 排除项目

- 1. 在 **Profile Management** > **Registry**(注册表)下,单击 **Exclusion list**(排除列表)策略。
- 2. 选择 **Enabled**(已启用)。
- 3. 单击 **Show**(显示)并在 HKCU 配置单元中添加不希望 Profile Management 在注销过程中同步的所有注册 表项。示例: Software\Policies。
- 4. 在 **Profile Management** > **File system**(文件系统)下,双击 **Exclusion list ‑ directories**(排除列表 ‑ 目录)策略。
- 5. 选择 **Enabled**(已启用)。
- 6. 单击 **Show**(显示)并添加不希望 Profile Management 同步的所有文件夹。

请注意以下事项:

- 使用相对于用户配置文件的路径 (%USERPROFILE%) 指定文件夹,并忽略路径中的初始反斜杠。 示例:
	- **–** Desktop。不同步用户配置文件中的 Desktop 文件夹。
	- **–** MyApp\tmp。不同步 %USERPROFILE%\MyApp\tmp 文件夹。
- 可以使用变量%USERPROFILE% 定位配置文件,但请不要在此策略中输入该变量本身。
- 7. 在 **Profile Management** > **File system**(文件系统)下,双击 **Exclusion list ‑ files**(排除列表 ‑ 文件) 策略。
- 8. 选择 **Enabled**(已启用)。
- 9. 单击 **Show**(显示)并添加不希望 Profile Management 同步的所有文件。

请注意以下事项:

- 以相对于用户配置文件的路径 (%USERPROFILE%) 指定文件名。请勿在此策略中输入变量 (%USER‑ PROFILE%)。
- 允许使用通配符,但只能用于文件名。请递归应用通配符。自 Profile Management 7.15 起,可以使用 竖线 | 将策略限制到仅限当前的文件夹,以便策略不适用到子文件夹。

示例:

- **–** Desktop\Desktop.ini。忽略"桌面"文件夹中的 Desktop.ini。
- **–** AppData\\*.tmp。忽略文件夹 AppData 及其子文件夹中扩展名为.tmp 的所有文件。

**–** AppData\\*.tmp|。忽略文件夹 AppData 中扩展名为.tmp 的所有文件。

如果禁用了 **Exclusion list**(排除列表),则将不排除任何注册表项。如果未在此处配置此设置,则将使用.ini 文件中 的值。如果未在此处也未在.ini 文件中配置此设置,则不会排除任何注册表项。

如果禁用了 Exclusion list - directories (排除列表 - 目录),则将不排除任何文件夹。如果未在此处配置此设置,则 将使用.ini 文件中的值。如果未在此处也未在.ini 文件中配置此设置,则不会排除任何文件夹。

如果禁用了 Exclusion list - files(排除列表 - 文件),则将不排除任何文件。如果未在此处配置此设置,则将使用.ini 文件中的值。如果未在此处也未在.ini 文件中配置此设置,则不会排除任何文件。

要使更改生效,请从命令提示窗口中运行 gpupdate /force 命令,如 https://docs.microsoft.com/enus/windows‑server/administration/windows‑commands/gpupdate 中所述。

# [包含项](https://docs.microsoft.com/en-us/windows-server/administration/windows-commands/gpupdate)

```
提示:
```
可以包括特定的顶层文件夹。在协作环境中,此步骤可向其他管理员发出带标志的关键文件夹。

- 1. 在 **Profile Management** > **Registry**(注册表)下,双击 **Inclusion list**(包含列表)策略。
- 2. 选择 **Enabled**(已启用)。
- 3. 单击 **Show**(显示),然后在 HKEY\_CURRENT\_USER 配置单元中添加您希望 Profile Management 在注销 过程中处理的所有与配置文件相关的注册表项。示例:Software\Adobe。
- 4. 在 **Profile Management** > **File system**(文件系统)> **Synchronization**(同步)下,双击 **Directories to synchronize**(同步的目录)策略。
- 5. 选择 **Enabled**(已启用)。
- 6. 单击 **Show**(显示)并添加排除的文件夹中包含的、但您希望 Profile Management 同步的所有文件夹。示例: Desktop\exclude\include 确保同步子文件夹 include(即使文件夹 Desktop\exclude 不同步亦如此)。

请注意以下事项:

- 使用相对于用户配置文件的路径指定文件夹。
- Profile Management 在安装了 Profile Management 的系统与用户存储之间,同步每个用户的完整 配置文件。无需通过将用户配置文件的子文件夹添加到该列表中来包括这些子文件夹。
- 7. 在 **Profile Management** > **File system**(文件系统)> **Synchronization**(同步)下,双击 **Files to synchronize**(同步的文件)策略。
- 8. 选择 **Enabled**(已启用)。
- 9. 单击 **Show**(显示)并添加排除的文件夹中包含的、但您希望 Profile Management 同步的所有文件。 请注意以下事项:
- 使用相对于用户配置文件的路径指定文件。
- 允许使用通配符,但只能用于文件名。不能嵌套通配符,将递归应用通配符。自 Profile Management 7.15 起,可以使用竖线 | 将策略限制到仅限当前的文件夹,以便策略不适用到子文件夹。

示例:

- **–** AppData\Local\Microsoft\Office\Access.qat。指定在默认配置中排除的文 件夹中的文件。
- **–** AppData\Local\MyApp\\*.cfg。指定配置文件文件夹 AppData\Local\MyApp 及其子文件夹中扩展名为.cfg 的所有文件。
- Profile Management 在安装了 Profile Management 的系统与用户存储之间,同步每个用户的完整 配置文件。无需通过将用户配置文件中的文件添加到该列表中来包括这些文件。

如果未在此处配置 **Inclusion list**(包含列表),将使用.ini 文件中的值。如果未在此处也未在.ini 文件中配置此设置, 则将处理整个 HKEY\_CURRENT\_USER 配置单元。

如果未在此处配置 **Directories to synchronize**(要同步的目录),则将使用.ini 文件中的值。如果未在此处也未 在.ini 文件中配置此设置,则仅对用户配置文件中没有排除的文件夹进行同步。禁用此设置与启用此设置并配置空列表 具有相同的效果。

如果 **Files to synchronize**(同步的文件)没有在此配置,则将使用.ini 文件中的值。如果未在此处也未在.ini 文件 中配置此设置,则仅会对用户配置文件中没有排除的文件夹进行同步。禁用此设置与启用此设置并配置空列表具有相同 的效果。

要使更改生效,请从命令提示窗口中运行 gpupdate /force 命令,如 https://docs.microsoft.com/enus/windows‑server/administration/windows‑commands/gpupdate 中所述。

[使用通配符](https://docs.microsoft.com/en-us/windows-server/administration/windows-commands/gpupdate)

December 31, 2021

可以在引用文件(例如,文件包含列表和排除列表)的策略中使用 DOS 风格的通配符,例如问号 (?) 和星号 (\*)。问号 (?) 与单个字符匹配。星号 (\*) 与零个或多个字符匹配。

自 Profile Management 7.15 起,可以使用垂直条 ' |' 来仅对当前文件夹应用某个策略,而不将其传播到子文件 夹。

通配符递归工作。请务必在使用通配符时指定有效路径。

支持通配符的策略不支持任何其他类型的处理方法(例如,使用环境变量或 Active Directory 属性)。不得在引用文件 夹或注册表项的策略中使用通配符。

# 示例

通配符 <path name>\h\*.txt 与 house.txt、h.txt 以及 house.txt.txt 匹配,但与 ah.txt 不匹配。

通配符<path name>\a?c.txt 与 abc.txt 匹配, 但与 ac.txt 不匹配。

通配符 <path name>\a?c\*d.txt 与 abcd.txt 和 abccd.txt 匹配, 但与 acd.txt 不匹配。

## **Configuring policies in profile root folder**

\*.txt(在配置文件的根文件夹中配置策略):指定根文件夹及其子文件夹中扩展名为.txt 的所有文件。

\*h.txt 指定根文件夹及其子文件夹中与此通配符匹配的所有文件。

h\*.txt 指定根文件夹及其子文件夹中与此通配符匹配的所有文件。

a?c.txt 指定根文件夹及其子文件夹中与此通配符匹配的所有文件。

\*.txt| 指定根文件夹中扩展名为.txt 的所有文件,但不将其传播到子文件夹。

**Configuring policies in profile non‑root folders**(在配置文件的非根文件夹中配置策略):

• 文件名部分以 \* 或 ?

开头的文件示例

AppData\\*.txt 指定目录 AppData 及其子文件夹中与此通配符匹配的所有文件。

AppData\\*h.txt 指定目录 AppData 及其子文件夹中与此通配符匹配的所有文件。

• 文件名部分不以 \* 或 ? 开头的文件示例

AppData\h\*.txt 指定目录 AppData 中与此通配符匹配的所有文件,但不将其传播到子文件夹。

AppData\a?c.txt 指定目录 AppData 中与此通配符匹配的所有文件,但不将其传播到子文件夹。

注意: 自 Profile Management 7.15 起, 此类配置不但应用到当前文件夹, 而且还应用到子文件夹。例如, AppData\h\*.txt 指定目录 AppData 及其子文件夹中与此通配符匹配的所有文件。

启用登录排除检查

## December 31, 2021

Enable Logon exclusion check (启用登录排除项检查) 功能控制用户登录时用户存储中的配置文件包含排除的文 件和文件夹的情况下,Profile Management 会执行哪些操作。默认情况下,该功能处于禁用状态。

要使用此功能,请执行以下操作:

1. 打开组策略管理编辑器。

- 2. 在 **Computer Configuration**(计算机配置)**> Policies**(策略)**> Administrative Templates: Policy definitions (ADMX files)**(管理模板**:** 策略定义 **(ADMX** 文件**)**)**> Citrix Components**(**Citrix** 组件)**> Profile Management > File system**(文件系统)下,双击 **Logon Exclusion Check**(登录排除项检查) 策略。
- 3. 选择 **Enabled**(已启用)。
- 4. 从下拉菜单中选择一个选项。默认情况下,选择 **Delete excluded files or folders**(删除排除的文件或文件 夹)。
- 5. 单击确定。

此功能提供以下三个选项:

- **Delete excluded files or folders**(删除排除的文件或文件夹)。在用户登录时从用户存储中删除排除的文 件和文件夹。
- **Ignore excluded files or folders**(忽略排除的文件或文件夹)。在用户登录时忽略用户存储中排除的文件 和文件夹。
- **Synchronize excluded files or folders**(同步排除的文件或文件夹)。在用户登录时将用户存储中排除的 文件和文件夹同步到本地配置文件。

警告:

如果选择 **Delete excluded files or folders**(删除排除的文件或文件夹),Profile Management 将从用户 存储中永久删除排除的文件和文件夹。如果再次包括排除的文件和文件夹,Profile Management 仍将在您登录 时从缓存的本地配置文件中将其删除。

要使更改生效,请从命令提示符下运行 gpupdate /force 命令。注销并重新登录。有关 gpupdate /force 命令的详细信息,请参阅 https://docs.microsoft.com/en‑us/windows‑server/administration/windows‑ commands/gpupdate。

如果未在组策略对象中配置 **Enable logon exclusion check**(启用登录排除项检查)设置,则将使用.ini 文件中的 [值。如果未在任何位置配置此设置,则默认禁用此设置。](https://docs.microsoft.com/en-us/windows-server/administration/windows-commands/gpupdate)

要使用.ini 文件启用登录排除项检查,请执行以下操作:

- 1. 打开 Profile Management .ini 文件。有关.ini 文件的详细信息,请参阅关于 Profile management .ini 文 件。
- 2. 在 [General Settings] (常规设置) 部分中添加 EnableLogonExclusionCheck 项。
- 3. 为 EnableLogonExclusionCheck 项设置一个值, 如下所示:
	- 要从用户存储中忽略在排除列表中指定的文件和文件夹,请将值设置为 1;例如 EnableLogonExclusionCheck=1.。
	- 要从用户存储中删除在排除列表中指定的文件和文件夹,请将值设置为 2;例如 EnableLogonExclusionCheck=2。
	- 要禁用检查,请将值设置为 0;例如,EnableLogonExclusionCheck=0。
- 4. 保存并关闭 Profile Management .ini 文件。

5. 运行 gpupdate /force 命令以使您的更改生效。

# 定义要处理的组配置文件

#### December 31, 2021

您可以定义要处理其配置文件的用户和无需处理其配置文件的用户。可以同时使用计算机本地组和域组(本地组、全局 组和通用组)。按 \< 域名\>\\\< 组名\> 格式指定域组。按"组名"格式指定本地组。

注意:计算机本地组必须是新创建的本地组,并且成员必须是域用户。

- 1. 在 Profile Management 下, 双击 Processed groups (处理的组) 策略。
- 2. 选择 **Enabled**(已启用)。
- 3. 单击 **Show**(显示)。
- 4. 添加其中包含想让 Profile Management 处理其配置文件的用户的组。请使用 Enter 键分隔多个条目。

如果未在此处配置此设置,则将使用.ini 文件中的值。如果未在此处也未在.ini 文件中配置此设置,则将处理所 有用户组中的成员,除非您使用排除的组策略将其排除。

- 5. 在 Profile Management 下, 双击排除的组策略。
- 6. 选择 **Enabled**(已启用)。
- 7. 单击 **Show**(显示)。
- 8. 添加其中包含不想让 Profile Management 处理的用户的组。请使用 Enter 键分隔多个条目。

如果未在此处配置此设置,则将使用.ini 文件中的值。如果未在此处也未在.ini 文件中配置此设置,则不会排除 任何组的成员。

9. 要管理本地管理员的配置文件,请在"Profile Management"下,双击 **Process logons of local admin‑ istrators**(处理本地管理员的登录)策略,然后单击 **Enabled**(已启用)。

重要:默认情况下,Profile Management 会识别正在使用的操作系统,并处理桌面(而非服务器)操作系统 上的本地管理员的帐户。原因是用户通常仅是桌面上的本地管理员组中的成员,并且,排除对服务器环境中的本 地管理员的处理可帮助进行故障排除。因此,请仅在要修改默认行为时启用此策略。

**Excluded groups**(排除的组)策略的优先级高于 **Process logons of local administrators**(处理本地 管理员登录)策略。如果某个帐户同时出现在两个策略中,Profile Management 不会处理该帐户。

如果未在此处配置此设置,则将使用.ini 文件中的值。如果未在此处也未在.ini 文件中配置此设置,则不会处理 本地管理员的配置文件。

要使更改生效,请从命令提示窗口中运行 gpupdate / force 命令,如 https://docs.microsoft.com/enus/windows‑server/administration/windows‑commands/gpupdate 中所述。

指定用户存储路径

December 31, 2021

在指定用户存储路径之前,请参阅

Profile Mmanagement 体系结构,并且,如果与部署有关,请了解以下两项的影响:

- 存储多语言配置文件
- [结合使用包含项和排除项](https://docs.citrix.com/zh-cn/profile-management/2109/how-it-works/architecture.html)
- 1. 在 Profile Management 下, 双击用户存储路径策略。
- 2. 选择已启用并输入用于保存用户设置(注册表更改和同步的文件)的目录(用户存储)路径。

路径可以是:

- 相对路径。此路径必须是相对于主目录的路径,主目录通常配置为 Active Directory (AD) 中用户的 #home-Directory# 属性。
- **UNC** 路径。此路径通常指定服务器共享或 DFS 命名空间。
- 已禁用或未配置。在此情况下,假设值为 #homeDirectory#\Windows。

可以对此设置使用以下类型的变量:

- 百分号括起的系统环境变量(例如%ProfVer%)。系统环境变量通常需要额外设置。有关详细信息,请参阅在 OU 内和跨 OU 管理配置文件。
- 井号括起的 AD 用户对象属性(例如 #sAMAccountName#)。
- Profile Management 变量。有关详细信息,请参阅 Profile Management 策略。

请勿使[用其他用户环境变量\(](https://docs.citrix.com/zh-cn/profile-management/2109/plan/administer.html)%username% 和 %userdomain% 除外)。也可以创建自定义 AD 属性,以定义位 置或用户等组织变量。属性区分大小写。

示例:

- \\server\share\#sAMAccountName# 将用户设置存储到 UNC 路径 \\server\share\JohnSmith(如果 当前用户的 #sAMAccountName# 解析为 JohnSmith)
- \\server\profiles\$\%USERNAME%.%USERDOMAIN%\!CTX\_OSNAME!!CTX\_OSBITNESS! might expand to \\server\profiles\$\JohnSmith.Finance\Win8x64

重要:无论使用哪种属性或变量,均请确认此设置是否可以扩展到包含 NTUSER.DAT 的文件夹的上层文件夹。例如, 如果此文件包含在\\server\profiles\$\JohnSmith.Finance\Win8x64\UPM\_Profile 中,应将用户存储路径设置 为\\server\profiles\$\JohnSmith.Finance\Win8x64 (而非 \UPM\_Profile 子文件夹)。

下图说明了包含 AD 属性、环境变量和 Profile Management 变量的典型用户存储路径组件。

\\MyCorp\#geo#\\$Profiles\%USERNAME%.%USERDOMAIN%\!CTX OSNAME! !CTX OSBITNESS!

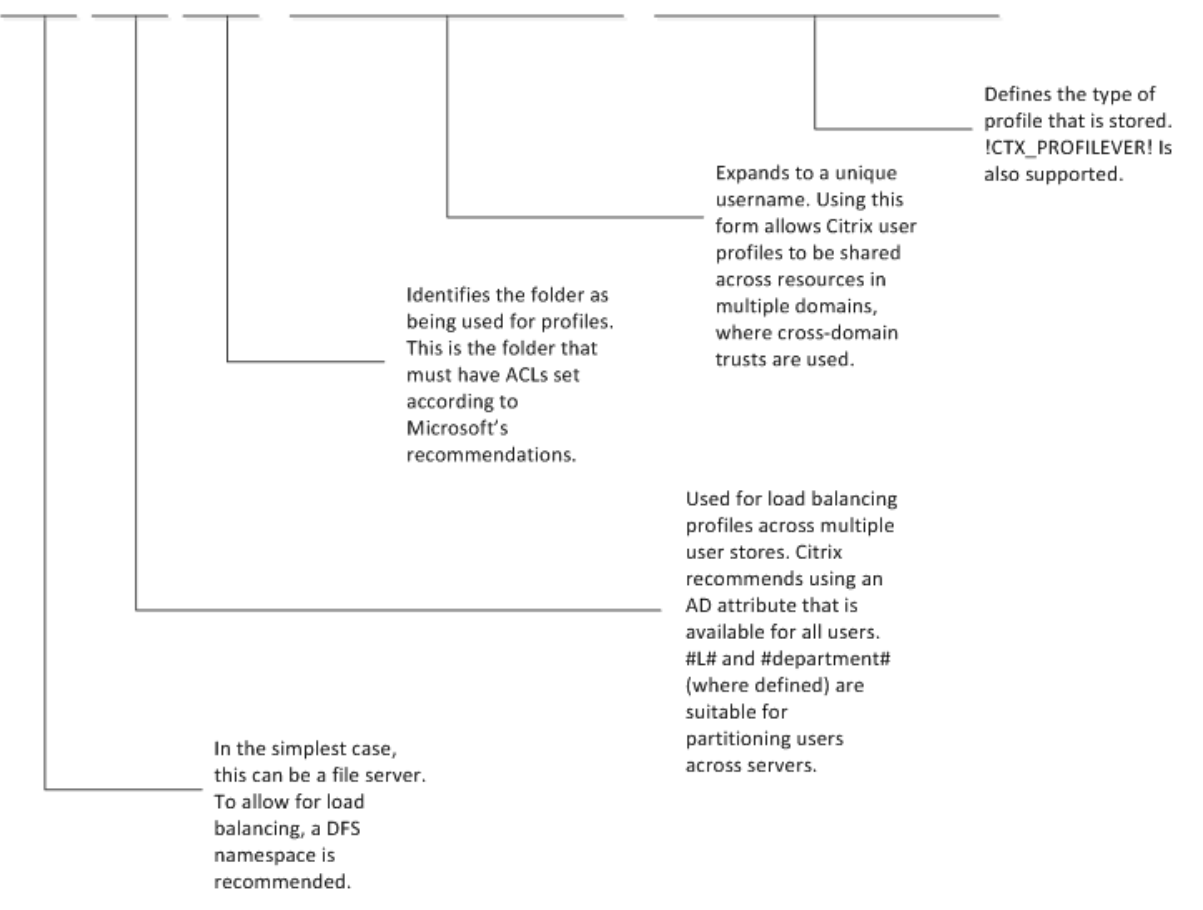

有关如何使用变量指定用户存储路径的详细信息,请参阅以下主题:

- 在多个文件服务器上共享 Citrix 用户配置文件
- 在 OU 内和跨 OU 管理配置文件
- Profile Management 的高可用性和灾难恢复

如果用[户存储路径已禁用,用户设置将保存在主目录的](https://docs.citrix.com/zh-cn/profile-management/2109/plan/multiple-file-servers.html) Windows 子目录中。

如果未[在此处配置此设置,则将使用](https://docs.citrix.com/zh-cn/profile-management/2109/plan/high-availability-disaster-recovery.html).ini 文件中的设置。如果未在此处也未在.ini 文件中配置此设置,则将使用主驱动 器上的 Windows 目录。

要使更改生效,请从命令提示窗口中运行 gpupdate / force 命令,如 https://docs.microsoft.com/enus/windows‑server/administration/windows‑commands/gpupdate 中所述。

[复制用户存储](https://docs.microsoft.com/en-us/windows-server/administration/windows-commands/gpupdate)

December 31, 2021

除了 **Path to user store**(用户存储路径)策略指定的路径外,您还可以在每次登录和注销时将用户存储复制到多个 路径。该功能是通过 **Replicate user stores**(复制用户存储)策略实现的。要同步到会话期间修改的用户存储文件和 文件夹,请启用主动回写。此功能当前不支持完整的容器解决方案。启用此策略可以增加系统 I/O,并且可能延长注销 时间。

可以通过 Microsoft Active Directory 组策略管理、Citrix Studio 和 Workspace Environment Management (WEM) 来配置策略。

- 要通过 Microsoft Active Directory 组策略管理配置 **Replicate user stores**(复制用户存储)策略,请完 成以下步骤:
	- 1. 打开组策略管理编辑器。
	- 2. 在 **Computer Configuration**(计算机配置)**> Administrative Templates**(管理模板)**> Citrix Components**(**Citrix** 组件)**> Profile Management > Advanced settings**(高级设置)下,双 击 **Replicate user stores**(复制用户存储)策略。

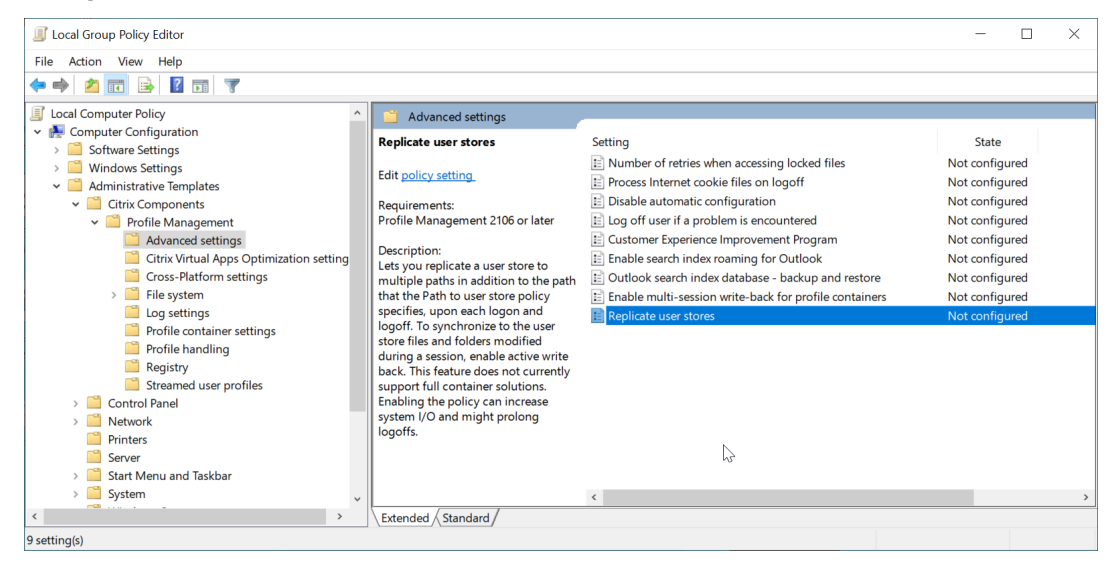

3. 将策略设置为 **Enabled**(已启用),设置复制的用户存储的路径,然后单击 **OK**(确定)。

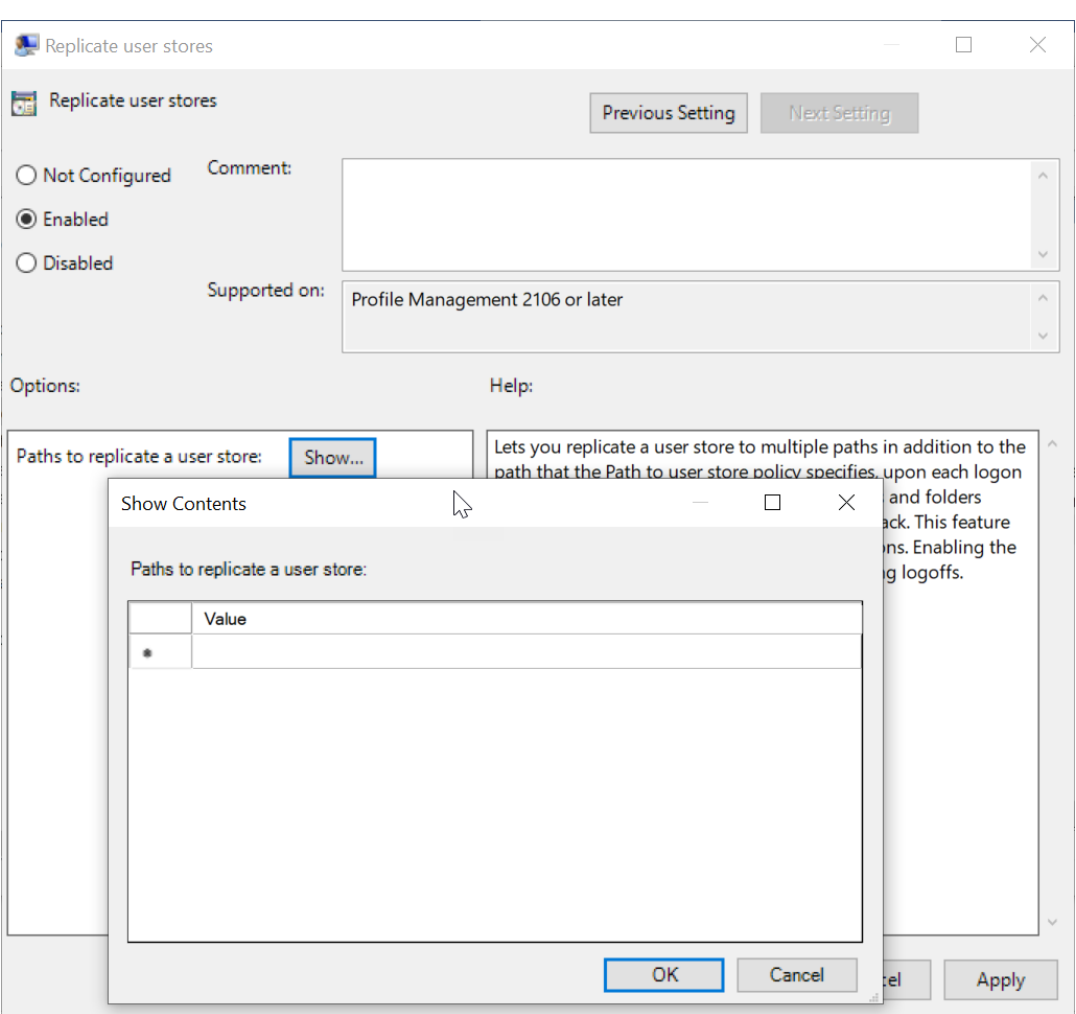

复制的用户存储的路径以及 Path to user store (用户存储路径) 策略指定的路径构成远程用户配置文 件存储的完整列表。

- 4. 要使更改生效,请从安装了 Profile Management 的计算机上的命令提示符运行 **gpupdate /force** 命 令。从所有会话注销,然后重新登录。
- 要在 Citrix Studio 中配置 Replicate user stores (复制用户存储)策略,请完成以下步骤:
	- 1. 在 Citrix Studio 的左侧窗格中,单击 **Policies**(策略)。
	- 2. 在 Create Policy (创建策略)窗口的搜索框中,键入策略。例如,键入"Replicate user stores"(复 制用户存储)。

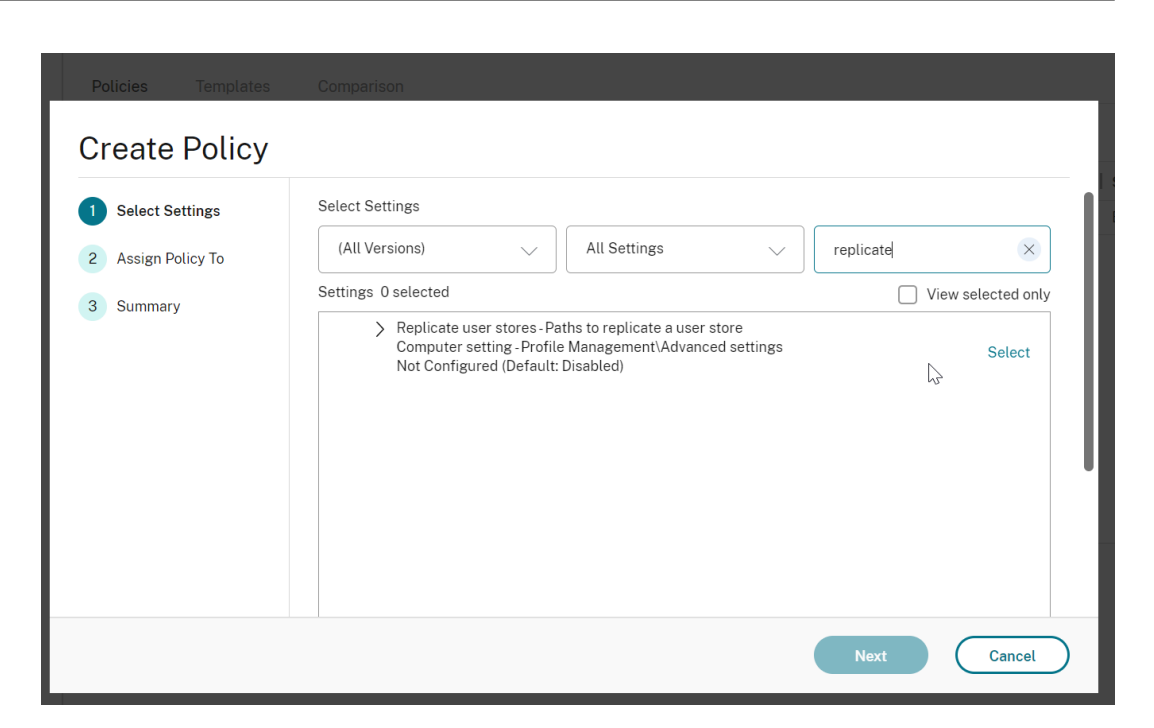

3. 单击 **Select**(选择)打开 **Replicate user stores**(复制用户存储)策略。

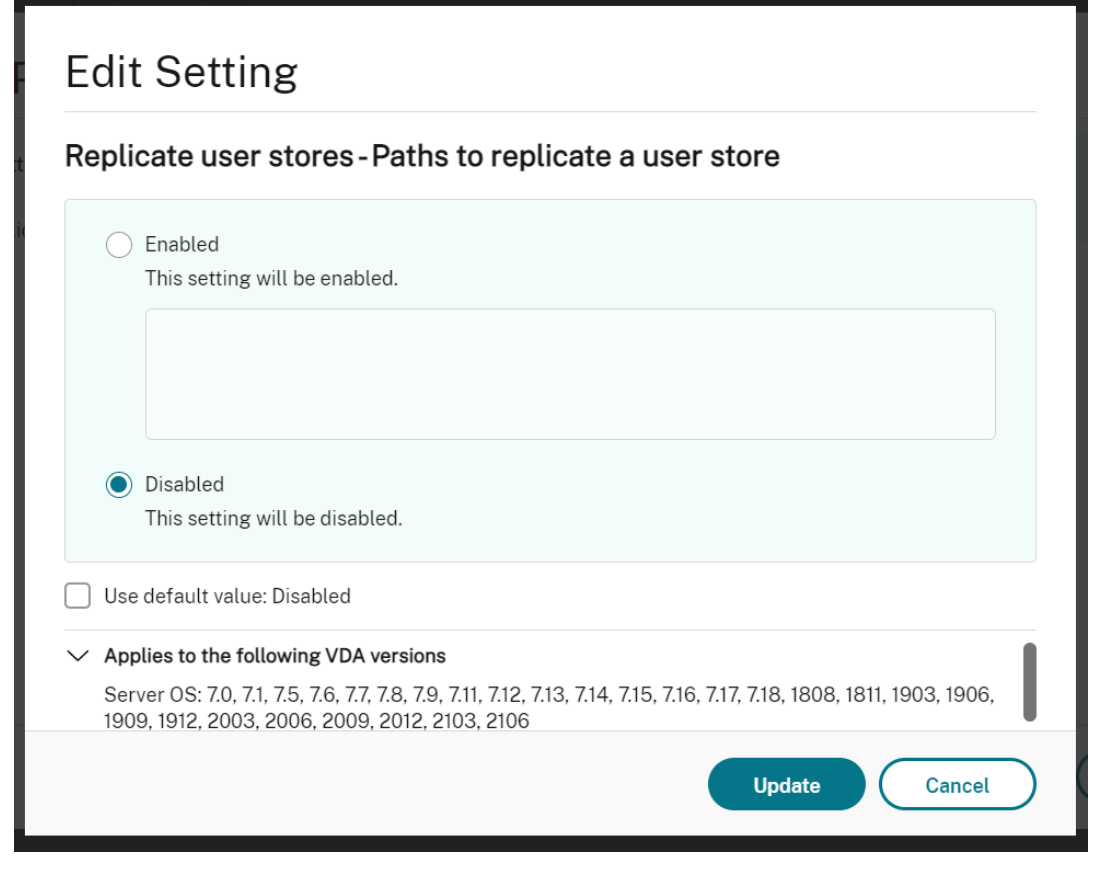

4. 选择 **Enabled**(已启用),键入复制的用户存储的路径,然后单击 **OK**(确定)。

注意: 请按 **Enter** 键分隔多个条目。

- 要在 WEM 中配置 Replicate user stores (复制用户存储)策略,请完成以下步骤:
	- 1. 在管理控制台中,导航到 **Policies and Profiles**(策略和配置文件)**> Citrix Profile Management Settings**(**Citrix Profile Management** 设置)**> Advanced Settings**(高级设置)。

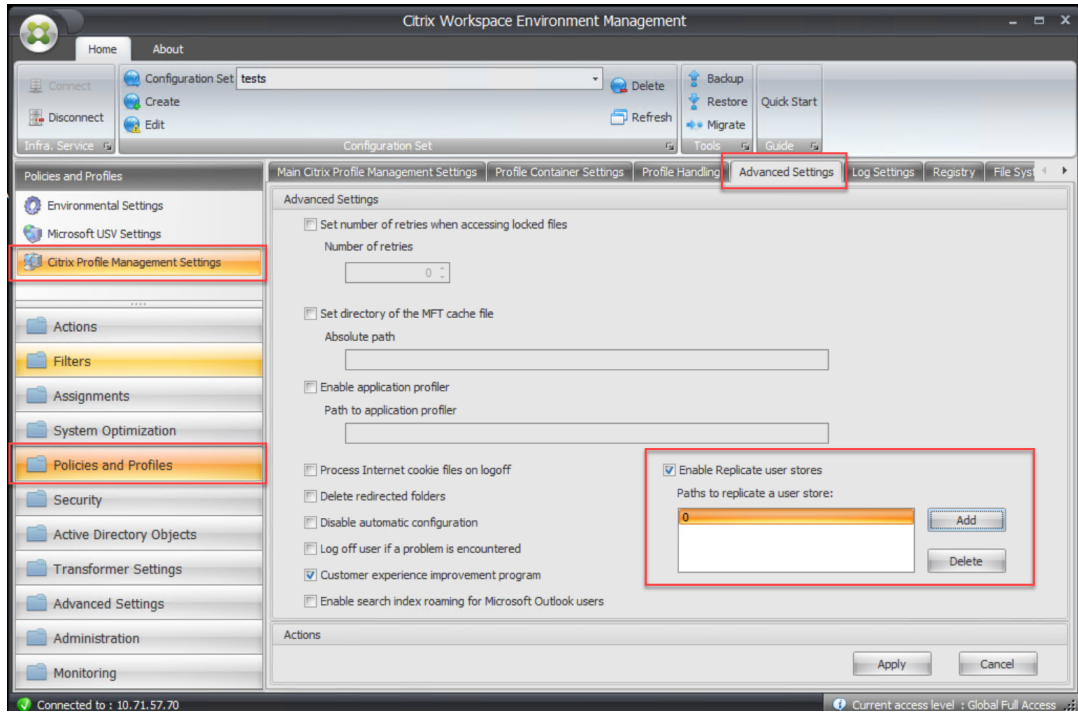

2. 在 **Advanced Settings**(高级设置)选项卡上,选中或清除 **Enable Replicate user stores**(启用 复制用户存储)复选框,然后设置复制的用户存储的路径。

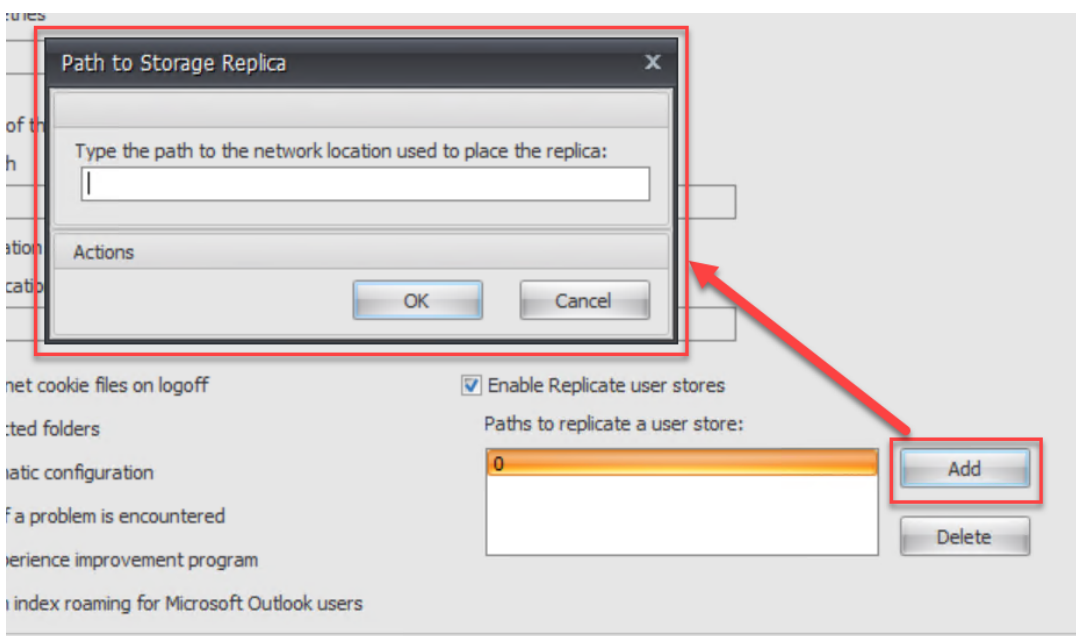

# 启用对用户存储的基于凭据的访问

# December 31, 2021

默认情况下,Citrix Profile Management 模拟当前用户访问用户存储。因此,它要求当前用户具有直接访问用户存 储的权限。如果您不希望 Profile Management 在访问用户存储时模拟当前用户,请启用此功能。可以将用户存储放 置在当前用户无权访问的存储库(例如 Azure 文件)中。

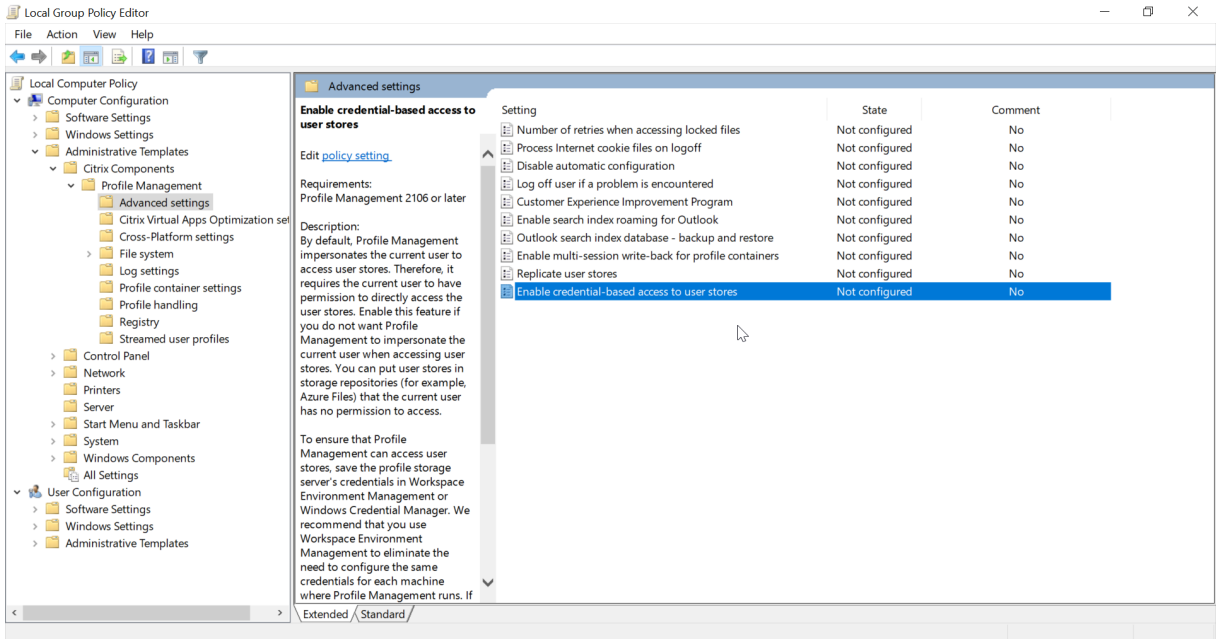

要确保 Profile Management 能够访问用户存储,请将配置文件存储服务器的凭据保存在 Workspace Environment Management (WEM) 或 Windows 凭据管理器中。我们建议您使用 Workspace Environment Management 来 消除为运行 Profile Management 的每台计算机配置相同凭据的需要。如果使用 Windows 凭据管理器,请使用本地 系统帐户安全地保存凭据。

注意:

要确保保留 NTFS 权限,必须将整个配置文件放置在配置文件容器中。

- 要将配置文件存储服务器的凭据保存在 WEM 中,请完成以下步骤:
	- 1. 在管理控制台中,导航到 **Policies and Profiles**(策略和配置文件)**> Citrix Profile Management Settings**(**Citrix Profile Management** 设置)**> User Store Credentials**(用户存储凭据)。
	- 2. 在 **User Store Credentials**(用户存储凭据)选项卡上,选中 **Enable credential‑based access to user store**(启用对用户存储的基于凭据的访问)复选框。

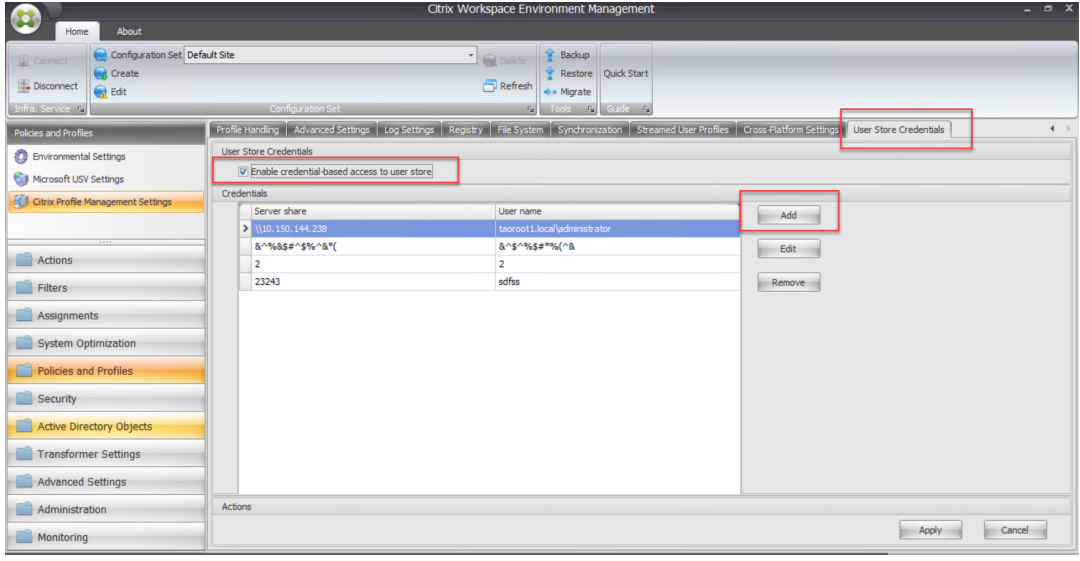

3. 单击添加。此时将显示 New Credential (新建凭据) 对话框。

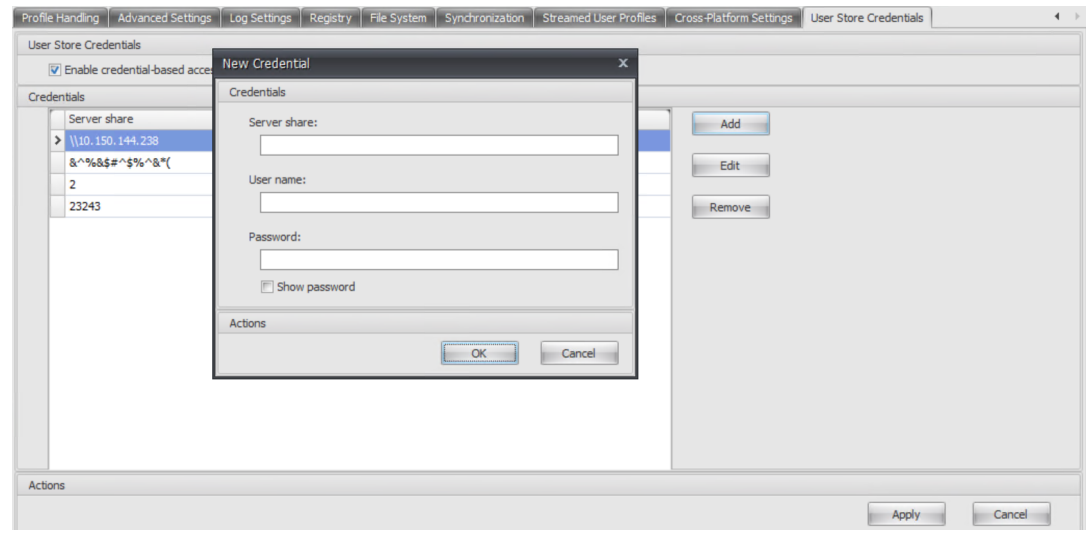

- 4. 键入配置文件存储服务器的 FQDN 或 IP 地址及其凭据。
- 5. 单击确定保存您的设置。
- 要在 Windows 凭据管理器中保存配置文件存储服务器的凭据,请在运行 Profile Management 的每台计算 机上完成以下步骤:
	- 1. 从 Sysinternals Web 站点下载 PsExec 并将文件解压到 C:\PSTools。
	- 2. 从开始菜单中找到命令提示符。右键单击命令提示符选项并选择以管理员身份运行。命令 shell 启动。

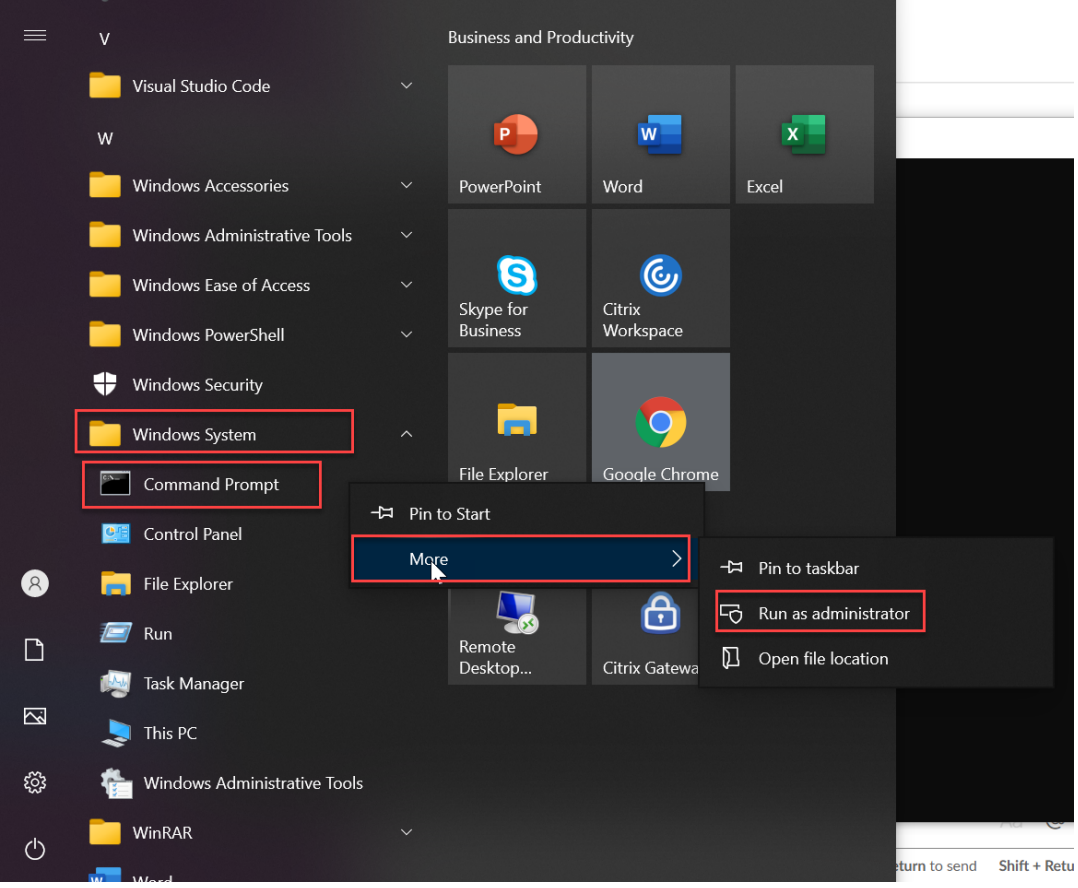

3. 运行 C:\PSTools\PsExec -s -i cmd 命令。另一个命令 shell 启动。

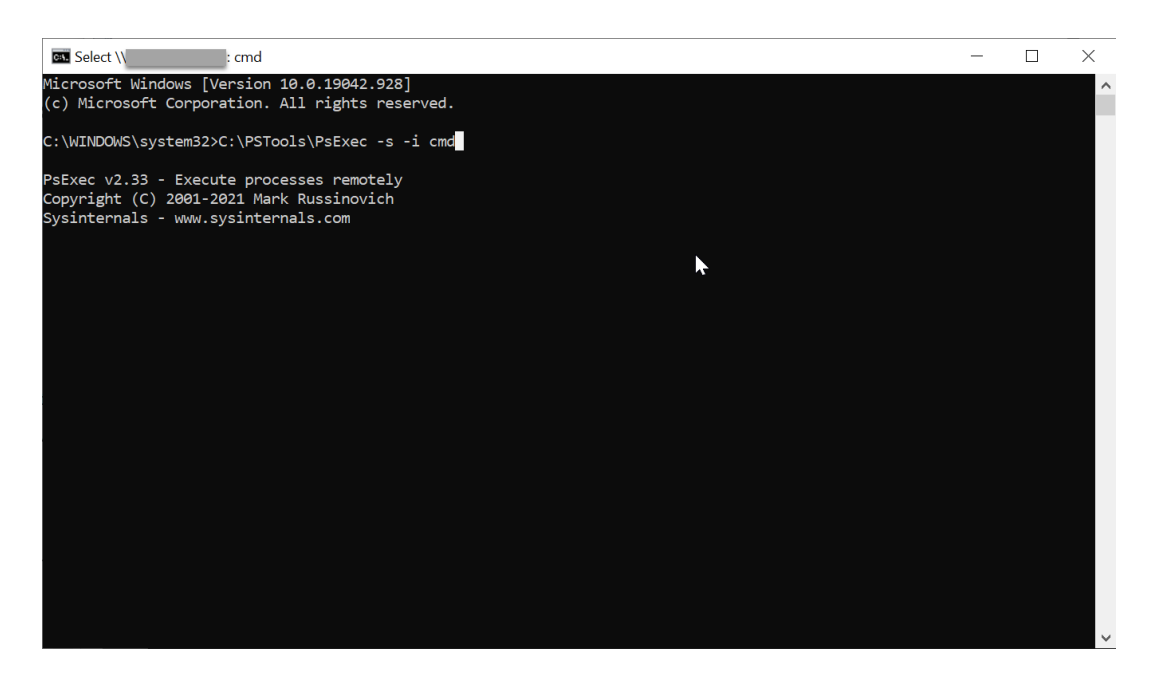

4. 在新命令 shell 中, 运行 rundll32.exe keymgr.dll, KRShowKeyMgr 命令。此时将显 示 Stored User Names and Passwords (存储的用户名和密码) 对话框。

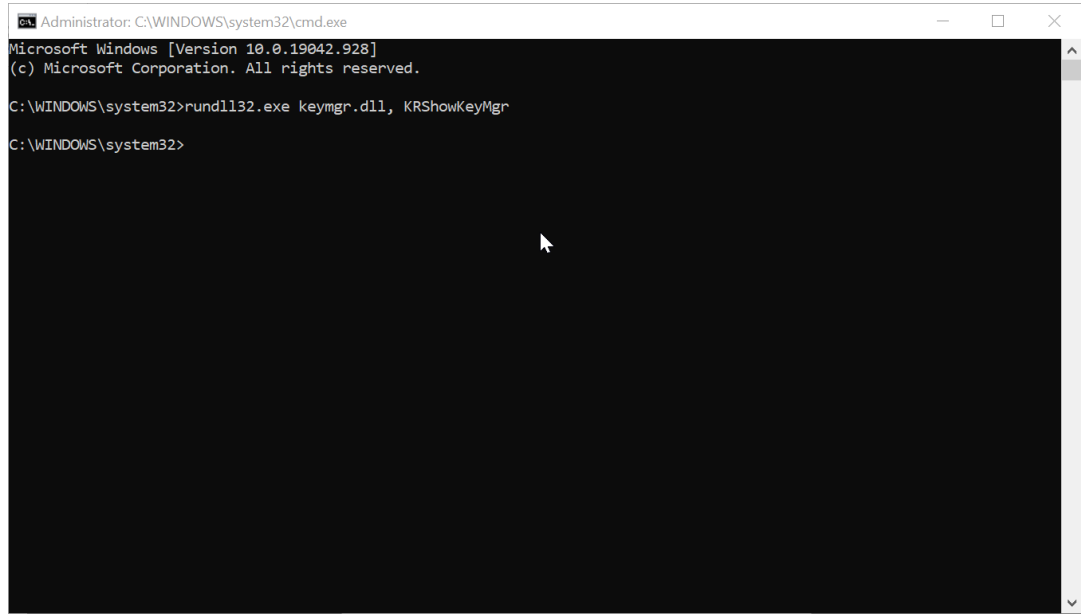

5. 在 Stored User Names and Passwords (存储的用户名和密码) 对话框中, 单击 Add (添加)。

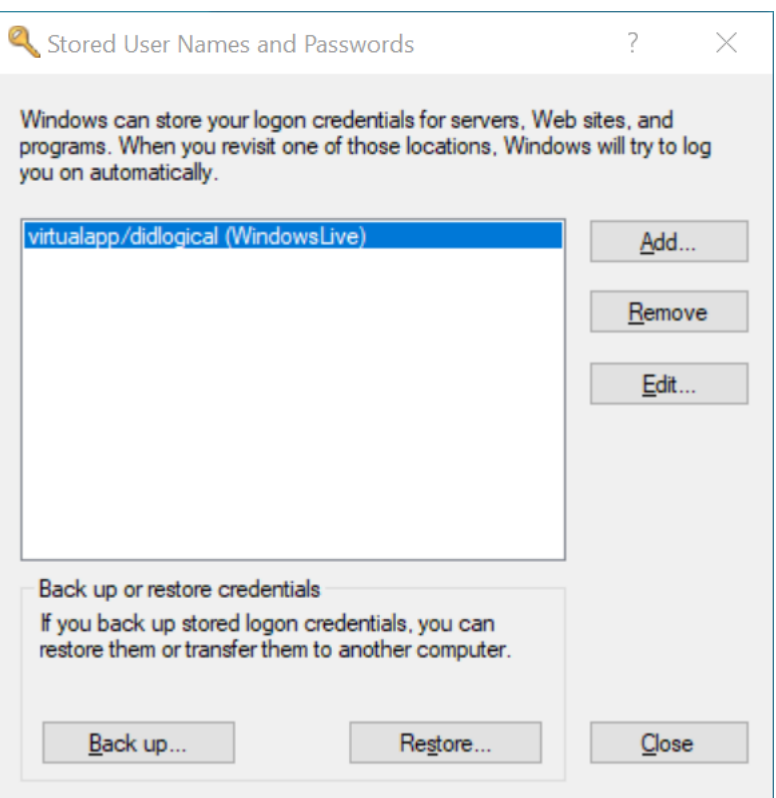

6. 键入配置文件存储服务器的 FQDN 或 IP 地址及其凭据。使用默认凭据类型。单击确定。

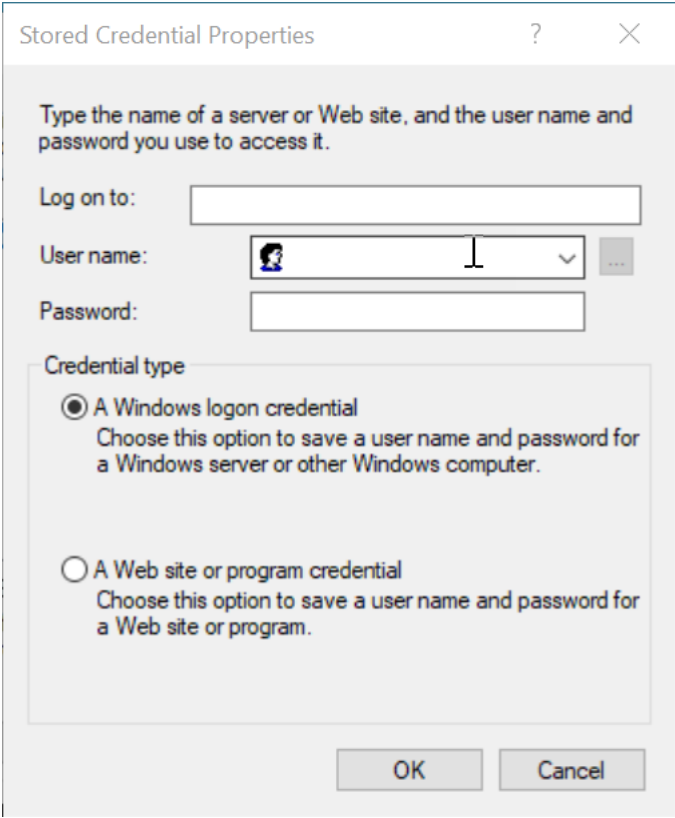

迁移用户存储

November 17, 2022

Profile Management 提供了迁移用户存储而不会丢失任何数据的解决方案。如果您希望将用户存储迁移到更具可扩 展性的文件服务器,此功能会非常有用。

要迁移用户存储,请使用"迁移用户存储"策略和"用户存储路径"策略。通过"迁移用户存储"策略,您可以指定之前 保存用户设置(注册表更改和同步的文件)的文件夹的路径(之前使用的用户存储路径)。

该路径可以是绝对 UNC 路径,也可以是相对于主目录的路径。在这两种情况下,您都可以使用以下类型的变量:

- 系统环境变量(百分号括起)
- Active Directory 用户对象的属性(井号括起)

示例:

- 文件夹 Windows\\%ProfileVer% 存储用户存储的 Windows\W2K3 子文件夹中的用户设置(如 果%ProfileVer% 是解析为 W2K3 的系统环境变量)。
- \\server\share\\#SAMAccountName# 将用户设置存储到 UNC 路径 \\server\share \<JohnSmith> 中(如果 #SAMAccountName# 解析为当前用户 JohnSmith)。

在该路径中,不能使用除 %username% 和 %userdomain% 以外的用户环境变量。

如果禁用此设置,用户设置将保存在当前用户存储中。

如果未在此处配置此设置,则将使用.ini 文件中的相应设置。

如果未在此处也未在.ini 文件中配置此设置,用户设置将保存在当前用户存储中。

对策略设置所做的更改生效后,存储在之前的用户存储中的用户设置将迁移到在用户存储路径策略中指定的当前用户存 储。

要在组策略中配置用户存储的迁移,请完成以下步骤:

- 1. 打开组策略管理编辑器。
- 2. 在 **Policies**(策略)**> Administrative Templates: Policy definitions (ADMX files)**(管理模板**:** 策略 定义 **(ADMX** 文件**)**)**> Citrix Components**(**Citrix** 组件)**> Profile Management** 下,双击 **Migrate user store**(迁移用户存储)策略。
- 3. 选择已启用。
- 4. 在选项窗格中,键入您之前使用的用户存储路径。
- 5. 单击确定。

要使更改生效,请从命令提示符下运行 gpupdate /force 命令。请先从所有会话中注销,然后再重新登录。 有关详细信息,请参阅 https://docs.microsoft.com/en-us/windows-server/administration/windowscommands/gpupdate。

还可以选择在 Citrix Studio 中配置 [Profile Management](https://docs.microsoft.com/en-us/windows-server/administration/windows-commands/gpupdate) 策略。为此,请完成以下步骤:

- 1. 在 Citrix Studio 的左侧窗格中,单击 **Policies**(策略)。
- 2. 在 Create Policy (创建策略)窗口的搜索框中,键入策略。例如,键入"Migrate user store"(迁移用户存 储)。
- 3. 单击 Select (选择) 打开 Migrate user store (迁移用户存储) 策略。
- 4. 选择 Enabled (已启用),然后键入您之前使用的用户存储路径。
- 5. 单击确定。

自动迁移现有应用程序配置文件

June 28, 2024

Profile Management 提供了一种可自动迁移现有应用程序配置文件的解决方案。应用程序配置文件包括 **AppData** 文件夹中的应用程序数据以及 HKEY\_CURRENT\_USER\SOFTWARE 下的注册表项。

如果您希望跨不同操作系统 (OS) 迁移应用程序配置文件,此功能会非常有用。例如,假设您将操作系统从 Windows 10 版本 1803 升级到 Windows 10 版本 1809。如果启用此功能,Profile Management 会在每个用户首次登录时 自动将现有应用程序设置迁移到 Windows 10 版本 1809。因此,将迁移 **AppData** 文件夹中的应用程序数据以及 HKEY\_CURRENT\_USER\SOFTWARE 下的注册表项。用户不再需要重新配置应用程序。

注意:

此功能要求您通过在用户存储路径中包含!CTX OSNAME! 变量来指定操作系统的短名称。 此功能当前支持 Windows 10 1909 及更高版本、Windows Server 2019、Windows Server 2016 和 Windows Server 2012 R2。

默认情况下,此功能处于禁用状态。要在组策略中启用此功能,请完成以下步骤:

- 1. 打开"组策略管理编辑器"。
- 2. 在 **Policies**(策略)**> Administrative Templates: Policy definitions (ADMX files)**(管理模板**:** 策略 定义 **(ADMX** 文件**)**)**> Citrix Components**(**Citrix** 组件)**> Profile Management > Profile handling** (配置文件处理)下,双击 Automatic migration of existing application profiles (自动迁移现有应用 程序配置文件)策略。
- 3. 选择已启用,然后单击确定。

要使更改生效,请从命令提示符下运行 gpupdate /force 命令。请先从所有会话中注销,然后再重新登录。 有关详细信息,请参阅 https://docs.microsoft.com/en-us/windows-server/administration/windowscommands/gpupdate。

还可以选择在 Citrix Studio 中配置 [Profile Management](https://docs.microsoft.com/en-us/windows-server/administration/windows-commands/gpupdate) 策略。为此,请完成以下步骤:

- 1. 在 [Citrix Studio](https://docs.microsoft.com/en-us/windows-server/administration/windows-commands/gpupdate) 的左侧窗格中,单击 **Policies**(策略)。
- 2. 在 Create Policy (创建策略)窗口的搜索框中,键入策略。例如,键入"Automatic migration of existing application profiles"(自动迁移现有应用程序配置文件)。
- 3. 单击 **Select**(选择)打开 **Automatic migration of existing application profiles**(自动迁移现有应用 程序配置文件)策略。
- 4. 选择已启用,然后单击确定。

# 工作原理

Profile Management 在用户登录并且用户存储中没有用户配置文件时执行迁移。在迁移开始之前, Profile Management 会查找要迁移的应用程序配置文件。此操作是通过自动发现来实现的。它会自动查找并迁移以下对象:

• %userprofile%\Appdata\Local\ and %userprofile%\Appdata\Roaming 下的应用程序设置。包含当 前操作系统平台信息的以下 Microsoft 文件夹将被忽略:

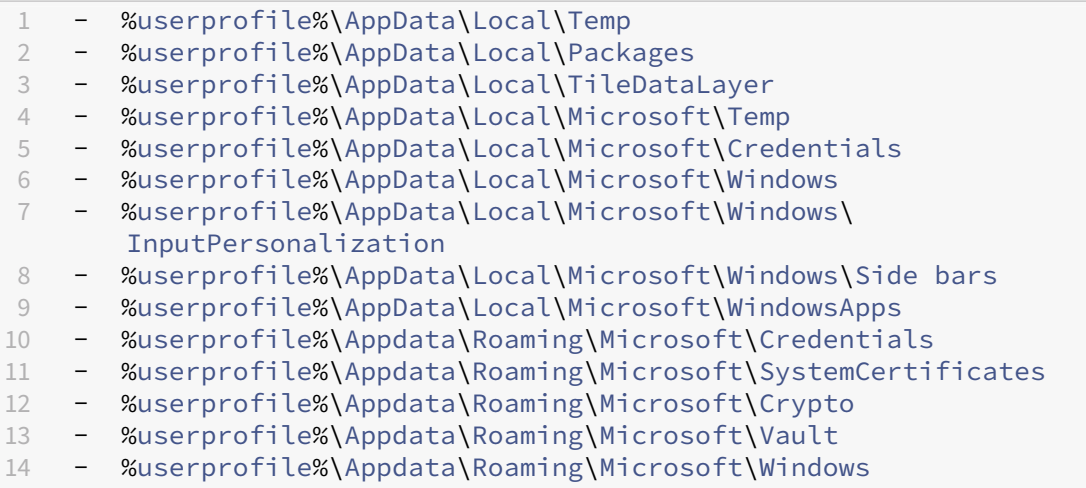

• HKEY\_CURRENT\_USER\SOFTWARE 和 HKEY\_CURRENT\_USER\SOFTWARE\Wow6432Node 下的注册表项(HKEY\_CURRENT\_USER\SOFTWARE\Microsoft 和 HKEY\_CURRENT\_USER \SOFTWARE\Classes 除外)

如果存在多个现有应用程序配置文件,Profile Management 将按以下优先级顺序执行迁移:

- 1. 相同操作系统类型的配置文件(单会话操作系统到单会话操作系统和多会话操作系统到多会话操作系统)。
- 2. 相同 Windows 操作系统系列的配置文件;例如, Windows 10 到 Windows 10, 或者 Windows Server 2016 到 Windows Server 2016。
- 3. 早期版本的操作系统的配置文件;例如,Windows 7 到 Windows 10,或 Windows Server 2012 到 Windows 2016。
- 4. 最新操作系统的配置文件。

注意:

必须通过在用户存储路径中包含 !CTX\_OSNAME! 变量来指定操作系统的短名称。这样将允许 Profile Management 查找现有应用程序配置文件。

假 设 您 将 用 户 存 储 路 径 配 置 为 \\fileserver\userstore\\%username%\!CTX\_OSNAME!! CTX OSBITNESS!,您的操作系统为 Windows 10 版本 1803 64 位 (Win10RS4x64)。Profile Management 首先查找上一个配置文件文件夹,然后按以下顺序将其迁移到用户存储中的应用程序配置文件文件夹:

- 1. \fileserver\userstore\user1\Win10RS3x64
- 2. \fileserver\userstore\user1\Win10RS2x64
- 3. \fileserver\userstore\user1\Win10RS1x64
- 4. \fileserver\userstore\user1\Win10x64
- 5. \fileserver\userstore\user1\Win10RS5x64
- 6. \fileserver\userstore\user1\Win10RS6x64
- 7. \fileserver\userstore\user1\Win8x64
- 8. \fileserver\userstore\user1\Win7x64
- 9. \fileserver\userstore\user1\Win2016
- 10. \fileserver\userstore\user1\Win2012R2
- 11. \fileserver\userstore\user1\Win2012
- 12. \fileserver\userstore\user1\Win2008
- 13. \fileserver\userstore\user1\Win2019

如果都不可用,Profile Management 会结束迁移过程并返回错误。

存储证书

December 31, 2021

以下过程用于保存在会话期间导入到证书库中的个人证书。默认情况下,会自动同步证书。

1. 将路径 Application Data\Microsoft\SystemCertificates\My 添加到 **Directories to synchronize**(同 步的目录)设置。操作系统语言会确定其中的 Application Data 文件夹。如果策略用于配置多语言系统,请将 每个语言的位置添加到该列表中。

示例

在英语系统中,路径为 Application Data\Microsoft\SystemCertificates\My。在德语系统中,路径为 Anwendungsdaten\Microsoft\SystemCertificates\My。

要使更改生效,请从命令提示窗口中运行 gpupdate /force 命令,如 https://docs.microsoft.com/enus/windows‑server/administration/windows‑commands/gpupdate 中所述。

通过流技术推送用户配置文件

# December 31, 2021

使用 Citrix 流用户配置文件功能时,只有当用户在登录后访问文件时,这些包含在配置文件中的文件才会从用户存储提 取到本地计算机中。注册表项和挂起区域中的任何文件除外。这些文件可立即提取。有关挂起区域的详细信息,请参阅 Profile Management 体系结构中的"挂起区域"。

要消除获取不访问的文件夹的需要,请同时将 **Enable profile streaming for folders**(启用文件夹的配置文件流 技术推送)和 **[Profile Streamin](https://docs.citrix.com/zh-cn/profile-management/2109/how-it-works/architecture.html)g** 策略设置为 **Enabled**(已启用)。

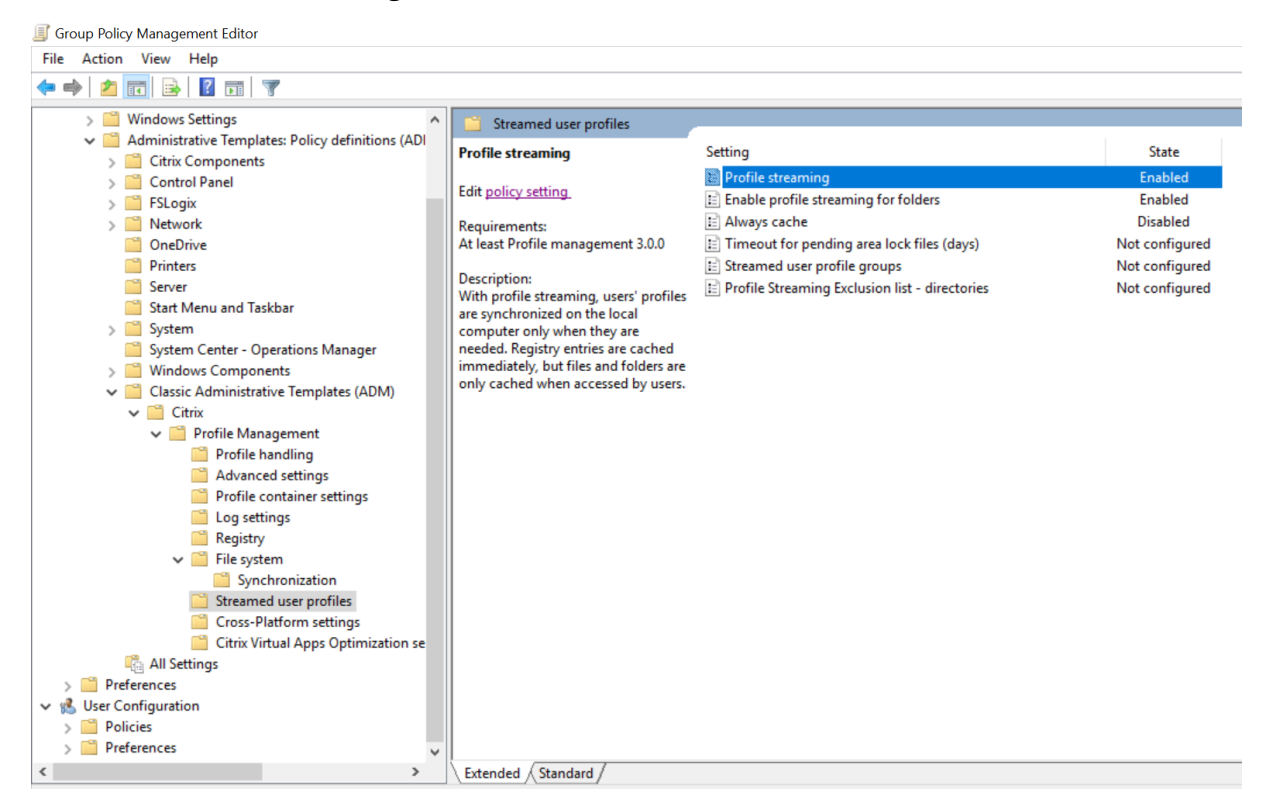

不需要 Streaming,并且不支持 Citrix Virtual Desktops 的个人虚拟磁盘功能。

- 1. 在 Profile Management 下,双击 **Streamed user profiles**(流用户配置文件)。
- 2. 双击 **Profile Streaming**。
- 3. 选择 **Enabled**(已启用),然后单击 **OK**(确定)。
- 4. 此外,为了提升用户的流技术推送体验,还可以双击 **Always cache**(始终缓存),选择 **Enabled**(已启用), 然后执行以下操作之一:
	- 要通过对采用流技术推送的文件或文件夹大小指定下限来节省网络带宽,请设置限制(以 MB 为单位)。超 出该限制的任何文件和文件夹在用户登录后可立即提取。
	- 要启用缓存整个配置文件的功能,请将该限制设置为零。这样,在用户登录后,用户存储中的所有文件会 作为后台系统任务提取,并且不会向用户提供任何反馈。

如果存在大型文件,**Always cache**(始终缓存)策略可通过减少登录次数提高性能。

- 5. 单击确定。
- 6. 此外,还可以双击 **Timeout for pending area lock files**(挂起区域锁定文件超时),选择 **Enabled**(已 启用),然后输入释放文件的超时期限(天),以便可以在服务器无响应但用户存储仍处于锁定状态时将文件从挂 起区域回写到用户存储。使用此设置可以防止挂起区域膨胀,并确保用户存储始终包含最新的文件。
- 7. 单击确定。
- 8. 此外,如果您仅希望通过流技术推送 OU 中的部分用户配置文件,请双击 **Streamed user profile groups** (流用户配置文件组),选择 **Enabled**(已启用),然后输入组列表。请使用 Enter 键分隔多个条目。不会通过流 技术推送其他所有组中用户的配置文件。
- 9. 单击确定。

如果未在 GPO 或.ini 文件中配置 **Profile Streaming**,**Profile Streaming** 将处于禁用状态。

如果未在 GPO 中配置 **Always cache**(始终缓存),则将使用.ini 文件中的值。如果未在此处也未在.ini 文件中配置此 设置,则将处于禁用状态。

如果未在 GPO 中配置 **Timeout for pending area lock files**(挂起区域锁定文件超时),则将使用.ini 文件中的 值。如果未在 GPO 中也未在.ini 文件中配置此设置,则将使用默认值,即一天。

如果 **Streamed user profile groups**(流用户配置文件组)已禁用,则将处理所有用户组。如果未在 GPO 中配置 此设置,则将使用.ini 文件中的值。如果未在 GPO 中也未在.ini 文件中配置此设置,则处理所有用户。

如果未在 GPO 或.ini 文件中配置 **Enable profile streaming for folders**(启用文件夹的配置文件流技术推送), 则将对文件夹禁用 Profile Streaming。

要使更改生效,请从命令提示窗口中运行 gpupdate /force 命令,如 https://docs.microsoft.com/enus/windows‑server/administration/windows‑commands/gpupdate 中所述。

# 启用 **[Profile Streaming](https://docs.microsoft.com/en-us/windows-server/administration/windows-commands/gpupdate)** 排除

启用 Profile Streaming 排除后,Profile Management 不会对排除列表中的文件夹执行流操作,用户登录时,所有 文件夹和文件都会立即从用户存储中提取到本地计算机。

要启用 Profile Streaming 排除,请执行以下操作:

- 1. 在 Profile Management 下, 双击 **Streamed user profiles** (流用户配置文件)。
- 2. 双击 **Profile Streaming Exclusion list ‑ directories**(Profile Streaming 排除列表 ‑ 目录)策略。
- 3. 选择 **Enabled**(已启用)。
- 4. 单击 **Show**(显示)。
- 5. 添加不希望 Profile Management 通过流技术推送的文件夹。可以使用绝对路径或与用户配置文件相对的路径 (%USERPROFILE%) 形式指定文件夹名称。可以使用该变量定位配置文件,但请不要在此策略中输入该变量 本身。忽略路径中的初始反斜杠。

例如:

- Desktop。不在用户配置文件中处理"桌面"文件夹。
- MyApp\tmp。不处理%USERPROFILE%\MyApp\tmp 文件夹。

如果未在此处配置此设置,默认情况下将排除.ini 文件中的以下文件夹:

- AppData\Local\Microsoft\Credentials
- Appdata\Roaming\Microsoft\Credentials
- Appdata\Roaming\Microsoft\Crypto
- Appdata\Roaming\Microsoft\Protect
- Appdata\Roaming\Microsoft\SystemCertificates

如果未在此处也未在.ini 文件中配置此设置,则将通过流技术推送所有文件夹。

要使您的更改生效,请运行 gpupdate /force 命令。有关详细信息,请参阅 https://technet.microsoft.co m/en‑us/library/bb490983.aspx。

注意:

- [此策略仅在启用了](https://technet.microsoft.com/en-us/library/bb490983.aspx) Profile Streaming 时生效。
- 此策略不支持通配符 \* 和 ?。
- 请使用 Enter 键分隔多个条目。
- 手动编辑 Profile Streaming 排除列表时,必须添加上文中的默认排除文件夹,以避免登录挂起。

配置文件夹重定向

# December 31, 2021

# 文件夹重定向是 Microsoft Windows 的一项功能,与 Profile Management 结合使用。

重要:

请仅使用以下方法之一配置文件夹重定向: Microsoft Active Directory (AD) GPO 或 Citrix 策略。使用多种方 法配置文件夹重定向可能会造成不可预测的结果。

# 要配置文件夹重定向,请完成以下步骤:

- 1. 将适用的用户移动到 Profile Management 管理的 OU。
- 2. 创建 GPO, 然后将其打开以进行编辑。
- 3. 导航到 **Navigate to User Configuration**(用户配置)**> Administrative Templates**(管理模板)**> Citrix Components**(**Citrix** 组件)**> Profile Management > Folder Redirection**(文件夹重定向), 然后选择要重定向的文件夹。
- 4. 启用重定向 <folder name> 文件夹策略,然后键入重定向的路径。不要添加重定向的文件夹作为排除项。 不要向此路径中添加用户名或文件夹名称。例如,如果将桌面文件夹的路径设置为\\server\share\,用 户环境中的文件夹将重定向为 \\server\share\<user name>\Desktop。
- 5. 要使更改生效,请从命令提示符下运行 gpupdate /force 命令。有关详细信息,请参阅 https://docs .microsoft.com/en‑us/windows‑server/administration/windows‑commands/gpupdate。

可以重定向以下文件夹:

- [AppData\(Roaming\)](https://docs.microsoft.com/en-us/windows-server/administration/windows-commands/gpupdate)
- 桌面
- •"开始"菜单
- 文档
- 图片
- 音乐
- 视频
- 收藏夹
- 通讯录
- 下载
- 链接
- 搜索
- 保存的游戏

重定向文件夹时,请记住以下几点:

- 文档文件夹。可以将其重定向到用户的主目录。
- 音乐、图片和视频文件夹。可以将其重定向到相对于文档文件夹的文件夹。

#### 如何验证文件夹重定向是否起作用

要验证文件夹重定向是否起作用,请完成以下步骤:

- 1. 在会话中,导航到您定向的文件夹,右键单击该文件夹,然后选择 **Properties**(属性)。
- 2. 在属性窗口中,导航到 **Shortcut**(快捷方式)选项卡,然后检查 **Target**(目标)字段。如果字段显示重定向的 路径,文件夹重定向起作用。否则,文件夹重定向不起作用。

# 文件夹重定向日志

注意:

仅当文件夹重定向失败时,Profile Management 将信息写入 Windows 事件日志。

Profile Management 将信息写入 Windows 事件日志。可以在 Windows 事件查看器的应用程序窗格中查看事件。 该信息可帮助您解决使用文件夹重定向功能时遇到的问题。

# 管理 **cookie** 文件夹和其他事务性文件夹

December 31, 2021

本文适用于 Profile Management 3.1 及更高版本。

镜像文件夹和删除过时的 Cookie 是相关的两个过程。如果要管理 Internet Explorer 的 cookie 文件夹,需要执行这 两个过程。此步骤可确保事务完整性,同时还可缓解与 Index.dat 和浏览器 cookie 有关的配置文件膨胀。

镜像的应用范围也可以更加广泛,因为镜像可以帮助解决与任何事务性文件夹(也称为引用文件夹)有关的类似问题。 这些文件夹指的是包含相互依赖的文件的文件夹,即其中一个文件会引用其他文件。通过镜像文件夹,可使 Profile Management 能够将事务性文件夹及其内容作为单个实体进行处理,因此避免了配置文件膨胀。

例如,考虑一下用户浏览 Internet 时 Index.dat 如何引用 Cookie。某个用户具有两个 Internet Explorer 会话, 分 别位于不同的服务器上,并且服务器在每个会话中访问不同的站点。每个站点的 cookie 会添加到相应的服务器。用户 从第一个会话注销(或者在会话过程中,前提是配置了主动回写功能)。第二个会话中的 cookie 将替代第一个会话中的 cookie。但是,这两个会话却合并在一起,而且对 Index.dat 中的 Cookie 的引用将过期。进一步浏览新会话会导致 重复合并以及 Cookie 文件夹膨胀。

镜像 cookie 文件夹可解决上述问题,因为该操作在每次用户注销时都将用最后一次会话中的 cookie 覆盖这些 cookie,从而使 Index.dat 保持最新。

Cookie 文件夹不但在涉及多个会话时会发生膨胀,而且在再次访问 Web 站点且过时的 cookie 不断积聚时也会发生 膨胀。此主题中的第二个步骤通过将过时的 Cookie 从所有配置文件中删除,解决了后一个问题。

# 实现 **Internet Explorer 10** 及更高版本的浏览器兼容性所需的设置

配置:在"镜像"下添加以下文件夹:

- AppData\Local\Microsoft\Windows\INetCookies(Windows 8.1 平台的 cookie 位置)
- AppData\Roaming\Microsoft\Windows\Cookies(Windows 7 和 Windows 8 平台的 cookie 位置)
- AppData\Local\Microsoft\Windows\WebCache(cookie 数据库在 Webcache01.dat 下维护)

注意:

- 历史记录:不保留 Profile Management 5.1 或更早版本的配置文件中的浏览历史记录。
- cookie:保留使用 Profile Management 5.1 或更早版本的配置文件创建的 cookie。
- 过时的 cookie: 在 5.1 和更早版本的 Profile Management 中,这些 cookie 未被处理,仍作为配置文件的 一部分进行保留,直至手动删除。在 5.2 版本的 Profile Management 中,当使用 Internet Explorer 10 和 更高版本时,这些 cookie 在保护模式和普通模式下处理。

Internet Explorer 9 及早期版本中的 cookie 和浏览历史记录信息与 Internet Explorer 10 及更高版本中的 cookie 和历史记录信息不兼容。建议用户不要在安装了不同 Internet Explorer 版本的多个系统之间移动。[#474200]

# 镜像文件夹

此过程适用于任何事务性文件夹,而非仅适用于存储 cookie 的事务性文件夹。

Folders to mirror (要镜像的文件夹)策略不支持镜像某个文件夹或某些子文件夹中的某些文件的情形。解决方 法: 将 Folders to mirror(要镜像的文件夹)策略与 Exclusion list –directories(排除列表 - 目录)策略或 **Exclusion list** –**files**(排除列表 ‑ 文件)策略结合使用。

例如, 在 Google Chrome 浏览器中, AppData\Local\Google\Chrome\User Data\Default 中与书签相关的文件或子文件夹是相互依存的。因此,必须将其同步为单个实体。为避免配置文件膨胀,请将 AppData\Local\Google\Chrome\User Data\Default 添加到要镜像的文件夹列表中,然后将与 该文件夹中的书签无关的文件或子文件夹添加到排除列表中。

小心:

对事务性文件夹进行镜像会意味着"后写入内容有效"。在多个会话中修改的文件将被最后一次更新覆盖。这可能 会导致丢失对用户的配置文件所做的更改。

- 1. 在 **Profile Management > File system**(文件系统)**> Synchronization**(同步)下,双击 **Folders to mirror**(要镜像的文件夹)策略。
- 2. 选择 **Enabled**(已启用)。
- 3. 添加要镜像的相对于用户存储中的根文件夹的文件夹列表。请使用 Enter 键分隔多个条目。此策略递归工作,因 此不会向列表中添加子文件夹。例如,应添加 AppData\Roaming\Microsoft\Windows\Cookies,但无需 同时添加 AppData\Roaming\Microsoft\Windows\Cookies\Low。

如果 Folders to mirror(要镜像的文件夹)没有在此配置,则将使用.ini 文件中的值。如果该设置没有在此配置,也 不在.ini 文件中,则将不镜像任何文件夹。

要使更改生效,请从命令提示窗口中运行 gpupdate /force 命令,如 https://docs.microsoft.com/enus/windows‑server/administration/windows‑commands/gpupdate 中所述。

# 删除过时的 **[Cookie](https://docs.microsoft.com/en-us/windows-server/administration/windows-commands/gpupdate)**

如果使用 Internet Explorer 10 或更高版本,则不需要执行此过程。

- 1. 在 **Profile Management** > 高级设置下,双击注销时处理 **Internet Cookie** 文件策略。
- 2. 选择 **Enabled**(已启用)。
- 3. 单击确定。

#### 如果

Process Internet cookie files on logoff (注销时处理 Internet cookie 文件)没有在此配置, 则将使用.ini 文 件中的值。如果该设置没有在此配置,也在.ini 文件中,则将不处理 Index.dat。

要使更改生效,请从命令提示窗口中运行 gpupdate /force 命令,如 https://docs.microsoft.com/enus/windows‑server/administration/windows‑commands/gpupdate 中所述。
启用"注销时处理 Internet Cookie 文件"将会延长注销时间。但是,为了维护 Cookie 文件夹的完整性,支持的配置 为同时设置 Folders to mirror(要镜像的文件夹)和 Process Internet cookie files on logoff(注销时处理 Internet cookie 文件),如下面的最佳做法所示:

## 处理 **cookie** 文件夹

- 1. 在 **Profile Management** > **File system**(文件系统)> **Synchronization**(同步)下,双击 **Folders to mirror**(要镜像的文件夹)策略。
- 2. 选择 **Enabled**(已启用)。
- 3. 添加要镜像的相对于用户存储中的根文件夹的文件夹列表。为版本 1 配置文件添加文件夹 Cookie,为版本 2 配 置文件添加 AppData\Roaming\Microsoft\Windows\Cookies。
- 4. 在 **Profile Management** > 高级设置下,双击注销时处理 **Internet Cookie** 文件策略。此步骤将删除 Index.dat 所引用的过时 Cookie。
- 5. 选择 **Enabled**(已启用)。
- 6. 单击确定。

要使更改生效,请从命令提示窗口中运行 gpupdate /force 命令,如 https://docs.microsoft.com/enus/windows‑server/administration/windows‑commands/gpupdate 中所述。

## [配置脱机配置文件](https://docs.microsoft.com/en-us/windows-server/administration/windows-commands/gpupdate)

## December 31, 2021

Citrix 脱机配置文件适用于使用便携式计算机或移动设备偶尔访问网络的漫游用户。此功能使配置文件能够尽早与用户 存储进行同步。网络连接断开时,即使在便携式计算机或移动设备重新启动或进入休眠状态后,设备上的配置文件仍将 保持原样。移动设备用户开始工作时,其配置文件将在本地更新,并最终在重新建立网络连接时与用户存储进行同步。

此功能仅适用于加入了域的计算机(包括运行 Citrix XenClient 的计算机)。不适用于通常具有永久网络连接的服务器 或桌面计算机。

通常情况下,不会同时启用脱机配置文件和流用户配置文件。因此,脱机配置文件的优先级较高,并禁用流用户配置文 件和注销时删除本地缓存的配置文件设置。请确保用户首次登录时自己的便携式计算机或移动设备上始终具有完整的配 置文件。

可以通过以下方法配置脱机配置文件:

- 使用组策略。此策略使您能够对该功能进行集中式管理控制,但您必须创建一个独立的 OU,其中包含要使用脱 机配置文件的便携式计算机或设备。</span>
- 使用**.ini** 文件。如果您倾向于不单独为便携式计算机和移动设备创建特殊 OU,这种方案较为简单。但可以有效 地将对此功能的控制权限转交至各个设备所有者。此选项要求对每台便携式计算机或移动设备进行一次性配置。 </span>

如果"脱机"配置文件支持没有使用组策略进行配置,则将使用.ini 文件中的值。如果没有在组策略中或.ini 文件中配置 此设置,则将禁用脱机配置文件。

#### 使用组策略

- 1. 创建一个包含 Profile Management 管理的所有计算机的 OU。包括使用脱机配置文件的便携式计算机和移动 设备、Citrix Virtual Apps 服务器以及虚拟桌面。
- 2. 创建一个仅包含便携式计算机和移动设备的子 OU。
- 3. 在组策略管理中,创建一个强制执行站点范围策略的基准组策略对象 (GPO),并将其链接到这两个 OU。
- 4. 对基准 GPO 配置所有计算机共用的 Profile Management 设置。
- 5. 创建第二个 GPO ‑ 脱机 GPO,并将其链接到子 OU。
- 6. 按如下所示配置脱机 GPO:
	- a) 在 Profile Management 下, 双击脱机配置文件支持。
	- b) 选择 Enabled (已启用), 然后单击 OK (确定)。
	- c) 配置只希望应用于便携式计算机和移动设备的所有其他设置。

要使更改生效,请从命令提示窗口中运行 gpupdate /force 命令,如 https://docs.microsoft.com/enus/windows‑server/administration/windows‑commands/gpupdate 中所述。

#### 使用**[.ini](https://docs.microsoft.com/en-us/windows-server/administration/windows-commands/gpupdate)** 文件

首先,请务必确保基准 GPO 和脱机 GPO 中的脱机配置文件支持均处于未配置状态(默认设置)。如果这些设置已配置, 则将覆盖.ini 文件设置。

- 1. 在每台便携式计算机或移动设备上,找到 Profile Management 安装程序创建的.ini 文件。要找到.ini 文件, 请参阅下载中包括的文件。
- 2. 取消注释此行(通过删除其中的分号实现):

pre [codeblock](https://docs.citrix.com/zh-cn/profile-management/2109/install-and-set-up/files-in-download.html) ;OfflineSupport=

3. 保存该.ini 文件。

要使更改生效,请从命令提示窗口中运行 gpupdate /force 命令,如 https://docs.microsoft.com/enus/windows‑server/administration/windows‑commands/gpupdate 中所述。

## 配置[客户体验改善计划](https://docs.microsoft.com/en-us/windows-server/administration/windows-commands/gpupdate) **(CEIP)**

December 31, 2021

要配置 CEIP,请按照以下步骤进行操作:

- 1. 打开组策略管理编辑器。
- 2. 在 **Computer Configuration**(计算机配置)**> Policies**(策略)**> Administrative Templates: Policy definitions (ADMX files)**(管理模板**:** 策略定义 **(ADMX** 文件**)**)**> Citrix Components**(**Citrix** 组 件)**> Profile Management > Advanced settings**(高级设置)下,双击 **Customer Experience Improvement Program**(客户体验改善计划)。
- 3. 选择已启用或已禁用,然后单击确定。
- 4. 要使更改生效,请从命令提示窗口中运行 gpupdate / force 命令,如 https://docs.microsoft.com/enus/windows‑server/administration/windows‑commands/gpupdate 中所述。

注意:如果未在组策略对象和 HDX 中配置 CEIP,则将使用.ini 文件中的值。如[果未在任何位置配置此设置,则默认启](https://docs.microsoft.com/en-us/windows-server/administration/windows-commands/gpupdate) 用此计[划。](https://docs.microsoft.com/en-us/windows-server/administration/windows-commands/gpupdate)

有关 CEIP 的详细信息,请参阅关于 Citrix 客户体验改善计划 (CEIP)。

配置主动回写功能

December 31, 2021

为确保配置文件的完整性,您可以在会话过程中(注销之前),将在本地计算机上修改的文件和文件夹备份到用户存储。

如果您启动第二个会话(例如,在第二台计算机上),并且第二个会话在您从第一个会话注销之前启动,则对第一个会话 中的文件所做的修改可用于第二个会话。

- 1. 在 Profile Management 下, 双击 **Active write back** (主动回写)。
- 2. 选择 **Enabled**(已启用),然后单击 **OK**(确定)。

如果未在"组策略"对象和 HDX 中配置 **Active write back**(主动回写),则将使用.ini 文件中的值。如果未在任何位 置配置此设置,Profile Management 将动态配置。有关详细信息,请参阅高级故障排除核对表。

要使更改生效,请从命令提示窗口中运行 gpupdate /force 命令,如 https://docs.microsoft.com/enus/windows‑server/administration/windows‑commands/gpupd[ate](https://docs.citrix.com/zh-cn/profile-management/2109/troubleshoot/advanced-checklist.html) 中所述。

注意:

[默认禁用对注册表项的主动回写。可以在启用了主动回写时在](https://docs.microsoft.com/en-us/windows-server/administration/windows-commands/gpupdate) **Profile Management** > **[Active write back](https://docs.microsoft.com/en-us/windows-server/administration/windows-commands/gpupdate) Registry**(主动回写注册表)下启用此功能。如果未在组策略对象和 HDX 中配置主动回写,则将使用.ini 文件 中的值。

配置跨平台设置

December 31, 2021

重要:请注意关于此功能的以下重要信息:

- Profile Management 中的跨平台设置支持一组受支持的操作系统和应用程序。请仅在生产环境中配置此功能。
- Microsoft Office 设置不在各版本的应用程序之间漫游。有关详细信息,请参阅跨平台设置支持的操作系统和应 用程序。
- 此功能适用于注册表和应用程序设置。不适用于通常与文件夹重定向结合使用的文件、文件夹或对象(例如,浏 览器收藏夹、桌面和"开始"菜单设置)。
- [如果您](https://docs.citrix.com/zh-cn/profile-management/2109/configure/cross-platform-settings/operating-systems-and-applications-supported-by-cross-platform-settings.html)使用此功能在配置文件版本不同的系统之间迁移用户配置文件,应在为所有用户完成迁移之后禁用此功能。 使用此功能将对性能产生一定的影响,主要是对注销产生影响。因此,除非您支持在两个配置文件版本之间漫游, 否则最好将此功能保留在禁用状态。

本主题中包含可用于配置跨平台设置的步骤示例。有关更详细的案例研究,请参阅跨平台设置 ‑ 案例研究。

提示:我们建议在投入到生产环境之前将此功能的使用范围限制到一小组测试用户。可以使用

跨平台设置用户组选项实现此操作。如果配置了此设置,Profile Management [的跨平台设置功能将仅](https://docs.citrix.com/zh-cn/profile-management/2109/configure/cross-platform-settings/cross-platform-settings-case-study.html)处理这些用户 组的成员。如果禁用此设置,该功能将处理由

"处理的组"设置指定的所有用户。如果未在组策略或.ini 文件中配置

**Cross‑platform settings user groups**(跨平台设置用户组),则将处理所有用户组。

- 1. 对于所有平台通用的设置,请创建一个通用组策略对象(通用 GPO),将其链接到 Profile Management .adm 或.admx 文件,并根据需要配置相关设置。此设置为最佳做法,因为它能够将可使随后的任何故障排除步骤难 以操作的重复设置降至最低。根据您的要求,除了 **Path to user store**(用户存储路径)之外,所有 Profile Management 设置均可在多个平台上使用。由于版本 1 和版本 2 配置文件的用户存储结构不同,因此需要为每 个平台单独配置用户存储路径。在通用 GPO 中,将此设置保留为未配置。
- 2. 为不同的平台创建独立的 OU。例如,如果要从 Windows 7 迁移到 Windows 8, 请为这两个操作系统创建独 立的 OU,并在每个 OU 中相应地设置用户存储路径。
- 3. 找到您希望跨平台设置其个性化设置的受支持应用程序所对应的定义 (.xml) 文件。这些文件位于下载软件包的 CrossPlatform 文件夹中。您可以创建自己的应用程序定义文件。有关详细信息,请参阅创建定义文件。
- 4. 将.xml 文件复制到您网络中的合适位置。
- 5. 在组策略管理编辑器中编辑通用 GPO。在 Profile Management 下,打开跨平台设置文件夹并配置以下设置:
	- 跨平台设置用户组。限制能够使用跨平台设置的用户范围。此设置为可选设置。测[试此功能或分阶](https://docs.citrix.com/zh-cn/profile-management/2109/configure/cross-platform-settings/create-definition-files.html)段实施 时,此设置将非常有用。
	- 跨平台定义路径。确定从下载软件包中复制的定义文件所在的网络位置。此路径必须是一个 UNC 路径。 用户必须对此位置具有读取权限,而管理员必须对其具有写入权限。此位置必须是一个服务器消息块 (Server Message Block, SMB) 或通用 Internet 文件系统 (Common Internet File System, CIFS) 文件共享。
	- 跨平台设置存储路径。这是多个平台共享的配置文件数据所在的用户存储的公共区域。用户必须对此区 域具有写入权限。该路径可以是绝对 UNC 路径,也可以是相对于主目录的路径。可以与 **Path to user store**(用户存储路径)使用相同的变量。
- 6. 指定一个基础平台,以确保在该平台的 OU 中将"创建跨平台设置的来源设置为"已启用"。此设置可将数据从基 础平台的配置文件迁移到跨平台设置存储中。在其他平台的 OU 中,将此策略设置为已禁用或未配置。每个平台

自有的一组配置文件存储在独立的 OU 中。您必须决定使用哪个平台的配置文件数据来生成跨平台设置存储。这 称为基础平台。如果跨平台设置存储中包含无任何数据的定义文件,或者单平台配置文件中的缓存数据比存储中 的定义数据新,则除非您禁用此设置,否则 Profile Management 会将数据从单平台配置文件迁移到存储中。 重要:如果

在多个 OU 中启用了"Source for creating cross-platform settings"(创建跨平台设置的来源),则第一位 用户登录到的平台将作为基础配置文件。

- 7. 将"Enable cross‑platform settings"(启用跨平台设置)设置为"Enabled"(已启用)。默认情况下,为便 于部署,系统会禁用跨平台设置,直到您启用此设置为止。
- 8. 运行组策略更新。
- 9. 如果您要跨平台迁移配置文件,但不支持漫游配置文件,则当迁移完成时,应将"Enable cross-platform settings" (启用跨平台设置) 设置为 Disabled (已禁用)。

如果"跨平台定义路径"没有在此配置,则将使用.ini 文件中的值。如果未在此处也未在.ini 文件中配置此设置,则将不 应用任何跨平台设置。

如果跨平台设置存储路径已禁用,则将使用默认路径 Windows\PM\_CP。如果未在此处配置此设置,则将使用.ini 文 件中的值。如果未在此处也未在.ini 文件中配置此设置,则将使用默认路径。

如果启用跨平台设置没有在此配置,则将使用.ini 文件中的值。如果未在此处也未在.ini 文件中配置此设置,则将不应 用任何跨平台设置。

## 示例:在 **Windows Server 2008** 与 **Windows 7** 之间漫游 **Microsoft Office** 设置

此示例介绍了要允许用户的应用程序设置在创建了版本 2 配置文件的两个操作系统之间漫游所需的主要操作步骤。 Microsoft Office 2010 是示例应用程序,在 Windows Server 2008 和 Windows 7 上的 Citrix XenApp 6.5 之间 进行漫游。这两个操作系统均为 64 位系统。

- 1. 用户习惯访问 Citrix Virtual Apps 服务器上的已发布应用程序 Office 2010 和 Internet Explorer 9, 并更改 了这些应用程序中的多项设置。例如,用户在 Office 中修改了电子邮件签名,在 Internet Explorer 中选择了 一个新主页。
- 2. 将来某一天,您创建了一些虚拟桌面(使用 Citrix Virtual Desktops 创建), 但尚未发布给用户。这些桌面运行 Windows 7,并预先配置了 Office 2010 和 Internet Explorer 9。
- 3. 用户希望新桌面上的设置与自己的设置相同。可以根据本主题中的过程配置跨平台设置功能。该过程包括在 Windows Server 2008 的 OU 中启用创建跨平台设置的来源。
- 4. 用户下次运行已发布版本的应用程序(而非新虚拟桌面)时,其设置将复制到跨平台设置存储中。
- 5. 随后,新桌面将发布给用户。用户登录并运行本地版本的 Office 和 Internet Explorer 时,将使用之前 Windows Server 2008 会话中的设置。用户修改后的电子邮件签名和主页将在 Windows 7 计算机上可用。
- 6. 用户使用虚拟桌面上的 Internet Explorer 进行浏览,并决定再次更改自己的主页。
- 7. 用户注销后下班回家。他们无法在家里访问虚拟桌面,但可以远程运行 Internet Explorer 9 的已发布版本。他 们会发现在之前操作步骤中在 Windows 7 上创建的最新主页已保留。

## 跨平台设置支持的操作系统和应用程序

### December 31, 2021

本文将介绍受此版本 Profile Management 中的跨平台设置功能支持的应用程序和操作系统。

#### 关于定义文件

定义文件中包含所选 Windows 应用程序的公共个性化设置。定义文件中的每个文件和定义都允许用户连接到多个操作 系统上的同一款用程序,并在每个平台上显示本质上完全相同的配置文件。例如,用户可能会访问 Microsoft Office 的两个实例。一个实例安装在 Windows 7 虚拟桌面上,另一个通过 Citrix Virtual Apps 在 Windows Server 2003 上发布。无论访问哪个实例,用户获得的 Office 体验都将保持一致。

预先配置的定义文件是跨平台设置功能的一个重要方面。每个受支持的应用程序都具有一个定义文件。定义文件的格式 为 XML。

重要:如果未跨所有操作系统彻底分析应用程序的行为,也没有全面了解此功能的操作,则对定义文件进行编辑可能会 导致意外更改用户的配置文件,更改后很难恢复。因此,Citrix 不支持对提供的定义文件进行编辑,也不支持创建新的 定义文件。此外,由于 Windows 用户配置文件的特性,无法跨操作系统复制某些应用程序设置。

还请注意,虽然此功能适用于注册表和应用程序设置,但不适用于通常与文件夹重定向结合使用的文件、文件夹或对象 (例如,浏览器收藏夹、桌面和"开始"菜单设置)。

#### 支持的操作系统

可以在任何受支持的单会话操作系统之间以及任何受支持的多会话操作系统之间漫游配置文件。

支持漫游以下文件 (x86 和 x64 版本, 如果适用):

- 单会话操作系统。Windows XP、Windows 7 和 Windows Vista。
- 多会话操作系统。Windows Server 2003、Windows Server 2008 和 Windows Server 2008 R2。

## 受支持的 **Citrix** 产品

跨平台设置功能支持以下 Citrix 产品:

- XenApp 5 Feature Pack for Windows Server 2003 及更高版本
- XenDesktop 4 及更高版本

#### 受支持的应用程序

以下定义文件可在此版本中使用。XML 文件名将指示受支持的应用程序及版本。

- **Internet Explorer 7 Plus.xml**。此文件支持跨平台漫游 Internet Explorer 7、Internet Explorer 8 和 Internet Explorer 9(收藏夹除外)。支持漫游收藏夹和订阅源。
- **Office 2007.xml**。
- **Office 2010.xml**。
- **Wallpaper.xml**。此文件支持跨平台漫游桌面墙纸。不支持跨平台漫游主题。

重要:应仅在上述受支持的场景中使用每个应用程序的定义文件。例如,Internet Explorer 7 Plus.xml 在该浏览器 的多个版本之间漫游设置。但您无法使用 Office 2007.xml 或 Office 2010.xml 在 Office 的各版本之间漫游设置。

创建定义文件

December 31, 2021

定义文件定义要同步的文件夹、文件或注册表。您可以创建自己的应用程序定义文件。

请使用 Microsoft UE‑V 模板生成器来创建 UE‑V 模板文件。

- 1. 从 Microsoft Web 站点下载适用于 Windows 10 的 **Windows** 评估和部署工具包 (Windows ADK)。
- 2. 安装 Windows ADK。选择 **Microsoft User Experience Virtualization (UE‑V) Template Generator**。 单击安装。安装完成后,单击完成关闭向导。
- 3. 依次单击开始、**[Microso](https://developer.microsoft.com/zh-cn/windows/hardware/windows-assessment-deployment-kit)ft User Experience Virtualization**,然后单击 **Microsoft User Experience Virtualization Generator**。
- 4. 单击 **Create a settings location template**(创建设置位置模板)。
- 5. 按照向导进行操作,指定与应用程序有关的参数。单击下一步以继续。 以记事本为例。将文件路径指定为 **C:\Windows\System32\notepad.exe**。
- 6. 指定的应用程序启动后,将其关闭。
- 7. 该过程完成后,单击下一步以继续。
- 8. 在左侧窗格中选择 **Review Locations**(查看位置)。选中列表中标准和非标准注册表/文件对应的所有复选框。
- 9. 单击创建以保存模板 XML 文件。 以记事本为例。将模板 XML 文件另存为 **Notepad.xml**。

注意

您可能在一个 UE‑V 模板文件中定义了多个应用程序。

#### 要将 UE‑V 模板文件转换为跨平台定义文件,请执行以下操作:

1. 单击此处下载转换工具。

- 2. 在命令提示窗口中,运行命令 convert show filename 以显示定义文件中的所有应用程序名称。
- 3. 运行以下命令以将 UE‑V 模板文件转换为定义文件。

#### **convert source destination [/Index] [/V]**

[/Index]:仅转换索引编号指定的应用程序。

默认情况下,此工具将转换 UE-V 模板中的所有应用程序。

[/V]:显示详细的转换信息。

对于 跨 平 台 设 置, 必 须 对 其 他 操 作 系 统 重 复 执 行 上 述 步 骤 并 将 定 义 文 件 合 并 到 一 个 文 件 中。 可 以 在 OSVersionNumber 属性中使用 Platform 元素来合并这些文件。在 Windows 7 中, 设置文件夹位于 App-**Data\Application\Win7\folder**。在 Windows 10 中,设置文件夹位于 **AppData\Application\Win10\folder**。

在 Windows 7 中,创建的定义文件如下所示:

```
1 <?xml version="1.0" encoding="utf-8"?>
\overline{\phantom{a}}3 <GroupDefinitions Version="4.0.0.0" GUID="93E41C6E-2091-1B9B-36BC-7
     CE94EDC677E">
4
5 <Group Name="Common Settings" GUID="32D83BB6-F3AD-985F-D4BC-655
         B3D9ACBE2">
6
7 <Object Name="!CTX_ROAMINGAPPDATA!\Application\Win7\folder"
            GUID="1B43DE3F-EC9C-463c-AC19-CD01D00219B6">
8
9 <Platform>
10
11 <Folder>
12
13 <Path>!CTX_ROAMINGAPPDATA!\Application\Win7\folder
                      </Path>
14
15 <Recurse/>
16
17 </Folder>
18
19 </Platform>
20
21 </Object>
22
23 </Group>
2425 </GroupDefinitions>
```
在 Windows 10 中, 创建的定义文件如下所示:

```
1 <?xml version="1.0" encoding="utf-8"?>
\overline{\mathfrak{z}}3 <GroupDefinitions Version="4.0.0.0" GUID="93E41C6E-2091-1B9B-36BC-7
       CE94EDC677E">
```

```
4
5 <Group Name="Common Settings" GUID="32D83BB6-F3AD-985F-D4BC-655
        B3D9ACBE2">
6
7 <Object Name="!CTX_ROAMINGAPPDATA!\Application\Win10\folder"
           GUID="1B43DE3F-EC9C-463c-AC19-CD01D00219B6">
8
9 <Platform>
10
11 <Folder>
12
13 <Path>!CTX_ROAMINGAPPDATA!\Application\Win10\folder
                     </Path>
14
15 <Recurse/>
16
17 </Folder>
18
19 </Platform>
20
21 </Object>
22
23 </Group>
24
25 </GroupDefinitions>
```
合并后,定义文件的内容如下所示:

```
1 <?xml version="1.0" encoding="utf-8"?>
\mathcal{D}3 <GroupDefinitions Version="4.0.0.0" GUID="93E41C6E-2091-1B9B-36BC-7
      CE94EDC677E">
\frac{4}{5}5 <Group Name="Common Settings" GUID="32D83BB6-F3AD-985F-D4BC-655
         B3D9ACBE2">
6
7 <Object Name="!CTX_ROAMINGAPPDATA!\Application%osname%\folder"
             GUID="1B43DE3F-EC9C-463c-AC19-CD01D00219B6">
8
9 <!-- Assuming that the folder locates differently when in
                 different platforms -->
10
11 <Platform OSVersionNumber="6.1"> <!-- Win7 -->
12
13 <Folder>
14
15 <Path>!CTX_ROAMINGAPPDATA!\Application\Win7\folder
                        </Path>
16
                     17 <Recurse/>
18
19 </Folder>
20
```
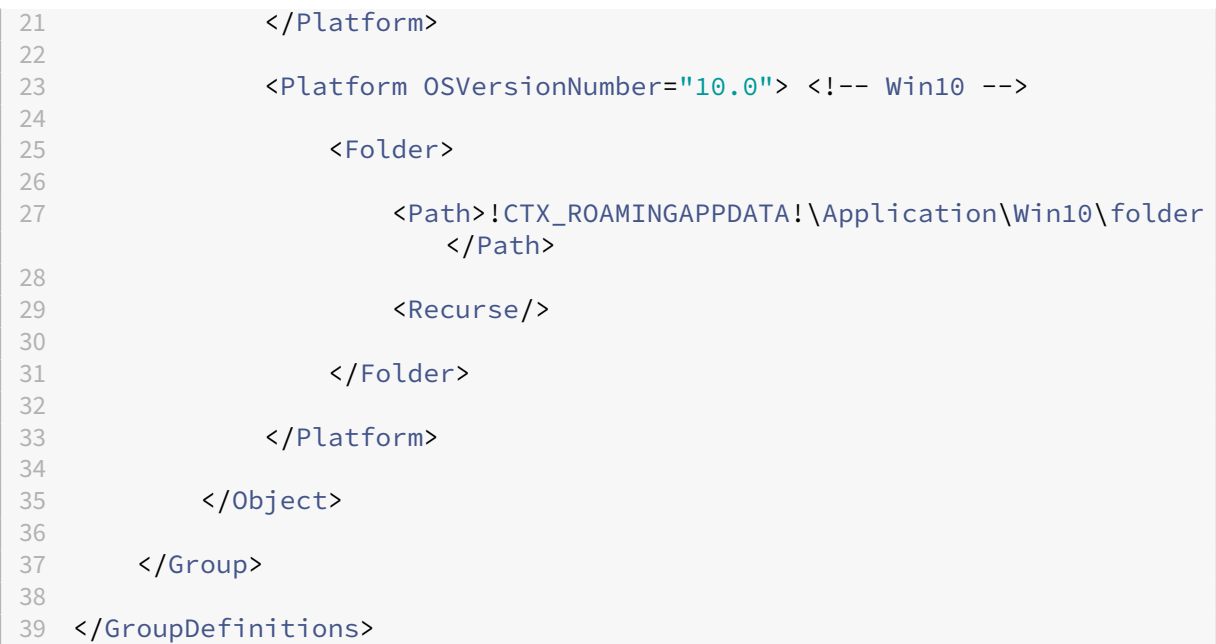

有关配置跨平台设置的信息,请参阅配置跨平台设置。

有关定义文件的体系结构的信息,请参阅应用程序定义文件结构。

有关启用应用程序探查器的信息,请[参阅启用应用程](https://docs.citrix.com/zh-cn/profile-management/2109/configure/cross-platform-settings.html)序探查器。

应用程序定义文件结构

December 31, 2021

本文介绍了 Profile Management 应用程序定义文件的 XML 结构。此结构同时适用于应用程序探查器和跨平台设 置。

## 体系结构示意图

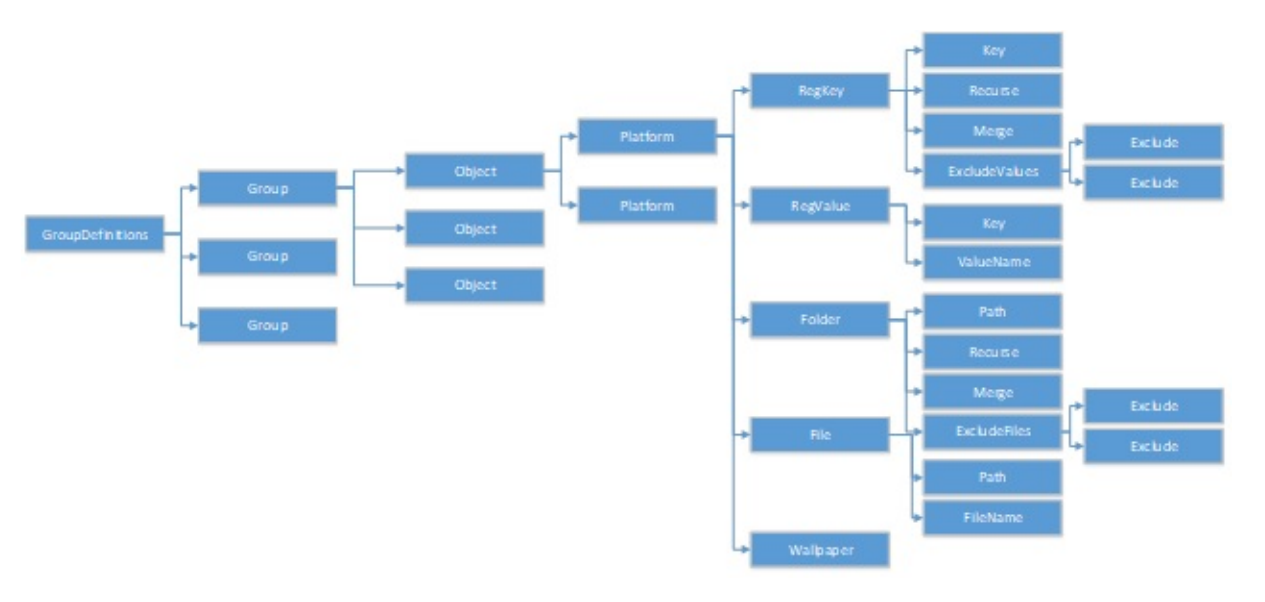

• XML 声明和编码属性

```
XML 声明必须指定属性 <?xml version="1.0">。
```

```
Encoding="UTF‑8"为推荐属性。
```
• GroupDefinitions

组的集合的容器。用作 XML 文档的根元素。其属性包括 version 和 GUID。这些是必需属性。

• 组

定义子应用程序的设置。其属性为 name 和 GUID。这些是必需属性。

• 对象

定义子应用程序的一个设置。其属性为 name 和 GUID。这些是必需属性。

• 平台

Platform 在不同的操作系统中提供不同的定义。可以使用可选属性 OSVersionNumber 指定操作系统。如 果不存在任何属性,所有平台都将接受设置的内部定义。平台必须包含以下元素之一:RegKey、RegValue、 File、Folder 和 Wallpaper。

• RegKey

将某项设置定义为注册表中的注册表项。必须包含 Key 元素。包括两个可选子元素 Recurse 和 Merge。 Recurse 和 Merge 定义 Profile Management 漫游注册表项时的性能。另一个可选子元素为 ExcludeValues。 ExcludeValues 定义可以排除的注册表值。

• RegValue

将某项设置定义为注册表中的值。必须包含 Key 以指定其父注册表项的路径。

• 文件夹

将某项设置定义为文件夹。必须包含 Path 以指定文件夹的路径。它具有可选子元素 Recurse 和 Merge。Recurse 和 Merge 定义 Profile Management 漫游文件夹时的性能。另一个可选子元素为 ExcludeFiles, 定义可以排除在外的文件。

• 文件

将某项设置定义为文件。必须包含 Path 以指定其父文件夹的路径,并且必须包含 FileName 以指定文件的名 称。

• 壁纸

定义所有墙纸设置。不需要任何属性或子元素。Profile Management 自动漫游这些设置。

• 键

指定注册表项的路径或父注册表项的路径。Key 是 RegKey 和 RegValue 的子元素。

• ValueName

指定注册表值的名称。它是 RegValue 的子元素。

• Path

指定文件夹的路径或父文件夹的路径。它是 Folder 和 File 的子元素。可以采用 Profile Management 变量。

• FileName

指定文件的名称。它是 File 的子元素。

• Recurse

RegKey 和 Folder 的可选子元素。如果此元素存在,Profile Management 将递归漫游注册表项和文件夹。

• Merge

RegKey 和 Folder 的可选子元素。如果此元素存在, Profile Management 将合并 (但不替换)注册表项和 文件夹。

• ExcludeValues

RegKey 的可选子元素。指定漫游注册表项时可以排除在外的值。

• ExcludeFiles

Folder 的可选子元素。指定漫游文件夹时可以排除在外的文件。

• Exclude

ExcludeValues 和 ExcludeFiles 的子元素。指定文件和注册表值的排除项。

注意

请确保您的文档包含正确的语法格式。Profile Management 将在加载这些文件过程中使用 CPSValidation-Schema.xsd 验证文件对这些文件进行检查。可以在 Profile Management 的安装路径下找到该验证文件。

Profile Management 将忽略不正确的文件并在日志中记录错误消息。

## 示例

```
1 <?xml version="1.0" encoding="UTF-8"?>
\mathcal{I}3 <!-- Copyright 2011 Citrix Systems, Inc. All Rights Reserved. -->
4
5 <GroupDefinitions GUID="748E63D3-426E-4796-9C32-420B25DB2D9F" Version="
      4.0.0.0">
6
7 <!-- Application Settings -->
8
9 <Group GUID="0FCCCF29-0A0E-482d-A77E-3F39A8A854A6" Name="Application
       Settings">
10
11 <!-- Registry Key Setting Example -->
12
13 <Object GUID="637EC13C-2D47-4142-A8EB-3CEA6D53522A" Name="Software\
      Application\certain key">
14
15 <Platform>
16
17 <RegKey>
18
19 <Key>Software\Microsoft\Office\certain key</Key>
20
21 <Merge/>
22
23 <Recurse/>
24
25 <ExcludeValues>
26
27 <Exclude>excluded value 1</Exclude>
28
29 <Exclude>excluded value 2</Exclude>
30
31 <Exclude>excluded value 3</Exclude>
32
33 </ExcludeValues>
34
35 </RegKey>
36
37 </Platform>
38
39 </Object>
40
41 <!-- Registry Value Setting Example -->
42
43 <Object GUID="3C896310-10C4-4e5f-90C7-A79F4E653F81" Name="Software\
      Application\certain value">
44
```

```
45 <!-- Folder Setting Example -->
46
47 <Object GUID="7F8615D0-5E63-4bd0-982D-B7740559C6F9" Name="!
      CTX ROAMINGAPPDATA!\Application\setting folder">
48
49 <Platform>
50
51 <Folder>
52
53 <!-- We can use Citrix variable if necessary -->
54
55 <Path>!CTX_ROAMINGAPPDATA!\Application\setting folder</Path>
56
57 <Merge/>
58
59 <Recurse/>
60
61 <ExcludeFiles>
62
63 <Exclude>excluded file 1</Exclude>
64
65 <Exclude>excluded file 2</Exclude>
66
67 <Exclude>excluded file 3</Exclude>
68
69 </ExcludeFiles>
70
71 </Folder>
72
73 </Platform>
74
75 </Object>
76
77 <!-- File Setting Example -->
78
79 <Object GUID="7F8615D0-5E63-4bd0-982D-B7740559C6F9" Name="!
      CTX_ROAMINGAPPDATA!\Application\file.txt">
80
81 <Platform>
82
83 <File>
84
85 <!-- We can use Citrix variable if necessary -->
86
87 <Path>!CTX_ROAMINGAPPDATA!\Application</Path>
88
89 <FileName>file.txt</FileName>
90
91 </File>
92
93 </Platform>
9495 </Object>
```

```
96
97 <!-- Setting based on different OS -->
98
99 <Object GUID="1B43DE3F-EC9C-463c-AC19-CD01D00219B6" Name="!
       CTX_ROAMINGAPPDATA!\Application\%osname%\folder">
100
101 <!-- Assuming that the folder locates differently when in different
       platforms -->
102
103 <Platform OSVersionNumber="6.1">
104
105 <!-- Win7 -->
106
107 <Folder>
108
109 <Path>!CTX_ROAMINGAPPDATA!\Application\Win7\folder</Path>
110
111 <Recurse/>
112
113 </Folder>
114
115 </Platform>
116
117 <Platform OSVersionNumber="10.0">
118
119 <!-- Win10 -->
120
121 <Folder>
122
123 <Path>!CTX_ROAMINGAPPDATA!\Application\Win10\folder</Path>
124
125 <Recurse/>
126
127 </Folder>
128
129 </Platform>
130
131 </Object>
132
133 </Group>
134
135 </GroupDefinitions>
```
跨平台设置 **‑** 案例研究

December 31, 2021

跨平台设置功能主要用于从 Windows 7 和 Windows Server 2008 迁移到 Windows 8 和 Windows Server 2012。 此迁移还会从 Microsoft Office 2003 或 Office 2007 迁移到 Office 2010。鉴于 Windows 2003 系统中的典型投

资,预计将会出现一个重要的共存阶段。预计该功能将同时支持迁移和持续共存。

本案例研究首先研究运行 Office 2007 的现有 Windows 7 和 Windows 2008 环境,并添加了已置备的 Windows 8 共享虚拟桌面。

本案例研究由以下各项组成:

- 初始配置
- 计划新站点
- 执行计划
- [其他注意事](https://docs.citrix.com/zh-cn/profile-management/2109/configure/cross-platform-settings/cross-platform-settings-case-study/initial-configuration.html)项

初始[配置](https://docs.citrix.com/zh-cn/profile-management/2109/configure/cross-platform-settings/cross-platform-settings-case-study/other-considerations.html)

December 31, 2021

下图说明了此案例研究中的环境配置。

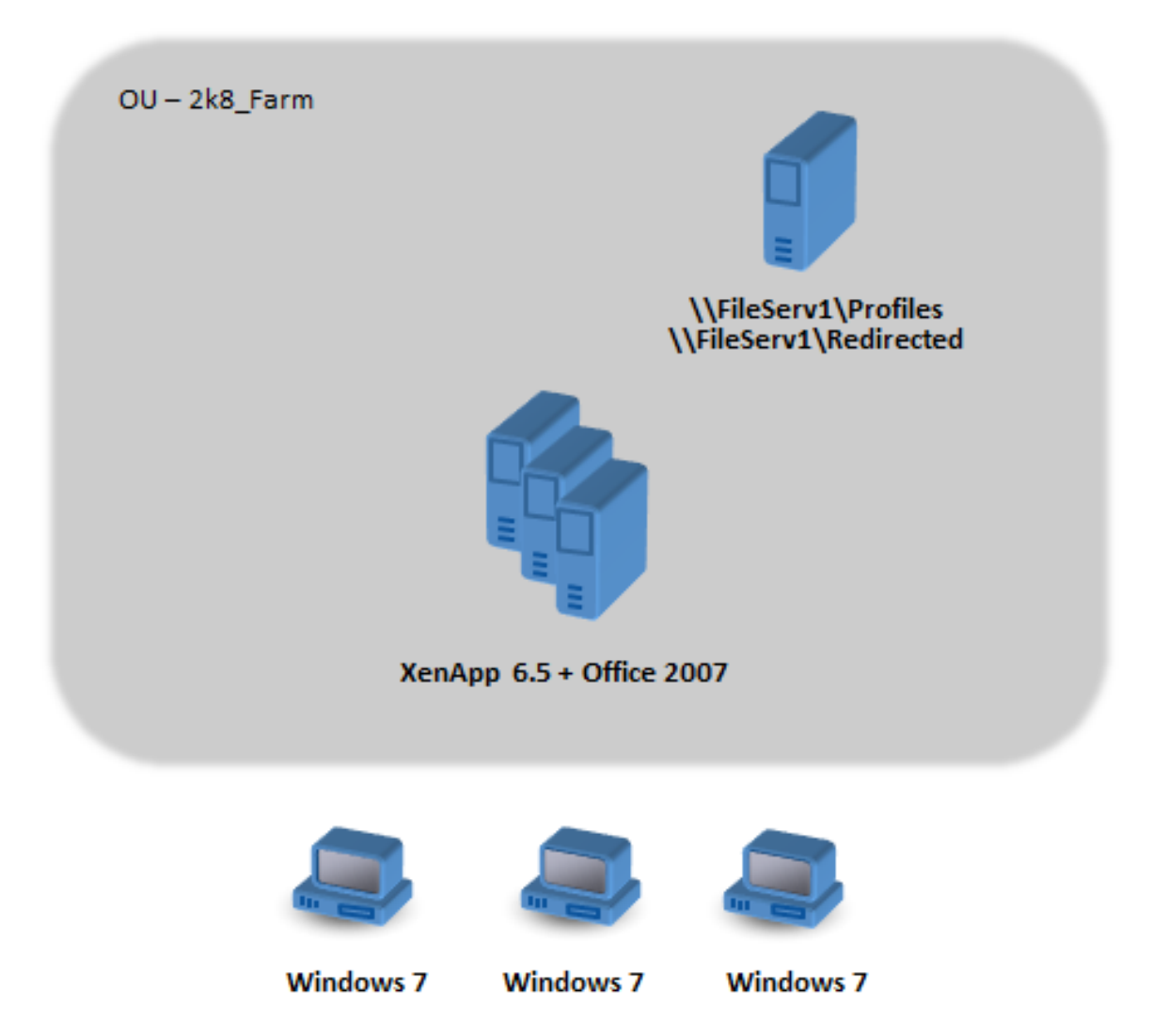

Windows 7 计算机配置为使用在 Citrix XenApp 6.5 上发布的 Office 2007。

域包括在 Windows 2008 级别运行 Active Directory 的 Windows 2008 域控制器。所有计算机都属于一个名为 2k8\_Farm 的 OU, Profile Management 5.0 .adm 文件添加到一个名为 2k8\_Farm\_PO 的 GPO 中。以下策略已 配置。

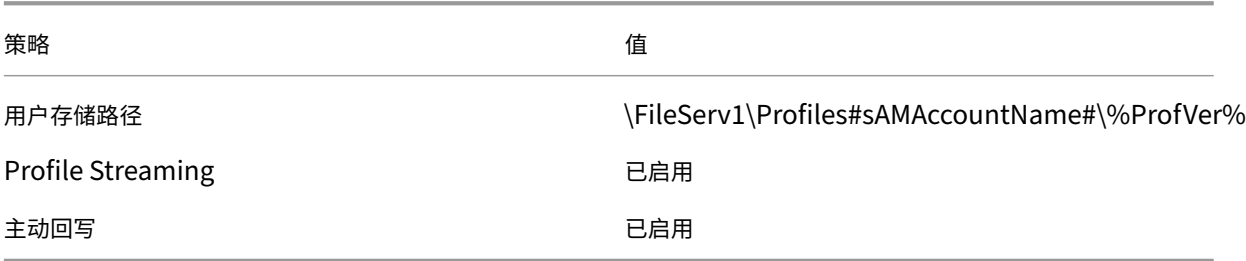

用于设置系统环境变量 %ProfVer% 的一个计算机登录脚本在 OU 中的所有计算机上运行。

## Profile Management 2109

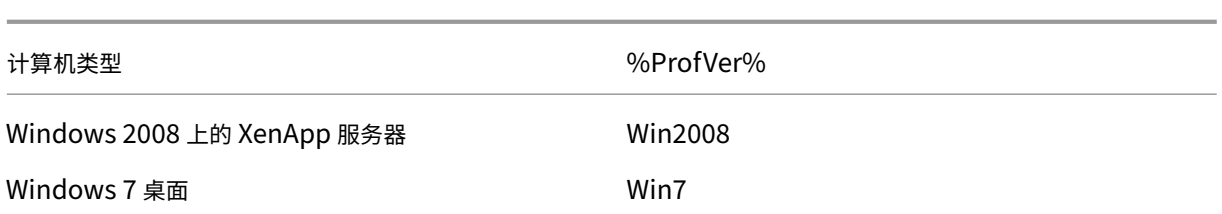

例如,对于 Windows 7 桌面,用户 john.smith 在 \\FileServ1\Profiles\john.smith\Win7 中有一个配置文件, 对于 Citrix Virtual Apps 服务器,其配置文件在 \\FileServ1\Profiles\john.smith\Win2008 中。请为桌面和服务 器维护独立的配置文件。管理员意识到配置文件在工作站与多会话操作系统之间漫游时会出现问题,操作时非常谨慎。

文件夹重定向使用用户配置 > 策略 > **Windows** 设置 > 文件夹重定向中的组策略进行设置。

计划新站点

December 31, 2021

网络管理员已决定基于 Windows Server 2012 域控制器和 Active Directory 2012 为新环境设置一个新域。最终将 根据运行 Citrix Virtual Apps 的 Windows Server 2012 规划一个新 Citrix Virtual Apps 场。但是,新域当前仅用 于 Windows 7 Citrix Virtual Desktops 站点。

该站点基于 XenServer 环境中托管的一个共享 Windows 7 基础映像,该映像可通过 Windows 终端设备进行访问。 该基础映像中包含 Office 2007。

由于这两个域中的用户都希望使用新域,因此需要在 OldDomain 和 NewDomain 之间建立双向信任关系。并且这两 个域必须属于同一个 AD 林。

下图说明了新的 Citrix Virtual Desktops 站点的配置。

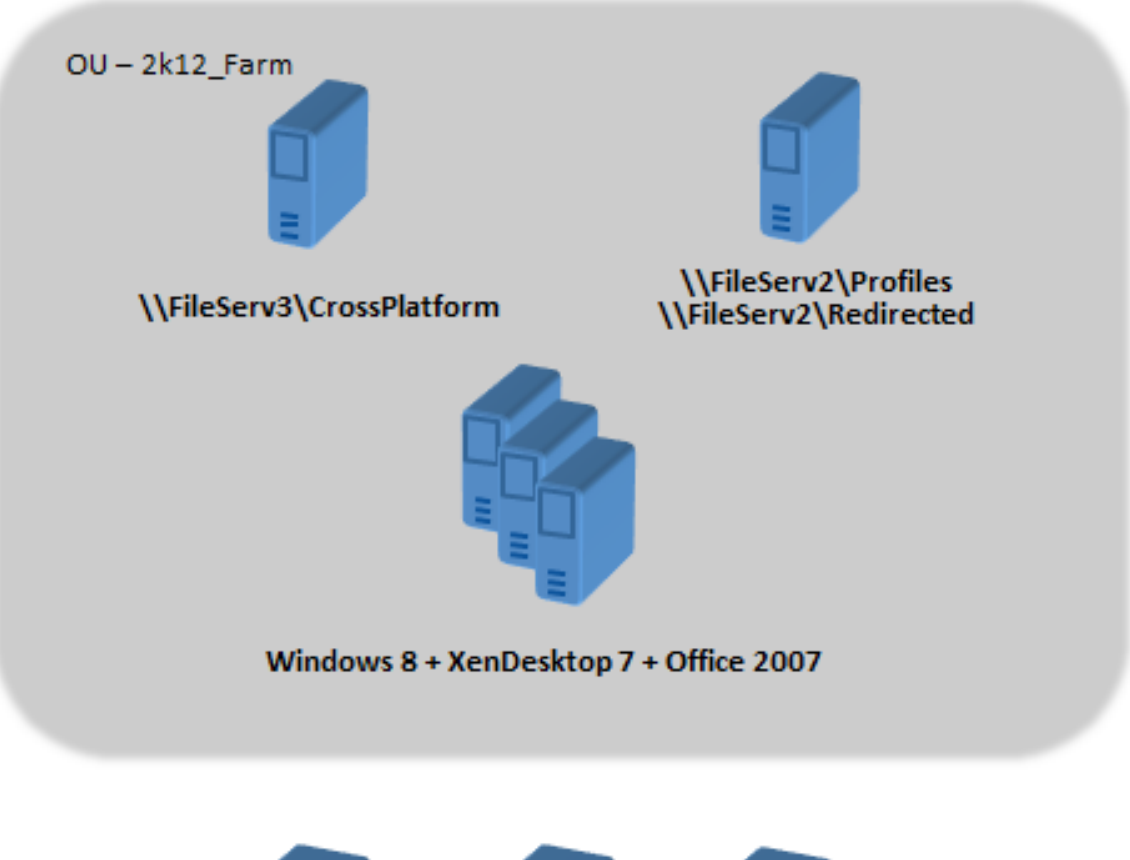

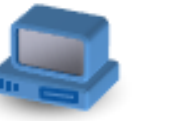

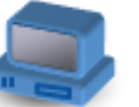

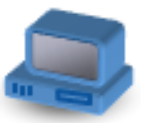

winterm

winterm winterm

执行计划

December 31, 2021

第1阶段: 配置新文件服务器

在 NewDomain 中设置文件服务器,用于管理跨平台设置 (\\FileServ3) 和存储 2k12\_Farm 的配置文件 (\\File-Serv2)。

在此示例中,我们选择为配置文件和跨平台设置分别设置独立的文件服务器。此方法完全没有必要,但这是一种使跨平 台设置服务器可用的简单方法。配置文件服务器的设计可能完全不同(例如,使用 DFS 命名空间),因此需要更长的时 间来实现。

在上述两个示例中,请根据对共享文件夹中的漫游用户配置文件的安全性建议设置服务器共享。有关详细信息,请参 阅 https://docs.microsoft.com/en-us/windows-server/storage/folder-redirection/deploy-roaminguser‑profiles。

## 第 **2** [阶段:将](https://docs.microsoft.com/en-us/windows-server/storage/folder-redirection/deploy-roaming-user-profiles) **2k8\_Farm** 中的计算机升级到 **[Profile Management 5.0](https://docs.microsoft.com/en-us/windows-server/storage/folder-redirection/deploy-roaming-user-profiles)**

有关说明,请参阅升级 Profile Management。

第 **3** 阶段:选择[要部署的定义文件](https://docs.citrix.com/zh-cn/profile-management/2109/upgrade-and-migrate/upgrade.html)

系统为 Microsoft Office、Internet Explorer 和 Windows 墙纸提供了一些配置文件(称为定义文件)。

重要:请勿更新这些文件,除非 Citrix 技术支持人员指示更新。

选择与您的部署相关的配置文件,然后仅将这些文件复制到\\FileServ3\CrossPlatform\Definitions。在此示例中, 仅复制 Office 2007.xml。

## 第 **4** 阶段:为 **Profile Management 5.0** 配置 **2k8\_Farm** 中的计算机

升级完成后,按如下所示更改配置,以(部分)启用跨平台设置功能。在此阶段,只需要 \\FileServ3\CrossPlatform 可用。

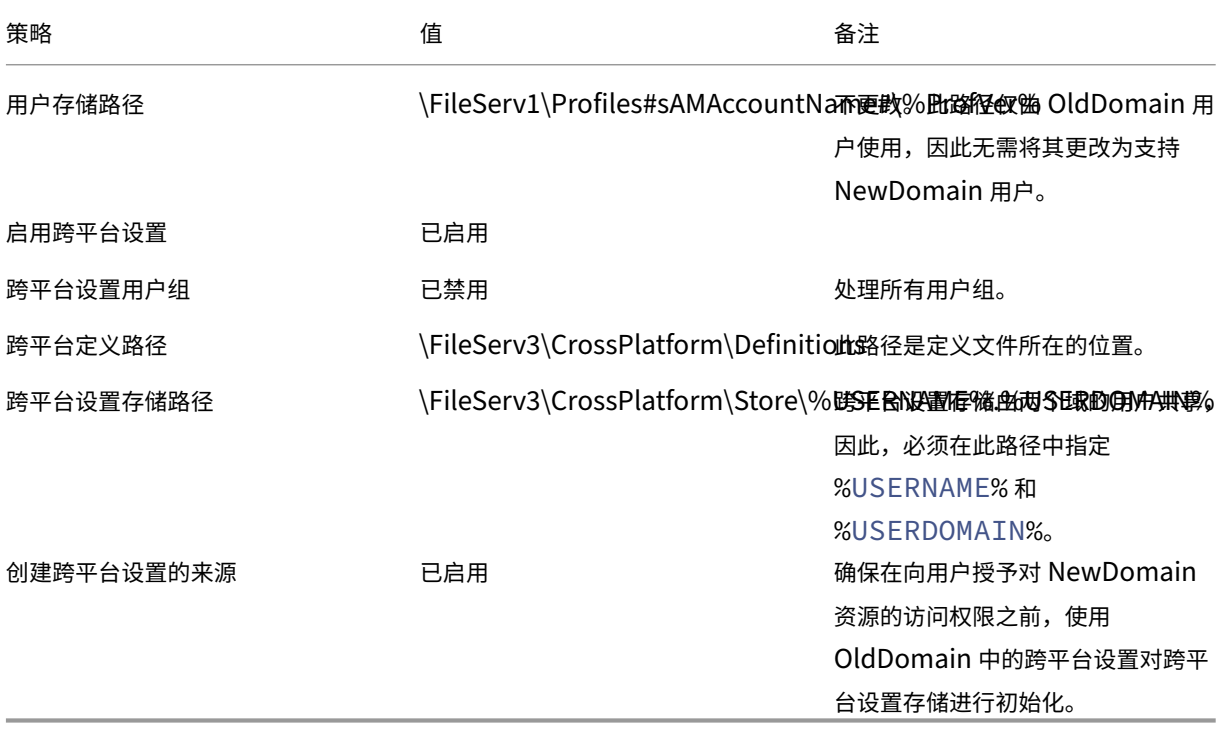

无需更改计算机登录脚本。

#### 无需更改文件夹重定向策略。

2k8\_Farm 现在即可运行。用户登录过程中, Profile Management 将在定义文件 Office 2007.xml 中标识的设 置复制到跨平台设置存储中。

## 第5阶段: 准备 2k12\_Farm 中的计算机

既然文件服务器已在 2k8\_Farm 中设置,现在即可构建 Citrix Virtual Desktops 站点了。在 Windows 7 虚拟桌 面运行过程中安装 Profile Management 5.0。下面为一种适用的配置。

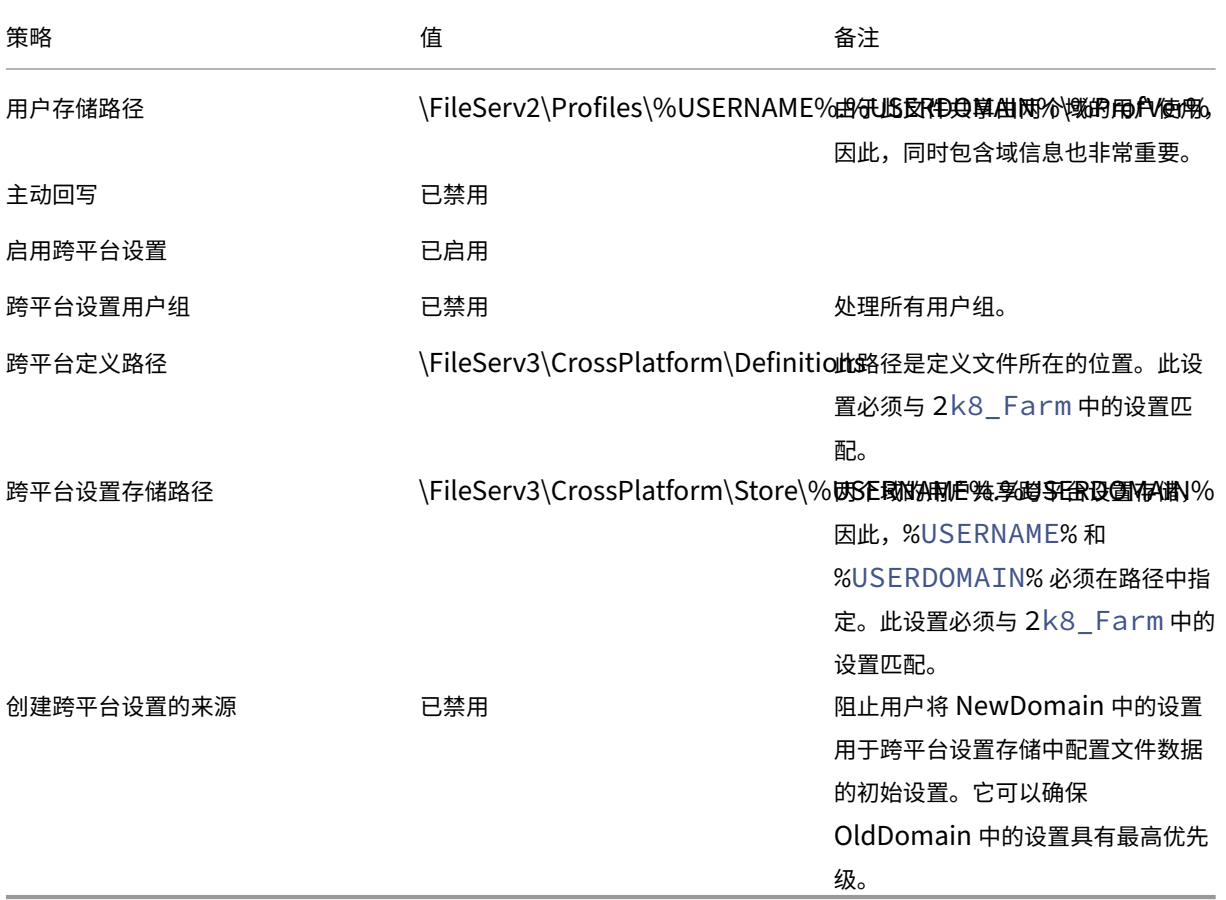

计算机登录脚本在 OU 中的所有计算机上运行,可用于设置系统环境变量%ProfVer%。

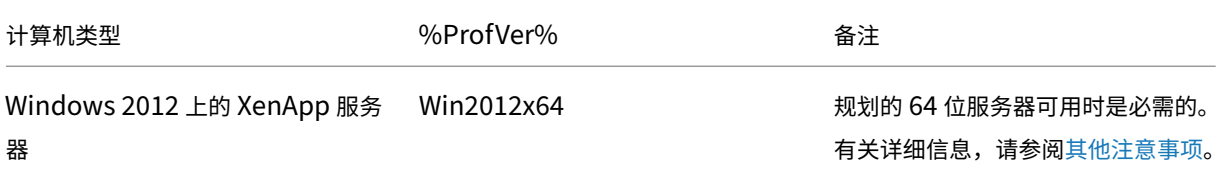

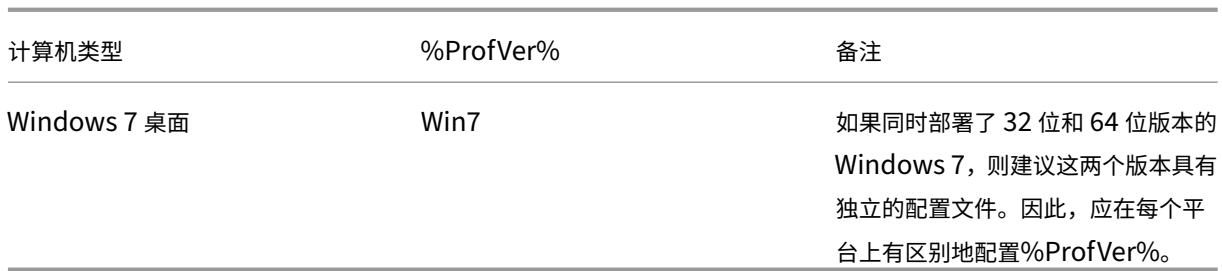

因此,OldDomain 用户 john.smith 在 \\FileServ2\Profiles\john.smith.OldDomain\Win7 为 Windows 7 桌面、在\\FileServ2\Profiles\ john.smith.OldDomain\Win2012x64 为 Citrix Virtual Apps 服务器提供配置文件。

而 且, NewDomain 用 户 william.brown 在 \\FileServ2\Profiles\ william.brown . NewDomain\Win7 为 Windows 7 桌 面、 在 \\FileServ2\Profiles\william.brown. NewDomain\Win2012x64 为 XenApp 服务器提供配置文件。

您应再次使用组策略设置文件夹重定向。由于域基于 Windows Server 2012,因此,应从 \*\*< 组策略对象名称 >\*\* > \*\* 用户配置 \*\* > \*\* 策略 \*\* > \*\*Windows 设置 \*\* > \*\* 文件夹重定向 \*\* 中设置文件夹重定向。组策略对象名称 >

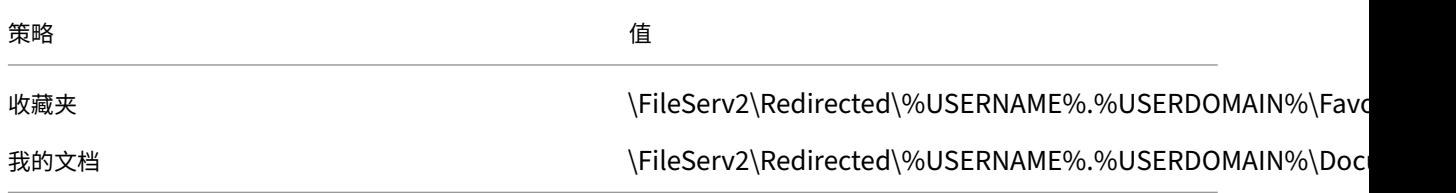

%USERDOMAIN% 已添加到文件夹重定向路径中。此设置没有必要,因为此策略仅适用于 NewDomain 用户。但是, 如果将来您决定将 OldDomain 用户迁移到同一台服务器,则可能会非常有用。目前,OldDomain 用户将继续使用 OldDomain 中的文件夹重定向策略,该策略将其文件夹重定向到 \\FileServ1。

第 6 阶段:实时测试

应按以下两个阶段执行测试:

- 1. 进行测试,确定 NewDomain 中的用户配置文件数据是否可正常使用。这些用户在跨平台设置存储中未设 置任何数据。由于策略创建跨平台设置的来源设置为"已禁用",因此,对其配置文件所做的更改将不传播到 OldDomain。
- 2. 对 OldDomain 中的少量用户进行测试。这些用户首次登录时,跨平台设置数据将复制到其配置文件中。对 于之后的登录,在其中任何一个域中所做的更改都将复制到另一个域中。如果 OldDomain 中的用户登录到 NewDomain,但不存在任何配置文件数据(因为自从 OldDomain 升级到 Profile Management 5.0 后用 户尚未使用 OldDomain 中的配置文件),将不更新跨平台设置存储。完成本主题中介绍的配置后,用户必须 先登录到 OldDomain, 其设置才能在域之间漫游。这样可以确保用户设置(可能是在多年以前创建的) 不被 NewDomain 中的默认设置覆盖。

## 其他注意事项

### December 31, 2021

如本案例研究中的配置所示,Profile Management 不使用 NewDomain 中的设置来初始化跨平台设置存储。只能 使用 OldDomain 中的设置来初始化该存储。在 NewDomain 中包含多种类型的配置文件(例如 Windows 7 32 位 和 Windows 7 64 位) 之前, 这种方式是可以接受的。NewDomain 中的用户也可能需要访问 OldDomain 中的资 源。在这些情况下,必须在更多类型的计算机上相应启用策略"创建跨平台设置的来源"。

小心:

如果

未正确设置"创建跨平台设置的来源",新配置文件有可能删除具有累积的多种重要设置的现有配置文件。因此, 我们建议一次仅在一种类型的平台上设置此策略。此平台通常为较旧(更加成熟)的平台,这些平台中累积了用户 最希望保留的设置。

在本案例研究中,独立的域分别用于说明某些点。此外,跨平台设置功能可以对在两个 OU 之间(甚至是在一个 OU 中 不同类型的计算机之间)漫游设置的过程进行管理。在这种情况下,可能必须为不同的计算机类型有区别地设置策略创 建跨平台设置的来源。此设置可以通过多种方式实现:

- 使用.ini 文件中的设置 CPMigrationsFromBaseProfileToCPStore 在每种类型的计算机上有区别地设置该 策略。请勿设置策略创建跨平台设置的来源。
- 使用 Windows Management Instrumentation (WMI) 过滤功能管理同一 OU 中的不同 GPO。可以在 GPO 中配置适用于 OU 中的所有计算机的通用设置。但是,请仅将创建跨平台设置的来源添加到其他 GPO 中,并使 用 WMI 查询进行过滤。

强制用户注销

December 31, 2021

默认情况下,如果遇到问题(例如,用户存储不可用),系统会为用户提供一个临时配置文件。但是,您可以改为将 Profile Management 配置为显示错误消息,然后注销用户。此错误消息可以帮助进行故障排除。

- 1. 在 Profile Management 下, 打开 Advanced settings (高级设置) 文件夹。
- 2. 双击 **Log off user if a problem is encountered**(遇到问题时注销用户)策略。
- 3. 选择 **Enabled**(已启用)。

同步文件安全属性

December 31, 2021

可以在 Profile Management 在安装了配置文件的系统与用户存储之间复制用户配置文件中的文件和文件夹时同步 安全属性。此功能的目的是防止安全属性之间出现不一致。需要 Windows 10 及更高版本以及 Windows Server 2016。

默认情况下启用此功能。要将其禁用,请执行以下操作:

- 1. 在 **UPMPolicyDefaults\_all.ini** 文件中,在 **General Settings**(常规设置)中添加 **SecurityPreserveEn‑ abled=0**。
- 2. 在命令行中,运行 gpupdate /force 命令。

Profile Management 根据配置文件的最新修改时间同步配置文件变更。如果变更仅针对某个文件的安全属性, Profile Management 将不同步该文件。

启用大型文件处理

August 1, 2024

配置文件中存在的大型文件是登录或注销速度缓慢的一个常见原因。Citrix 提供了一个用于将大型文件重定向到用户存 储的选项。通过使用此选项,不需要再通过网络同步这些文件。

要在组策略中启用大型文件处理,请执行以下操作:

- 1. 在 Profile Management 下, 打开 File system (文件系统) 文件夹。
- 2. 双击 **Large File Handling ‑ Files to be created as symbolic links**(大型文件处理 ‑ 要以符号链接方 式创建的文件)策略。
- 3. 指定要处理的文件。

要在 UPMPolicyDefaults\_all.ini 文件中启用大型文件处理,请执行以下操作:

- 1. 在.ini 文件中添加 **[LargeFileHandlingList]** 部分。
- 2. 在该部分下指定要处理的文件。

可以在引用文件的策略中使用通配符。例如, !ctx\_localappdata!\Microsoft\Outlook\\*.ost

请务必不要将这些文件添加到 Citrix Profile Management 中的排除列表。

注意

某些应用程序不允许并发文件访问。Citrix 建议您在定义大型文件处理策略时将应用程序行为考虑在内。

Citrix 建议您应用 Microsoft 安全更新 MS15‑090。一般安全做法为务必保持您的 Microsoft Windows 系统 处于最新状态。

应用程序探查器

December 31, 2021

此功能定义基于应用程序的配置文件处理。启用了此功能时,将仅同步在定义文件中定义的设置。

要启用应用程序探查器,请执行以下操作:

- 1. 在 Profile Management 下, 打开 Citrix Virtual Apps Optimization settings (Citrix Virtual Apps 优化设置)文件夹。
- 2. 启用 **Enable Citrix Virtual Apps Optimization** (启用 Citrix Virtual Apps 优化) 策略。
- 3. 启用 **Path to Citrix Virtual Apps optimization definitions**(Citrix Virtual Apps 优化定义的路径)策 略。
- 4. 指定 Citrix Virtual Apps 优化定义文件所在的文件夹。
- 5. 运行 gpupdate /force 命令以强制执行策略部署。

注意:

有关创建定义文件的信息,请参阅创建定义文件。

注销过程中,将仅同步定义文件中的设置,所有其他设置都将被丢弃。如果要查看或更新会话中的用户文档,请使 用文件夹重定向功能。有关配置文件夹重定向的信息,请参阅配置文件夹重定向。

## 启用本机 **Outlook** 搜索体验

November 27, 2023

Enable search index roaming for Outlook (启用 Outlook 的搜索索引漫游) 功能提供了本机 Outlook 搜索 体验。启用此功能后,Microsoft Outlook 脱机文件夹文件 (.ost) 和用户特定的搜索数据库可随用户配置文件漫 游。

请先启用 Microsoft Windows 搜索服务,才能使用 **Enable search index roaming for Outlook**(启用 Outlook 的搜索索引漫游)功能。默认情况下,Microsoft Windows Search 服务在 Windows 桌面上处于启用状态。要在 Windows 服务器上启用 Microsoft Windows Search 服务,请执行以下步骤:

- 1. 从开始菜单中打开服务器管理器。
- 2. 在界面右上角,单击管理,然后选择添加角色和功能。
- 3. 在添加角色和功能向导中,默认显示准备工作页面。单击下一步。
- 4. 在安装类型页面上,选择基于角色或基于功能的安装,然后单击下一步。
- 5. 在服务器选择页面上,选择将在其上安装 Microsoft Windows Search 服务的服务器,然后单击下一步。如果 您只有一台服务器,系统会自动选择该服务器。
- 6. 在服务器角色页面上,单击下一步。
- 7. 在功能页面上,选择 **Windows Search** 服务,然后单击下一步。
- 8. 在确认页面中,单击安装。安装 Windows Search 服务的过程可能需要几分钟。
- 9. 按照完成后,在结果页面上单击关闭。
- 10. 从开始菜单中单击搜索,在搜索框中键入服务,然后按 **Enter** 键。
- 11. 在服务窗口中, 双击 Windows Search, 将启动类型设置为自动, 单击应用, 然后单击确定。
- 12. 关闭服务和服务器管理器窗口。

启用 Microsoft Windows Search 服务后,请执行以下步骤以在组策略对象中配置启用 **Outlook** 的搜索索引漫 游。

- 1. 打开"组策略管理编辑器"。
- 2. 在 **Policies**(策略)**> Administrative Templates: Policy definitions (ADMX files)**(管理模板**:** 策 略定义 **(ADMX** 文件**)**)**> Citrix Components**(**Citrix** 组件)**> Profile Management > Advanced settings**(高级设置)下,双击 **Enable search index roaming for Outlook**(启用 Outlook 的搜索索 引漫游) 策略。
- 3. 选择已启用。单击确定。

如果未在组策略对象中配置搜索索引漫游,则将使用.ini 文件中的值。如果未在任何位置配置搜索索引漫游,则默认禁 用此功能。

要使更改生效,请从命令提示符运行 gpupdate /force 命令,从所有会话中注销,然后重新登录。有关 详细信息,请参阅 https://docs.microsoft.com/en-us/windows-server/administration/windowscommands/gpupdate。

#### 注意:

[要使搜索索引漫游功能](https://docs.microsoft.com/en-us/windows-server/administration/windows-commands/gpupdate)在 [Microsoft Windows 10 1809](https://docs.microsoft.com/en-us/windows-server/administration/windows-commands/gpupdate) 及更高版本和 Windows Server 2019 及更高版本中 运行,请在 HKEY\_LOCAL\_MACHINE\SOFTWARE\Microsoft\Windows Search 下添加一个 DWORD 值 EnablePerUserCatalog = 0。重新启动 VDA 以使您的注册表设置生效。

#### **VHDX** 文件

VHDX(虚拟硬盘)是一种磁盘文件格式,用于为虚拟机预配虚拟和逻辑磁盘存储空间。"启用 Outlook 的搜索索引漫 游"功能依赖于 VHDX 文件才能工作。VHDX 文件是针对使用该功能的每个用户创建的。VHDX 文件将用户特定的配置 文件存储在专用于该用户的配置文件的单独虚拟磁盘上。Profile Management 在登录时装载 VHDX 文件并在注销时 将其卸载。存在两个 VHDX 文件:

- OutlookOST.vhdx 文件,包含 Microsoft Outlook 脱机文件夹文件 (.ost)
- OutlookSearchIndex.vhdx 文件,包含存储在 OutlookOST.vhdx 文件中的脱机文件夹文件的搜索索引数据 库

注意:

默认情况下,Profile Management 仅在用户登录时附加 VHDX 文件。不会在登录后重新附加 VHDX 文件,即 使 VHDX 文件已分离亦如此。如有需要,可以允许 Profile Management 在会话中重新附加分离的 VHDX 文 件。有关详细信息,请参阅自动重新连接会话中分离的 VHDX 磁盘。

Profile Management 提供 50 GB 的默认 VHDX 容量。相应地规划您的存储配额。如果 VHDX 的实际使用量 超出您之前配置的配额,则将卸载 VHDX 文件。

#### 自动备份和还原 **Outlook** 搜索索引数据库

Profile Management 可以自动保存搜索索引数据库的最后一个已知良好的副本的备份,并还原到损坏发生时的副本。 为此,请启用 Outlook 的搜索索引漫游,然后启用"Outlook 搜索索引数据库 - 备份和还原"策略。有关详细信息, 请参阅自动备份和还原 Outlook 搜索索引数据库。

必备[条件](https://docs.citrix.com/zh-cn/profile-management/2109/configure/automatic-backup-and-restore-of-outlook-search-index-database.html)

软件要求:

- Microsoft Windows 10 1709 或更高版本
- Windows Server 2016 或更高版本
- Microsoft Outlook 2019 或 2016 (32 位或 64 位), 或者 Microsoft Office 365

以下版本的 Microsoft Windows Search 服务 (SearchIndexer.exe) 已通过测试并受支持:

- 7.0.17134.376
- 7.0.17134.285
- 7.0.17134.228
- 7.0.17134.1
- 7.0.16299.402
- 7.0.16299.248
- 7.0.16299.15
- 7.0.15063.413
- 7.0.14393.2457
- 7.0.14393.2430
- 7.0.14393.2368
- 7.0.14393.2312
- 7.0.14393.2273
- 7.0.14393.2248
- 7.0.14393.1884
- 7.0.10240.17443
- 7.0.9600.18722
- 7.0.1493.1593
- 7.0.1393.2125
- 7.0.1393.1884
- 7.0.1393.1770

注意:

- 不支持在多个计算机上运行并发会话。
- 此功能预计支持 Microsoft Windows 搜索服务的未来版本。如果您发现此功能不支持 Microsoft Windows Search 服务的特定的将来版本,请联系 Citrix 技术支持。

## 自动备份和还原 **Outlook** 搜索索引数据库

#### December 31, 2021

Profile Management 提供了一个解决方案, 以确保"启用 Outlook 的搜索索引漫游"功能的稳定性。它通过自动保 存搜索索引数据库的最后一个已知良好的副本的备份,然后在发生损坏时还原到该副本来实现。因此,您不再需要在数 据库损坏时手动重新创建其索引。

默认情况下,此功能处于禁用状态。必须先启用 Outlook 的搜索索引漫游功能才能使用。有关 Outlook 的搜索索引漫 游的详细信息,请参阅启用本机 Outlook 搜索体验。

启用 Outlook 的搜索索引漫游后,请完成以下步骤以启用此功能:

- 1. 打开组策略管[理编辑器。](https://docs.citrix.com/zh-cn/profile-management/2109/configure/enable-native-outlook-search-experience.html)
- 2. 在 **Policies**(策略)**> Administrative Templates: Policy definitions (ADM)**(管理模板**:** 策略定 义 **(ADM)**)**> Classic Administrative Templates (ADM)**(经典管理模板 **(ADM)**)**> Citrix > Profile Management > Advanced settings**(高级设置)下,双击 **Outlook search index database** –**backup** and restore (Outlook 搜索索引数据库 - 备份和还原)策略。
- 3. 选择 **Enabled**(已启用),然后单击 **OK**(确定)。

要使更改生效,请从命令提示符下运行 gpupdate /force 命令。请先从所有会话中注销,然后再重新登录。 有关详细信息,请参阅 https://docs.microsoft.com/en-us/windows-server/administration/windowscommands/gpupdate。

还可以选择在 Citrix Studio 中配置 [Profile Management](https://docs.microsoft.com/en-us/windows-server/administration/windows-commands/gpupdate) 策略。为此,请完成以下步骤:

- 1. 在 [Citrix Studio](https://docs.microsoft.com/en-us/windows-server/administration/windows-commands/gpupdate) 的左侧窗格中,单击 **Policies**(策略)。
- 2. 在 **Create Policy**(创建策略)窗口的搜索框中,键入策略。例如,键入"Outlook search index database –backup and restore"(Outlook 搜索索引数据库 ‑ 备份和还原)。
- 3. 单击 **Select**(选择)以打开 **Outlook search index database** –**backup and restore**(Outlook 搜索 索引数据库 - 备份和还原)策略。
- 4. 选择 **Enabled**(已启用),然后单击 **OK**(确定)。

#### 工作原理

如果启用此功能,Profile Management 会在每次登录时成功装载数据库时保存搜索索引数据库的备份。Profile Management 在成功保存新备份后删除之前保存的备份。Profile Management 将备份视为搜索索引数据库的状态 良好的副本。尝试装载搜索索引数据库失败时,Profile Management 会自动将搜索索引数据库还原到最后一个已知 良好的副本。

重要:

- 策略在首次创建搜索索引数据库时生效后,Profile Management 不会保存搜索索引数据库的备份。
- Profile Management 在成功保存新备份后删除之前保存的备份。备份会占用更多 VHDX 文件的可用存 储空间。

# **Citrix Profile Management** 配置文件容器

#### March 27, 2024

重要:

此功能不适用于 Windows 7。

与用户配置文件关联的大型文件夹会导致登录速度缓慢。Profile Management 提供基于 VHDX 的配置文件解决方案, 通过该解决方案,您可以指定要包含在配置文件磁盘(VHDX 文件)中的文件夹。此解决方案通过将指定的文件夹映射 到存储在网络中的配置文件磁盘来缩短登录时间。配置文件容器在登录过程中附加包含这些文件夹的配置文件磁盘,因 而无需将文件夹的副本保存到本地配置文件。这样做可以缩短登录时间。

注意:

- VHDX 文件的最大大小默认为 50 GB。
- 即使您手动删除文件,VHDX 文件也不会自动压缩。如果要减小 VHDX 文件的大小,请转到"磁盘管理", 右键单击适用的卷,然后选择 **Shrink Volume**(压缩卷)。

#### 配置文件磁盘存储在用户的用户存储路径中。例如,如果将用户存储路径配置为

\\myprofileserver\profiles\$\\%username%.%domain%\!ctx\_osname!.! ctx\_osbitness!, 配置文件磁盘将位于

\\myprofileserver\profiles\$\\%username%.%domain%\!ctx\_osname!.! ctx\_osbitness!\ProfileContainer\!ctx\_osname!。

为了解配置文件容器的工作原理,请将其视为用于存储配置文件相关的大型文件夹(例如缓存文件夹)的辅助用户存储。 即使这些文件夹存在于排除列表中,在启用配置文件容器功能并将文件夹添加到配置文件容器列表后,这些文件夹仍然 存储在配置文件磁盘中。

假设您启用了配置文件容器功能,然后将其禁用。为确保用户配置文件的一致性,Profile Management 会将用户存 储配置文件与配置文件容器同步。此同步在用户登录过程中进行。排除列表中的文件夹不会复制到用户存储。

## 启用 **Citrix Profile Management** 配置文件容器功能

- 1. 打开"组策略管理编辑器"。
- 2. 在 **Computer Configuration**(计算机配置)**> Policies**(策略)**> Administrative Templates: Policy definitions (ADMX files)**(管理模板**:** 策略定义 **(ADMX** 文件**)**)**> Citrix Components**(**Citrix** 组件)**> Profile Management > Profile container settings**(配置文件容器设置)下,双击配置文件容器策略。
- 3. 选择已启用。
- 4. 单击 Show (显示) 添加要包含在配置文件容器中的文件夹的相对路径。我们建议您添加包含大型缓存文件的文 件夹。例如,将 Citrix Files 内容缓存文件夹添加到以下列表中: AppData\Local\Citrix\Citrix Files\PartCache。

注意:

添加到配置文件容器中的文件夹也存在于用户存储中。启用配置文件容器功能后,Profile Management 会在配置文件容器与用户存储之间保持文件夹同步。

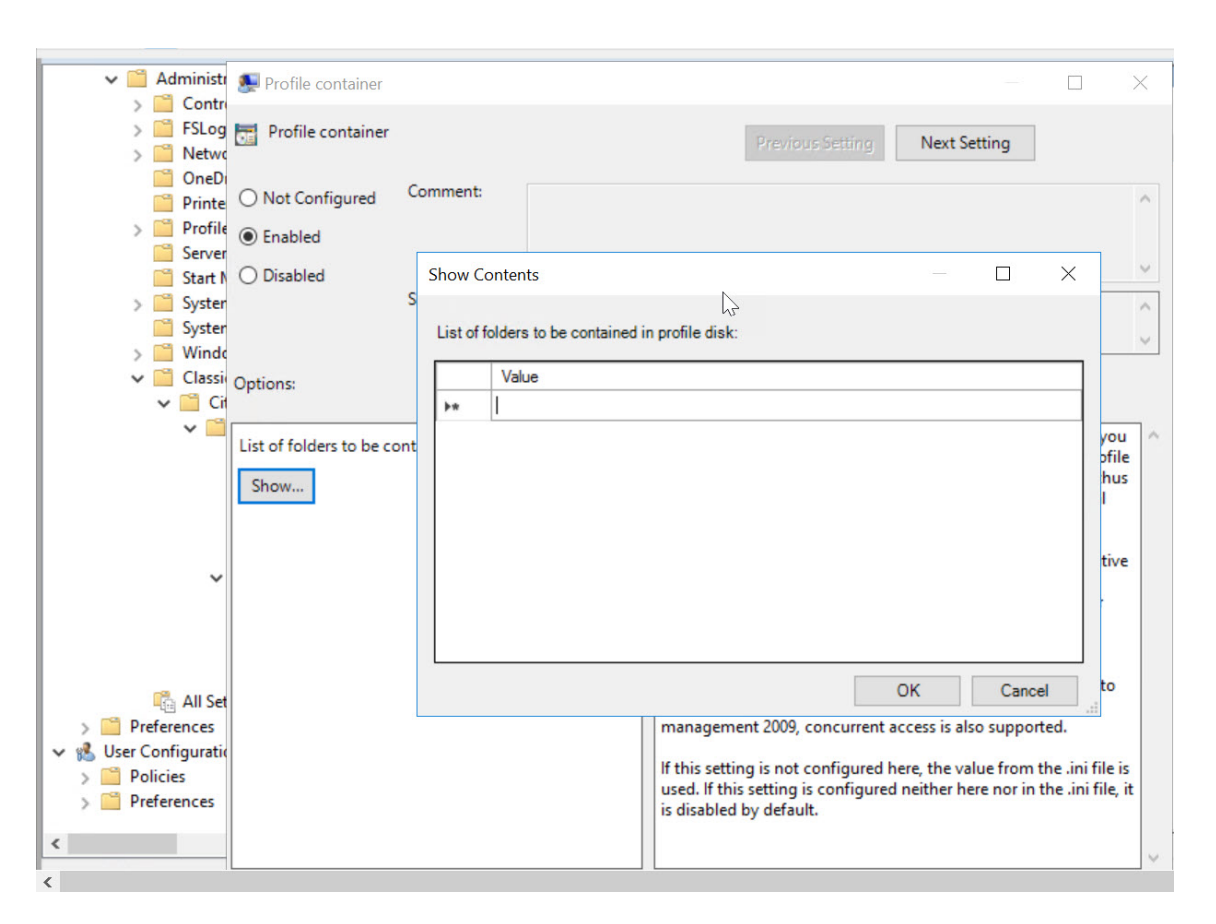

5. 单击确定。

将整个用户配置文件放入其配置文件容器

在 Profile Management 2006 中,配置文件容器不支持包含完整的用户配置文件。您只能将用户配置文件的子文件 夹添加到其配置文件容器中。这种设计意味着您需要混合使用基于文件和基于容器的配置文件。为了获得完全基于容器 的配置文件的全部益处,例如轻松配置和快速登录,Profile Management 2009 及更高版本允许您将整个用户配置 文件放入其配置文件容器中。

要将整个用户配置文件放入其配置文件容器中,请在配置文件容器列表中添加星号 (\*)。

## Profile Management 2109

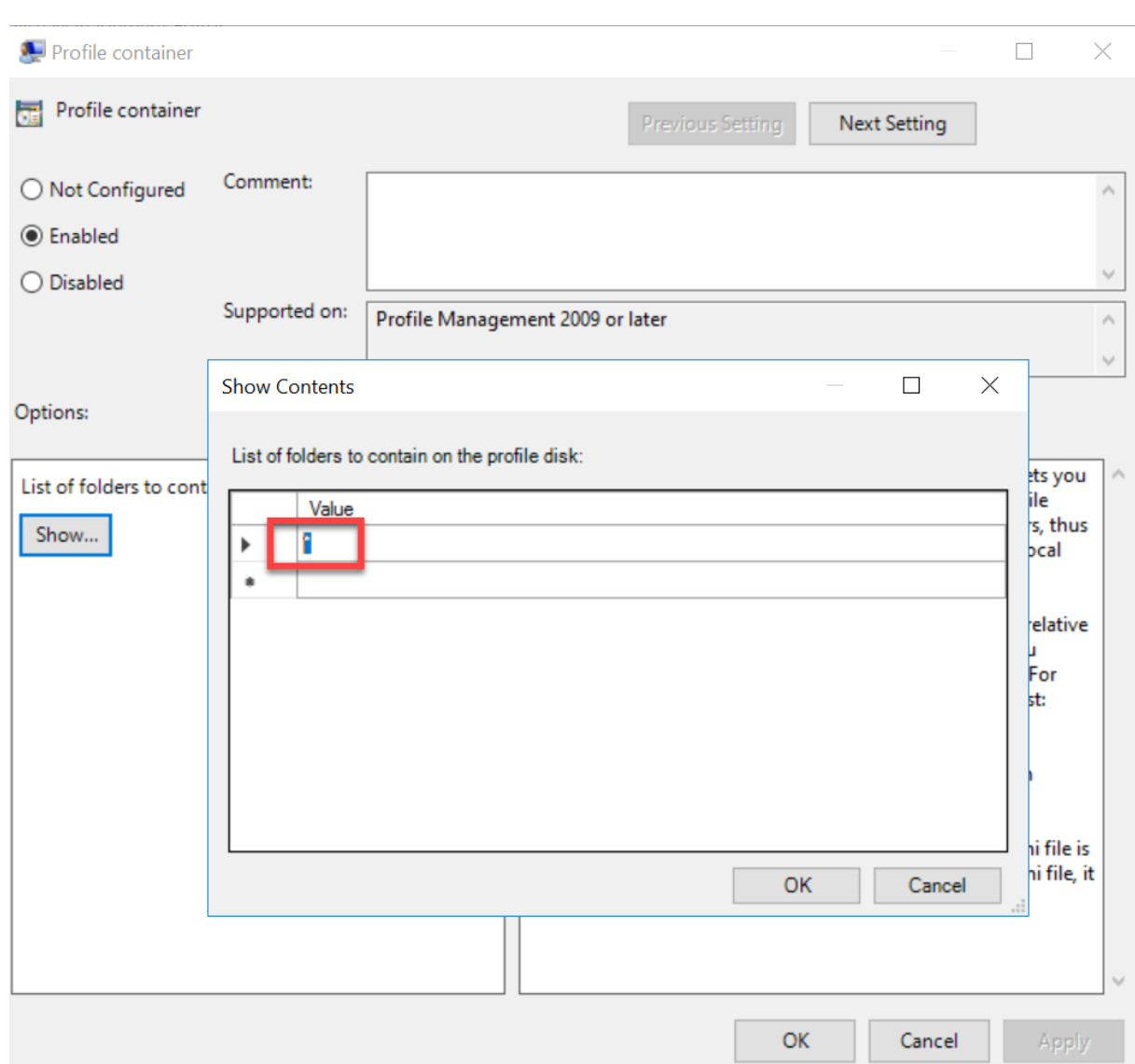

为防止配置文件容器膨胀,请配置 **Folders to exclude from the profile container**(要从配置文件容器中排除 的文件夹)和 Folders to include in profile container (要包含在配置文件容器中的文件夹)策略。

### Profile Management 2109

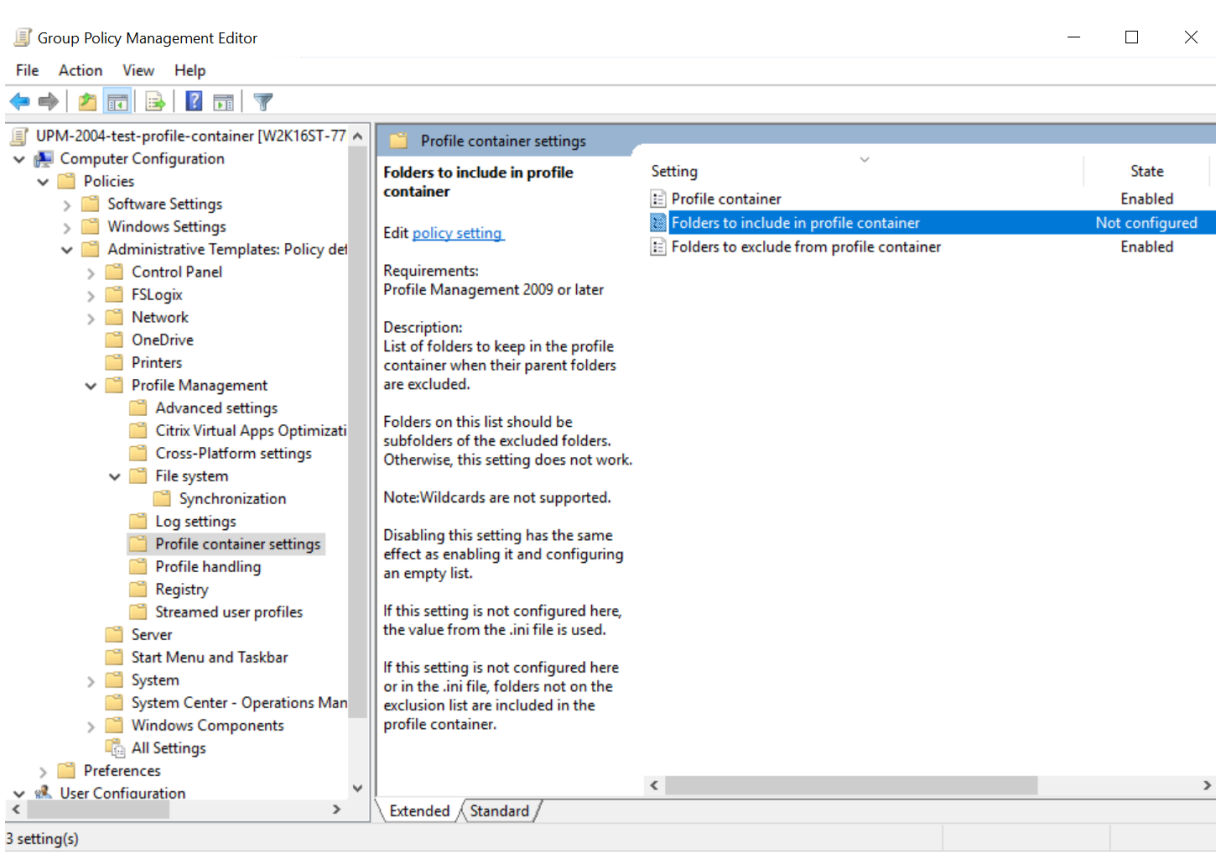

• 要从配置文件容器中排除的文件夹

要从配置文件容器中排除的文件夹列表。

输入文件夹名称作为指向用户配置文件的相对路径。

示例:

通过输入文件夹名称"桌面",将允许您从配置文件容器中排除"桌面"文件夹。

注意:

不支持通配符。

如果禁用此设置,则不会排除任何文件夹。如果未在此处配置此设置,则将使用.ini 文件中的值。如果未在此处 也未在.ini 文件中配置此设置,则不会排除任何文件夹。

注意:

```
如果您为整个用户配置文件启用了配置文件容器(基于容器的配置文件解决方案), appdata\local
\temp 文件夹将自动从配置文件容器中排除。
```
#### • 要包含在配置文件容器中的文件夹

排除父文件夹时要保留在配置文件容器中的文件夹列表。

此列表中的文件夹必须是排除的文件夹的子文件夹。否则,此设置将无法正常工作。

```
注意:
不支持通配符。
```
禁用此设置与启用此设置并配置空列表具有相同的效果。如果未在此处配置此设置,则将使用.ini 文件中的值。 如果未在此处也未在.ini 文件中配置此设置,则仅在配置文件容器中包含不在排除列表中的文件夹。

将整个用户配置文件放入其配置文件容器后变得无效的策略

将整个用户配置文件放入其配置文件容器中会导致某些策略对关联用户无效,如下所示:

- Profile Streaming: 变得无效,因为无需将文件从用户存储复制到本地配置文件。
- **Active write back**(主动回写):变得无效,因为无需将文件从本地配置文件复制到会话中的用户存储。
- **Files to synchronize**(要同步的文件)、**Directories to synchronize**(要同步的目录)、**Exclusion list** –**files**(排除列表 ‑ 文件)和 **Exclusion list** –**directories**(排除列表 ‑ 目录):变得无效,因为这些策略管理 基于文件的配置文件中的内容。
- Folders to mirror (要镜像的文件夹): 由于此策略仅针对基于文件的配置文件而设计, 因此无效。
- **Delete locally cached profiles on logoff**(注销时删除本地缓存的配置文件)

#### 与其他策略的兼容性

• 启用 **Outlook** 的搜索索引漫游:

为了保持向后兼容性,仍有两个磁盘分别用户存储 Outlook 搜索索引数据库和脱机数据 (.ost) 文件。仍不支 持并发访问。

• **Folder Redirection**(文件夹重定向):

将整个用户配置文件放入其配置文件容器的解决方案支持文件夹重定向。请勿将要重定向的文件夹放入 **Folders** to exclude from profile container (要在配置文件容器中排除的文件夹) 列表中。否则, 文件夹重定向不 起作用。

#### 并发访问

Profile Management 支持对配置文件容器的并发访问。只存在一个读写会话,并将对配置文件所做的更改合并到配 置文件容器中。并发访问的运行方式如下:

• 会话登录时:

Profile Management 检查读写会话是否退出。如果退出,则当前会话变为只读。否则,该会话将为读写会话, 可以将配置文件更改合并到配置文件容器中。

• 在会话注销时:

- 1. Profile Management 将卸载配置文件容器。
- 2. 如果当前会话为只读会话,Profile Management 会丢弃配置文件更改。
- 3. 如果没有其他并发会话,Profile Management 会将读写会话的配置文件更改合并到配置文件容器中。

#### 配置文件容器的本地缓存

Enable local caching for profile containers (启用配置文件容器的本地缓存功能)策略设置为 Enabled (已 启用)后,每个本地配置文件都充当其配置文件容器的本地缓存。如果正在使用 Profile Streaming,则会根据需要创 建本地缓存的文件。否则,它们将在用户登录期间创建。要使用本地缓存功能,请将整个用户配置文件放入其配置文件 容器中。

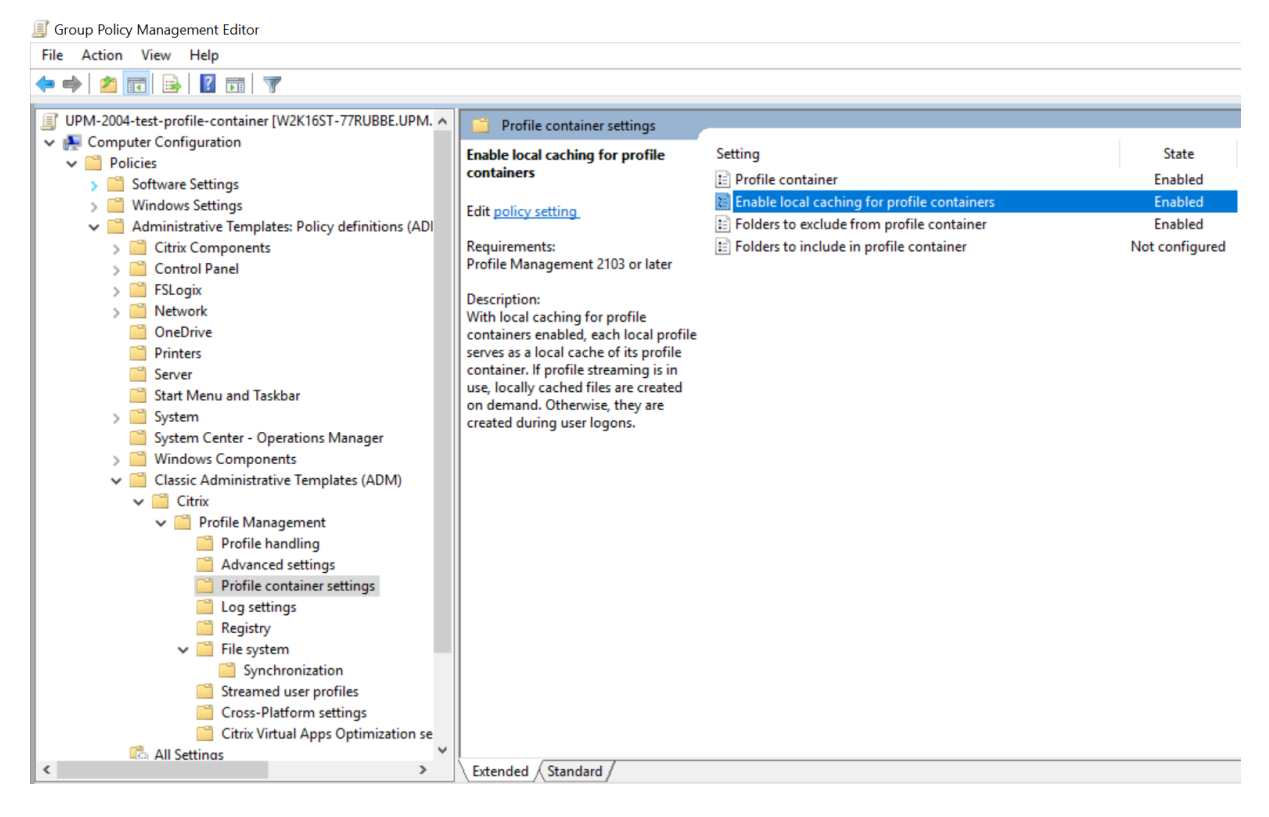

## 不再授予域计算机对 **VHDX** 文件的完全控制权限

Profile Management 现在可以访问用户上下文中的 VHDX 文件,并且不授予域计算机对存储 VHDX 文件的文件夹 的完全控制权限。

启用配置文件容器的多会话回写功能

December 31, 2021

提示:

有关 FSLogix 配置文件容器的详细信息,请参阅 https://docs.microsoft.com/en-us/fslogix/configureprofile-container-tutorial。有关 Citrix Profile Management 配置文件容器的详细信息,请参阅 Citrix Profile Management 配置文件容器

#### 概[述](https://docs.microsoft.com/en-us/fslogix/configure-profile-container-tutorial)

基于 VHD 的配置文件解决方案,例如 FSLogix 配置文件容器和 Citrix Profile Management 配置文件容器不支持在 多会话场景中保存更改。它们只允许一个会话(在读取/写入模式下)回写更改。其他会话(在只读模式下)中的更改将 被丢弃。

但是,多会话场景在 Citrix Virtual Apps 用例中很常见。为了便于使用这些用例,我们提供 **Enable multi‑session write-back for profile containers** (启用配置文件容器的多会话回写功能)策略。该策略允许您为 FSlogiX 配置 文件容器和 Citrix Profile Management 配置文件容器启用多会话回写功能。如果同一用户在不同的计算机上启动多 个会话,则会同步在每个会话中所做的更改并保存到用户的配置文件容器中。

在用户登录过程中,将挂载用户的配置文件容器磁盘,并将 I/O 请求重定向到装载的磁盘。Profile Management 然 后将更改从用户存储同步到本地配置文件。

在用户注销过程中,Profile Management 的运行方式有所差别,具体取决于在会话中使用的 FSLogix 配置文件容 器模式。如果使用只读模式,Profile Management 会将更改回写到用户存储。如果使用读取/写入模式,Profile Management 会将更改从用户存储直接应用到本地配置文件。然后,这些更改将合并到用户的配置文件容器磁盘中。

注意:

如果正在使用 FSLogix 配置文件容器,则多会话回写功能与 Profile Streaming 不兼容。

以下事件符合更改条件:

- 创建
- 修改
- 删除
- 重命名

启用配置文件容器的多会话回写功能

可以使用多会话回写功能,方法是将 **Enable multi‑session write‑back for profile containers**(启用配置文 件容器的多会话回写功能)策略设置为 **Enabled**(已启用)。默认情况下,此策略设置为 **Disabled**(已禁用)。

- 要使用 FSLogix 配置文件容器的功能,请完成以下步骤:
	- **–** FSLogix 配置文件容器
		- \* 确保已安装并启用 FSLogix 配置文件容器。
- <mark>★ 确保配置文件类型设置为 **Try for read-write profile and fall back to read-only**(尝试获</mark> 得读写配置文件并回退到只读)。
- **–** Citrix Profile Management
	- **★ 将 Enable Profile Management**(启用 Profile Management)策略设置为"Enabled"(已 启用)。
	- \* 使用带有有效路径的 **Path to user store**(用户存储路径)策略。
	- \* (可选)设置 **Processed groups**(处理的组)和 **Excluded groups**(排除的组)策略。确保要处 理的用户组与 FSLogix 配置文件容器中的用户组一致。
	- \* 将 **Enable multi‑session write‑back for profile containers**(启用配置文件容器的多会话 回写功能)策略设置为 Enabled (已启用)。可以在 GPO 或 Citrix Studio 中设置策略。请参阅本 文后面的说明。
- 要对 Citrix Profile Management 配置文件容器使用多会话回写功能,请完成以下步骤:
	- **–** 将 **Enable multi‑session write‑back for profile containers**(启用配置文件容器的多会话回写 功能)策略设置为 **Enabled**(已启用)。
	- **–** 启用 Citrix Profile Management 配置文件容器功能。

要启用 GPO 中的 **Enable multi‑session write‑back for profile containers**(启用配置文件容器的多会话回 写功能) 策略, 请完成以下步骤:

- 1. 打开组策略管理编辑器。
- 2. 在 **Computer Configuration**(计算机配置)> **Administrative Templates**(管理模板)> **Citrix Com‑ ponents**(Citrix 组件)> **Profile Management** > **Advanced settings**(高级设置)下,双击 **Enable multi‑session write‑back for profile containers**(启用配置文件容器的多会话回写功能)策略。

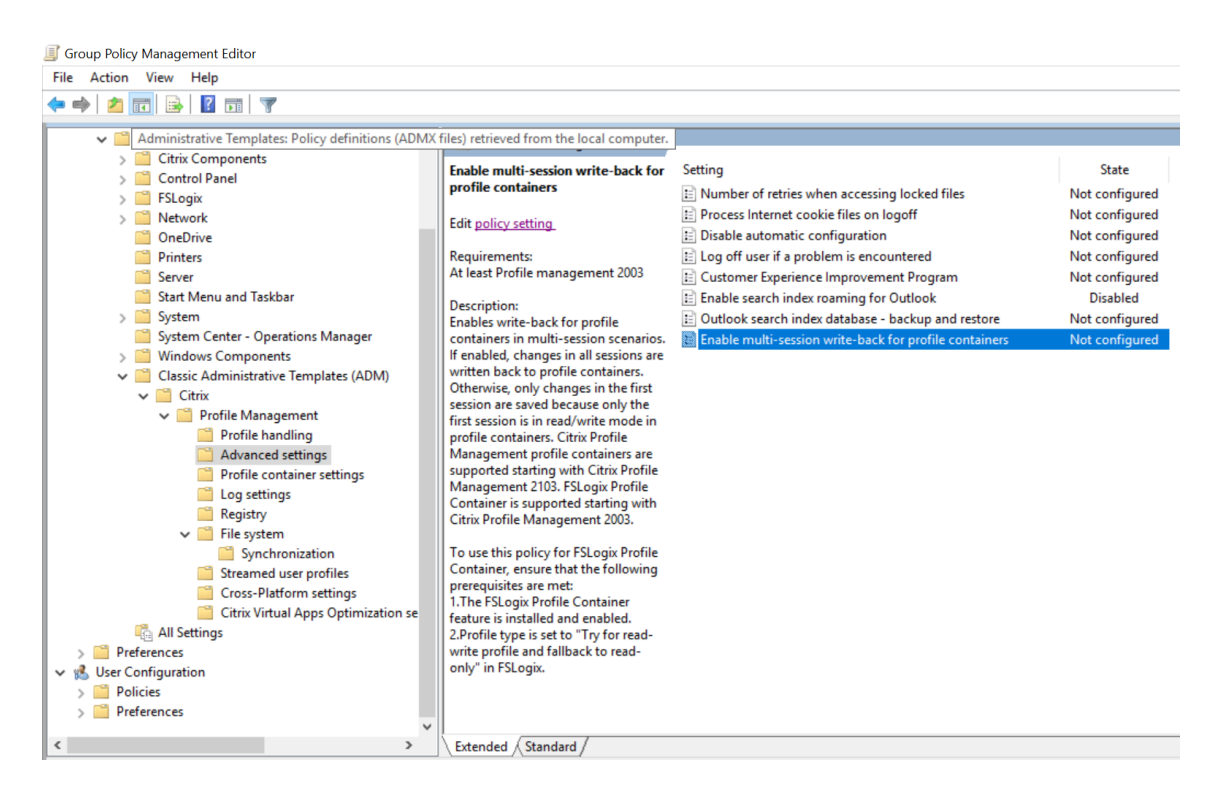

3. 选择 **Enabled**(已启用),然后单击 **OK**(确定)。

要使更改生效,请从安装了 Profile Management 的计算机上的命令提示符运行 gpupdate /force 命令。 从所有会话注销,然后重新登录。有关详细信息,请参阅 https://docs.microsoft.com/en-us/windowsserver/administration/windows‑commands/gpupdate。

还可以选择在 Citrix Studio 中配置 **Enable multi‑sessio[n write‑back for profile containers](https://docs.microsoft.com/en-us/windows-server/administration/windows-commands/gpupdate)**(启用配置文 [件容器的多会话回写功能\)策略。为此,请完成以下步骤:](https://docs.microsoft.com/en-us/windows-server/administration/windows-commands/gpupdate)

- 1. 在 Citrix Studio 的左侧窗格中,单击 **Policies**(策略)。
- 2. 在 **Create Policy**(创建策略)窗口的搜索框中,键入策略。例如,键入"Enable multi‑session write‑back"(启 用多会话回写功能)。
- 3. 单击 **Select**(选择)以打开 **Enable multi‑session write‑back for profile containers**(启用配置文 件容器的多会话回写功能)策略。
- 4. 选择 **Enabled**(已启用),然后单击 **OK**(确定)。

#### 回写策略

Profile Management 使用"后写入内容有效"策略来应用更改。

- 对于文件/文件夹的创建和修改,它通过比较文件/文件夹上次写入时间来回写更改。
- 对于文件/文件夹的删除和重命名,它会通过比较与更改相关联的时间戳来回写更改。Profile Management 会 在发生更改时记录时间戳。

# 在会话中自动重新连接分离的 **VHDX** 磁盘

December 31, 2021

Citrix Profile Management 提供以下基于 VHDX 的策略:

- 启用本机 Outlook 搜索体验
- Citrix Profile Management 配置文件容器
- [加快文件夹镜像速度](https://docs.citrix.com/zh-cn/profile-management/2109/configure/enable-native-outlook-search-experience.html)

每个策略都依赖于相关的 VHDX [虚拟磁盘来正确运行](https://docs.citrix.com/zh-cn/profile-management/2109/configure/citrix-profile-management-profile-container.html)。Profile Management 在登录过程中附加这些磁盘,在注销过 程中将[其分离。但是,这些磁](https://docs.citrix.com/zh-cn/profile-management/2109/policies/descriptions-and-defaults.html#accelerate-folder-mirroring)盘在会话过程中可能会意外分离,导致策略无法正常运行。

VHDX 虚拟磁盘分离的可能原因包括:

- 文件服务器遇到临时错误
- 网络连接较慢

Profile Management 可以检测何时在会话中分离 VHDX 虚拟磁盘, 然后自动重新连接该虚拟磁盘。

要允许 Profile Management 检测分离的 VHDX 磁盘并重新连接这些磁盘,请配置以下注册表项:

HKEY\_Local\_Machine\SOFTWARE\Policies\Citrix\UserProfileManager\

名称:EnableVolumeReattach

类型: REG\_DWORD

值:0

要启用该功能,请将值设置为 1。要禁用此功能,请将其值设置为 0。默认情况下,该功能处于禁用状态。

小心:

注册表编辑不当会导致严重问题,可能需要重新安装操作系统。Citrix 无法保证因注册表编辑器使用不当导致出 现的问题能够得以解决。使用注册表编辑器需自担风险。在编辑注册表之前,请务必进行备份。

要使更改生效,请从命令提示窗口中运行 gpupdate / force 命令,如 https://docs.microsoft.com/enus/windows‑server/administration/windows‑commands/gpupdate 中所述。

未加入域的 **VDA** [计算机的配置文件漫游\(预览版\)](https://docs.microsoft.com/en-us/windows-server/administration/windows-commands/gpupdate)

December 31, 2021

Citrix Profile Management 现在支持在客户托管的 Azure 订阅中未加入域的 VDA 计算机上进行用户配置文件漫游。 用户登录到未加入域的 VDA 会话时,用户的配置文件(包括用户的个人设置、文件和文件夹)现在可以随用户漫游。 使用此功能需满足的必备条件:

• VDA 要求:Windows VDA 2109 或更高版本

• Workspace Environment Management (WEM) 要求: WEM 代理版本 2109.2.0.1 或更高版本

要使用该功能,请完成以下 Profile Management 设置:

- 1. 将 **Enable Profile Management**(启用 Profile Management)策略设置为 **Enabled**(已启用)。
- 2. 将用户存储路径策略设置为 VDA 可以访问的有效路径。例如,当用户存储位于文件服务器或 Azure 文件共享上 时,可以访问该用户存储。
- 3. 启用 Citrix Profile Management 配置文件容器功能,并将整个用户配置文件放入配置文件容器中。要将整个 用户配置文件放入其配置文件容器中,请在配置文件容器列表中添加星号 (\*)。有关详细信息,请参阅将整个用 户配置文件放入其配置文件容器。
- 4. [将启用对用户存储的基于凭据的访问设置为已启用,并将](https://docs.citrix.com/zh-cn/profile-management/2109/configure/citrix-profile-management-profile-container.html#enable-the-citrix-profile-management-profile-container-feature)配置文件存储服务器的凭据保存在 WEM 或 Windows Credential Manager 中,以便 Profile Management 能够访问用户存储。有关详细信息,请参阅[启用对用](https://docs.citrix.com/zh-cn/profile-management/2109/configure/citrix-profile-management-profile-container.html#put-an-entire-user-profile-in-its-profile-container) [户存储的基于凭据的访问。](https://docs.citrix.com/zh-cn/profile-management/2109/configure/citrix-profile-management-profile-container.html#put-an-entire-user-profile-in-its-profile-container)

### 策略

### December 31, 2021

### 本主题提供:

- Profile Management 策略 ‑ 按版本和变量描述可同时在组策略和.ini 文件中使用的策略
- Profile Management 策略描述和默认设置 提供有关每个策略的参考信息,包括策略默认设置

# **Pro[file Management](https://docs.citrix.com/zh-cn/profile-management/2109/policies/descriptions-and-defaults.html)** 策略

November 27, 2023

本文介绍.adm 和.admx 文件中的策略的重要方面。

# **Profile Management** 变量

在此版本的 Profile Management 中, 以下变量可以在组策略和.ini 文件中使用:

对于定义文件和注册表项的策略,以下变量将按如下所示展开:

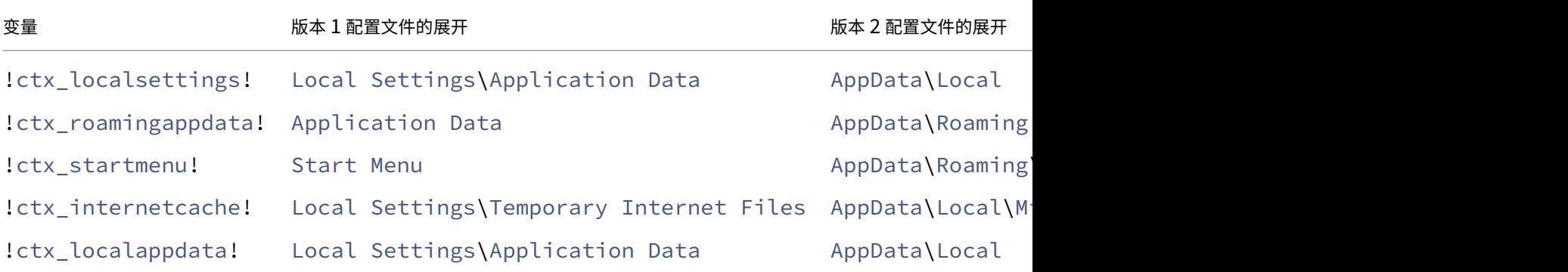

对于用于构建路径的策略, !ctx\_osbitness! 变量将扩展到 x86 或 x64, 具体取决于操作系统。以下变量也将 扩展:

- !ctx\_osname! 将根据操作系统按如下所示展开短名称。
- !ctx\_profilever! 将按如下所示扩展到配置文件版本,具体取决于操作系统。

长名称将在 Profile Management Service 启动时写入到日志文件中。

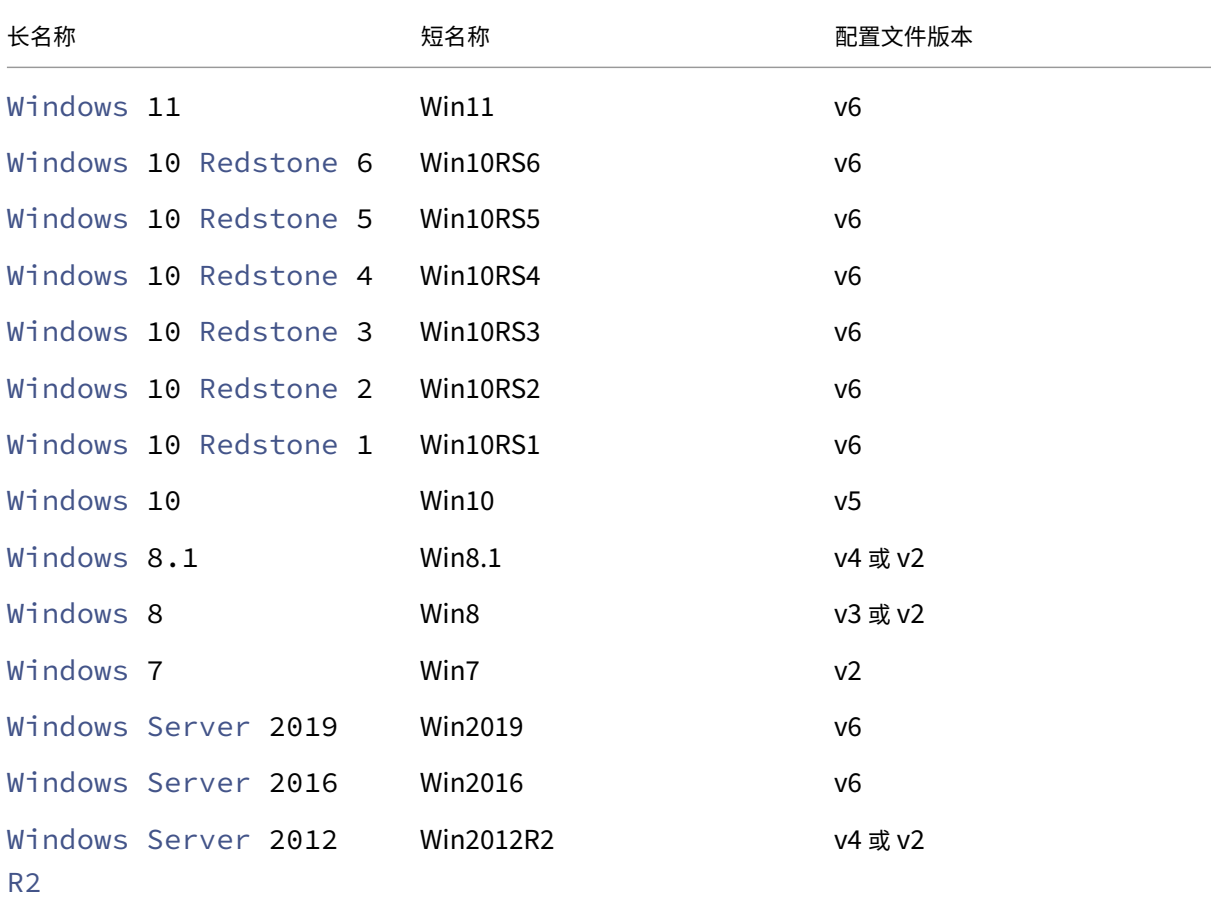

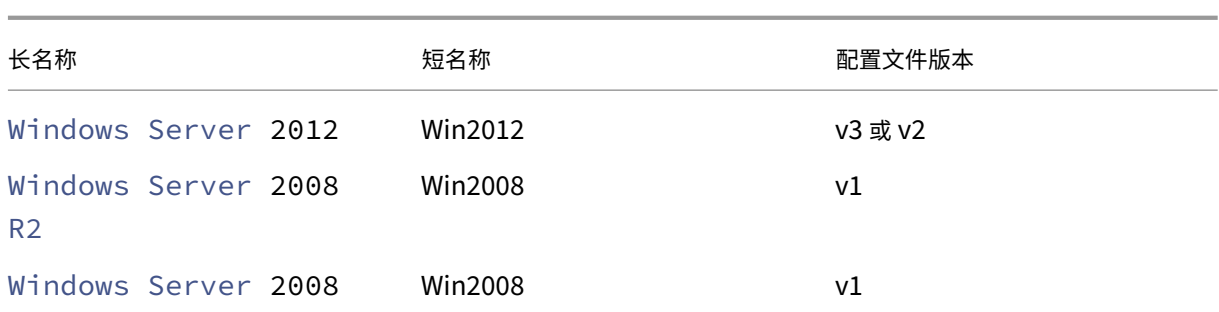

#### 注意:

对于以 20H1 开头的 Windows 10, 长名称为 Windows10 <postfix>, 相应的短名称为 Win10\_<postfix>。 <postfix> 值是从两个特定的注册表项中获得的:

- 注册表项: HKLM\Software\Microsoft\Windows NT\CurrentVersion > 值名称: DisplayVersion
- 注册表项: HKLM\Software\Microsoft\Windows NT\CurrentVersion > 值名称: ReleaseId

如果第一个注册表项包含一个值,则会将该值用作 <postfix>。否则,将使用第二个注册表项中的值。

对于 Windows 8、Windows 8.1、Windows Server 2012 和 Windows Server 2012 R2,实际的配置文件 版本可能会发生变化,具体取决于 HLKM\System\CurrentControlset\Services\ProfSvc \Parameters 下的 UseProfilePathExtensionVersion 注册表项的设置:

- 如果设置为 1, 则配置文件版本为 v3 或 v4, 具体取决于操作系统。
- 如果未设置或设置为 0,配置文件版本为 v2。

## 策略(按版本)

作为对迁移的一项帮助措施,下表显示了可在不同版本的 Profile Management 中使用的策略、每种策略在.adm (或.admx)和.ini 文件中的位置以及每种策略设计具有的功能(或每种策略是否属于所有部署的基础配置的一部分)。

.adm 或 admx 文件中的位置相对于 Citrix > Profile Management。

#### 版本 **2106** 中可用的策略

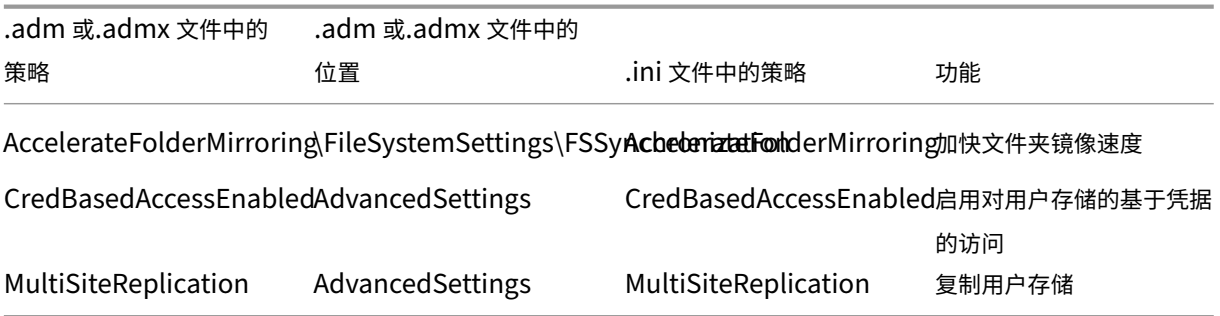

#### 版本 **2103** 中可用的策略

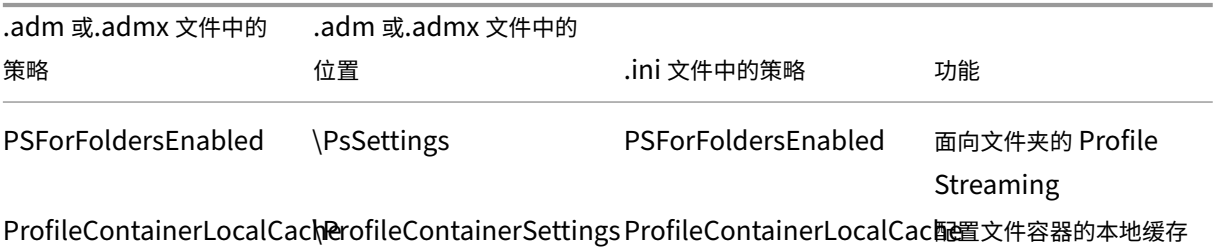

## 版本 **2009** 中可用的策略

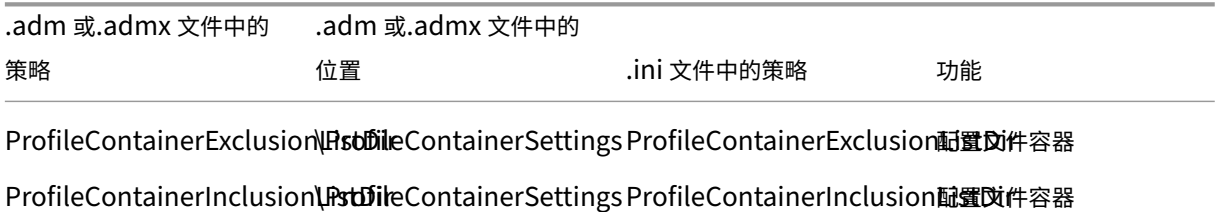

#### 版本 **2003** 起可用的策略

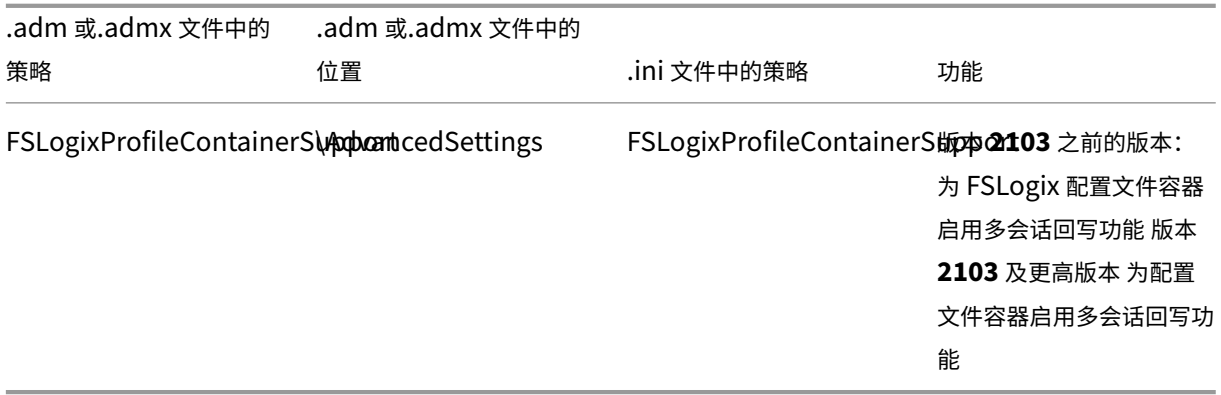

#### 版本 **1909** 中可用的策略

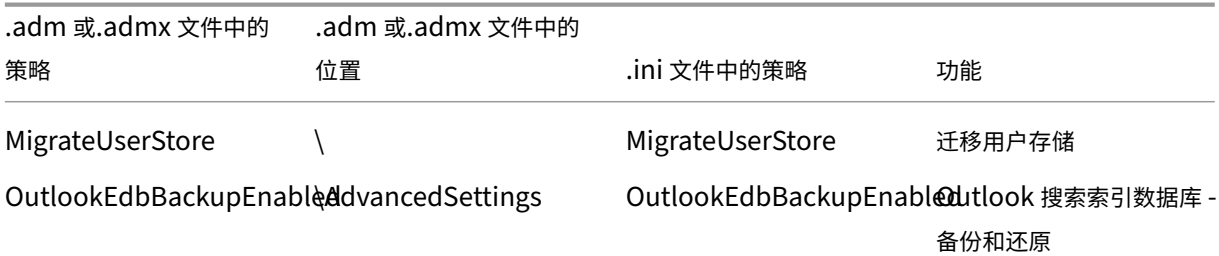

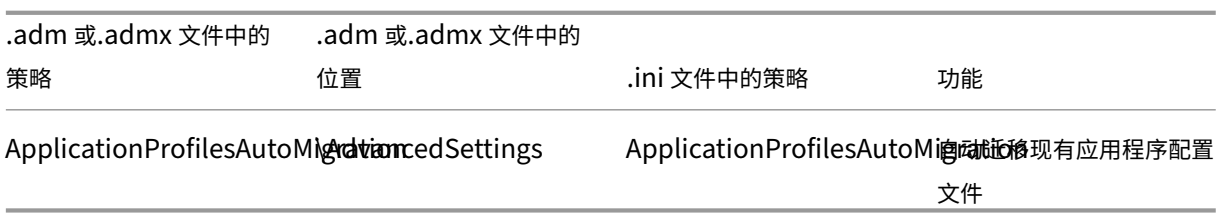

## 版本 **1903** 起可用的策略

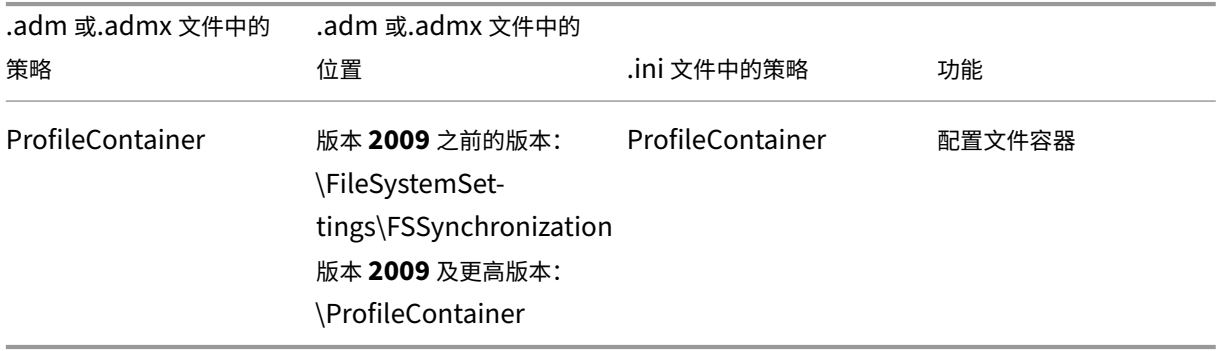

#### 版本 **7.18** 起可用的策略

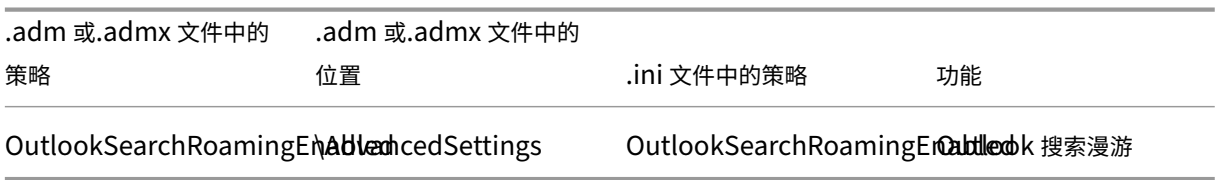

## 版本 **7.16** 中可用的策略

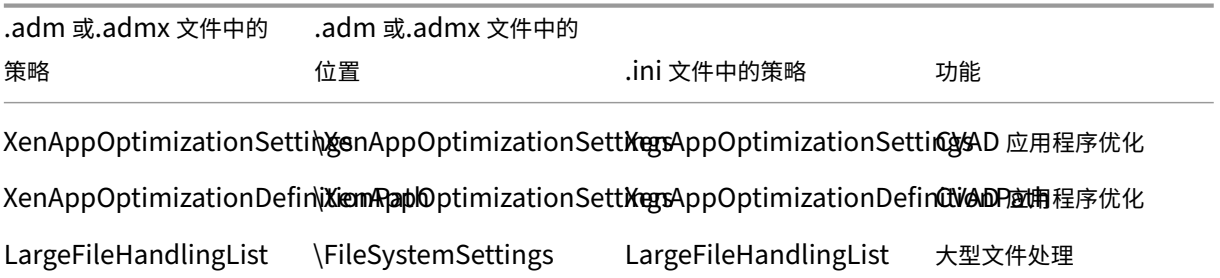

版本 **7.15** 起可用的策略

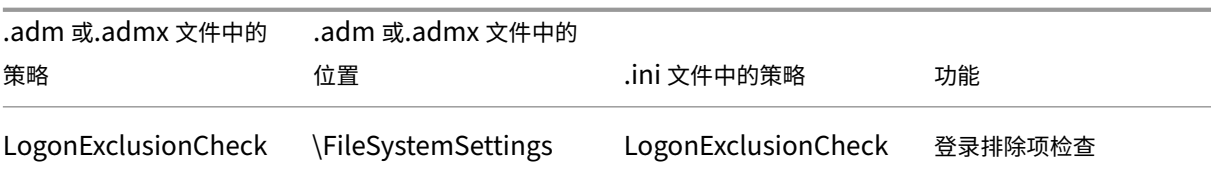

# 版本 **5.8** 起可用的策略

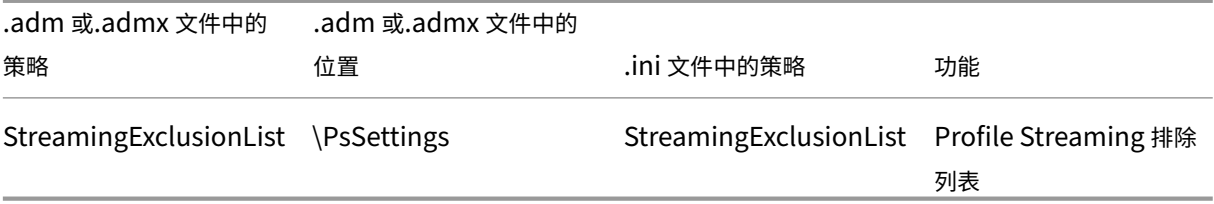

## 版本 **5.6** 版本起可用的策略

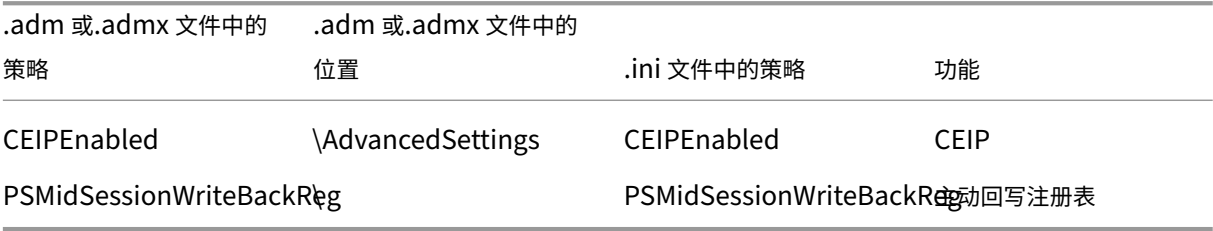

#### 版本 **5.5** 中可用的策略

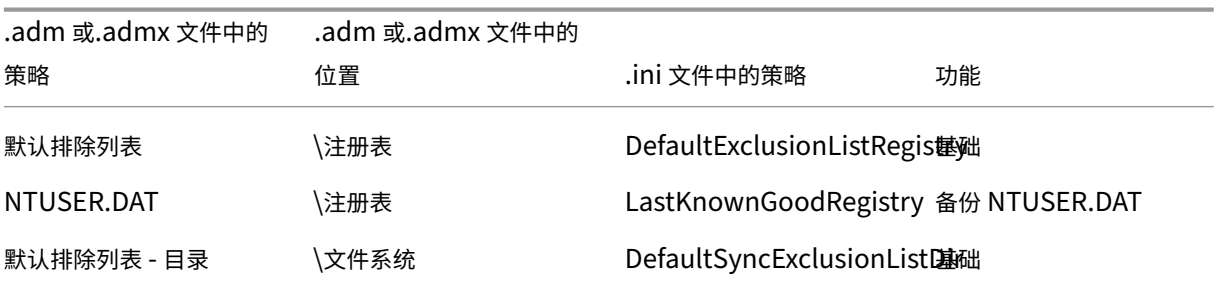

## 可在版本 **5.0** 至 **5.4** 中使用的策略

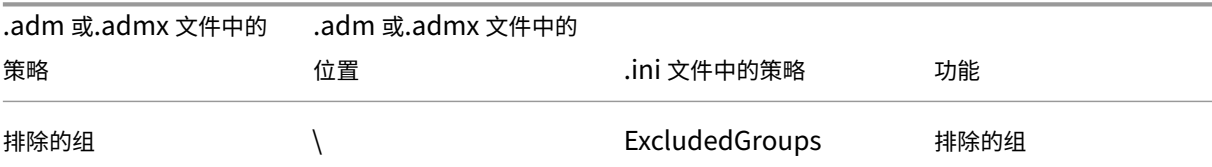

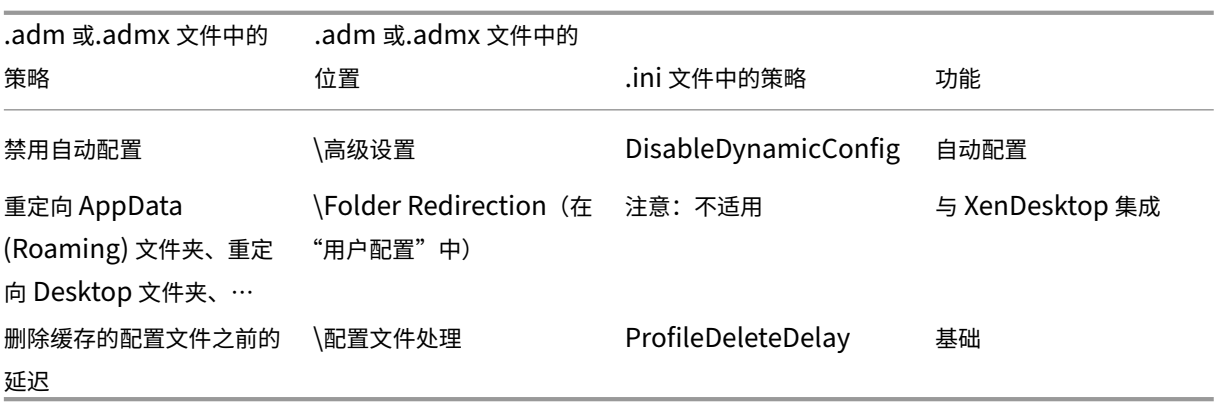

## 版本 **4.x** 中可用的策略

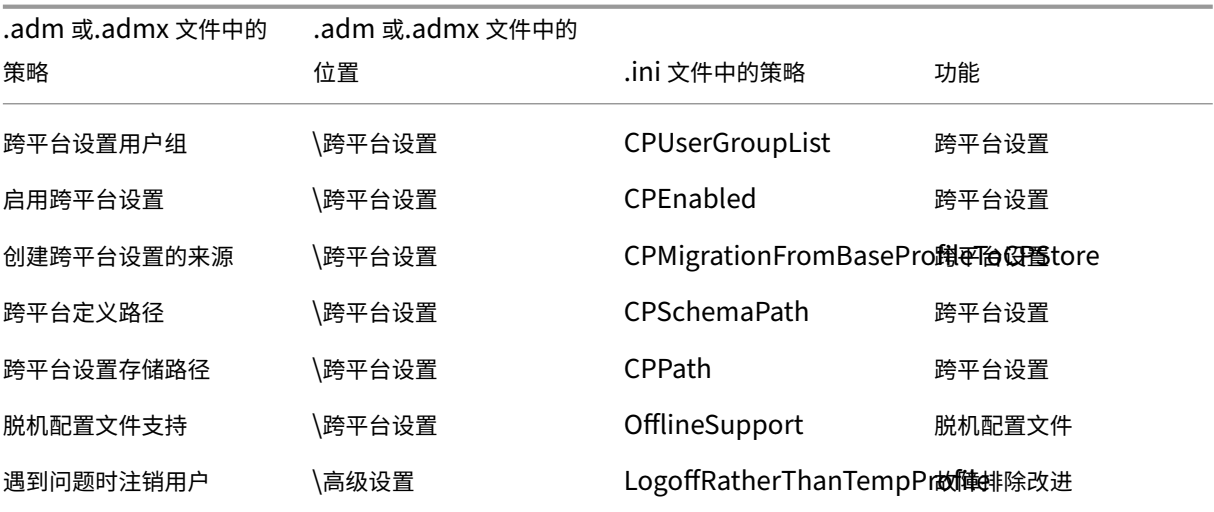

#### 可在版本 **3.x** 中使用的策略

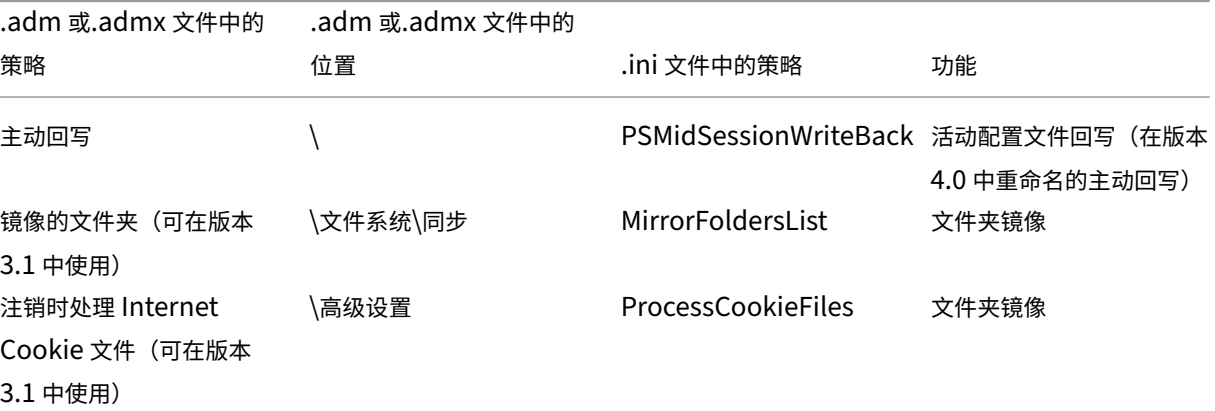

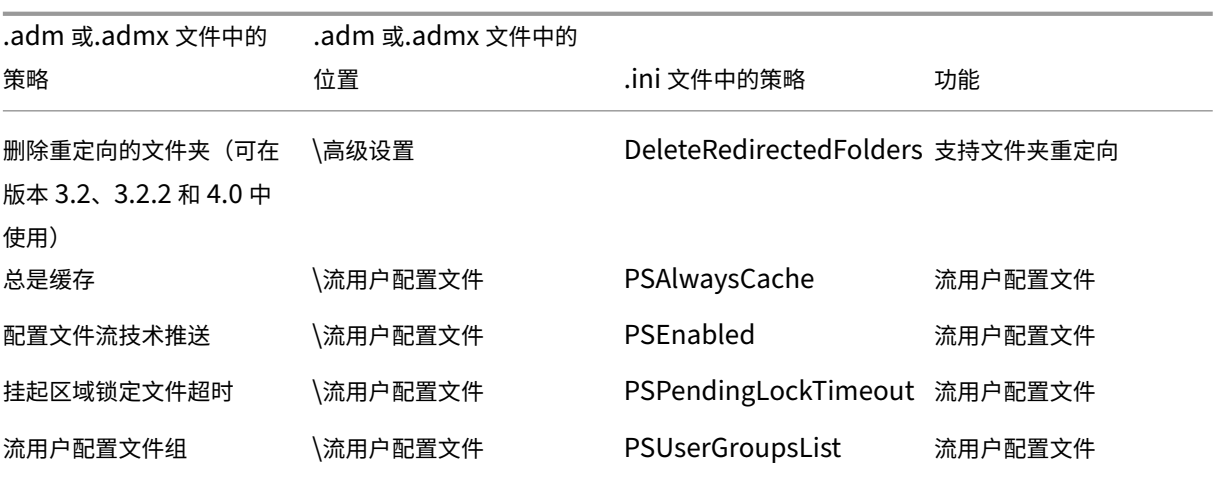

## 可在版本 **2.x** 中使用的策略

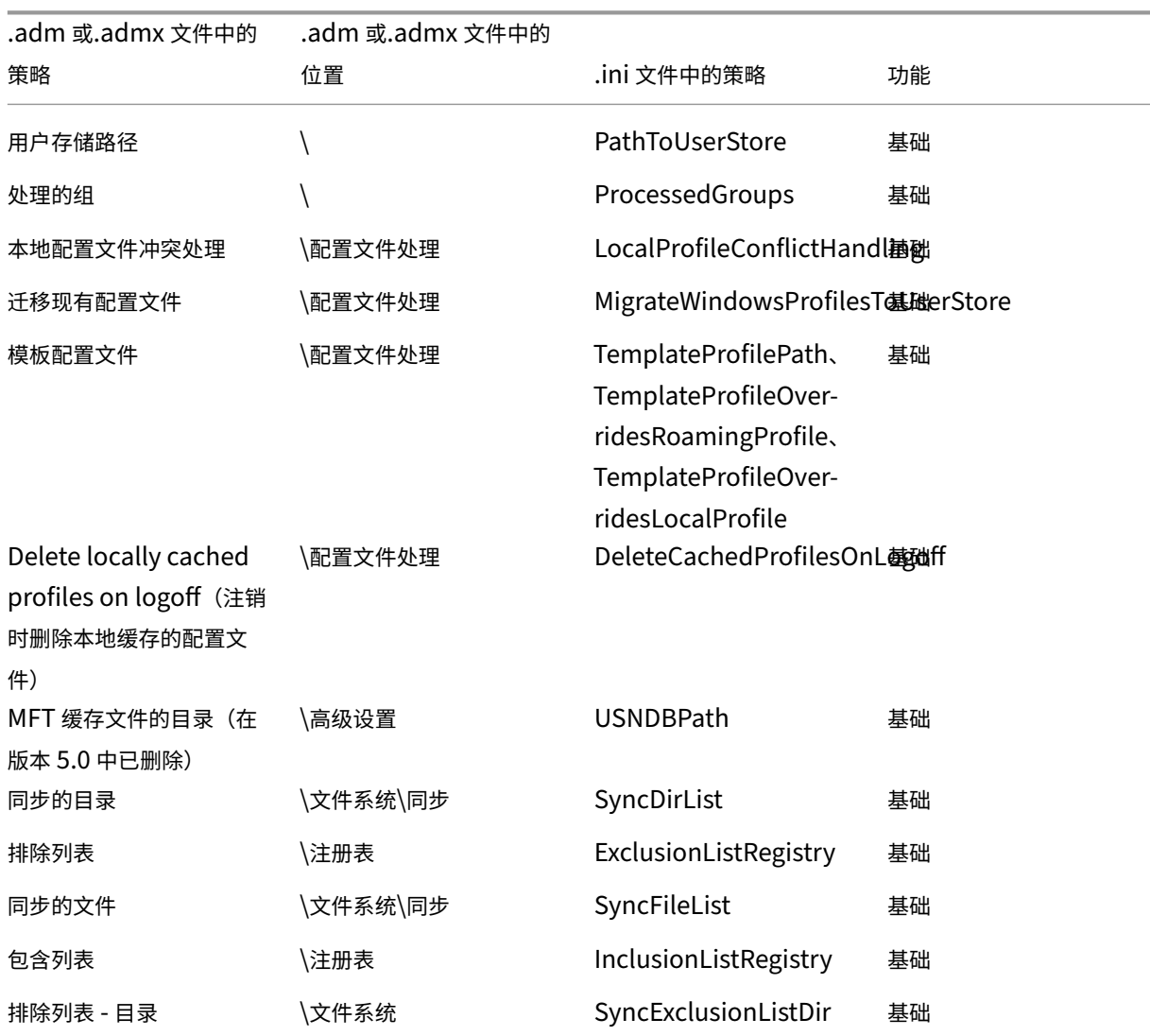

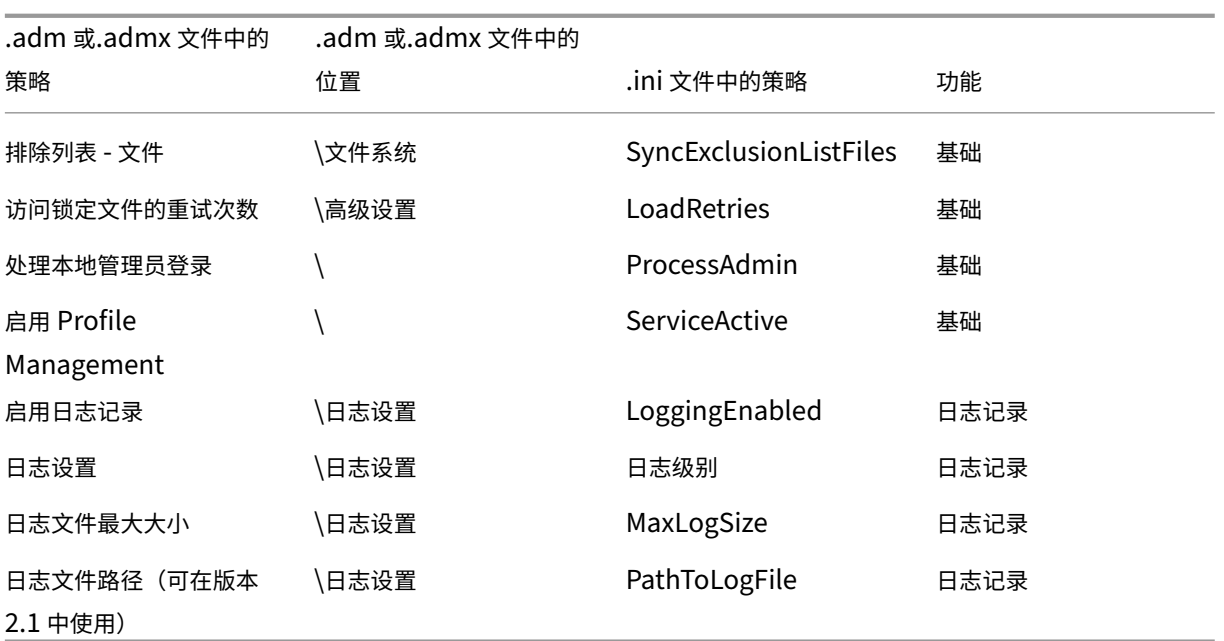

# **Profile Management** 策略描述和默认设置

December 31, 2021

本主题介绍 Profile Management .adm 和.admx 文件中的策略, 以及文件结构。此外, 还列出了每个策略的默认设 置。

有关更多信息,例如等效的.ini 文件设置名称和一些特定策略要求哪个版本的 Profile Management,请参阅 Profile Management 策略。

在组策略对象编辑器中,大多数策略显示在计算机配置 **>** 管理模板 **>** 经典管理模板 **> Citrix** 下。重定向的文[件夹策略](https://docs.citrix.com/zh-cn/profile-management/2109/policies/settings.html) [显示在用户配置](https://docs.citrix.com/zh-cn/profile-management/2109/policies/settings.html) **>** 管理模板 **>** 经典管理模板 **> Citrix** 下。

#### **.adm** 和**.admx** 文件中的各个部分

所有 Profile Management 策略都包含在以下部分中(位于 **Citrix** 文件夹)。除非某个部分已标记为用户配置,否则 策略将位于"组策略编辑器"中的计算机配置下:

Profile Management

Profile management\文件夹重定向(用户配置)

Profile Management\配置文件处理

Profile Management\高级设置

Profile Management\日志设置 Profile Management\注册表 Profile Management\文件系统 Profile Management\文件系统\同步 Profile Management\流用户配置文件 Profile Management\跨平台设置

# **Profile Management**

### 启用 **Profile Management**

默认情况下,为便于部署,Profile Management 不处理登录或注销。要启用 Profile Management,必须先执行其 他所有设置任务并测试 Citrix 用户配置文件在环境中的执行情况。

如果未在此处配置此策略,则将使用.ini 文件中的值。如果未在此处也未在.ini 文件中配置此策略,则 Profile Management 不会以任何方式处理 Windows 用户配置文件。

#### 处理的组

可以使用计算机本地组和域组(本地、全局和通用)。必须使用以下格式指定域组:域名\组名。

如果此处配置了该策略,Profile Management 将只处理这些用户组的成员。如果禁用此策略,Profile Management 将处理所有用户。如果未在此处配置此策略,则将使用.ini 文件中的值。如果未在此处也未在.ini 文件中配置此策略,则 将处理所有用户组的成员。

#### 排除的组

可以使用计算机本地组和域组(本地组、全局组和通用组)以禁止处理特定用户配置文件。按"域名\组名"格式指定域 组。

如果此处配置了此设置,Profile Management 将排除这些用户组的成员。如果已禁用此设置,Profile Management 将不会排除任何用户。如果未在此处配置此设置,则将使用.ini 文件中的值。如果未在此处也未在.ini 文件中配置此设 置,则不会排除任何组的成员。

#### 处理本地管理员登录

指定是否处理 BUILTIN\Administrators 组成员的登录。如果此策略已禁用,或者未在多会话操作系统(例如 Citrix Virtual Apps 环境)中进行配置, Profile Management 将假定必须处理以域用户而不是本地管理员身份进行的登录。 在单会话操作系统(例如 Citrix Virtual Desktops 环境)中,会处理以本地管理员身份进行的登录。此策略允许具有

本地管理员权限的域用户(通常是具有分配的虚拟桌面的 Citrix Virtual Desktops 用户),跳过任何处理过程、登录以 及对出现 Profile Management 问题的桌面进行故障排除。

注意:域用户的登录可能受到组成员身份所造成的各种限制的约束,这样通常可以确保符合产品许可的要求。 如果禁用了此策略,Profile Management 将不处理本地管理员的登录。如果未在此处配置此策略,则将使用.ini 文 件中的值。如果未在此处也未在.ini 文件中配置此策略,则不处理管理员。

用户存储路径

可以设置用于保存用户设置(注册表更改和同步文件)的目录(用户存储)路径。

路径可以是:

- 相 对 路 径。 此 路 径 必 须 是 相 对 于 主 目 录 的 路 径 (主 目 录 通 常 配 置 为 Active Directory 中 用 户 的 #homeDirectory# 属性)。
- UNC 路径。此路径通常指定服务器共享或 DFS 命名空间。
- 已禁用或未配置。在这种情况下,假设值为 #homeDirectory#\Windows。

可以对此策略使用以下类型的变量:

- 百分号括起的系统环境变量(例如 %ProfVer%)。系统环境变量通常需要额外设置。
- 井号括起的 Active Directory 用户对象属性(例如 #sAMAccountName#)。
- Profile Management 变量。有关详细信息,请参阅 Profile Management 变量产品文档。

请勿使用其他用户环境变量(%username% 和 %userdomain% 除外)。也可以创建自定义属性,以完全定义位 置或用户等组织变量。属性区分大小写。

示例:

- \server\share#sAMAccountName# 将用户设置存储到 UNC 路径 \server\share\JohnSmith(如果当前 用户的 #sAMAccountName# 解析为 JohnSmith)
- \server\profiles\$%USERNAME%.%USERDOMAIN%!CTX\_OSNAME!!CTX\_OSBITNESS! 可能会扩展 为\server\profiles\$\JohnSmith.DOMAINCONTROLLER1\Win8x64

重要:无论使用哪种属性或变量,均请确认此策略是否可以扩展到包含 NTUSER.DAT 的文件夹的上层文件夹。例如, 如果此文件包含在 \server\profiles\$\JohnSmith.Finance\Win8x64\UPM\_Profile 中,应将用户存储路径设置 为\server\profiles\$\JohnSmith.Finance\Win8x64 (而非 \UPM\_Profile 子文件夹)。

有关如何使用变量指定用户存储路径的详细信息,请参阅以下主题:

- 在多个文件服务器上共享 Citrix 用户配置文件
- 在 OU 内和跨 OU 管理配置文件
- Profile Management 的高可用性和灾难恢复

如果用户存储路径已禁用,用户设置将保存在主目录的 Windows 子目录中。

如果禁用该策略,会将用户设置保存在主目录的 Windows 子目录中。如果未在此处配置此策略,则将使用.ini 文件中 的值。如果未在此处也未在.ini 文件中配置此策略,则将使用主驱动器上的 Windows 目录。

#### 迁移用户存储

指定之前保存用户设置(注册表更改和同步的文件)的文件夹的路径(之前使用的用户存储路径)。

如果配置了此设置,存储在之前的用户存储中的用户设置将迁移到在"用户存储路径"策略中指定的当前用户存储。 该路径可以是绝对 UNC 路径,也可以是相对于主目录的路径。

在这两种情况下,可以使用以下类型的变量:以一对百分号括起的系统环境变量,以及以一对井号括起的 Active Directory 用户对象的属性。

示例:

- 文件夹 Windows\\%ProfileVer% 存储用户存储的 Windows\W2K3 子文件夹中的用户设置(如 果%ProfileVer% 是解析为 W2K3 的系统环境变量)。
- \\server\share\\#SAMAccountName# 将用户设置存储到 UNC 路径 \\server\share \<JohnSmith> 中(如果 #SAMAccountName# 解析为当前用户 JohnSmith)。

在该路径中,您可以使用除 %username% 和 %userdomain% 以外的用户环境变量。

如果禁用此设置,用户设置将保存在当前用户存储中。

如果未在此处配置此设置,则将使用.ini 文件中的相应设置。

如果未在此处也未在.ini 文件中配置此设置,用户设置将保存在当前用户存储中。

主动回写

可以在会话过程中、注销之前将修改的文件或文件夹(但不包括注册表项)同步到用户存储。

如果未在此处配置此策略,则将使用.ini 文件中的值。如果未在此处也未在.ini 文件中配置此策略,则将处于启用状 态。

#### 脱机配置文件支持

此策略使配置文件能够尽早与用户存储进行同步。该策略适用于使用便携式计算机或移动设备的漫游用户。当网络连接 断开时,即使在便携式计算机或移动设备重新启动或进入休眠状态后,其上的配置文件仍然会保持不变。移动设备用户 开始工作时,其配置文件将在本地更新,并最终在重新建立网络连接时与用户存储进行同步。

如果未在此处配置此策略,则将使用.ini 文件中的值。如果未在此处也未在.ini 文件中配置此策略,则将禁用脱机配置 文件。

#### 主动回写注册表

将此策略与"主动回写"结合使用。可以在会话过程中将修改的注册表项同步到用户存储。

如果未在此处配置此设置,则将使用.ini 文件中的值。

如果未在此处或.ini 文件中配置此设置,则将禁用主动回写注册表。

#### 为 **FSLogix** 配置文件容器启用多会话回写功能

Profile Management 提供了一个解决方案来保存 FSLogix 配置文件容器的多会话场景中的更改。如果同一用户在不 同的计算机上启动多个会话,则会同步在每个会话中所做的更改并保存到 FSLogix 配置文件容器中。您可以通过实施 "Enable multi‑session write‑back for FSLogix Profile Container"(为 FSLogix 配置文件容器启用多会话回写 功能)策略来使用多会话回写功能。如果未在此处也未在.ini 文件中配置此策略,则将使用默认值(已禁用)。

#### 脱机配置文件支持

启用脱机配置文件功能。此策略适用于断开网络的计算机,通常是笔记本电脑或移动设备,而不是服务器或台式机。

如果未在此处配置此设置,则将使用.ini 文件中的值。

如果在此处和.ini 文件中均未配置此设置,则将禁用脱机配置文件支持。

#### **Profile management\**文件夹重定向(用户配置)

本部分中的策略设置(例如,重定向 AppData(Roaming) 文件夹)指定是否重定向通常在配置文件中显示的文件夹以 及重定向目标位置。请以 UNC 路径(对于服务器共享或 DFS 命名空间)或用户主目录的相对路径形式指定目标位置。 通常使用 Active Directory 中的 #homeDirectory# 属性进行配置。

如果没有在此处配置策略,Profile Management 将不会重定向指定文件夹。

注意:使用 UNC 路径进行文件夹重定向时,不支持 #homedirectory# 变量。选择 **Redirect to the user**'**s home directory**(重定向到用户的主目录)策略后,不需要指定路径。

重定向 <folder-name> 文件夹策略允许您指定如何重定向 <folder-name> 文件夹。要执行此操作,请选 择 **Enabled**(已启用),然后键入重定向的路径。

小心:可能会发生数据丢失问题。

您可能希望在策略生效后修改路径。但是,在执行此操作之前,请考虑潜在的数据丢失风险。如果修改后的路径指向与 上一个路径相同的位置,重定向的文件夹中包含的数据可能会被删除。

例如,假设您将"联系人"路径指定为 path1。稍后,您将 path1 更改为 path2。如果 path1 和 path2 指向同一位 置,则在策略生效后将删除重定向的文件夹中包含的所有数据。

要避免潜在的数据丢失,请完成以下步骤:

- 1. 将 Microsoft 策略应用到通过 Active Directory 组策略对象运行 Profile Management 的计算机。为此,请 打开组策略管理控制台,导航到计算机配置 **>** 管理模板 **> Windows** 组件 **>** 文件资源管理器,然后启用在重定 向之前验证新旧文件夹重定向目标是否指向相同的网络共享。
- 2. 如果适用,请将修补程序应用到运行 Profile Management 的计算机。有关详细信息,请参阅https://supp ort.microsoft.com/en‑us/help/977229和https://support.microsoft.com/en‑us/help/2799904。

## **Profi[le Management\](https://support.microsoft.com/en-us/help/977229)**配置文件处理

#### **Delete locally cached profiles on logoff**(注销时删除本地缓存的配置文件)

指定注销后是否删除本地缓存的配置文件。

如果启用此策略,用户注销后,将删除其本地配置文件缓存。建议对终端服务器使用此设置。如果禁用了此策略,则不 删除缓存的配置文件。

注意:使用删除缓存的配置文件之前的延迟可以控制在注销后何时删除配置文件。

如果"注销时删除本地缓存的配置文件"没有在此配置,则将使用.ini 文件中的值。如果未在此处也未在.ini 文件中配置 此策略,则不会删除缓存的配置文件。

#### 删除缓存的配置文件之前的延迟

设置在注销时删除本地缓存的配置文件之前的延迟的可选延长时间。值为 0 时会在注销过程结束时立即删除配置文件。 Profile Management 每分钟检查一次注销。因此,值为 60 可确保在用户注销后一到两分钟内删除配置文件(取决于 进行最后一次检查的时间)。如果已知注销期间进程会使文件或用户注册表配置单元处于打开状态,延长延迟时间将很有 用。对于大型配置文件,这设置还可以加快注销速度。

重要:只有当已启用注销时删除本地缓存的配置文件时,此策略才可用。 如果未在此处配置此策略,则将使用.ini 文件中的值。如果未在此处也未在.ini 文件中配置此策略,则将立即删除配置 文件。

#### 迁移现有配置文件

如果用户在用户存储中没有配置文件,则登录期间 Profile Management 可以即时迁移现有配置文件。如果要迁移漫 游配置文件或远程桌面服务配置文件,请选择 **Roaming**(漫游)。

登录期间将发生以下事件。如果发现现有 Windows 配置文件且用户在用户存储中尚未具有 Citrix 用户配置文件,会即 时将 Windows 配置文件迁移(复制)至用户存储。此后,Profile Management 将在当前会话以及通过相同用户存 储路径配置的任何其他会话中使用用户存储配置文件。

如果启用了此设置,可以激活配置文件迁移,可激活的迁移方式有漫游和本地配置文件(默认值)、仅漫游配置文件、仅 本地配置文件。或者可以完全禁用配置文件迁移。如果禁用了配置文件迁移,并且用户存储中不存在 Citrix 用户配置文 件,用于创建配置文件的现有 Windows 机制将在没有 Profile Management 的情况下用于设置。

如果未在此处配置此策略,则将使用.ini 文件中的值。如果未在此处也未在.ini 文件中配置此策略,则将迁移现有的本地 配置文件和漫游配置文件。如果禁用此策略,将不迁移配置文件。如果禁用了此策略,并且用户存储中不存在 Citrix 用 户配置文件,则用于创建配置文件的现有 Windows 机制将在没有 Profile Management 的情况下在设置中使用。

#### 自动迁移现有应用程序配置文件

此设置将启用或禁用跨不同操作系统自动迁移现有应用程序配置文件。应用程序配置文件包括 **AppData** 文件夹中的应 用程序数据以及 HKEY\_CURRENT\_USER\SOFTWARE 下的注册表项。如果您希望跨不同操作系统迁移应用程序 配置文件,此设置会非常有用。

例如,假设您将操作系统 (OS) 从 Windows 10 版本 1803 升级到 Windows 10 版本 1809。如果启用此设置,Profile Management 会在每个用户首次登录时自动将现有应用程序设置迁移到 Windows 10 版本 1809。因此,将迁移 **AppData** 文件夹中的应用程序数据以及 HKEY\_CURRENT\_USER\SOFTWARE 下的注册表项。

如果存在多个现有应用程序配置文件,Profile Management 将按以下优先级顺序执行迁移:

- 1. 相同操作系统类型的配置文件(单会话操作系统到单会话操作系统和多会话操作系统到多会话操作系统)。
- 2. 相同 Windows 操作系统系列的配置文件;例如, Windows 10 到 Windows 10, 或者 Windows Server 2016 到 Windows Server 2016。
- 3. 早期版本的操作系统的配置文件;例如,Windows 7 到 Windows 10,或 Windows Server 2012 到 Windows 2016。
- 4. 最新操作系统的配置文件。

注意:必须通过在用户存储路径中包含变量 !CTX\_OSNAME! 来指定操作系统的短名称。这样将允许 Profile Management 查找现有应用程序配置文件。

如果未在此处配置此设置,则将使用.ini 文件中的设置。

如果未在此处也未在.ini 文件中配置此设置,默认处于禁用状态。

#### 本地配置文件冲突处理

该策略用于配置同时存在配置文件(用户存储中)和 Windows 用户配置文件(非 Citrix 用户配置文件)的情况下 Profile Management 的行为。

如果禁用该策略或将其设置为默认值 **Use local profile**(使用本地配置文件),Profile Management 将使用本 地配置文件,但不会对其作出任何更改。如果此策略设置为 **Delete local profile**(删除本地配置文件),Profile Management 将删除本地 Windows 用户配置文件。然后从用户存储中导入 Citrix 用户配置文件。如果此策略设置 为 **Rename local profile**(重命名本地配置文件),Profile Management 将重命名本地 Windows 用户配置文件 (出于备份目的)。然后从用户存储中导入 Citrix 用户配置文件。

如果未在此处配置此策略,则将使用.ini 文件中的值。如果未在此处也未在.ini 文件中配置此策略,则将使用现有本地 配置文件。

#### 模板配置文件

指定要用作模板的任何配置文件的路径。此路径为文件夹的完整路径,在该文件夹中,包含 NTUSER.DAT 注册表文件 以及模板配置文件所需的其他任何文件夹和文件。

重要:请务必不要将 NTUSER.DAT 包含在该路径中。例如,对于文件 \myservername\myprofiles\template\ntuser.dat, 应将路径设置为 \myservername\myprofiles\template。

请使用绝对路径,绝对路径可以是 UNC 路径,也可以是本地计算机上的路径。例如,可以使用后者指定永久存在于 Citrix Provisioning Services 映像中的模板配置文件。不支持相对路径。

此策略不支持扩展 Active Directory 属性、系统环境变量或 %USERNAME% 和 %USERDOMAIN% 变量。

如果禁用此策略,将不会使用模板。如果启用了此策略,创建用户配置文件时,Profile Management 将使用模 板,而不是本地默认配置文件。如果用户没有 Citrix 用户配置文件,但存在本地或漫游 Windows 用户配置文 件,默认情况下将使用本地配置文件。如果未禁用此策略,则会将本地配置文件迁移到用户存储中。可以通过启用 "Template profile overrides local profile"或"Template profile overrides roaming profile"复选框来更改此设置。此外,将模板标识为 Citrix 强制配置文件意味着将不保存更改,就 像 Windows 强制配置文件一样。

如果未在此处配置此策略,则将使用.ini 文件中的值。如果未在此处也未在.ini 文件中配置此策略,则不会使用任何模 板。

#### **Profile Management\**高级设置

访问锁定文件的重试次数

#### 设置尝试访问锁定文件的重试次数。

如果禁用了此策略,则将使用默认值重试五次。如果未在此处配置此策略,则将使用.ini 文件中的值。如果未在此处也 未在.ini 文件中配置此策略,则将使用默认值。

#### 注销时处理 **Internet Cookie** 文件

某些部署会保留未被 Index.dat 文件引用的多余 Internet Cookie。持续浏览后保留在文件系统中的多余 Cookie 可 能会导致配置文件膨胀。启用该策略可强制处理 Index.dat,并强制删除多余的 Cookie。该策略会延长注销时间,因 此,仅当您遇到此问题时才能启用该设置。

如果未在此处配置此策略,则将使用.ini 文件中的值。如果未在此处也未在.ini 文件中配置此策略,则将不处理 Index.dat。

#### 禁用自动配置

Profile Management 将检查所有 Citrix Virtual Desktops 环境, 例如, 检查是否存在个人虚拟磁盘, 以及配置相 应的组策略。只会调整处于未配置状态的 Profile Management 策略,因此将会保留您所做的任何自定义设置。此功

能加快了部署,并简化了优化过程。此功能无需任何配置,但您可以在升级(保留早期版本的设置)或进行故障排除时 禁用自动配置。

您可以将自动配置视为可根据运行时的环境自动配置默认策略设置的动态配置检查器。这样就无需手动配置设置。运行 时环境包括:

- Windows 操作系统
- Windows 操作系统版本
- 存在 Citrix Virtual Desktops
- 存在个人虚拟磁盘

如果环境发生变化,自动配置可能会更改以下策略:

- 主动回写
- 总是缓存
- Delete locally cached profiles on logoff (注销时删除本地缓存的配置文件)
- 删除缓存的配置文件之前的延迟
- Profile Streaming

有关不同操作系统中的上述策略的默认状态,请参阅下表:

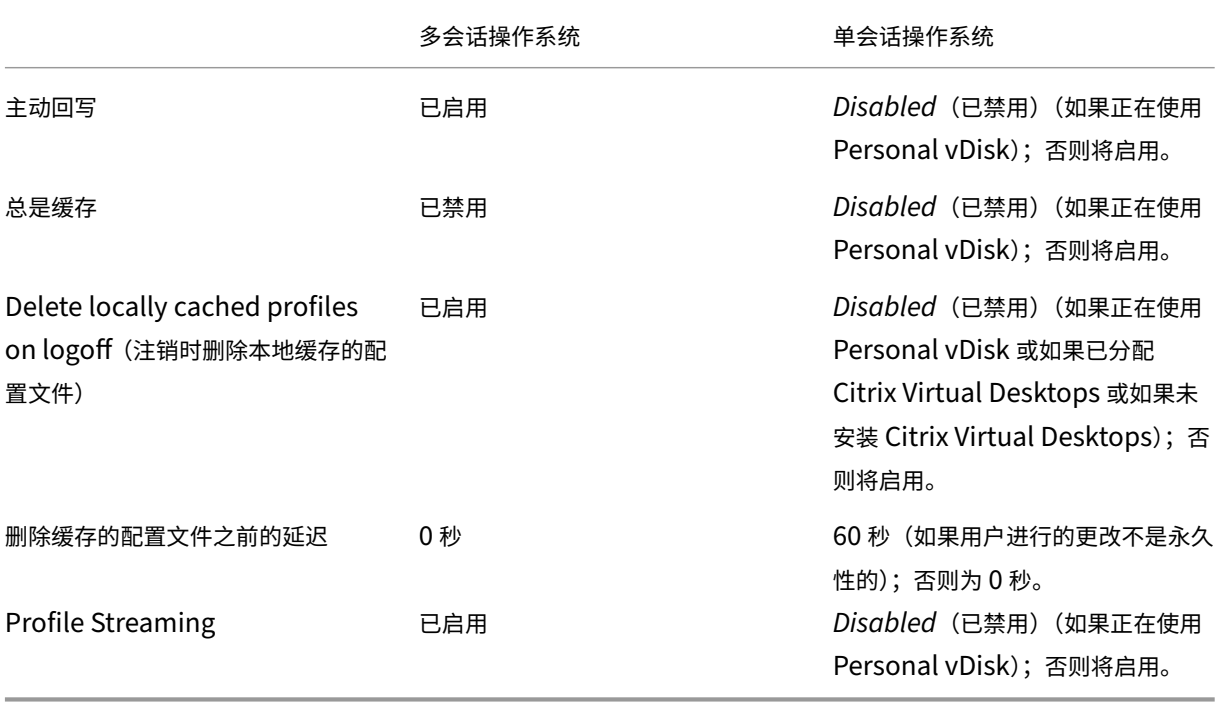

但是,禁用了自动配置后,上述所有策略都将默认设置为禁用。要确保"开始"菜单漫游在 Windows 10、Windows Server 2016 和 Windows Server 2019 中正常运行,请启用自动配置,或者将 **Disable automatic configuration**(禁 用自动配置)策略设置为 Enabled (已启用),然后完成 Profile Management 最佳做法一文中详细介绍的配置步 骤。

如果未在此处配置此设置,则将使用.ini 文件中的值。

如果未在此处也未在.ini 文件中配置此设置,则将启动自动配置,若环境更改,Profile Management 设置可能也会 更改。

#### 遇到问题时注销用户

如果已禁用或未配置该策略,将会在遇到问题(例如,用户存储不可用)时为用户提供一个临时配置文件。如果已启用 该策略,将会显示一条错误消息,并注销用户。此设置可以简化对问题进行故障排除的过程。

如果未在此处配置此设置,则将使用.ini 文件中的值。

如果在此处和.ini 文件中均未配置此设置,将提供一个临时配置文件。

#### 客户体验改善计划

默认情况下,系统会启用"客户体验改善计划",以通过发送匿名统计信息和使用情况信息来帮助改进 Citrix 产品的质 量和性能。

如果未在此处配置此设置,则将使用.ini 文件中的值。

#### 启用 **Outlook** 的搜索索引漫游

通过自动漫游 Outlook 搜索数据以及用户配置文件,实现基于用户的 Outlook 搜索体验。这需要用户存储中具有额外 空间来存储 Outlook 的搜索索引。

注销后重新登录,以便此策略生效。

#### **Outlook** 搜索索引数据库 **‑** 备份和还原

此设置配置在启用了"启用 Outlook 的搜索索引漫游"时 Profile Management 在登录过程中执行的操作。

如果启用此设置,Profile Management 会在每次登录时成功装载数据库时保存搜索索引数据库的备份。Profile Management 将备份视为搜索索引数据库的状态良好的副本。尝试装载搜索索引数据库由于数据库损坏而失败时, Profile Management 会自动将搜索索引数据库还原到最后一个已知良好的副本。

注意:Profile Management 在成功保存新备份后删除之前保存的备份。备份会占用 VHDX 文件的可用存储空间。

#### 启用配置文件容器的多会话回写功能

在多会话场景中为配置文件容器启用回写功能。如果已启用,所有会话中的更改都会回写到配置文件容器。否则,仅保 存第一个会话中的更改,因为配置文件容器中只有第一个会话处于读取/写入模式。自 Citrix Profile Management 2103 起支持 Citrix Profile Management 配置文件容器。自 Citrix Profile Management 2003 起支持 FSLogix 配置文件容器。

要将此策略用于 FSLogix 配置文件容器,请确保满足以下必备条件:

- FSLogix 配置文件容器功能已安装并启用。
- 在 FSLogix 中,配置文件类型设置为 Try for read-write profile and fallback to read-only (针对读 写配置文件尝试,并回退到只读)。

复制用户存储

除了 **Path to user store**(用户存储路径)策略指定的路径外,您还可以在每次登录和注销时将用户存储复制到多个 路径。要同步到会话期间修改的用户存储文件和文件夹,请启用主动回写。此功能当前不支持完整的容器解决方案。启 用此策略可以增加系统 I/O,并且可能延长注销时间。

#### 启用对用户存储的基于凭据的访问

默认情况下,Citrix Profile Management 模拟当前用户访问用户存储。因此,它要求当前用户具有直接访问用户存 储的权限。如果您不希望 Profile Management 在访问用户存储时模拟当前用户,请启用此功能。可以将用户存储放 置在当前用户无权访问的存储库(例如 Azure 文件)中。

要确保 Profile Management 能够访问用户存储,请将配置文件存储服务器的凭据保存在 Workspace Environment Management (WEM) 或 Windows 凭据管理器中。我们建议您使用 Workspace Environment Management 来 消除为运行 Profile Management 的每台计算机配置相同凭据的需要。如果使用 Windows 凭据管理器,请使用本地 系统帐户安全地保存凭据。

注意:

要确保保留 NTFS 权限,必须将整个配置文件放置在配置文件容器中。

如果未在此处配置此设置,则将使用.ini 文件中的值。如果未在此处也未在.ini 文件中配置此设置,默认处于禁用状态。 则

### **Profile Management\**日志设置

启用日志记录

此策略将启用或禁用日志记录功能。仅当要对 Profile Management 进行故障排除时才应启用此策略。

如果禁用了此策略,则将只记录错误。如果未在此处配置此策略,则将使用.ini 文件中的值。如果未在此处也未在.ini 文 件中配置此策略,则将只记录错误。

#### 日志设置

这是可用于集中处理特定活动的一组策略。仅当要进行故障排除时才应设置这些策略,并且除非 Citrix 人员要求,否则 应设置所有策略。

如果未在此处配置这些策略,则 Profile Management 将使用.ini 文件中的值。如果未在此处也未在.ini 文件中配置 这些策略,则将记录错误和常规信息。

这些 策 略 中 的 复 选 框 与.ini 文 件 中 的 以 下 设 置 相 对 应: LogLevelWarnings、LogLevelInformation、 LogLevelFileSystemNotification、LogLevelFileSystemActions、LogLevelRegistryActions, LogLevel-RegistryDifference、LogLevelActiveDirectoryActions、LogLevelPolicyUserLogon、LogLevelLogon、 LogLevelLogoff 以及 LogLevelUserName。

#### 日志文件最大大小

Profile Management 日志文件最大大小的默认值为 10 MB。如果您有足够的磁盘空间,请增大。如果日志文件 大小超出最大大小,则将删除现有文件备份 (.bak)。日志文件将重命名为.bak,并创建一个新日志文件。日志文件 在%SystemRoot%\System32\Logfiles\UserProfileManager 中创建。

如果禁用了此策略,则将使用默认值 10 MB。如果未在此处配置此策略,则将使用.ini 文件中的值。如果未在此处也未 在.ini 文件中配置此策略,则将使用默认值。

日志文件路径

#### 设置保存日志文件的备用路径。

该路径可以指向本地驱动器路径、远程路径或基于网络的路径(UNC 路径)。远程路径在大型分布式环境中非常有用, 但可能会产生大量网络流量,对日志文件来说可能不适合。对于已置备的具有静态硬盘驱动器的虚拟机,应设置该驱动 器的一个本地路径。此设置可以确保重新启动虚拟机时能够保留日志文件。对于没有静态硬盘驱动器的虚拟机,设置一 个 UNC 路径将使您能够保留日志文件。但该虚拟机的系统帐户必须对 UNC 共享具有写入权限。对于受脱机配置文件 功能管理的任何便携式计算机,应使用本地路径。

如果对日志文件使用的是 UNC 路径,则 Citrix 建议您对日志文件文件夹应用恰当的访问控制列表。此设置可以确保只 有经过授权的用户或计算机帐户可以访问存储的文件。

示例:

- D:\LogFiles\ProfileManagement。
- \server\LogFiles\ProfileManagement

如果未在此处配置此策略,则将使用.ini 文件中的值。如果未在此处也未在.ini 文件中配置此策略,则将使用默认位 置%SystemRoot%\System32\Logfiles\UserProfileManager。

#### 配置文件容器设置

#### 配置文件容器

与用户配置文件关联的大型文件夹会导致登录速度缓慢。Citrix Profile Management 提供基于 VHDX 的配置文件解 决方案,通过该解决方案,您可以指定要包含在配置文件磁盘(VHDX 文件)中的文件夹。此解决方案通过将指定的文 件夹映射到存储在网络中的配置文件磁盘来缩短登录时间。配置文件容器在登录过程中附加包含这些文件夹的配置文件 磁盘,因而无需将文件夹的副本保存到本地配置文件。这样做可以缩短登录时间。

# 启用配置文件容器的本地缓存

此策略启用对 Citrix Profile Management 容器的本地缓存支持。策略设置为 Enabled (已启用)后,每个本地配 置文件都用作其 Citrix Profile Management 配置文件容器的本地缓存。如果正在使用 Profile Streaming, 则会根 据需要创建本地缓存的文件。否则,它们将在用户登录期间创建。要使用本地缓存功能,请将整个用户配置文件放入其 Citrix Profile Management 配置文件容器中。

### 要从配置文件容器中排除的文件夹

#### 从 Citrix Profile Management 配置文件容器中排除的文件夹列表。

注意:

不支持通配符。

### 要包含在配置文件容器中的文件夹

排除父文件夹时要保留在 C Citrix Profile Management 配置文件容器中的文件夹列表。

此列表中的文件夹必须是排除的文件夹的子文件夹。否则,此设置将无法正常工作。

注意:

不支持通配符。

禁用此设置与启用此设置并配置空列表具有相同的效果。

# **Profile Management\**注册表

排除列表

注销时忽略的 HKCU 配置单元中的注册表项列表。

示例: Software\Policies

如果禁用此策略,则不会排除任何注册表项。如果未在此处配置此策略,则将使用.ini 文件中的值。如果未在此处也未 在.ini 文件中配置此策略,则不会排除任何注册表项。

#### 包含列表

注销时处理的 HKCU 配置单元中的注册表项列表。

示例: Software\Adobe。

如果启用此策略,将仅处理此列表中的项。如果禁用此策略,将处理整个 HKCU 配置单元。如果未在此处配置此策略, 则将使用.ini 文件中的值。如果未在此处也未在.ini 文件中配置此策略,则将处理整个 HKCU。

#### 启用默认排除列表 **‑ Profile Management 5.5**

HKCU 配置单元中未同步到用户的配置文件的默认注册表项列表。使用此策略可指定 GPO 排除文件,不需要手动填 充。

如果禁用了此策略,Profile Management 默认将不排除任何注册表项。如果未在此处配置此策略,Profile Management 将使用.ini 文件中的值。如果未在此处也未在.ini 文件中配置此策略,Profile Management 默认将 不排除任何注册表项。

#### **NTUSER.DAT** 备份

启用 NTUSER.DAT 的上次已知的良好副本的备份并在出现损坏时回滚。

如果未在此处配置此策略,Profile Management 将使用.ini 文件中的值。如果未在此处也未在.ini 文件中配置此策 略,Profile Management 将不备份 NTUSER.DAT。

### **Profile Management\**文件系统

排除列表 **‑** 文件

同步期间忽略的文件的列表。文件名必须为与用户配置文件 (%USERPROFILE%) 相对的路径。允许使用通配符,但应 递归应用。

示例:

- Desktop\Desktop.ini 将忽略 Desktop 文件夹中的文件 Desktop.ini
- %USERPROFILE%\*.tmp 将忽略整个配置文件中扩展名为.tmp 的所有文件
- AppData\Roaming\MyApp\*.tmp 将忽略其中一部分配置文件中扩展名为.tmp 的所有文件

如果禁用此策略,将不会排除任何文件。如果未在此处配置此策略,则将使用.ini 文件中的值。如果未在此处也未在.ini 文件中配置此策略,则不会排除任何文件。

#### 启用默认排除列表 **‑** 目录

同步过程中将忽略默认目录列表。使用此策略可指定 GPO 排除目录,不需要手动填充。

如果禁用了此策略,Profile Management 默认将不排除任何目录。如果未在此处配置此策略,Profile Management 将使用.ini 文件中的值。如果未在此处也未在.ini 文件中配置此策略,Profile Management 默认将不排除任何目 录。

排除列表 **‑** 目录

同步期间忽略的文件夹的列表。必须将文件夹名称指定为与用户配置文件 (%USERPROFILE%) 相对的路径。 示例:

• 输入 Desktop 将忽略用户配置文件中的 Desktop 文件夹

如果禁用此策略,将不会排除任何文件夹。如果未在此处配置此策略,则将使用.ini 文件中的值。如果未在此处也未 在.ini 文件中配置此策略,则不会排除任何文件夹。

#### 登录排除项检查

此设置配置 Profile Management 在用户存储中的配置文件包含被排除的文件或文件夹时需要执行的操作。

如果此设置处于禁用状态或者设置为默认值"登录时同步排除的文件或文件夹",Profile Management 将在用户登录 时将这些排除的文件或文件夹从用户存储同步到本地配置文件。

如果此设置设为"登录时忽略排除的文件或文件夹", Profile Management 将在用户登录时忽略用户存储中被排除的 文件或文件夹。

如果此设置设为"登录时删除排除的文件或文件夹", Profile Management 将在用户登录时删除用户存储中被排除的 文件或文件夹。

如果未在此处配置此设置,则将使用.ini 文件中的值。

如果未在此处或.ini 文件中配置此设置,则会在用户登录时将排除的文件或文件夹从用户存储同步到本地配置文件。

大型文件处理 **‑** 要以符号链接方式创建的文件

为了提高登录性能并处理大型文件,请创建符号链接而不是复制此列表中的文件。

可以在引用文件的策略中使用通配符;例如 !ctx\_localappdata!\Microsoft\Outlook\*.OST。

要处理 Microsoft Outlook 的脱机文件夹文件 (\*.ost),请确保不要为 Profile Management 排除 **Outlook** 文件 夹。

不能同时在多个会话中访问这些文件。

# **Profile Management\**文件系统**\**同步

同步的目录

Profile Management 在安装了 Profile Management 的系统与用户存储之间,同步每个用户的完整配置文件。无 需通过将用户配置文件的子文件夹添加到该列表中来包括这些子文件夹。

该列表中的路径必须是相对于用户配置文件的路径。

示例:

• Desktop\exclude\include 确保同步 include 子文件夹(即使不同步 Desktop\exclude 文件夹)

禁用此策略与启用此策略并配置空列表具有相同的效果。

如果未在此处配置此策略,则将使用.ini 文件中的值。如果未在此处也未在.ini 文件中配置此策略,则将仅对用户配置 文件中没有排除的文件夹进行同步。

#### 同步的文件

Profile Management 在安装了 Profile Management 的系统与用户存储之间,同步每个用户的完整配置文件。无 需通过将用户配置文件中的文件添加到该列表中来包括这些文件。

此策略可用于包括排除的文件夹中的文件。该列表中的路径必须是相对于用户配置文件的路径。允许使用通配符,但只 能用于文件名。不能嵌套通配符,将递归应用通配符。

示例:

- AppData\Local\Microsoft\Office\Access.qat 指定了默认配置中排除的文件夹中的文件。
- AppData\Local\MyApp\*.cfg 指定了配置文件夹 AppData\Local\MyApp 及其子文件夹中扩展名为.cfg 的 所有文件

禁用此策略与启用此策略并配置空列表具有相同的效果。

如果未在此处配置此策略,则将使用.ini 文件中的值。如果未在此处也未在.ini 文件中配置此策略,则将仅会对用户配 置文件中没有排除的文件夹进行同步。

#### 要镜像的文件夹

此策略可以帮助解决与任何事务性文件夹(也称为引用文件夹)有关的问题。该文件夹包含相互依赖的文件,即其中一 个文件会引用其他文件。通过镜像文件夹,Profile Management 可将事务性文件夹及其内容作为单个实体进行处理, 从而避免配置文件膨胀。例如,您可以镜像 Internet Explorer cookies 文件夹,从而可以将 Index.dat 与其索引的 Cookie 同步。在这些情况下,"后写入内容有效"。因此,镜像的文件夹中包含的在多个会话中被修改的文件将被最后 一次更新覆盖,导致配置文件更改丢失。

例如,考虑一下用户浏览 Internet 时 Index.dat 如何引用 Cookie。假设用户具有两个 Internet Explorer 会话, 分 别位于不同的服务器上,并且服务器在每个会话中访问不同的站点,则每个站点的 Cookie 会添加到相应的服务器。用 户从第一个会话注销时(或者在会话过程中,前提是配置了主动回写功能),第二个会话中的 cookie 必须替代第一个会 话中的 cookie。但是,这两个会话却合并在一起,而且对 Index.dat 中的 Cookie 的引用将过期。进一步浏览新会话 会导致重复合并以及 Cookie 文件夹膨胀。

镜像 cookie 文件夹可解决上述问题,因为该操作在每次用户注销时都将用最后一次会话中的 cookie 覆盖这些 cookie。因此,Index.dat 将保持最新。

如果未在此处配置此策略,则将使用.ini 文件中的值。如果未在此处也未在.ini 文件中配置此策略,则不会镜像任何文 件夹。

#### 加快文件夹镜像速度

启用此策略和 **Folders to mirror**(要镜像的文件夹)策略后,Profile Management 将镜像的文件夹存储在基于 vHDX 的虚拟磁盘上。它会在登录期间附加虚拟磁盘,并在注销时将其分离。启用此策略无需在用户存储与本地配置文 件之间复制文件夹,并加快文件夹镜像速度。

#### 配置文件容器

配置文件容器是一个基于 VHDX 的配置文件解决方案,通过该解决方案,您可以指定要包含在配置文件磁盘中的文件 夹。配置文件容器附加包含这些文件夹的配置文件磁盘,因而无需将文件夹的副本保存到本地配置文件。这样做可以缩 短登录时间。

要使用配置文件容器,请启用此策略并将文件夹的相对路径添加到列表中。我们建议您将包含大型缓存文件的文件夹包 括在列表中。例如,将 Citrix Files 内容缓存文件夹添加到以下列表中:AppData\Local\Citrix\Citrix Files\PartCache。

您需要注意以下两种情况:

- 配置文件容器不支持多个会话同时访问。
- 配置文件容器不支持包含整个配置文件。

如果未在此处配置此策略,则将使用.ini 文件中的值。如果未在此处也未在.ini 文件中配置此策略,则将处于禁用状 态。

#### **Profile Management\**流用户配置文件

#### **Profile Streaming**

仅当用户在登录后访问配置文件中的文件和文件夹时,这些文件和文件夹才会从用户存储提取到本地计算机中。注册表 项和挂起区域中的任何文件除外。这些文件可立即提取。

如果未在此处配置此策略,则将使用.ini 文件中的值。如果未在此处也未在.ini 文件中配置此策略,则将处于禁用状 态。

#### 总是缓存

为提升用户体验,可以选择将该策略与 Profile Streaming 策略一起使用。

此设置将强制指定通过流技术推送的文件大小的下限。等于或大于此大小的任何文件都会在登录后立即缓存到本地。要 使用缓存整个配置文件功能,请将此限制设置为零(这样会作为后台任务提取所有配置文件内容)。

如果未在此处配置此策略,则将使用.ini 文件中的值。如果未在此处也未在.ini 文件中配置此策略,则将处于禁用状 态。

#### 挂起区域锁定文件超时

可以设置释放用户的文件的超时期限(天)。这样,如果服务器变得无响应时用户存储保持锁定状态,文件将从挂起区域 回写到用户存储中。使用此策略可以防止挂起区域膨胀,并确保用户存储始终包含最新的文件。

如果未在此处配置此策略,则将使用.ini 文件中的值。如果未在此处也未在.ini 文件中配置此策略,则将使用默认值,即 一天。

#### 流用户配置文件组

此策略采用流技术推送一部分 OU 中的 Windows 用户组的配置文件。不会通过流技术推送其他所有组中用户的配置文 件。

如果禁用此策略,则将处理所有用户组。如果未在此处配置此策略,则将使用.ini 文件中的值。如果未在此处也未在.ini 文件中配置此策略,则将处理所有用户。

#### **Profile Streaming** 排除列表 **‑** 目录

此策略允许您配置 Profile Streaming 所忽略的目录的列表。必须将文件夹名称指定为用户配置文件的相对路径。

示例:

输入"桌面"(不带引号)将忽略用户配置文件中的桌面目录。

如果禁用此设置,则不会排除任何文件夹。

如果未在此处配置此设置,则将使用.ini 文件中的值。

如果未在此处也未在.ini 文件中配置此设置,则不会排除任何文件夹。

注意:

Profile Streaming 排除项并不表示在处理配置文件时会排除已配置的文件夹。它们仍由 Citrix Profile Management 进行处理。

# **Profile Management\**跨平台设置

启用跨平台设置

默认情况下,为便于部署,会禁用跨平台设置。通过启用该策略可启动处理,但仅在对此功能进行彻底的规划和测试之 后。

如果未在此处配置此策略,则将使用.ini 文件中的值。如果未在此处也未在.ini 文件中配置此策略,则将不应用任何跨 平台设置。

#### 跨平台设置用户组

输入一个或多个 Windows 用户组。例如,可以使用该策略仅处理来自测试用户组的配置文件。如果配置了此策略, Profile Management 的跨平台设置功能将仅处理这些用户组的成员。如果未禁用此策略,该功能将处理由处理的组 策略指定的所有用户。

如果未在此处配置此策略,则将使用.ini 文件中的值。如果未在此处也未在.ini 文件中配置此策略,则将处理所有用户 组。

#### 跨平台定义路径

确定从下载软件包中复制的定义文件所在的网络位置。此路径必须是一个 UNC 路径。用户必须对此位置具有读取权限, 而管理员必须对其具有写入权限。此位置必须是一个服务器消息块 (Server Message Block, SMB) 或通用 Internet 文件系统 (Common Internet File System, CIFS) 文件共享。

如果未在此处配置此策略,则将使用.ini 文件中的值。如果未在此处也未在.ini 文件中配置此策略,则将不应用任何跨 平台设置。

#### 跨平台设置存储路径

设置跨平台设置存储的路径,即用于保存用户跨平台设置的文件夹。用户必须对此区域具有写入权限。该路径可以是绝 对 UNC 路径, 也可以是相对于主目录的路径。

此区域是多个平台共享的配置文件数据所在的用户存储的公共区域。用户必须对此区域具有写入权限。该路径可以是绝 对 UNC 路径,也可以是相对于主目录的路径。可以与 Path to user store(用户存储路径)使用相同的变量。

如果禁用该策略,则将使用路径 Windows\PM\_CP。如果未在此处配置此策略,则将使用.ini 文件中的值。如果未在 此处也未在.ini 文件中配置此策略,则将使用默认值。

创建跨平台设置的来源

如果在平台的 OU 中启用此策略,则指定该平台为基础平台。此策略可将数据从基础平台的配置文件迁移到跨平台设置 存储中。

每个平台自有的一组配置文件存储在独立的 OU 中。您必须决定使用哪个平台的配置文件数据来生成跨平台设置存储。 此平台称为基础平台。如果跨平台设置存储中包含无任何数据的定义文件,或者单平台配置文件中的缓存数据比存储中 的定义数据新,则除非您禁用该策略,否则 Profile Management 会将数据从单平台配置文件迁移到存储中。

重要:

如果在多个 OU 或多个用户或计算机对象中启用此策略,则第一位用户登录到的平台将成为基础配置文件。 默认情况下,此策略处于"已启用"状态。

### **Profile Management\Citrix Virtual Apps** 优化设置

### 启用 **Citrix Virtual Apps** 优化

启用此功能时,仅同步特定于用户启动或退出的已发布应用程序的设置。

如果未在此处配置此设置,则将使用.ini 文件中的值。

如果未在此处或.ini 文件中配置此设置,则不应用任何 Citrix Virtual Apps 优化设置。

#### **Citrix Virtual Apps** 优化定义的路径

此策略允许您指定 Citrix Virtual Apps 优化定义文件所在的文件夹。

如果未在此处配置此设置,则将使用.ini 文件中的值。

如果未在此处或.ini 文件中配置此设置,则不应用任何 Citrix Virtual Apps 优化设置。

注意:

该文件夹可以是本地文件夹,也可以驻留在 SMB 文件共享上。

#### 集成

December 31, 2021

本部分包含面向 Citrix 管理员的介绍如何将 Profile Management 与其他 Citrix 产品或组件共同部署的信息。此 信息应与 Profile Management 文档中的其他主题结合使用,而不宜单独使用。例如,有关此类部署中 Profile Management 常见问题的解决方案,请参阅故障排除。

本部分还将介绍与某些第三方产品通常如何与 Profile Management 或配置文件进行交互有关的信息。

# **Profile Management** 和 **Citrix Virtual Apps**

## December 31, 2021

在 Citrix Virtual Apps 服务器上使用此版本的 Profile Management 应遵守 Profile Management EULA。还可 以在本地桌面上安装 Profile Management,以允许用户与已发布的资源共享其本地配置文件。

注意: Profile Management 会自动在 Citrix Virtual Desktops 而非 Citrix Virtual Apps 环境中对自身进行配置。 使用组策略或.ini 文件调整 Citrix Virtual Apps 部署的 Profile Management 设置。

Profile Management 在采用远程桌面服务(以前称为"终端服务")的 Citrix Virtual Apps 环境中运行。在这些环 境中,您必须为每个支持的操作系统设置 OU。有关详细信息,请参阅 Microsoft 文档。

在包含不同版本的 Citrix Virtual Apps 或运行不同操作系统的场中,Citrix 建议对各个运行不同版本或操作系统的服 务器使用单独的 OU。

重要:不支持由多位用户共享的包含和排除文件夹(例如,包含使用 Citrix Virtual Apps 发布的共享应用程序数据的 文件夹)。

## 流应用程序

在某些环境中,如果应用程序直接通过流技术推送到用户设备,或者通过流技术推送到 Citrix Virtual Apps 服务器,并 从用户设备或 Citrix Virtual Apps 服务器向用户发布,则可以使用 Profile Management。

Citrix Virtual Apps 中的客户端应用程序虚拟化技术基于可自动隔离应用程序的应用程序流技术推送功能。应用程序 流技术推送功能使应用程序可从 Citrix Virtual Apps 服务器和客户端设备向用户交付,并使其可在受保护的虚拟环境 中运行。隔离正在通过流技术推送给用户的应用程序有多种原因,例如能够控制应用程序在用户设备上的交互方式,以 防止应用程序发生冲突。例如,如果存在同一应用程序的不同版本,则需要隔离用户设置。Microsoft Office 2003 可 能会安装在本地,Office 2007 可能会通过流技术推送到用户设备。未能隔离用户设置会造成冲突,还可能会严重影响 两种应用程序(本地应用程序和流应用程序)的功能。

要了解与将 Profile Management 和流应用程序一起使用有关的要求,请参阅系统要求。

# **Profile Management** 和 **Citrix Virtual Desktops**

# December 31, 2021

重要:我们建议使用 Citrix Virtual Desktops 中集成的 Profile Management 功能。有关详细信息,请参阅 Citrix Virtual Desktops 文档。本主题中的信息适用于不同的部署 ‑ Citrix Virtual Desktops 与单独安装和配置的 Profile Management 组件配合使用。

# 在 **Citrix Virtual Desktops** 部署中安装和升级 **Profile Management**

将此版本的 Profile Management 与 Citrix Virtual Desktops 结合使用应遵守 Profile Management EULA。根 据 EULA 中的条款,您还可以在 Citrix Virtual Desktops 环境中将 Profile Management 与 Citrix Virtual Apps 结合使用。

如果要在 Citrix Virtual Desktops 部署中升级 Profile Management,请对升级 Profile Management 中所述的 对日志文件位置的影响加以考虑。

有关 Citrix Virtual Desktops 快速部署设置,请参阅确定配置中的建议。

## 在 **Citrix Virtual Desktops** 部署中配置 **Prof[ile Man](https://docs.citrix.com/zh-cn/profile-management/2109/plan/configuration.html)agement**

如果未在映像实施之前在映像上正确配置 Profile Management,则 Profile Management Service 将在应用组策 略之前启动。为避免出现此问题,应在将映像置于生产环境之前,按照记录的过程进行配置。

重要:不支持由多位用户共享的包含和排除文件夹(例如,包含可由多个虚拟桌面共享的数据的文件夹)。

### 在个人虚拟磁盘部署中配置 **Profile Management**

如果使用 Citrix Virtual Desktops 的 Personal vDisk 功能,则默认情况下,Citrix 用户配置文件存储在虚拟桌面的 个人虚拟磁盘上,通常是 P: 驱动器。配置文件不存储在用户的 C: 驱动器上。但是,这是 Profile Management 期望 找到配置文件的位置。因此,必须在安装或升级 Virtual Delivery Agent 时,修改主映像中的注册表。此外,由于您已 经释放了个人虚拟磁盘空间,所以最好为主映像中的应用程序增加默认分配的磁盘空间。有关这些修改的相关说明,请 参阅"管理 Citrix Virtual Desktops"文档。

不要在 Personal vDisk 上仍有配置文件副本时删除用户存储中的配置文件副本。这样会导致出现 Profile Management 错误,并导致登录虚拟桌面将使用临时配置文件。有关详细信息,请参阅故障排除常见问题中的"用户收到新的 或临时的配置文件"。

### **Windows** 应用 **‑ Microsoft** 应用商店

在 Citrix Virtual Desktops 环境中,支持 Microsoft 应用商店上的应用程序(也称为 UWP 应用)。要在共用计算机 上使用 Microsoft Store 应用程序(共用随机、静态或 RDS),请打开组策略管理编辑器,然后在策略 **>** 管理模板 **>** 经 典管理模板 **(ADM) > Citrix > Profile Management > File System**(文件系统)**> Synchronization**(同步) 中配置以下参数:

- 启用要镜像的文件夹,然后将 appdata\local\packages 添加到要镜像的文件夹列表中
- 启用要同步的文件,然后将 !ctx\_localappdata!\Microsoft\Windows\UsrClass.dat \* 添加到要同步的文件列表中

如果用户在其配置文件已在其他桌面上创建时访问具有个人虚拟磁盘的专用桌面(建议的解决方案),Microsoft Store 应用程序可能无法运行。

## **Citrix Virtual Desktops** 的设置示例

本主题列出了典型 Citrix Virtual Desktops 部署中使用的 Profile Management 策略设置。Windows 7 虚拟桌面 通过 Citrix Provisioning Services 创建, 并由多位用户共享。在此示例中, 基于"池-随机"目录创建并在注销时删 除的桌面预定在静态工作站上使用(不在便携式计算机上使用),且不使用个人虚拟磁盘功能。

在未列出任何策略的部署中,如果未在组策略中选择任何策略,则将应用默认设置。

请注意以下问题:

- **Path to user store**(用户存储路径)‑ 可以将 Profile Management 变量整合到用户存储路径中。此示例使 用!CTX\_OSNAME! 和!CTX\_OSBITNESS!,在解析路径时这两个变量可以分别扩展到 Win7 和 x86。指定用 户名时还将使用 AD 属性 #sAMAccountName#。
- Delete locally cached profiles on logoff (注销时删除本地缓存的配置文件) 可以安全禁用此策略, 因 为桌面不包含个人虚拟磁盘且在用户注销时会被删除。因此,保留本地缓存的配置文件是不必要的。(如果注销时 未丢弃桌面,请启用此策略。)
- **Profile Streaming** ‑ 启用此设置可缩短此部署的登录时间。
- Active write back(主动回写)- 此策略处于启用状态,因为此部署中的池桌面仅暂时分配给用户。用户可能 会因此更改其配置文件,但可能会忘记(或不乐意)关闭其桌面会话。启用此设置后,注销前会在用户存储中对 配置文件中的本地文件更改进行镜像。

注意:如果启用了"Active write back"(主动回写)策略,在某个会话中执行大量文件操作(例如,文件创建、文件 复制和文件删除)会致使在 Profile Management 将文件变更同步到用户存储时系统 I/O 活动较高,并且导致出现临 时性能问题。

- **Process logons of local administrator**(处理本地管理员登录)‑ 建议对大多数用户都是本地管理员的 Citrix Virtual Desktops 部署启用此设置。
- **Processed groups**(处理的组)‑ 所有域用户的配置文件都由 Profile Management 进行管理。
- Exclusion list directories(排除列表 目录)(文件系统)和 Exclusion list(排除列表)(注册表) 这 些设置可以防止处理所列出的临时文件或缓存的文件,以及所列出的注册表项。这些文件和注册表项通常存储在 用户配置文件中。
- **Directories to synchronize**(要同步的目录)和 **Files to synchronize**(要同步的文件)‑ 了解用户的应 用程序数据的存储位置有助于定义这些设置。

重要: Citrix Virtual Desktops 部署各不相同,因此,您决定选择的 Profile Management 策略设置可能与此示例 中选择的设置不同。要规划设置,请按照 确定配置中的建议进行操作。

# **[Citrix/P](https://docs.citrix.com/zh-cn/profile-management/2109/plan/configuration.html)rofile Management**

• 启用 Profile Management

已启用

• 处理的组

MyDomainName\Domain Users

• 用户存储路径

\\MyServer.MyDomain\MyUserStore\#sAMAccountName#\!CTX\_OSNAME!\_!CTX\_OSBITNESS!

• 主动回写

已启用

• 处理本地管理员登录

已启用

# **Citrix/Profile Management/**配置文件处理

• Delete locally cached profiles on logoff (注销时删除本地缓存的配置文件)

已禁用

# **Citrix/Profile Management/**高级设置

• 注销时处理 Internet Cookie 文件

已启用

# **Citrix/Profile Management/**文件系统

• 排除列表 ‑ 目录

\$Recycle.Bin

AppData\Local\Microsoft\Windows\临时 Internet 文件

AppData\Local\Microsoft\Outlook

AppData\Local\Temp

AppData\LocalLow

AppData\Roaming\Microsoft\Windows\ "开始"菜单

AppData\Roaming\Sun\Java\Deployment\cache

AppData\Roaming\Sun\Java\Deployment\log

AppData\Roaming\Sun\Java\Deployment\tmp

# **Citrix/Profile Management/**文件系统**/**同步

• 同步的目录

AppData\Microsoft\Windows\Start Menu\Programs\Dazzle Apps

• 要镜像的文件夹

AppData\Roaming\Microsoft\Windows\Cookies

# **Citrix/Profile Management/**流用户配置文件

• Profile Streaming

已启用

# **Profile Management** 与 **VDI‑in‑a‑Box**

### December 31, 2021

重要:

Citrix VDI-in-a-box 已于 2018 年达到生命周期结束 (EOL) 状态。您仍然可以在通过 VDI-in-a-box 创建的桌 面上使用 Profile Management,但我们不再提供技术支持。

### 可以在通过 Citrix VDI‑in‑a‑Box 创建的桌面上使用 Profile Management。

在 VDI‑in‑a‑Box 上使用此版本的 Profile Management 应遵守 Profile Management EULA。根据 EULA 中的条 款,您还可以在 VDI‑in‑a‑Box 环境中将 Profile Management 与 Citrix Virtual Apps 结合使用。有关详细信息,请 参阅 Profile Management 和 Citrix Virtual Apps。

# **Pr[ofile Management](https://docs.citrix.com/zh-cn/profile-management/2109/integrate/xenapp.html)** 与 **UE‑V**

### December 31, 2021

Profile Management 5.x 和 Microsoft User Experience Virtualization (UE‑V) 2.0 可以在相同的环境中共存。 当存在多个配置文件版本 (例如,版本 1 和版本 2 配置文件)时,UE-V 非常有用。因此,当 UE-V 存在时,请勿使用 Citrix Profile Management 的跨平台设置功能。用户可能更倾向于 UE‑V 而非 Citrix Profile Management 的跨 平台设置功能,因为 UE-V 支持更多应用程序、支持在用户会话期间进行同步,且支持应用程序的 XML 配置和生成。

当 Profile Management 与 UE‑V 共存时(无论是否启用跨平台设置功能):
- 排除 AppData\Local\Microsoft\UEV 文件夹。UE‑V 捕获的配置文件设置将覆盖 Profile Management 捕 获的配置文件设置。
- 请勿将 UE-V 控制的配置文件与 Profile Management 单独控制的配置文件一起共享。否则, "后写入内容有 效"。换句话说,同步配置文件的最后一个组件(UE-V 或 Profile Management)决定保存的数据,这可能导 致数据丢失。
- 注意: UE‑V 需要 Microsoft Desktop Optimization Pack (MDOP)。

# **Profile Management** 和 **Citrix Content Collaboration**

# December 31, 2021

本文中的信息适用于在 Citrix Content Collaboration 部署中使用 Profile Management。其中的部分内容可能对 于使用其他基于 Internet 的文件共享系统也有帮助。

可以将 Citrix Content Collaboration 与 Profile Management 4.1.2 及更高版本配合使用。Citrix Content Collaboration 仅在按需模式下受支持。

# 安装

如果使用的是 ShareFile 2.7,请先安装此版本,然后再安装 Profile Management,以避免出现兼容性问题。 ShareFile 2.6 中不存在此安装依赖关系。

# 排除项

Citrix Content Collaboration 将配置数据在本地存储在 \AppData\Roaming\ShareFile 文件夹中。对 于具备 Citrix 用户配置文件的用户,此数据必须使用用户配置文件漫游,以便永久保留用户特定的 Citrix Content Collaboration 配置。由于此 ShareFile 文件夹是配置文件的组成部分,因此不再需要 Profile Management 配置。默认情况下将漫游配置数据。

但 Citrix Content Collaboration 所管理的用户数据包含在 ShareFile 文件夹中,该文件夹位于配置文件的根目 录中 (%USERPROFILE%\ShareFile)。此数据不得使用配置文件漫游,因为其由 Citrix Content Collaboration 服务器所管理并与该服务器同步。因此,必须将此文件夹作为 Profile Management 的排除项添加。有关设置排除项 的说明,请参阅包含和排除项目。

# **Personal v[Disk](https://docs.citrix.com/zh-cn/profile-management/2109/configure/include-and-exclude-items/overview.html)**

如果通过个人虚拟磁盘创建虚拟桌面(使用 Citrix Virtual Desktops), 则要在虚拟磁盘上配置 Citrix Content Collaboration 的用户数据的位置。这样可以确保桌面与 Citrix Content Collaboration 服务器之间的文件同步。默 认情况下,个人虚拟磁盘将映射为桌面上的 P: 驱动器,因此数据可能位于 P:\\Users\\\< 用户名\> 中。在此情况下, 应使用 Citrix Content Collaboration 中的 LocalSyncFolder 策略设置该位置。

重要:为防止发生不必要的同步(对 Profile Management 和个人虚拟磁盘的性能有负面影响),我们建议在包含大文 件的文件夹上使用 **Folder‑ID** 设置,除非其需要在虚拟桌面上同步。这是 ShareFile 的一项设置。

# **Profile Management** 与 **App‑V**

December 31, 2021

可以在与 Microsoft Application Virtualization 5.x (App‑V 5.x) 相同的环境中使用 Profile Management。

注意:

Profile Management 仅支持全局发布的 App‑V。

使用 Profile Management 排除项排除以下项目:

- Profile Management\文件系统\排除列表\目录:
	- **–** AppData\Local\Microsoft\AppV
	- **–** AppData\Roaming\Microsoft\AppV\Client\Catalog
- Profile Management\注册表\排除列表:
	- **–** Software\Microsoft\AppV\Client\Integration
	- **–** Software\Microsoft\AppV\Client\Publishing

有关设置排除项的说明,请参阅包含和排除项目。

如果在 App‑V 中启用了 **UserLogonRefresh** 设置,请在 Profile Management 中禁用 Profile Streaming 策略。 此限制是 **UserLogonRefresh** 与 [Profile Str](https://docs.citrix.com/zh-cn/profile-management/2109/configure/include-and-exclude-items/overview.html)eaming 不兼容的结果。

有关如何对 App‑V 应用程序排序的示例,请参阅 https://docs.microsoft.com/en‑us/windows/application‑ management/app‑v/appv‑sequence‑a‑new‑application。

有关配置启用了 App-V 的第三方配置文件管理解决方案的信息,请参阅 https://docs.microsoft.com/enus/microsoft-desktop-optimization-pack/appv-v5/performance-guidance-for-applicationvirtualization‑50。请勿在 Microsoft Windows 10 系统中包括 Software\Classes。

# **[Profile Mana](https://docs.microsoft.com/en-us/microsoft-desktop-optimization-pack/appv-v5/performance-guidance-for-application-virtualization-50)gement** 和 **[Provisioning Services](https://docs.microsoft.com/en-us/microsoft-desktop-optimization-pack/appv-v5/performance-guidance-for-application-virtualization-50)**

December 31, 2021

本文包含与维护虚拟磁盘上使用 Citrix Provisioning Services 创建的 Citrix 用户配置文件有关的建议。采纳此建议 之前,请了解虚拟磁盘的配置如何影响 Profile Management 的配置,如以下文章中所述:静态计算机?已预配的计 算机? 专用计算机? 共享计算机?

### [支持的模式](https://docs.citrix.com/zh-cn/profile-management/2109/plan/upm-plan-decide-4a.html)

可以在标准映像和专有映像模式下运行的虚拟磁盘上使用 Profile Management,但不能在差异磁盘映像模式下运行 的虚拟磁盘上使用。

#### 从主目标设备删除不重要的本地缓存配置文件

要防止存储任何非必需的、本地缓存的配置文件,请确保先从在标准映像模式下运行的虚拟磁盘中删除这些文件,然后 再创建主目标设备的映像。但是,请勿删除当前已登录的本地管理员的配置文件。下面将介绍可实现这一目标的好方法。 在此过程中,可能会显示错误消息。

- 1. 在计算机上单击鼠标右键。
- 2. 选择属性。
- 3. 单击高级系统设置。
- 4. 在高级选项卡上,单击用户配置文件中的设置。
- 5. 高亮显示要删除的每个配置文件,然后单击删除。

### 从虚拟磁盘映像检索日志文件

本主题将指导您使用通过 Citrix Provisioning Services 创建的共享(虚拟磁盘)映像上的日志文件。Profile Management 在注销时保存这些文件。但是,如果您使用虚拟磁盘映像,则应考虑基础映像可能会被重置,这将导致日 志文件被删除。因此,您必须执行一些操作来找回文件。您执行的操作取决于日志文件是在登录时还是注销时删除的。

在 Citrix Virtual Desktops 部署中使用虚拟磁盘映像很常见,因此本主题中的指导以该产品为例。

取回注销时删除的日志文件

如果全部或部分配置文件未保存到网络上的用户存储,则日志文件同样不会保存到用户存储。

如果 Provisioning Services 写入缓存存储在运行 Provisioning Services 的计算机上,此问题将不会出现。并且日 志文件将保存回用户存储。

如果写缓存在本地存储,则在以下过程中,您可能必须从与用户相同的设备登录。但是,如果写缓存本地存储在 RAM 中,即使这样做仍可能会失败。

如果写入缓存不是运行 Provisioning Services 的计算机上,您可能需要创建虚拟磁盘映像的副本。您将其分配给新 虚拟机,并更改映像上的写入缓存,使其存储在该计算机上。

- 1. 在 Citrix Virtual Desktops 中, 创建一个桌面组, 在其中添加一个虚拟机, 并将其指向虚拟磁盘映像。
- 2. 授予一个测试用户和管理员对该虚拟机的访问权限。
- 3. 将全天桌面组的空闲池计数修改为 1(以防止电源管理关闭虚拟机)。将其注销行为设置为不执行任何操作(以阻 止计算机重新启动并重置映像)。
- 4. 以测试用户的身份登录到虚拟桌面,然后从中注销。
- 5. 以管理员身份从 XenCenter 或 VMware 控制台登录,并找回日志文件。

有关创建桌面组和修改其属性的详细信息,请参阅 Citrix Virtual Desktops 文档。

### 找回登录时删除的日志文件

如果网络上用户存储中的配置文件是最新的,但是在用户登录时未正确加载,则日志文件条目将会丢失。

1. 将驱动器映射到 \\<vmhostname>\C\$ 并在用户注销会话之前定位日志文件。日志文件不会是完整的(某些条 目可能会缺失),但是如果是对登录时遇到的问题进行故障排除,则日志文件中包含的信息足以让您找出问题的 原因。

## 重定位 **Provisioning Services** 日志文件

如果使用标准映像模式,则当系统关机时,Provisioning Services 事件日志文件将会丢失。有关通过更改文件默认位 置来避免出现此问题的说明,请参阅知识中心文章 CTX115601。

# 在已置备的映像上预先配置 **Profile [Managem](https://support.citrix.com/article/CTX115601)ent**

### December 31, 2021

利用置备软件(例如 Citrix Provisioning Services、Citrix XenServer 或 VMware ESX)可以构建预先安装了 Profile Management 的映像。这样,您可能会在设置映像的过程中捕获到注册表中的某些组策略设置。例如,当映 像处于 Provisioning Services 的专有映像模式时会出现该问题。在您部署映像时,仍会显示这些设置。例如,当您切 换回 Provisioning Services 的标准映像模式时。理想情况下,请选择适合虚拟机开始运行时的状态并符合用户登录 时要求的默认值。请至少确保这些策略具有适用的默认值,如以下文章中所述:静态计算机?已预配的计算机? 专用计 算机? 共享计算机?

如果 gpupdate 未在 Citrix Profile Management Service 启动之前运行, 则会使用默认设置。因此,最好确保 默认设置是适合大多数情形的合理设置。利用此步骤预先配置这些设置以及希望[在映像中保留的其他设置。](https://docs.citrix.com/zh-cn/profile-management/2109/plan/upm-plan-decide-4a.html)

[注意:如果您使用的](https://docs.citrix.com/zh-cn/profile-management/2109/plan/upm-plan-decide-4a.html)是 Provisioning Services,我们建议先通过 Profile Management .ini 文件预先配置映像。并 且仅在测试证明预先配置成功后,再将设置传输到.adm 或.admx 文件。

1. 如果您使用的是.adm 或.admx 文件, 则应使用相应 GPO 中的文件更改所需设置。如果您使用的是.ini 文件, 则应忽略此步骤;可以在以后的步骤中进行更改。

- 2. 对日志级别进行同样的更改。
- 3. 执行以下操作之一:
	- 将映像切换到专有映像模式 (Citrix Provisioning Services) 并启动其中的操作系统。
	- 启动操作系统(Citrix XenServer 或 VMware ESX)。
- 4. 使用管理员帐户(而非您可能已经设置的任何测试用户帐户)登录,然后运行 gpupdate /force。执行此 步骤可确保正确配置注册表。
- 5. 如果您使用的是.ini 文件, 则应更改文件中所需的设置。
- 6. 停止 Profile Management Service。
- 7. 为避免与将要创建的新日志文件混淆,请删除旧的 Profile Management 日志文件和配置日志文件。这些文件 使用旧映像的名称作为文件名。这些文件是冗余的,因为更新的映像会有新的文件(使用新映像的名称)。
- 8. 执行以下操作之一:
	- 将映像切换回标准映像模式 (Citrix Provisioning Services)。
	- 保存更新后的映像 (Citrix XenServer 或 VMware ESX)。
- 9. 在映像上启动操作系统。

# **Profile Management** 与自助服务插件

# December 31, 2021

默认情况下,Profile Management 中不包含 Windows 的"开始"菜单文件夹。Citrix 自助服务插件用户无法 在"开始"菜单中查看自己订阅的应用程序。从 **Exclusion list ‑ directories**(排除列表 ‑ 目录)策略中删除文件 夹%APPDATA%\Microsoft\Windows\Start Menu 来调整此默认行为。此外, 在使用 GPO 进行配置时, 最好删除 Profile Management .ini 文件。这些操作可确保 Profile Management 能够处理包含订阅的应用程序的"开始"菜 单文件夹(以及用户创建的任何子文件夹)。

注意:如果您使用的是 Profile Management .ini 文件而非组策略,应从该文件中的默认排除列表中删除此条目。

# **Profile Management** 与 **VMware**

December 31, 2021

本文适用于使用 VMware 软件(例如 VMware ESX)创建的虚拟机上的 Citrix 用户配置文件。它解决锁定本地配置文 件缓存的问题。

如果已将 Profile Management 设置为在用户从使用 VMware 创建的虚拟机注销时删除缓存的本地配置文件(在您 的 Citrix Virtual Desktops 或 Citrix Virtual Apps 部署中),但是配置文件并未删除,则可以使用以下方案解决该问 题。

在使用 VMware ESX 3.5 创建的虚拟机上使用漫游配置文件,并且启用了 Profile Management 设置 **Delete** locally cached profiles on logoff (注销时删除本地缓存的配置文件) 时会出现此问题。

出现此问题的原因是 VMware Tools 中的"共享文件夹"选项将文件添加到配置文件中。并且该文件被正在运 行的进程锁定,因而阻止在注销时删除配置文件。该文件为 C:\Documents and Settings\userid\Application Data\VMware\hgfs.dat。

如果在 Profile Management 中启用了详细日志记录,则日志文件可能会检测到此问题,并显示相关条目,例如:

```
2009-06-03;11:44:31.456;ERROR;PCNAME;JohnSmith4;3;3640;DeleteDirectory
: Deleting the directory \<C:\Documents and Settings\<user name\>\
Local Settings\Application Data\VMware> failed with: The directory is
not empty.
```
要在 Windows Server 2008 上解决 Citrix Virtual Apps 部署中的这一问题,请执行以下操作:

- 1. 以管理员身份登录 Citrix Virtual Apps 服务器。
- 2. 在 Citrix Virtual Apps 部署中,从服务器注销所有用户。
- 3. 在"控制面板"中,转到添加**/**删除程序。
- 4. 找到 VMware Tools, 然后选择更改选项。
- 5. 将共享文件夹更改为此功能将不可用。
- 6. 单击下一步 **>** 修改 **>** 完成。
- 7. 重新启动服务器。
- 8. 清理未彻底删除的配置文件。在我的电脑 **>** 属性 **>** 高级 **>** 用户配置文件下,选择配置文件并将其删除。您在尝试 删除配置文件时遇到的任何错误,Windows 都会通知您。

注意: 在 VMware 上运行 Profile Management 的环境中还存在另外一个问题,它会导致创建多个连续的配置文件。 有关此问题以及如何解决它的信息,请参阅知识中心文章 CTX122501。

# **Profile Management** 与 **Outlook**

December 31, 2021

本文介绍通过漫游配置文件集成 Microsoft Outlook 的最佳做法。

好的做法是确保用户将 Outlook 数据存储在服务器上,而不是存储在网络共享或存储在本地。

通过漫游配置文件,(本地计算机上)环境变量 %UserProfile% 定义的位置中的文件和文件夹将随用户漫游,只 有 %UserProfile%\Local Settings 文件夹除外。此例外情况将影响 Outlook 用户,因为 Microsoft 的建议中 指出,默认情况下,某些 Outlook 数据(例如 .ost、.pst 和 .pab 文件)将在此非漫游文件夹中进行创建。

重要:此位置中的文件通常较大,会降低漫游配置文件的性能。

以下做法可以减少因漫游配置文件与 Outlook 一起使用而造成的故障排除工作需求,有助于用户和管理员有效地管理 电子邮件:

- 尽可能对禁用 .pst 文件的 Microsoft Office 使用 ADM 模板。
- 如果用户需要更多空间,应增加 Microsoft Exchange 服务器而非网络共享的存储空间。
- 定义并强制实施整个公司的电子邮件保留策略(涉及公司范围内的电子邮件存储服务器的策略),而不应向个别 用户授予 .pst 文件的例外权限或增加其个人的存储容量。此策略还必须允许用户方便地请求将电子邮件还原 到其收件箱中,从而阻止对 .pst 文件的依赖性。
- 如果无法禁用 .pst 文件,请勿配置 Profile Management 或漫游配置文件。**Enable search index** roaming for Outlook (启用 Outlook 的搜索索引漫游)功能不是专为 .pst 文件设计的。

# 将 **Windows** 配置文件与 **Password Manager** 和 **Single Sign‑on** 配合使用

# December 31, 2021

本文不包含任何特定于 Profile Management 的信息。本主题将向您介绍如何配置某些 Windows 选项,以使 Citrix Single Sign‑On 实现与本地配置文件、漫游配置文件、强制配置文件或混合配置文件的最佳兼容运行。本主题适用于 Citrix Single Sign‑On 4.8 或 5.0。

# 本地配置文件

本地配置文件存储在用户所登录的本地服务器上。Password Manager 和单点登录将注册表信息保存在位于以下位置 的用户注册表 HKEY\_CURRENT\_USER\SOFTWARE\Citrix\MetaFrame Password Manager 配置单元中:

%SystemDrive%\Documents and Settings\%username%\NTUSER.DAT。

还会将文件保存在以下位置:

%SystemDrive%\Documents and Settings\%username%\Application Data\Citrix\MetaFrame Password Manager。

在 Windows 7 中,单点登录将使用:

%APPDATA%\Roaming\Citrix\MetaFrame Password Manager

重要:单点登录需要对以下文件具有完全控制权限,这一点非常重要:

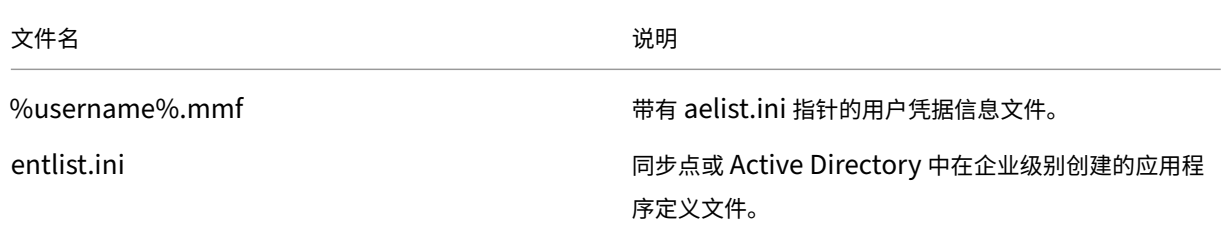

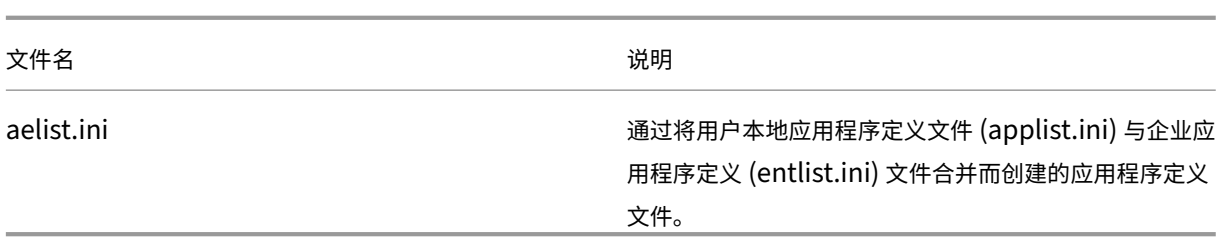

### 漫游配置文件

漫游配置文件保存在网络共享中,每次用户登录时系统都会将其与本地服务器副本进行同步。成功的漫游配置文件部署 的特性包括高速网络连接性,例如 SAN (System Area Network, 系统区域网络)或 NAS (Network Area Storage, 网络区域存储)。其他常见部署包括将配置文件存储在高可用性服务器上的群集解决方案。

有两个问题会影响漫游配置文件和强制配置文件的部署:

- 一个漫游配置文件只能与一个文件同步点结合使用。如果使用多个同步点,内存映射文件 (Memory Mapped File, MMF) 中的数据可能会被破坏。
- 在多个并发会话中使用漫游配置文件时,它们将共享后端 MMF。所有活动会话都共享一些通用的会话数据,例 如重试锁定计数器、上次使用的数据计数器以及事件日志条目。

## 强制配置文件或混合配置文件

强制配置文件是指用户只读配置文件。单点登录需要对 **Application Data** 下的配置文件文件夹具有写入权限。对于 强制配置文件,用户可以进行更改,但是在用户注销时,这些更改不会保存回配置文件中。为使单点登录能够与强制配 置文件正确地结合使用,必须对"Application Data"文件夹进行重定向。

将在每次用户登录时写入注册表更改。凭据信息将与同步点进行同步,但更改不会保存回配置文件中。

自 Windows 2000 起,Microsoft 提供了 **Application Data** 文件夹的重定向机制。但是,使用 Windows NT4 域 时,要求登录脚本能够修改 Application Data 文件夹的位置。这可以通过 Kix 或 VBScript 等工具来实现,需 要使用这些工具为 **Application Data** 文件夹定义可写位置。

下例使用 Kix 在用户登录期间重定向 **Application Data** 文件夹:

重要:此示例脚本仅供参考。在首次测试之前,请勿在您的环境中使用。

"' pre codeblock

\$LogonServer = "%LOGONSERVER%" \$HKCU = "HKEY CURRENT USER" \$ShellFolders\_Key = "\$HKCU\Software\Microsoft\Windows\CurrentVersion\Explorer\Shell Folders"

\$UserShellFolders\_Key =

```
"$HKCU\Software\Microsoft\Windows\CurrentVersion\Explorer\User
Shell Folders"
$UserProfFolder =
"$LogonServer\profiles@userID"
$UserAppData =
"$LogonServer\profiles@userID\Application Data"
$UserDesktop =
"$LogonServer\profiles@userID\Desktop"
$UserFavorites =
"$LogonServer\profiles@userID\Favorites"
$UserPersonal = "X:\My Documents"
$UserRecent =
"$LogonServer\profiles@userID\Recent"
if (exist( "SUserAppData" ) = 0)
shell '%ComSpec% /c md "$UserAppData"'
endif
if (exist("$UserDesktop") = 0)
shell '%ComSpec% /c md "$UserDesktop"'
endif
if (exist( "$UserRecent" ) = 0)
shell '%ComSpec% /c md "$UserRecent"'
endif
if (exist( "$UserFavorites" ) = 0)
shell '%ComSpec% /c md "$UserFavorites"'
endif
\alpha
```
对强制配置文件问题而言,还可以使用混合配置文件进行解决。用户登录时,强制配置文件将加载用户注册表配置单元, 自定义应用程序将加载和卸载用户注册表配置单元,均基于可供用户使用的应用程序。与强制配置文件相同,用户可以 在会话期间修改注册表的这些部分。与强制配置文件的不同之处在于,更改将在用户注销时保存,并在用户再次登录时 重新加载。

如果使用混合配置文件,则必须在登录和注销过程中导入和导出 HKEY\_CURRENT\_USER\SOFTWARE\ Citrix\MetaFrame Password 注册表项。

# 文件夹重定向

文件夹重定向通过组策略对象和 Active Directory 来实现。它使用组策略来定义用户配置文件中的文件夹位置。 有四个文件夹可以重定向:

• 我的文档

- 应用程序数据
- 桌面
- •"开始"菜单

使用组策略可以配置两种重定向模式:基本重定向和高级重定向。这两种模式均受单点登录支持。在 Windows 2000 中,必须使用%username% 变量(例如\\servername\sharename\%username%)来引用存储应用程序数据 的共享。

文件夹重定向对于用户具有全局性,它将影响用户的所有应用程序。使用 **Application Data** 文件夹的所有应用程序 都必须支持该功能。

请阅读以下 Microsoft 文章,了解与文件夹重定向有关的更多信息:

如何使用文件夹重定向功能动态地创建更安全的重定向文件夹

Windows 中的文件夹重定向功能

[启用管理员有权访问重定向文件夹](https://support.microsoft.com/?kbid=274443)

### [最佳做法](https://support.microsoft.com/?kbid=232692)

- 在可能的情况下重定向 Application Data 文件夹。此方法可以提高网络性能,从而避免在每次用户登录时都要 复制这些文件夹中的数据。
- 对 Password Manager 代理进行故障排除时,务必确认登录的用户对其 Application Data 文件夹具有完全 控制权限。

# **Firefox** 浏览器

December 31, 2021

为了提供无缝用户体验,Profile Management 在安装了 Profile Management 的系统与用户存储之间同步每个用 户的完整配置文件。因此,Firefox 用户可能会遇到登录或注销缓慢的情况。出现此问题是因为某些与 Firefox 相关联 的文件可能会变大。

我们建议您自定义注销脚本以删除以下文件和文件夹,从而将其排除在同步之外:

- Appdata\Roaming\Mozilla\Firefox\profiles\\*\sessionstore.bak
- AppData\Roaming\Mozilla\Firefox\Profiles\\*\sessionstore-backups

常规工作流程如下:

- 1. 使用 Windows PowerShell 或用户计算机支持的任何其他语言编写注销脚本。还可以使用 Windows 脚本宿 主 (WSH) 支持的语言和命令文件,包括 VBScript 和 Jscript。
- 2. 将脚本复制到域控制器上的 **Netlogon** 共享文件夹。

3. 在组策略管理控制台中,将脚本与用户注销事件关联。有关详细信息,请参阅 Microsoft 文章。

# **Google Chrome** 浏览器

# December 31, 2021

为了提供无缝用户体验,Profile Management 在安装了 Profile Management 的系统与用户存储之间同步每个 用户的完整配置文件。因此,Google Chrome 用户可能会遇到登录或注销缓慢的情况。出现此问题是因为某些与 Google Chrome 相关联的文件可能会变大。

要改进使用 Google Chrome 的用户体验,请执行以下操作:

- 1. 将以下文件夹添加到要镜像的文件夹列表中:
	- AppData\Local\Google\Chrome\User Data\Default
- 2. 从同步中排除以下文件夹:
	- Appdata\Local\Google\Chrome\User Data\Default\Cache
	- Appdata\Local\Google\Chrome\User Data\Default\JumpListIconsMostVisited
	- Appdata\Local\Google\Chrome\User Data\Default\JumpListIconsRecentClosed
	- AppData\Local\Google\Chrome\User Data\Default\Media Cache
- 3. 从同步中排除以下文件:
	- AppData\Local\Google\Chrome\User Data\Default\Favicons
	- AppData\Local\Google\Chrome\User Data\Default\History
	- AppData\Local\Google\Chrome\User Data\Default\Preferences
	- 与 AppData\Local\Google\Chrome\User Data\Default 文件夹中的书签无关的文 件

如果遇到登录或注销速度缓慢的问题,我们建议您使用 Profile Streaming 功能。有关详细信息,请参阅通过流技术推 送用户配置文件。

# [安全](https://docs.citrix.com/zh-cn/profile-management/2109/configure/stream-profiles.html)

December 31, 2021

本主题包含为了保护 Profile Management 建议采用的最佳做法。一般来说,保护用户存储所在的服务器可以防止对 Citrix 用户配置文件数据进行不必要的访问。

可以从 Microsoft TechNet Web 站点上的 Create a file share for roaming user profiles(为漫游用户配置文件 创建文件共享)一文中获取有关创建安全用户存储的建议。这些最低建议可确保实现基本操作的高级别安全性。此外, 在配置对用户存储的访问时,请包括管理员组(修改或删除 Citrix 用户配置文件需要该组)。

## 权限

Citrix 经过测试后建议用户对用户存储和跨平台设置存储具有以下权限:

- 共享权限: 完全控制用户存储根文件夹
- 以下 NTFS 权限(当前由 Microsoft 建议):

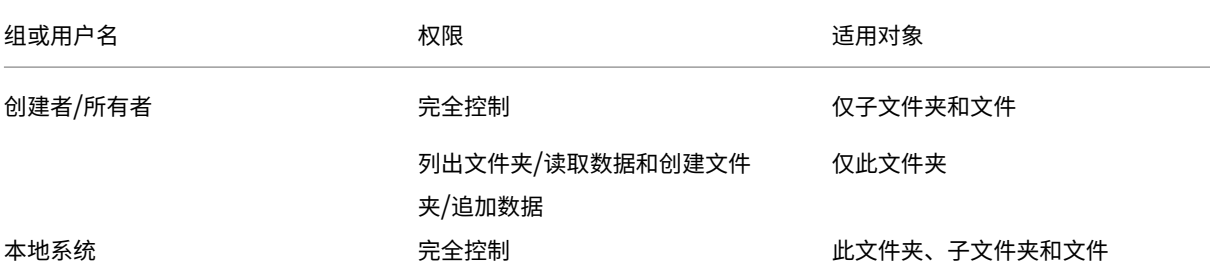

假定未禁用继承功能,则这些权限将允许帐户访问存储。并且允许为用户配置文件创建子文件夹,以及执行必要的读取 和写入操作。

除了此最低权限之外,您还可以创建仅对子文件夹和文件具有完全控制权限的管理员组以简化管理。删除配置文件(常 见的故障排除任务)对该组的成员而言将更加容易。

如果使用模板配置文件,用户需要具有对该文件的读取访问权限。

# 访问控制列表 **(ACL)**

如果您使用的是跨平台设置功能,应按如下所示在用于存储定义文件的文件夹上设置 ACL:向已经过身份验证的用户授 予读取权限,向管理员授予读取‑写入权限。

Windows 漫游配置文件将自动从网络上包含配置文件数据的文件夹中删除管理员权限。Profile Management 不会 从用户存储中的文件夹中自动删除这些权限。根据贵组织的安全策略,您可以手动执行此操作。

注意:如果应用程序修改了用户配置文件中某个文件的 ACL, Profile Management 不会将这些更改复制到用户存储 中。这与 Windows 漫游配置文件的行为一致。

# **Profile Streaming** 和企业防病毒产品

Citrix Profile Management 的流用户配置文件使用高级 NTFS 功能来模拟用户的配置文件中缺少的文件。在这一方 面,该功能与称为 Hierarchical Storage Manager(分级存储管理器,HSM)的一类产品类似。HSM 通常用于将常

用的文件存档到低速大容量存储设备(例如磁带或可重写光存储)上。需要使用此类文件时,HSM 驱动程序会连接第一 个文件请求,挂起发出请求的进程,从存档存储中提取该文件。然后允许文件请求继续执行。考虑到这一相似性,流用 户配置文件驱动程序 upmjit.sys 实际上定义为 HSM 驱动程序。

在此类环境中,请配置能识别 HSM 驱动程序的防病毒产品,而流用户配置文件驱动程序也是如此。为防止遭受最复杂 的威胁,防病毒产品必须在设备驱动程序级别执行某些功能。并且与 HSM 驱动程序类似,它们的工作方式也是拦截文 件请求,挂起发出请求的进程,扫描文件,然后继续进行操作。

通常比较容易将防病毒程序错误地配置为中断 HSM(例如流用户配置文件驱动程序),从而阻止该程序从用户存储中提 取文件,进而导致登录挂起。

幸运的是,在编写企业防病毒产品时会考虑到可能存在复杂的存储库产品(例如 HSM)。并且可以将这些防病毒产品配 置为延迟扫描,直至 HSM 完成工作。家用防病毒产品在这方面的复杂性通常较低。因此,流用户配置文件不支持使用 家用防病毒产品和 SoHo(小型办公环境)防病毒产品。

要将防病毒产品配置为与流用户配置文件一起使用,请查找以下产品功能之一。功能名称仅起到说明作用:

- **Trusted process list**(可信进程列表)。将 HSM 识别为防病毒产品,从而允许 HSM 完成文件检索过程。文 件首次由不可信的进程访问时,防病毒产品会扫描该文件。
- **Do not scan on open or status‑check operations**(打开或运行状态检查时不扫描)。将防病毒产品配 置为在访问数据(例如,执行或创建文件)时仅扫描文件。防病毒产品会忽略其他类型的文件访问(例如,打开 文件或检查文件状态时)。HSM 通常会激活,以响应文件打开和文件状态检查操作,因此,如果执行这些操作时 禁用病毒扫描,会消除可能的冲突。

Citrix 使用企业防病毒产品的最新版本来测试流用户配置文件,以确保这些用户配置文件与 Profile Management 兼 容。这些版本包括:

- McAfee Virus Scan Enterprise 8.7
- Symantec Endpoint Protection 11.0
- Trend Micro OfficeScan 10

不检测这些产品的早期版本。

如果您使用的是其他供应商的企业防病毒产品,请确保该产品能识别 HSM。可以将该产品配置为允许在执行扫描前完 成 HSM 操作。

某些防病毒产品允许管理员选择在读取时扫描或在写入时扫描。此选项可以根据安全性对性能加以平衡。流用户配置文 件功能不受此选项影响。

### 在流和防病毒部署中对 **Profile Management** 进行故障排除

如果遇到登录挂起或登录时间长等问题,则可能是 Profile Management 与企业防病毒产品之间存在错误配置。请按 如下顺序尝试执行以下步骤:

1. 检查您是否有 Profile Management 的最新版本。您遇到的问题可能已找到并得到修正。

- 2. 将 Profile Management Service (UserProfileManager.exe) 添加到企业防病毒产品的可信进程列表中。
- 3. 对 HSM 操作(例如打开、创建、还原或状态检查)关闭病毒检查。仅对读取或写入操作执行病毒检查。
- 4. 关闭其他复杂的病毒检查功能。例如,防病毒产品可能会对文件的前几个块执行快速扫描,以确定实际文件类型。 这些检查会将文件内容与声明的文件类型进行匹配,但会影响 HSM 操作。
- 5. 关闭 Windows 搜索索引服务,至少为在本地驱动器上存储配置文件的文件夹执行此操作。此服务会导致执行不 必要的 HSM 检索,并且已经过观察,会引起流用户配置文件与企业防病毒产品之间争用资源。

如果上述步骤均不起作用,请关闭流用户配置文件(方法是禁用 **Profile Streaming** 设置。)如果关闭后能正常运行, 则请重新启用该功能并禁用企业防病毒产品。如果之后仍能正常运行,则请收集 Profile Management 在无法运行情 况下的诊断信息,并联系 Citrix 技术支持。技术支持人员需要知晓企业防病毒产品的确切版本。

要继续使用 Profile Management,请切记要重新启用企业防病毒产品,并关闭流用户配置文件。在此配置中, Profile Management 的其他功能继续发挥作用。只有配置文件的流技术推送功能处于禁用状态。

# 故障排除

December 31, 2021

在对您或您的用户遇到的任何问题进行故障排除时,请首先执行以下基本步骤:

- 1. 如果您使用的是 XenDesktop 7, 请先排除 Citrix Director 中的故障。此控制台显示了配置文件的属性, 可帮 助您诊断并纠正问题。
- 2. 使用 UPMConfigCheck。它是一个 PowerShell 脚本, 用于检查当前 Profile Management 部署, 并判断 其是否采用了最佳配置。有关此工具的详细信息,请参阅知识中心文章 CTX132805。
- 3. 如果 Profile Management .ini 文件正在使用中,请核对受影响的计算机上 Profile Management 的配置。
- 4. 对照确定配置中说明的建议配置,核对组策略 (GP) 中的设置。要停用以列表 (例如排除列表和包含列表) 形式 输入的任何 Profile Management 策略,请将策略设置为"已禁用"[。请勿将策略设](https://support.citrix.com/article/CTX132805?_ga=1.60278061.1208613434.1464163161)置为"未配置"。
- 5. 检查受影响的计算机上的 HKEY\_LOCAL\_MACHINE\SOFTWARE\Policies 注册表项,查看是否存 在任何 [GP tat](https://docs.citrix.com/zh-cn/profile-management/2109/plan/configuration.html)tooing 问题导致的过时策略,如果存在,请删除。如果从 GP 中删除了一些策略,但这些策略仍 保留在注册表中,则将发生 tattooing 问题。
- 6. 检查文件 UPMSettings.ini,该文件包含对于每位用户应用的所有 Profile Management 设置。此文件位于 用户存储中每个 Citrix 用户配置文件的根文件夹内。

# 启用日志记录以进行故障排除

November 27, 2023

仅当在 Profile Management 部署中遇到问题并希望进行故障排除时才能启用日志记录。此外,问题解决后应禁用日 志记录,并删除相关的日志文件(其中可能包含敏感信息)。

如果选择在 Citrix Studio 中配置 Profile Management 策略,请完成以下步骤:

- 1. 启动 Citrix Studio。
- 2. 在左侧窗格中,单击策略。
- 3. 在 Create Policy (创建策略) 窗口的搜索框中,键入策略。例如,键入"启用日志记录"。

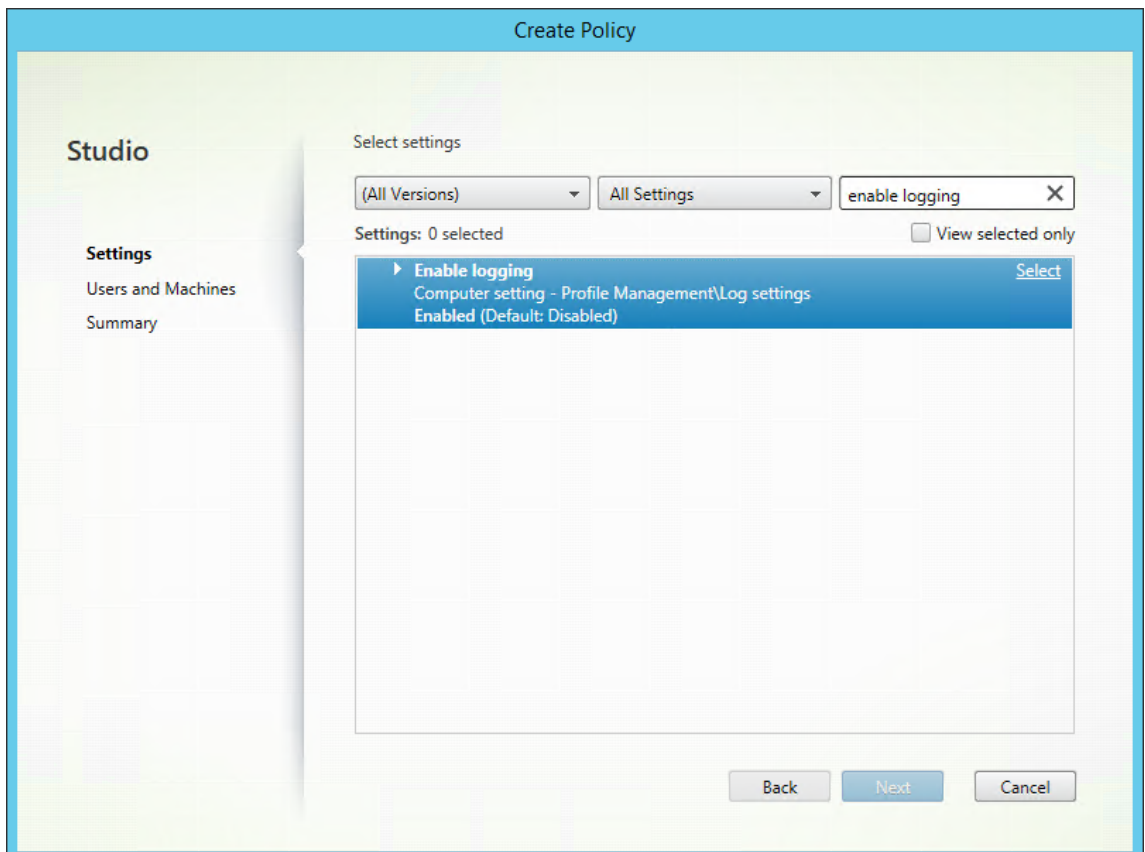

- 4. 单击选择以打开启用日志记录策略。
- 5. 选择已启用,然后单击确定。

### 策略: 启用日志记录

此策略将启用或禁用日志记录功能。仅当要对 Profile Management 进行故障排除时才应启用此策略。

如果启用日志记录已禁用,则将只记录错误。如果未在 GP 中配置此策略,则将使用.ini 文件中的值。如果未在 GP 中 也未在.ini 文件中配置此策略,则将只记录错误。

### 策略:日志设置

此策略是一组选项,您可以集中用于特定的操作和事件。仅当要进行故障排除时才应设置这些选项,并且除非 Citrix 人 员要求,否则应设置所有选项。

如果未在 GP 中配置日志设置,Profile Management 将使用.ini 文件中的设置。如果未在 GP 中也未在.ini 文件中配 置此设置,则将记录错误和常规信息。

### 策略:日志文件最大大小

Profile Management 日 志 文 件 最 大 大 小 的 默 认 值 为 10 MB(10485760 字 节) 。 如 果 您 有 足 够 的 磁 盘 空 间, 请 将 该 默 认 值 增 大 到 20 MB (20971520 字 节) 或 更 大。 如 果 日 志 文 件 大 小 超 出 最 大 大 小, 则 将 删 除 现 有 文 件 备 份 (.bak)。 同 时 将 日 志 文 件 重 命 名 为.bak, 并 创 建 一 个 新 日 志 文 件。 日 志 文 件 在%SystemRoot%\System32\Logfiles\UserProfileManager 中创建。

在使用 Machine Creation Services 的 Citrix Virtual Desktops 部署中,静态文件夹对日志文件(不仅是 Profile Management 日志文件) 强制执行 15 MB (15728640 字节) 的大小限制。您可以将日志文件存储在系统磁盘上 (系统 磁盘没有此限制)。或者,使用此策略将日志文件大小限制到最大大小 7 MB(7864320 字节)。Profile Management 之后即可在静态文件夹中存储当前的日志文件,并将之前的日志文件存储为.bak 文件。

如果禁用了此策略,则将使用默认值 10 MB(10485760 字节)。如果未在 GP 中配置此设置,则将使用.ini 文件中的 值。如果未在 GP 中也未在.ini 文件中配置此设置,则将使用默认值。

#### 策略:日志文件路径

可以设置用于存储日志文件的备用路径。该路径可以是本地驱动器路径、远程路径或基于网络的路径(UNC 路径)。远 程路径在大型分布式环境中非常有用,但可能会产生大量网络流量,对日志文件来说可能不适合。

对于虚拟机上的配置文件,请考虑桌面中的驱动器是否是静态的,因为它会影响日志记录。如果桌面具有静态驱动器 (例如,如果该驱动器是通过使用 Citrix Virtual Desktops 的个人虚拟磁盘创建的),可以为其设置一个本地路径。计 算机重新启动时,会保留日志文件。如果桌面没有静态驱动器(例如,不是通过 Citrix Virtual Desktops 使用个人虚 拟磁盘创建的),可以设置一个 UNC 路径。利用此设置,您可以保留日志文件,但该计算机的系统帐户必须对 UNC 共 享具有写入权限。对于受脱机配置文件功能管理的任何便携式计算机,应使用本地路径。

#### 如果日志文件使用 UNC 路径:

- 我们建议对日志文件文件夹应用访问控制列表。这是为了确保只有经过授权的用户或计算机帐户可以访问存储的 文件。
- 重复的日志文件保留在本地。这些文件可以留在计算机上。但如果要将其删除,请先停止 Profile Management Service。删除日志文件和配置日志文件。然后重新启动计算机。
- 将 NTFS 和 SMB 共享级别权限设置为域计算机读取/写入。

示例:

- D:\LogFiles\ProfileManagement
- \\servername\LogFiles\ProfileManagement

如果未在 GP 中配置 Path to log file(日志文件路径)策略,则将使用.ini 文件中的值。如果未在 GP 中也未在.ini 文件中配置此策略,则将使用默认位置%SystemRoot%\System32\Logfiles\UserProfileManager。

对于 Citrix Virtual Desktops Machine Creation Services 的特定情况,系统会将本地静态文件夹映射到 C 驱动器 位置 C:\Program Files\Citrix\PvsVM\Service\PersistedData。该位置适合存储不超过 15 MB 的日志数据。如果 使用该设置,请注意 **Maximum size of the log file**(日志文件最大大小)限制。

# **Profile Management** 日志文件

December 31, 2021

在对 Profile Management 进行故障排除时,以下日志会十分有用。

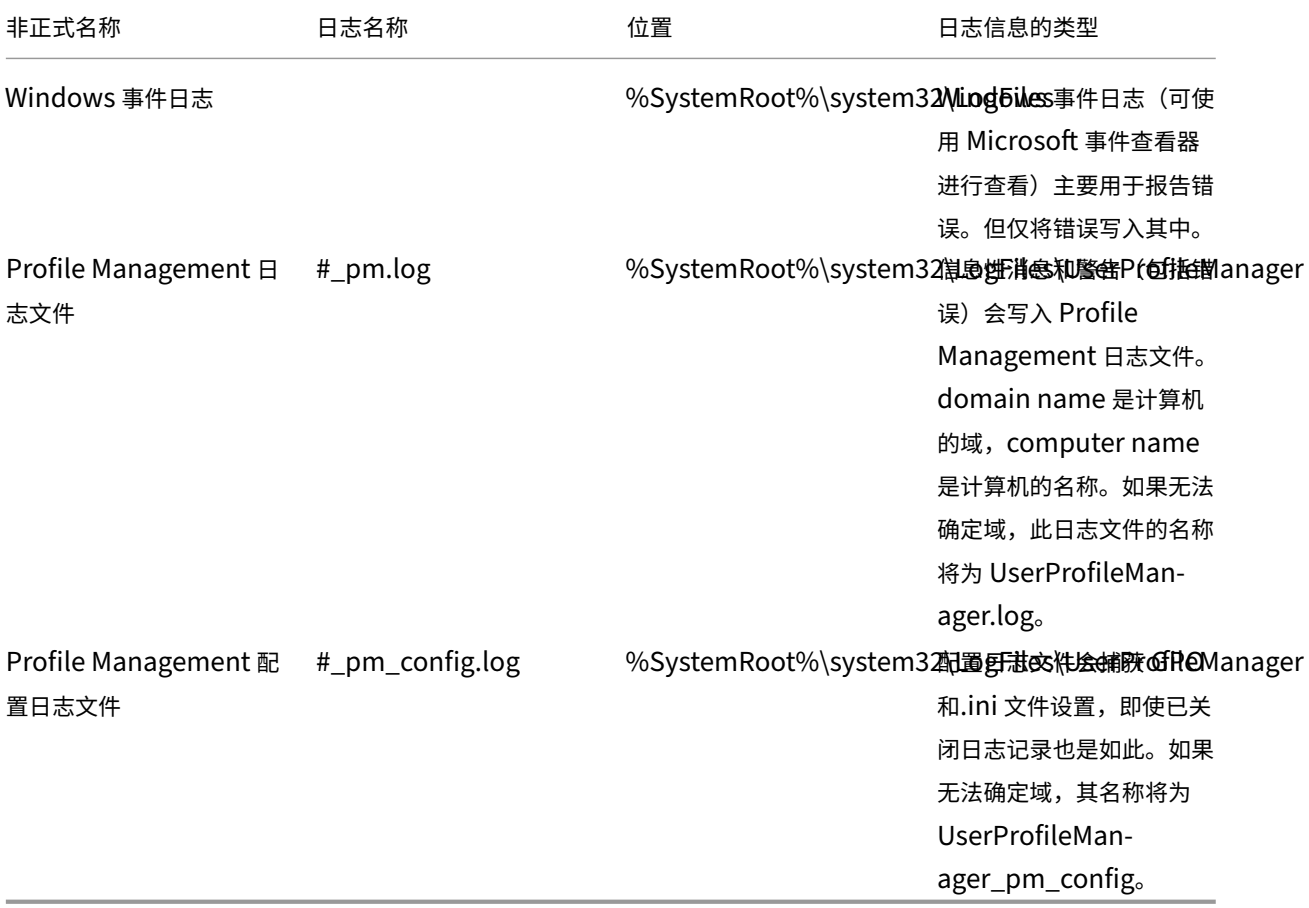

如果 Citrix 技术支持人员要求,您可能还需要检查使用 Citrix Diagnostic Facility 创建的日志文件。

此主题的剩余内容说明了 Profile Management 日志文件的内容。

# **Profile Management** 日志文件 **‑** 条目类型

• 常见警告。所有常见警告。

- 常规信息。所有常规信息。
- 文件系统通知。只要更改了已处理的文件或文件夹,即会创建一个日志条目。
- 文件系统操作。由 Profile Management 执行的文件系统操作。
- 注册表操作。由 Profile Management 执行的注册表操作。
- 注销时的注册表差异。会话中已更改的 HKCU 配置单元中的所有注册表项。 重要:此设置在日志文件中会产生大量输出。
- Active Directory 操作。只要 Profile Management 查询 Active Directory, 即会向日志文件中写入一个 条目。
- 策略值。启动 Profile Management Service 或刷新策略时,将向日志文件中写入策略值。
- 登录。登录期间执行的一系列操作,将会写入日志文件。
- 注销。注销期间执行的一系列操作,将会写入日志文件。
- 个性化用户信息。如果适合,用户名和域名都将记录到日志文件的专用列中。

启用了每种条目类型对应的 Citrix 策略设置后,将记录该条目类型。

# **Profile Management** 日志文件 **‑** 格式

日志文件中的每一行有若干字段,以分号分隔。

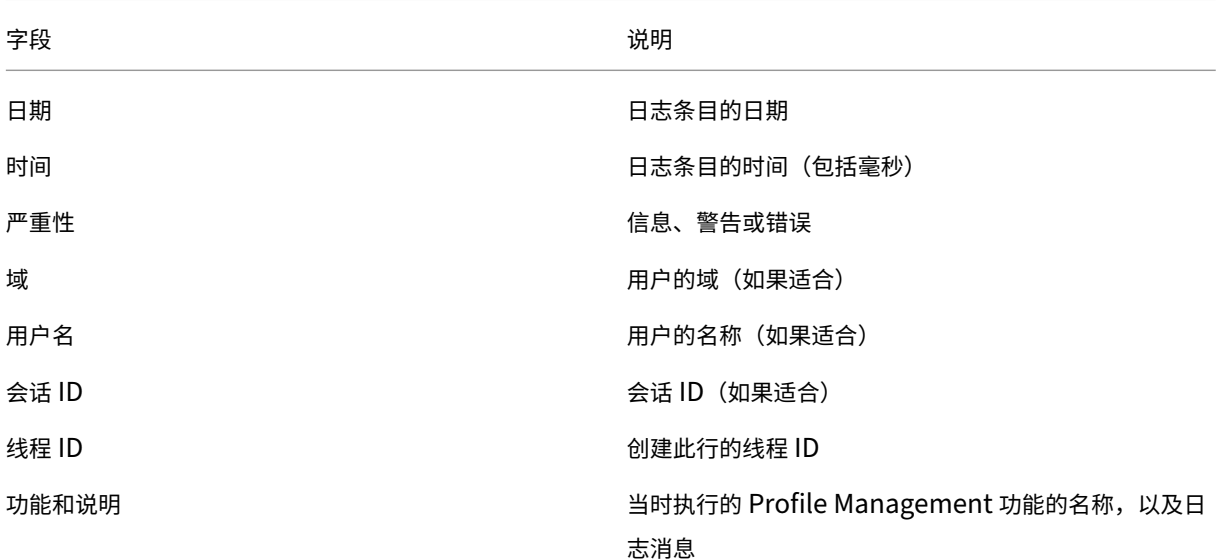

# **Profile Management** 记录的事件

December 31, 2021

Profile Management 记录的事件可供 Citrix EdgeSight 或第三方监视和报告工具使用。可以在 Windows 事件查 看器中查看事件。在左侧窗格中选择应用程序节点。右侧窗格中的事件来源为 Citrix Profile Management。

这些事件并非按顺序进行编号,并且不是所有事件均可在此版本的 Profile Management 中使用。但是,如果您从较 早版本升级,则会记录这些事件。

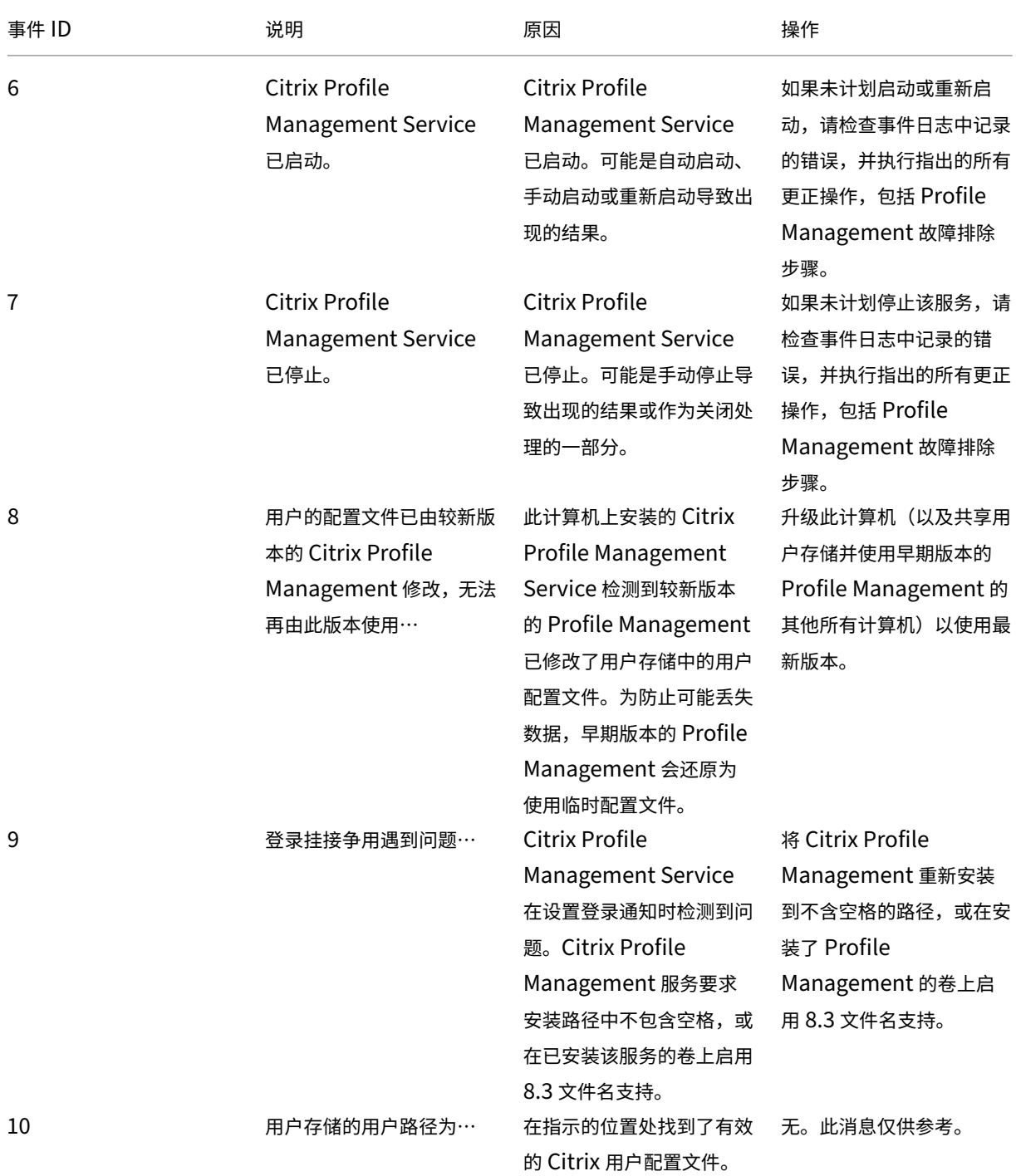

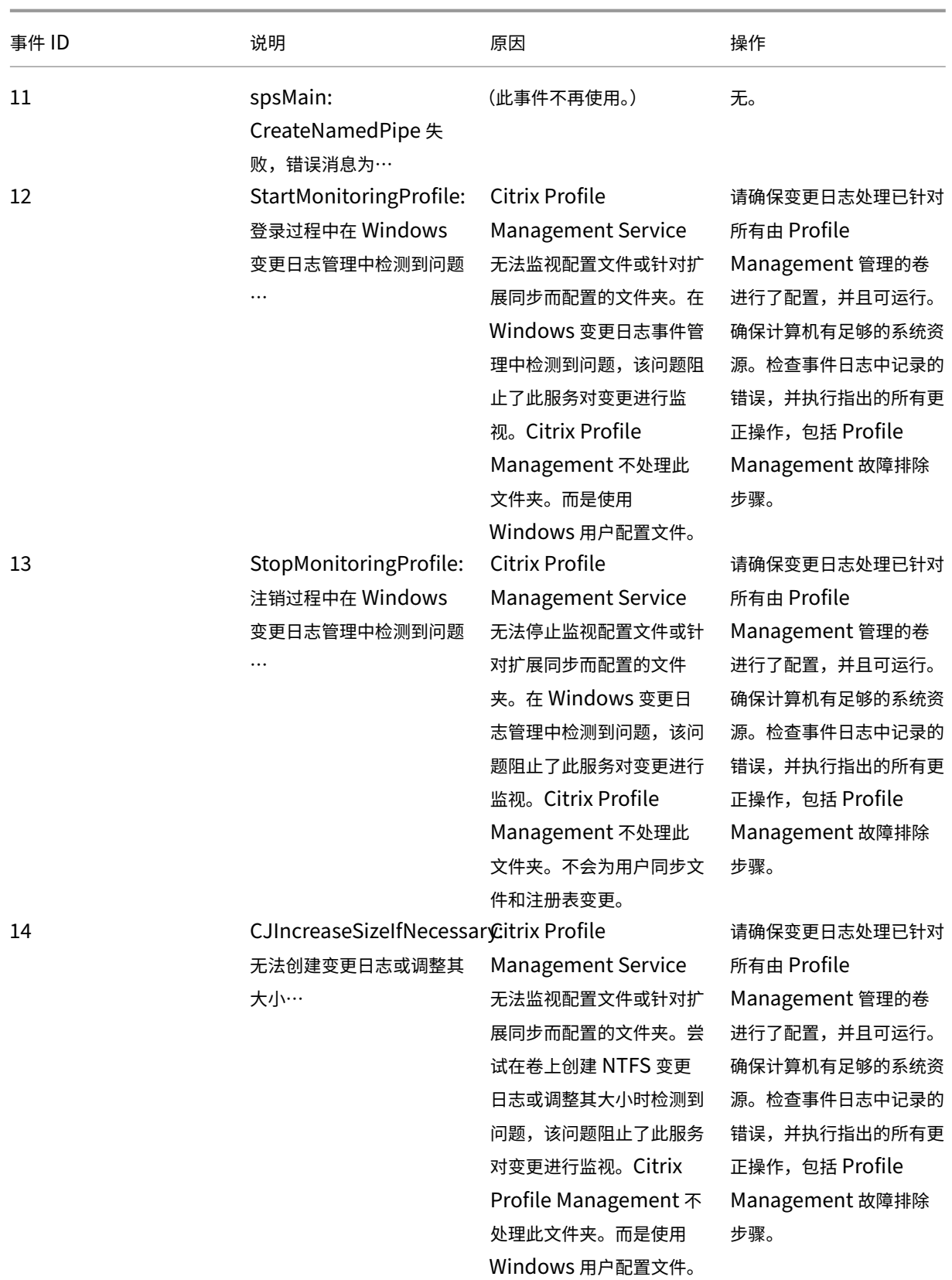

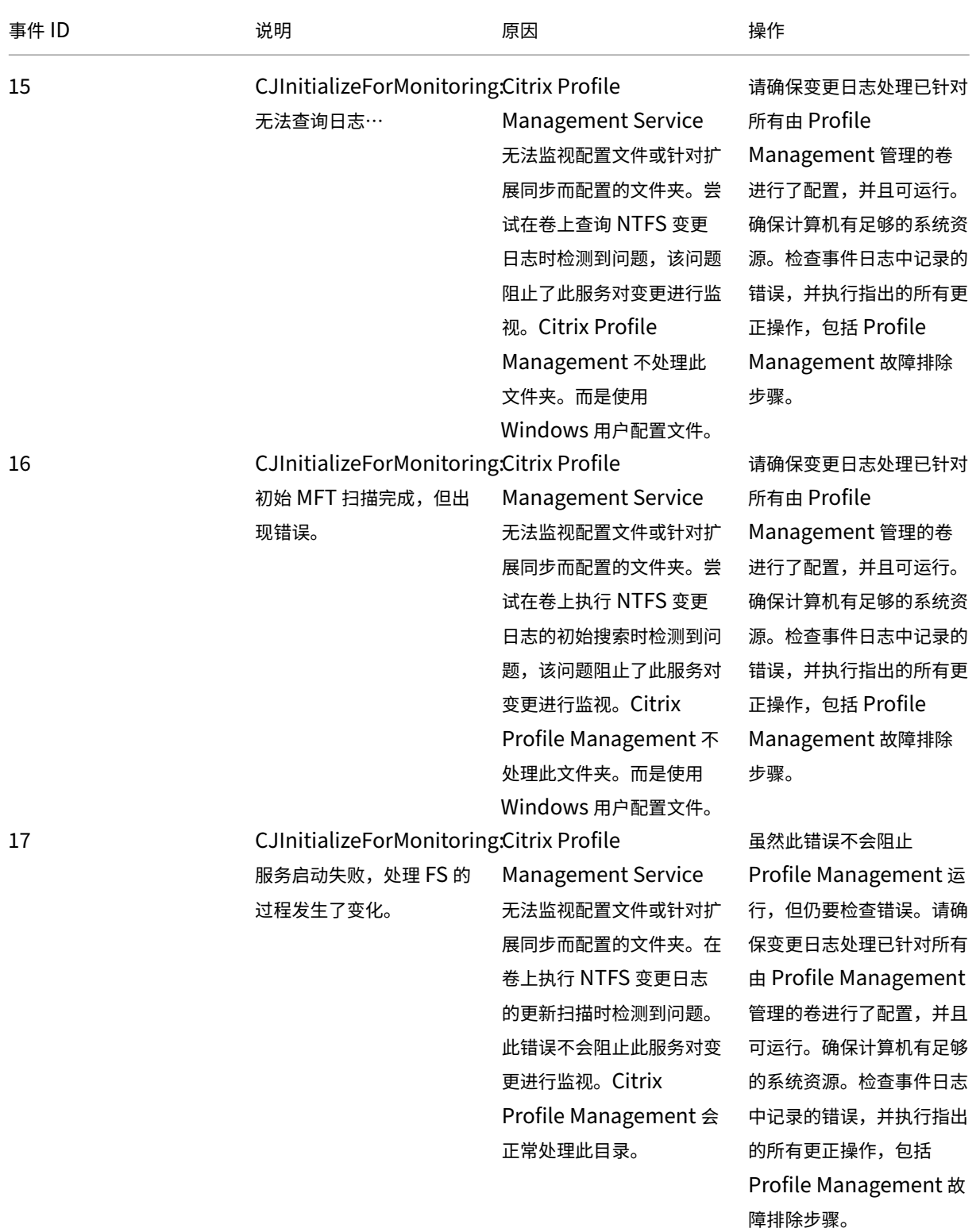

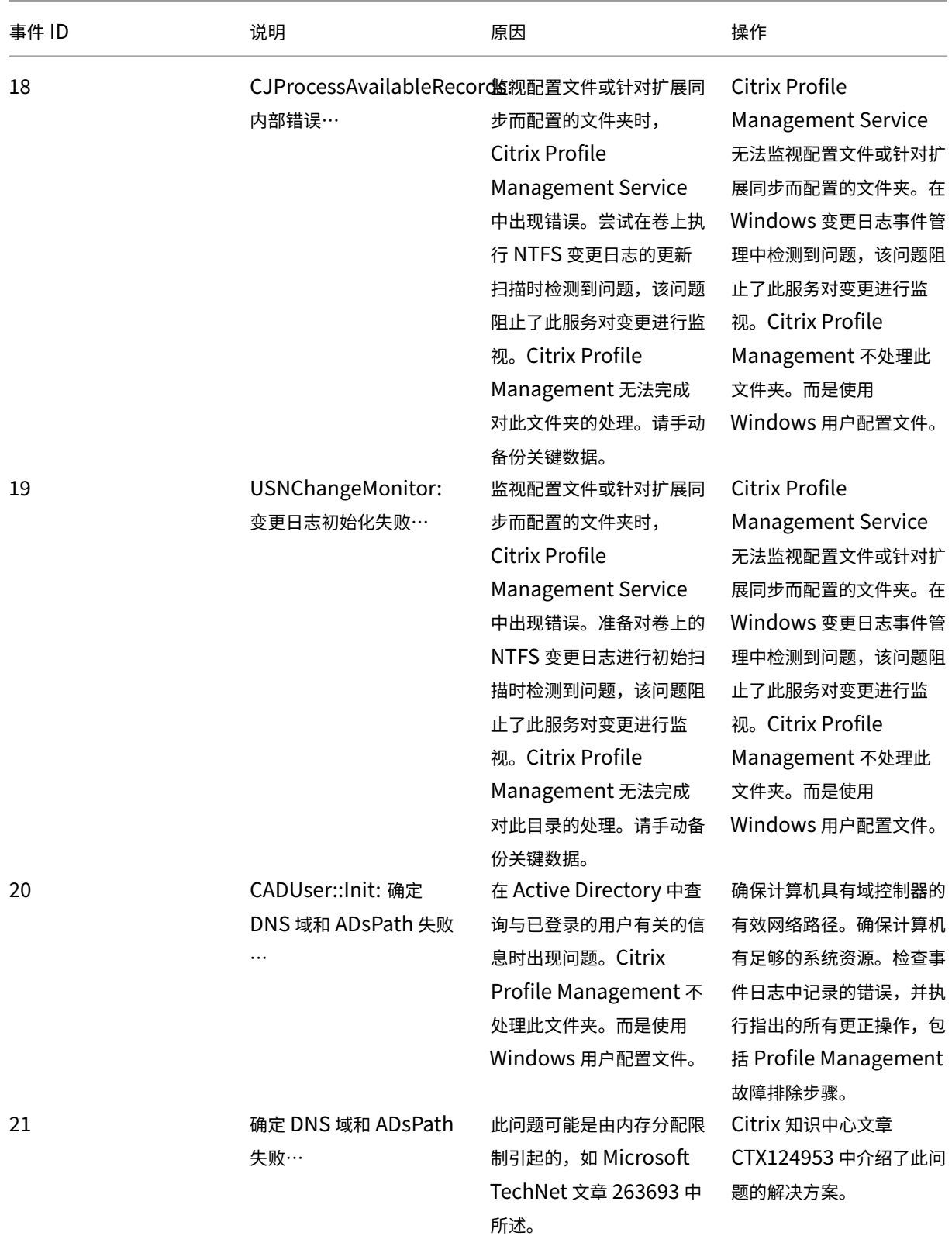

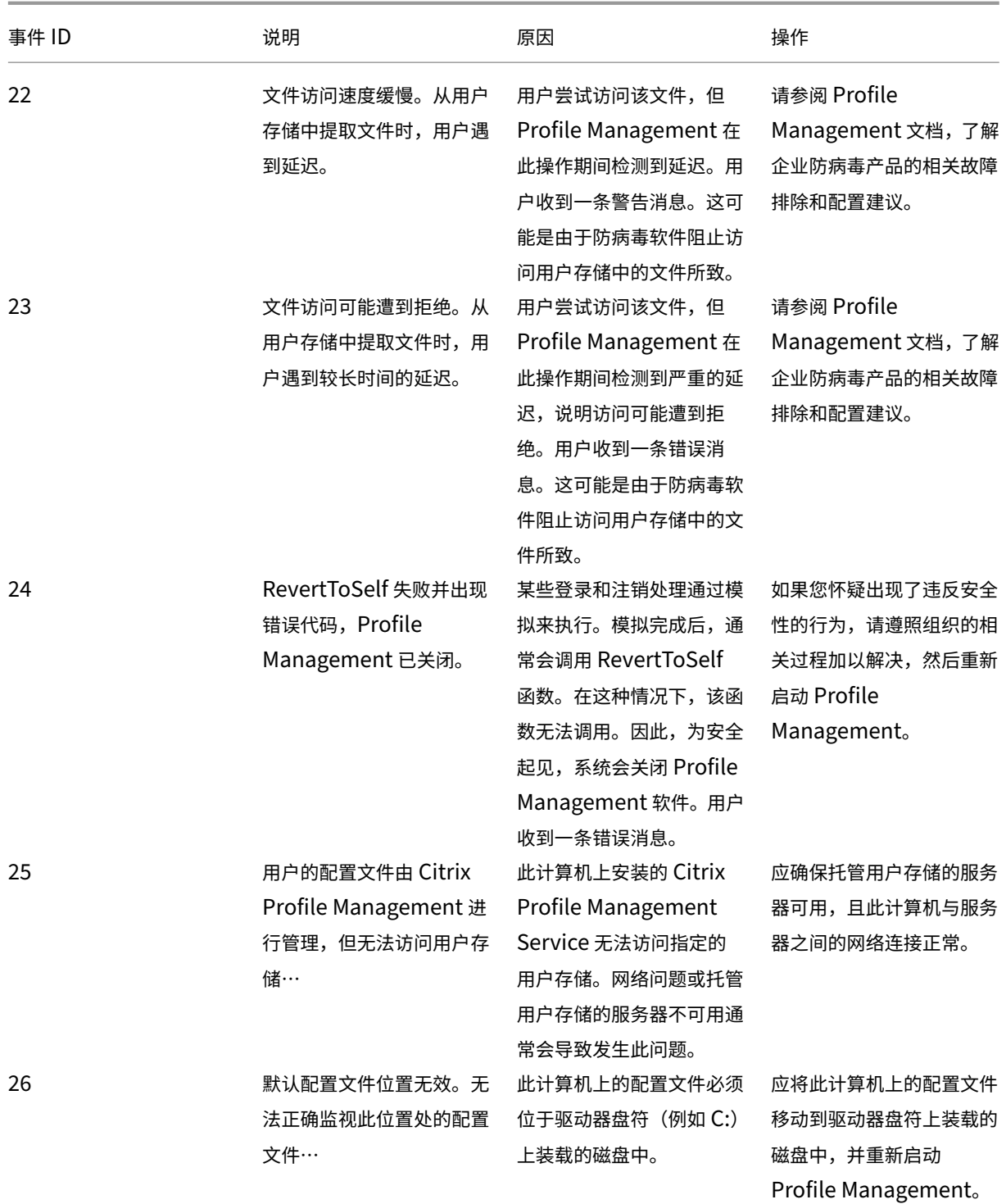

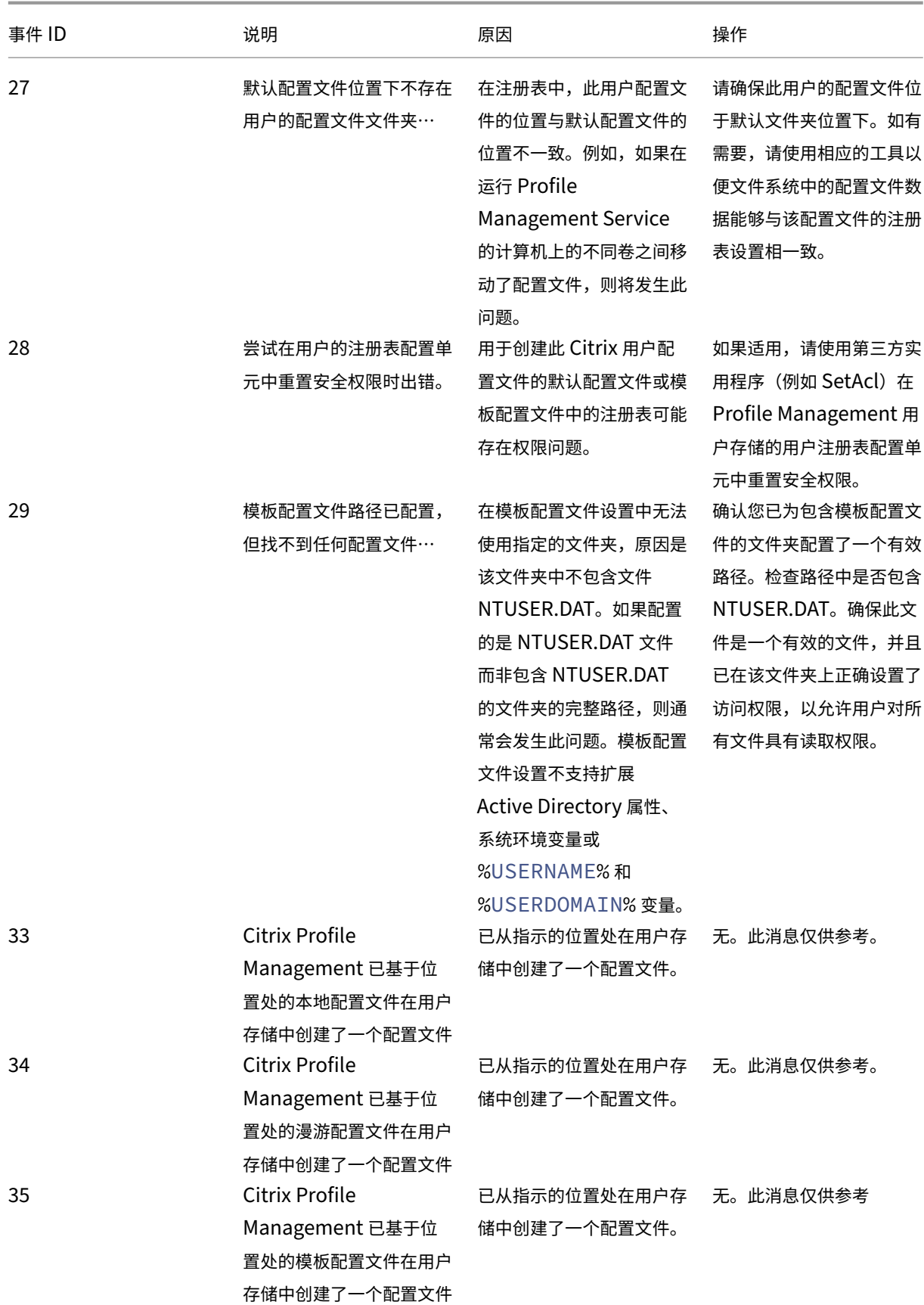

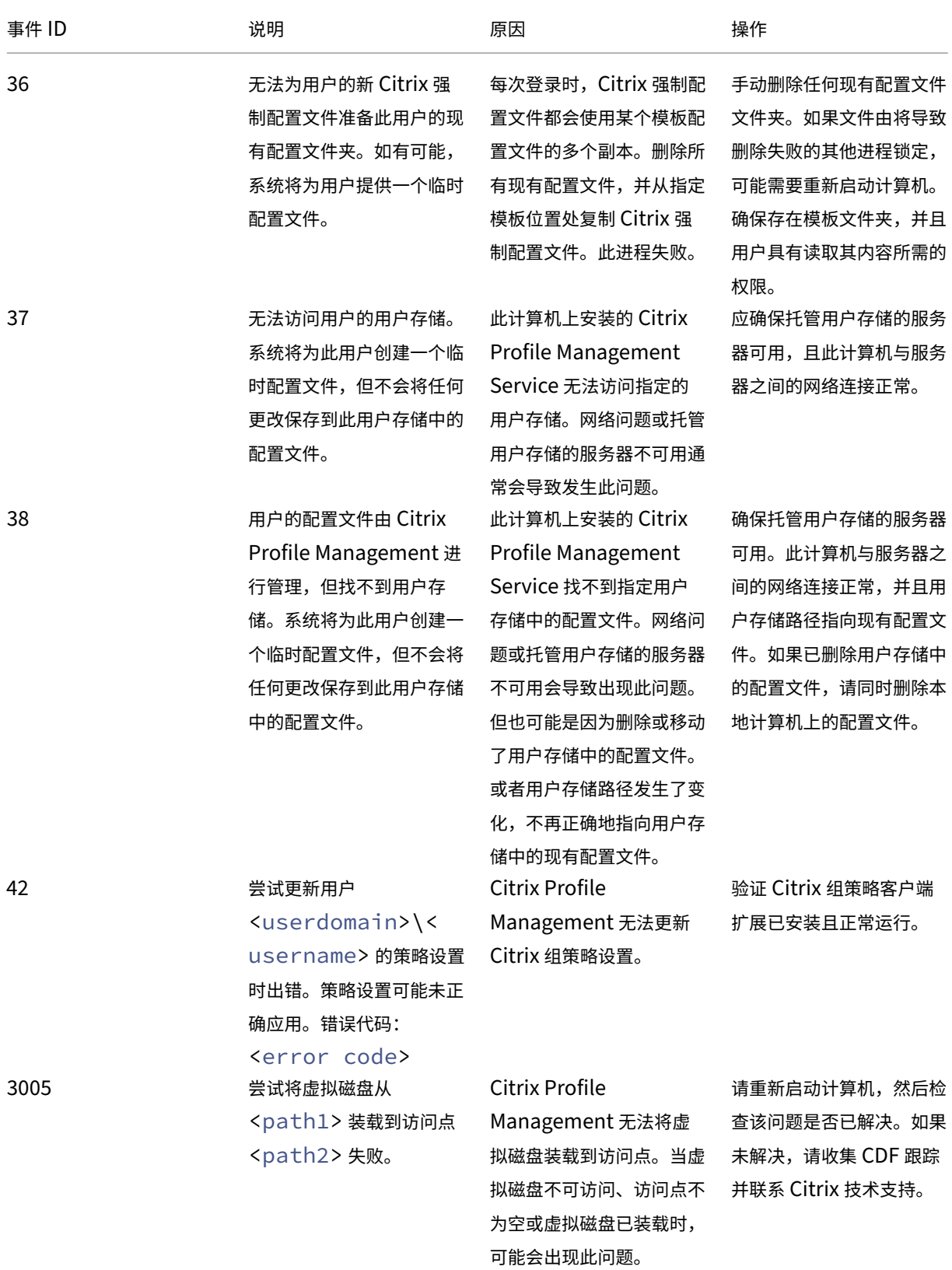

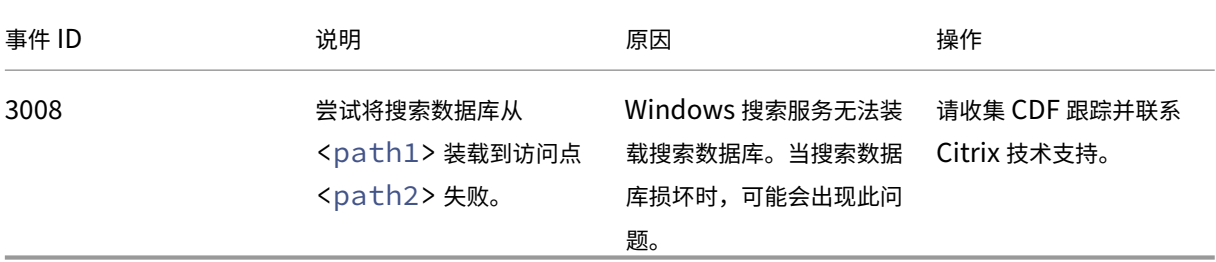

日志文件核对表

December 31, 2021

核对完基本故障排除核对表后,请按如下所示检查 Profile Management 日志文件。

- 1. 确保日志记录已启用。
- 2. 检查日志文件以查看错误。可以通过搜索单词 ERROR(错误)查找这些错误。
- 3. 检查日志文件以查看警告。可以通过搜索单词 WARNING(警告)查找这些警告。
- 4. 在发生错误的计算机上运行命令 gpupdate /force,然后再次检查日志文件。查看处于活动状态的设置, 以及从中读取了配置的位置(组策略还是.ini 文件)。
- 5. 检查用户存储路径是否正确。
- 6. 检查是否正确读取了 Active Directory 中的所有信息。
- 7. 检查时间戳。是否有一项操作用了太长时间?

如果日志文件未能帮助您确定问题,请参阅高级故障排除核对表。

故障排除(没有日志记录)

December 31, 2021

如果没有任何日志记录,请尝试以下示例中使用的故障排除方法。该方法旨在帮助您分析正在读取哪些配置设置、确 定从什么位置读取这些设置(如果存在多个 ADM 文件),并检查日志文件是否可以正确跟踪对配置文件所做的更改。 该策略会创建一个小型测试 OU (测试用户将登录到该 OU), 它允许您修改配置文件, 然后在日志文件和最终策略集 (RSoP) 报告中跟踪修改。

在此示例部署中,Citrix Virtual Apps 服务器在 Windows Server 2003 上运行,用户通过适用于 Windows 的 Plug‑in 托管应用程序连接到已发布的资源。该部署使用基于 OU 的 GPO。不使用基于 INI 文件的配置。

小心:注册表编辑不当会导致严重问题,可能需要重新安装操作系统。Citrix 无法保证因注册表编辑器使用不当导致出 现的问题能够得以解决。使用注册表编辑器需自担风险。在编辑注册表之前,请务必进行备份。

- 1. 从生产环境中删除其中一个托管 Citrix 用户配置文件的 Citrix Virtual Apps 服务器。并将其添加到一个仅包含 此服务器的新 OU 中。
- 2. 在该服务器上删除并重新安装 Profile Management。重新安装过程中,请检查短文件名(也称为 8.3 文件名) 是否已激活。此示例使用 Windows Server 2003,请按如下所示进行操作:
	- 如果以下注册表项设置为 1(DWORD 值),请将其设置为 0 并重新安装 Profile Management: HKLM\System\CurrentControlSet\Control\FileSystem\NtfsDisable8Dot3NameCreation。 此操作将启用对短文件名的支持功能。
	- 如果未将该注册表项设置为 1,请在每个子文件夹名称中的字符数不多于 8 个的位置 (例如 c:\prof-man) 重新安装 Profile Management。 对于更高版本的操作系统,不需要调整此注册表项。
- 3. 以域管理员身份登录到该服务器。
- 4. 检查本地策略并在此级别删除 ADM 文件。
- 5. 删除指向分配给新 OU 的 GPO 的所有链接。
- 6. 在该服务器上,从注册表编辑器中删除以下注册表项和所有子项:HKEY\_LOCAL\_MACHINE\SOFTWARE \Policies\Citrix\UserProfileManager\。
- 7. 删除任何 Profile Management .ini 文件。
- 8. 使用我的电脑 **>** 属性 **>** 高级,删除要测试的配置文件之外的所有配置文件。分析出现的任何错误。
- 9. 因此,以用户身份登录时,您可以检查 Profile Management 日志文件,并向"通过身份验证的用户"组授予对文件 的完全控制权限。Profile Management 日志文件为 C:\Windows\System32\LogFiles\UserProfileManager\<domain (其中 <domainname> 为计算机所属的域,<computername> 为计算机的名称)。如果无法确定此域,则日 志文件为 UserProfileManager.log。
- 10. 创建一个仅包含以下设置的 GPO,并将其链接到您的新 OU。 确保将该 GPO 分配给"通过身份验证的用户"组。 启用以下设置:
	- a) 启用 Profile Management。
	- b) 用户存储路径。
	- c) 启用日志记录。
	- d) 日志设置。向下滚动以选择此部分 ADM 文件中的所有设置。
	- e) 迁移现有配置文件。选择漫游和本地配置文件。
	- f) 本地配置文件冲突处理。选择重命名本地配置文件。
	- g) 注销时删除本地缓存的配置文件。 禁用设置"处理本地管理员登录"。这有助于进行故障排除,因为如果 Profile Management 配置错误并 阻止用户登录,您仍能以管理员身份登录。
- 11. 在此 OU 上单击鼠标右键并选择阻止继承,以控制 GPO 链接应用到该 OU 的方式。
- 12. 创建一个域测试用户,该用户从未登录并且不是该服务器上任何组中具有本地管理员身份的成员。
- 13. 向此用户发布一个完整桌面,并确保用户位于远程桌面用户组中。
- 14. 如果域包含多个域控制器 (DC),请在与该服务器位于同一站点的所有 DC 之间强制执行 AD 复制。
- 15. 以域管理员身份登录到该服务器,删除日志文件、重新启动 Citrix Profile Management 服务,并运行 gpupdate /force。
- 16. 检 查 注 册 表 并 确 保 只 有 HKEY\_LOCAL\_MACHINE\SOFTWARE\Policies\Citrix\ UserProfileManager\ 中的值是新 GPO 的值。
- 17. 以管理员身份注销。
- 18. 使用 Plug‑in 托管应用程序,以新域测试用户身份登录到已发布的完整桌面。
- 19. 对 Internet Explorer 中的一些设置进行更改,并在"我的文档"文件夹中创建空白测试文件。
- 20. 创建指向 Profile Management 日志文件的快捷方式。打开日志文件并检查其中的条目。分析需要注意的任何 项。
- 21. 注销然后以域管理员身份重新登录。
- 22. 为测试用户和服务器生成 RSoP 报告。

如果报告中未包含您需要的内容,请分析需要注意的任何项目。

高级故障排除核对表

December 31, 2021

执行基本故障排除核对表中的步骤以尝试解决问题,并将 Profile Management 日志文件排除在有用信息来源以外之 后,请使用此核对表进一步进行故障排除。

- 检查正在分析的计算机中的策略的结果集 (Resultant Set of Policies, RSoP),并确保所有 GPO 均按预期方 式应用。
- 检查是否已安装 Profile Management 的最新版本。在 Windows 资源管理器中对应的文件上单击鼠标右键, 然后单击属性 > 版本,检查 UserProfileManager.exe 的版本信息。最新版本可以从"我的帐户"站点获取。 从"下载"部分选择您的 Citrix 产品并下载 Profile Management。

提示:可以通过升级到最新版本修补 Profile Management 2.1.1 或更高版本的部署。升级后,可以根据需要 启用任何更新的功能。

- 查看 Profile Management 支持论坛。其他人可能遇到此问题并已解决。
- 在一个干净的计算机(安装与受影响的计算机相同的操作系统)上尝试重现遇到的问题。如有可能,请逐个安装 受影响的计算机上安装的软件产品,并在完成每个安装后确认该问题是否将重现。

解决常见问题

May 8, 2023

### 登录速度缓慢

如果您的用户遇到登录缓慢的问题,请按照以下步骤进行故障排除:

1. 在 Citrix Director 的"登录持续时间"面板中查看配置文件加载时间。如果时间比预期时间长得多,则登录缓 慢问题是由加载用户配置文件导致的。

有关详细信息,请参阅诊断用户登录问题。

2. 在 Citrix Profile Management 日志文件中查看配置文件处理时间。

在位于 C:\Windo[ws\System32\](https://docs.citrix.com/zh-cn/citrix-virtual-apps-desktops/director/troubleshoot-deployments/user-issues/user-logon.html)Log Files\User Profile Manager 的 Profile Man‑ agement 日志文件中,找到以 DispatchLogonLogoff 开头的条目。下例显示登录处理时间为 10.22 秒。

DispatchLogonLogoff: ---------- Finished logon processing successfully in [s]: <10.22>.

3. 确保您已应用推荐的 Profile Management 策略。

按照提高用户登录性能中关于提高登录性能的建议进行操作。

4. 联系 Citrix 技术支持。

如果[登录速度仍然很慢,](https://docs.citrix.com/en-us/profile-management/current-release/how-to/improve-user-logon-performance.html)请联系 Citrix 技术支持以获取更多帮助。有关详细信息,请参阅联系 Citrix 技术支持。

### 检查是否正在通过流技术推送配置文件

如果您启用了流用户配置文件,并希望验证是否正将此功能应用到用户的配置文件,请执行以下操作:

1. 检查 Profile Management 日志文件中以下类型的条目:

pre codeblock 2010-03-16;16:16:35.369;INFORMATION;;;;1140;ReadPolicy

: Configuration value read from policy: PSEnabled=<1>

如果此功能处于启用状态,则必须将最后一项设置为 PSEnabled=<1>。

2. 检查 Profile Management 日志文件中的以下用户条目:

pre codeblock 2010-03-16;20:17:30.401;INFORMATION;<domain name >;<user name>;2;2364;ProcessLogon: User logging on with Streamed Profile support enabled.

如果未应用流用户配置文件,该项应为 ProcessLogon: User logging on with Streamed Profile support disabled(ProcessLogon:"支持用户使用流配置文件进行登录"处于禁用状态)。

### 确定有效策略

使用 UPMSettings.ini 确定正在应用的 Profile Management 策略。UPMSettings.ini 文件位于用户存储中每个 Citrix 用户配置文件的根文件夹中。与使用策略的结果集 (RSoP) 相比,检查此文件可能更为便利,特别是在您混合使 用 GPO 和.ini 文件设置来确定策略时。

使用 UPMFRSettings.ini 确定由于其列于排除列表中,所以未处理的配置文件夹。UPMFRSettings.ini 文件也位于 根文件夹中。

### 排除损坏的配置文件数据

如果用户配置文件损坏,并且您确定问题出在特定文件或文件夹中,请将其从同步过程中排除。方法是将文件或文件夹 添加到排除列表中。

### 清理与注册表项的连接

在某些情况下(不仅仅是涉及 Profile Management 的方案),用户注销后会保留与注册表配置文件数据的连接。此保 留会导致注销缓慢或用户会话不能完全终止。Microsoft 提供的 User Profile Hive Cleanup (UPHClean) 工具可以 帮助解决这些问题。

## 删除本地配置文件

Microsoft Delprof.exe 和 Sepago Delprof2 这两个工具可帮助您删除用户配置文件。

## 删除处于锁定状态的缓存配置文件

如果您使用 VMware 软件创建虚拟桌面,但用户的缓存配置文件处于锁定状态而无法删除,请参阅 Profile Management 和 VMware 以获取故障排除信息。

# [确定配置文件的存储位置](https://docs.citrix.com/zh-cn/profile-management/2109/integrate/vmware.html)

诊断配置文件问题可能需要找出用户配置文件中的文件存储在什么位置。以下过程提供了一种快速确定配置文件的存储 位置的方法。

- 1. 在事件查看器中,单击左侧窗格中的应用程序。
- 2. 在右窗格中的来源下,找到并双击相关的 Citrix Profile Management 事件。
- 3. 与该事件相关联的用户存储的路径将以链接形式显示在常规选项卡中。
- 4. 如果要浏览文件,请跟随链接以浏览用户存储。

### 检查服务器

要确定服务器对用户登录和注销的处理是否正确,请在用户存储中检查用户配置文件中名为 PmCompatibility.ini 的 文件。该文件位于配置文件的根文件夹中。该文件的最后一个条目是用户上次注销的服务器的名称。例如,如果服务器 运行的是 Profile Management 5.0, 则此条目为:

```
1 [LastUpdateServerName]
2 5.0=<computer name>
```
### 回退

要回滚到较早版本的 Profile Management,请从托管用户存储的文件服务器上的命令行运行 **del /s**。此命令将从每 个配置文件中删除 PmCompatibility.ini 文件。例如,如果用户存储的本地路径为 D:\UpmProfiles,请运行:

1 del /s D:\UpmProfiles\pmcompatibility.ini

完成命令后,用户可以登录运行早期版本的计算机,并从用户存储接收其配置文件。

#### 在 **VMware** 上运行的 **Profile Management** 将创建多个配置文件

重复的 VMware 文件夹是在用户配置文件中创建的。这些重复项具有增量式文件夹名称(000、001、002,依次类推)。 有关此问题以及如何解决它的详细信息,请参阅知识中心文章 CTX122501。

#### 使用 **Novell eDirectory** 时登录时间长

用户登录到安装了 Citrix 产品和 Novell eDirectory (以前称为 Novell Directory Services) 的环境时,登录时间 可能会非常长,并且会在事件日志中写入错误。在应用个人设置阶段,会话可能会在长达 30 秒内无响应。有关此问题以 及如何解决它的详细信息,请参阅知识中心文章 CTX118595。

#### 用户存储中的排除文件夹

排除的文件夹显示在用户存储中。此为正常现象,无需采取任何纠正措施。排除列表中的文件夹会在用户存储中创建, 但不会对其内容执行同步。

#### 日志文件中丢失信息

激活调试模式时不会自动启用完整日志记录功能。在日志设置中,确认您已选中要记录的事件所对应的所有复选框。

提示:您可能需要向下滚动以启用列表中后面部分的复选框。

#### **GPO** 设置失效

您更改了某个 GPO 设置,但它在运行 Citrix Profile Management Service 的计算机上无效。出现此问题是因为 GP 不能立即刷新,而是需要基于在部署中指定的事件或时间间隔进行刷新。如果要立即刷新 GP,请在计算机上运行 gpupdate /force。

要使更改生效,请从命令提示窗口中运行 gpupdate /force 命令,如 https://docs.microsoft.com/enus/windows‑server/administration/windows‑commands/gpupdate 中所述。

### [用户收到新配置文件或临时配置文件](https://docs.microsoft.com/en-us/windows-server/administration/windows-commands/gpupdate)

默认情况下,遇到问题时,系统会为用户提供一个临时配置文件。例如,用户存储不可用。或者,您可以将 Profile Management 配置为显示错误消息,然后注销用户。此方法可以帮助进行故障排除。

有关配置此功能的说明,请参阅强制用户注销。

在某些情况下,用户登录时将收到一个新配置文件,而非其缓存的配置文件。有关此问题及其解决方法的详细信息,请 参阅知识中心文章 CTX11822[6](https://docs.citrix.com/zh-cn/profile-management/2109/configure/force-logoff.html)。

如果在删除了用户存储中的配置文件副本之后,出现一个本地配置文件,用户也有可能会收到一个临时的配置文件。如 果在注销时清除了用户存储,但没有删除本地配置文件,则会出现上述情况。Profile Management 将这种部分删除 配置文件的情况视[为网络、共享](http://archive.citrite.net/article/CTX118226)或权限错误,并为用户提供一个临时配置文件。因此,不建议部分删除。要解决此问题, 请登录受影响的计算机,然后手动删除配置文件。

当您的部署中包含个人虚拟磁盘功能(Citrix Virtual Desktops 的一项功能)时,如果尚未正确调整这些磁盘的默认 处理方法,用户可能会接收到临时配置文件。有关详细信息,请参阅迁移用户配置文件。

## 当 **Citrix Virtual Desktops** 会话无响应时配置文件数据丢[失](https://docs.citrix.com/zh-cn/profile-management/2109/upgrade-and-migrate/migrate.html)

在 Citrix Virtual Desktops 部署中,断开远程桌面协议 (RDP) 会话连接可能会导致虚拟桌面无响应或重新启动。此 行为将对 Profile Management 产生影响,因为它会导致配置文件数据在会话结束时丢失。此问题在 Citrix Virtual Delivery Agent 3.1.3242 版及更高版本中已修复。

### 用户无法登录(事件 **ID**:**1000**,来源:**Userenv**)

用户无法登录 Citrix 环境, 并收到以下错误消息: "Windows did not load your roaming profile and is attempting to log you on with your local profile…Contact your network administrator." (Windows 未 加载您的漫游配置文件,但正在尝试通过本地配置文件将您登录…请与网络管理员联系。)此错误出现在 Windows 应 用程序事件日志中(事件 ID:1000,来源:Userenv)。

有关此问题及其其他解决方法的详细信息,请参阅知识中心文章 CTX105618。

### 打印

在 Citrix Virtual Desktops 环境中,用户可以选择默认打印机,但在某些情况下,所做的选择在两次登录之间不会保 留。使用 Citrix Virtual Desktops 策略在标准映像模式下基于 Citrix Provisioning Services 虚拟磁盘在池虚拟桌 面上设置打印机时,已发现此问题。此问题并非起因于 Profile Management。尽管 Profile Management 日志文 件显示打印机的注册表项在注销时已复制(预期行为),但用户的 NTUSER.dat 中未包含该注册表项(非预期行为)。 实际上,此问题起因于 Citrix Virtual Desktops 使用 DefaultPmFlags 注册表设置的方式。有关详细信息,请 参阅知识中心文章 CTX119066。

有时,非预期的打印机将添加到配置文件中,并且在用户删除后,这些打印机在用户下次登录时仍将再次显示。有关详 细信息,请参阅 P[rofile Manag](http://archive.citrite.net/article/CTX119066)ement 支持论坛。

多个平台上的应用程序设置问题

您可能会遇到应用程序无法跨多个平台正确漫游的问题。这些问题通常由以下各项引起:

- 不适用于从一个系统到另一个系统的设置。例如,并非存在于每个系统中的硬件特定的设置。
- 通过不同的方式安装在不同的系统中的应用程序。例如,某个应用程序在一台计算机上安装在 C: 驱动器上,而在 另一台计算机上安装在 D: 驱动器上;某个应用程序在一个系统中安装在 C:\Program Files 下,而在另一个系 统中安装在 C:\Program Files (x86) 下;或者一个系统中安装了某个 Excel 加载项,而另一个系统中未安装。
- 在配置文件外部存储设置信息的应用程序。例如,存储在本地计算机的设置中或用户配置文件外部的信息。
- 存储在注册表中特定于语言的配置设置。Profile Management 将自动转换版本 1 配置文件中特定于语言的文 件夹名称,但不转换注册表中的此类信息。

大多数情况下,提高引发问题的系统的标准化程度可以最大限度地减少这些问题的发生。但是,这些问题往往是由于操 作系统或各应用程序固有的不兼容性(与多个平台之间)造成的。如果存在问题的设置并不重要,将这些设置从配置文 件中排除可能会解决该问题。

### 配置文件由未知帐户所有

在一些罕见的情况下,配置文件显示为属于一个未知帐户。在计算机系统属性对话框的高级选项卡中,当您单击"用 户配置文件"中的设置时,会显示未知帐户。此问题会伴随出现一个事件日志条目,"Profile notification of event Create for component <application ID> failed, error code is ???." (组件 < 应用程序 ID> 的"创建"事件的配 置文件通知失败,错误代码为???。)在注册表中,应用程序 ID 指向 SHACCT Profile Notification Handler(一个 Microsoft 组件)。

要确认您的环境中是否出现此问题,请以其数据不是由 Profile Management 处理的用户登录,并查看以上这些现 象。

这不是 Profile Management 的问题,但可能是由于 Active Directory 与虚拟机快照交互不正确导致的。Citrix 用 户配置文件的运行不受影响。用户可以登录和注销,系统会保留其配置文件更改。

收集诊断信息

December 31, 2021

尝试收集有关 Profile Management 问题的信息之前,请确保您可以重现问题。

- 1. 在组策略管理编辑器中打开 Profile Management 组策略对象 (GPO)。或者在记事本中打开.ini 文件(如果未 使用 GPO 来管理日志记录)。有关.ini 文件及其所在位置的信息,请参阅下载中包括的文件。
- 2. 在 Profile Management\日志设置文件夹下配置以下设置:
	- 将 **Enable logging**(启用日志记录)设置为 **Enabled**(已启用[\)。](https://docs.citrix.com/zh-cn/profile-management/2109/install-and-set-up/files-in-download.html)
	- 选择 **Log settings**(日志设置)中的所有事件。
	- 设置日志文件的最大大小(单位为字节)。
- 3. 在服务器或桌面上运行 gpupdate /force。
- 4. 如果 Citrix 技术支持部门请求,请使用 CDFControl 工具收集诊断跟踪日志。
- 5. 重现遇到的问题并收集日志文件,包括.log.bak 文件。
- 6. 或者,如果有要求,请收集策略的结果集 (RSoP) 报告、应用程序事件日志、USERENV 日志、UPMSettings.ini、 UPMFRSettings.ini 以及 PmComp[atibility.ini](https://support.citrix.com/article/CTX111961)。这些.ini 文件位于用户存储中每个 Citrix 用户配置文件的 根文件夹中。

如果 Citrix Provisioning Services 属于部署的一部分,并且在初始化配置文件过程中出现问题,数据集合可能会变 得非常复杂。在这种情况下,必须在.ini 中实施上述配置更新(并取消配置上述 GPO 日志设置),或者最好按在已置备 的映像上预先配置 Profile Management 中的说明进行操作。

# 使用 **[CDFControl](https://docs.citrix.com/zh-cn/profile-management/2109/integrate/preconfigure-on-provisioned-images.html)** 收集诊断跟踪日志

- 1. 从 Web 站点 https://support.citrix.com/article/CTX111961 下载 CDFControl 工具。
- 2. 运行 CDFControl 可执行文件。
- 3. 选择下面的一个或全部 Profile Management 模块进行跟踪:
	- **UPM\_Service**。记录每次调用 [Profile Management Ser](https://support.citrix.com/article/CTX111961)vice 的情况(例如,登录时、注销时或发生 会话期间同步操作或定期维护时)。
	- **UPM\_DLL\_Perfmon**。允许您跟踪与 Profile Management 相关联的 Windows 性能监视器计数器 以及由 Profile Management 生成的错误。
	- **UPM\_Driver**。记录文件系统更改,并在每次使用 Citrix 流用户配置文件驱动程序时进行记录。
- 4. 单击 **Start Tracing**(开始跟踪)。
- 5. 重现您遇到的问题。
- 6. 单击 **Stop Tracing**(停止跟踪)。
- 7. 在 CDFControl 可执行文件所在的文件夹中找到跟踪日志。

# 生成会话转储文件

可以将 Profile Management 的内部数据状态保存到转储文件。如果可以将问题隔离到会话的特定点,而在日志文件 中又不会有相关条目,此方法将非常有用。

1. 在受影响的用户配置文件所在的驱动器根目录(通常为 C:)上创建文件 \(upm\_log\).txt。Profile Management 会将其内部数据状态转储到日志文件文件夹中的文件 UserProfileManagerInternalData.log 内,然后删除 文件 \(upm\_log\).txt。

# 指定事后调试器

有关将 WinDbg 等工具配置为事后调试器的信息,请参阅 Microsoft 文档。

# 联系 **Citrix** 技术支持

## December 31, 2021

如果查看了本部分中的日志文件以及其他故障排除建议,并且确信遇到的问题由 Profile Management 所致,请与 Citrix 技术支持联系。请始终提供以下文件,并尽可能多地提供其他信息:

• 所有 Profile Management 日志文件(在%SystemRoot%\System32\Logfiles\UserProfileManager 中)。确保您已激活所有日志设置。

来自受影响计算机的日志文件至少包含以下信息:

- **–** 服务的初始信息(包括 Profile Management 的版本和内部版本号)
- **–** 服务对配置的读取情况
- **–** 受影响用户的一次完整的登录过程
- **–** 发生问题时用户执行的活动
- **–** 受影响用户的一次完整的注销过程

提示:确保您已增大日志文件的最大大小。

- 计算机和受影响用户的策略的结果集 (RSoP)。
- 受影响系统上安装的操作系统、语言和版本的详细信息。
- 系统中安装的 Citrix 产品和版本的详细信息。
- PmCompatibility.ini 和 UPMSettings.ini。这些文件位于用户存储中每个 Citrix 用户配置文件的根文件夹 内。
- Userenv 调试文件(如果有)。有关此工具的信息,请查阅 Microsoft 文档。
- 会话转储文件 (如果有)。有关此 Citrix 工具的详细信息, 请参阅生成会话转储文件。

# **Profile Management** 最佳做法

November 27, 2023

Windows 用户配置文件是文件夹、文件、注册表以及用于为使用特定用户帐户登录的用户定义环境的配置设置的集合。 用户可以自定义这些设置,具体取决于管理配置。

# **Windows 10** 和 **11** 的兼容性

Citrix Profile Management 支持在 Profile Management 发布时提供的最新版本的 Windows 10 和 11。它还支 持所有早期版本的 Windows 10 和 11。例如,Citrix Profile Management 版本 1912 在 Windows 10 的最新版 本为 1909 (RS7) 时交付。Profile Management 1912 支持 Windows 1909 (RS7) 及所有早期版本的 Windows 10。

有关详细信息,请参阅知识中心文章 CTX224843。

```
注意:
```
尝试升级存在 Citrix 用户配置文[件的操作系统可](https://support.citrix.com/article/CTX224843/windows-10-compatibility-with-citrix-virtual-desktops-xendesktop)能会失败。要继续升级,请从本地计算机中删除 Citrix 用户配置 文件。

# **Windows 10**"开始"菜单自定义

我们建议使用部分锁定自定义布局并通过组策略部署自定义。有关自定义"开始"菜单布局的详细信息,请参阅https: //docs.microsoft.com/en-us/windows-hardware/customize/desktop/customize-start-layout。

["开始"菜单漫游](https://docs.microsoft.com/en-us/windows-hardware/customize/desktop/customize-start-layout)

固定到"开始"菜单的应用程序可能会在多次登录后在以下操作系统中消失:

- Windows 10 版本 1607 及更高版本,32 位和 64 位版本
- Windows Server 2016 Standard Edition 和 Datacenter Edition
- Windows Server 2019 Standard Edition 和 Datacenter Edition
- 适用于虚拟桌面的 Windows 10 Enterprise

在 **Windows 10** 上启用"开始"菜单漫游

要确保"开始"菜单漫游在 **Windows 10** 中正常运行,请启用自动配置,或者将 **Disable automatic configuration** (禁用自动配置)策略设置为 **Enabled**(已启用),然后完成以下配置步骤:
提示:

自动配置适用于 Profile Management 2103 及更高版本。手动配置适用于所有 Profile Management 版本。

- 1. 启用 Folders to mirror (要镜像的文件夹)策略,然后将以下文件夹添加到要镜像的文件夹列表中:
	- Appdata\Local\Packages
	- Appdata\Local\Microsoft\Windows\Caches
	- !ctx\_localappdata!\TileDataLayer(仅适用于 Windows 10 版本 1703 之前的版本)

注意:

自 Citrix Profile Management 1912 起,即使将添加到 **Default exclusion list** –**directories**(默 认排除列表 ‑ 目录)或 **Exclusion list** –**directories**(排除列表 ‑ 目录)中的文件夹添加到 **Folders to mirror**(要镜像的文件夹),也无法同步该文件夹。请务必先将 appdata\local\packages 文 件夹从排除列表中删除,然后再将其添加到 **Folders to mirror**(要镜像的文件夹)。

- 2. 启用 Files to synchronize (要同步的文件)策略,然后将以下文件夹添加到要同步的文件列表中:
	- Appdata\Local\Microsoft\Windows\UsrClass.dat\*

在 **Windows Server** 上启用"开始"菜单漫游

要确保"开始"菜单漫游在 **Windows Server 2016** 和 **Windows Server 2019** 中正常运行,请启用自动配置,或 者将 **Disable automatic configuration**(禁用自动配置)策略设置为 **Enabled**(已启用),然后完成以下配置步 骤:

提示:

自动配置适用于 Profile Management 2103 及更高版本。手动配置适用于所有 Profile Management 版本。

- 1. 启用 **Folders to mirror**(要镜像的文件夹)策略,然后将以下文件夹添加到要镜像的文件夹列表中:
	- Appdata\Local\Microsoft\Windows\Caches
- 2. 启用 **Exclusion list** –**directories**(排除列表 ‑ 目录)策略,然后将以下文件夹添加到要排除的文件夹列表中:
	- Appdata\Local\Packages
- 3. 启用 Exclusion list -files (排除列表 文件)策略,然后将以下文件添加到要排除的文件列表中:
	- Appdata\Local\Microsoft\Windows\UsrClass.dat\*

注意:

不能对 Windows 10 和 Windows Server 2016/2019 使用相同的策略。为 VDI 和共享桌面平台配置单

独的策略,或者,如果使用 Profile Management 2103 及更高版本,请使用自动配置。

# **Outlook** 和 **Office 365**

Microsoft 建议使用缓存 Exchange 模式,以便启用一致的联机和脱机 Microsoft Outlook 体验。您可以从 Microsoft Outlook 客户端打开缓存 Exchange 模式。有关详细信息,请参阅 https://docs.microsoft.com/enus/exchange/outlook/cached‑exchange‑mode。

使用缓存 Exchange 模式时,脱机文件夹文件 (\*.ost) 中始终存在用户的 Exchange [邮箱的副本。该文件可能会增](https://docs.microsoft.com/en-us/exchange/outlook/cached-exchange-mode) 大。

我们建议不要将 [Microsoft Outlook](https://docs.microsoft.com/en-us/exchange/outlook/cached-exchange-mode) 数据存储在本地或共享驱动器上。而是使用"启用本机 Outlook 搜索体验"功 能。启用此功能后,**Outlook** 脱机文件夹文件 (\*.ost) 和用户特定的 Microsoft 搜索数据库可随用户配置文件漫游。 此功能可改善在 Microsoft Outlook 中搜索邮件的用户体验。有关使用此功能的详细信息,请参阅启用本机 Outlook 搜索体验。

## [从一个位](https://docs.citrix.com/zh-cn/profile-management/2109/configure/enable-native-outlook-search-experience.html)置配置 **Profile Management**

您可以从三个位置配置 Profile Management。要配置 Profile Management,请在 Citrix Studio 中使用 HDX 策 略,或者在 Active Directory 使用 GPO。您还可以使用 Workspace Environment Management 配置 Profile Management。

我们建议您仅选择这三个位置中的其中一个来配置 Profile Management。

观看此视频以了解更多:

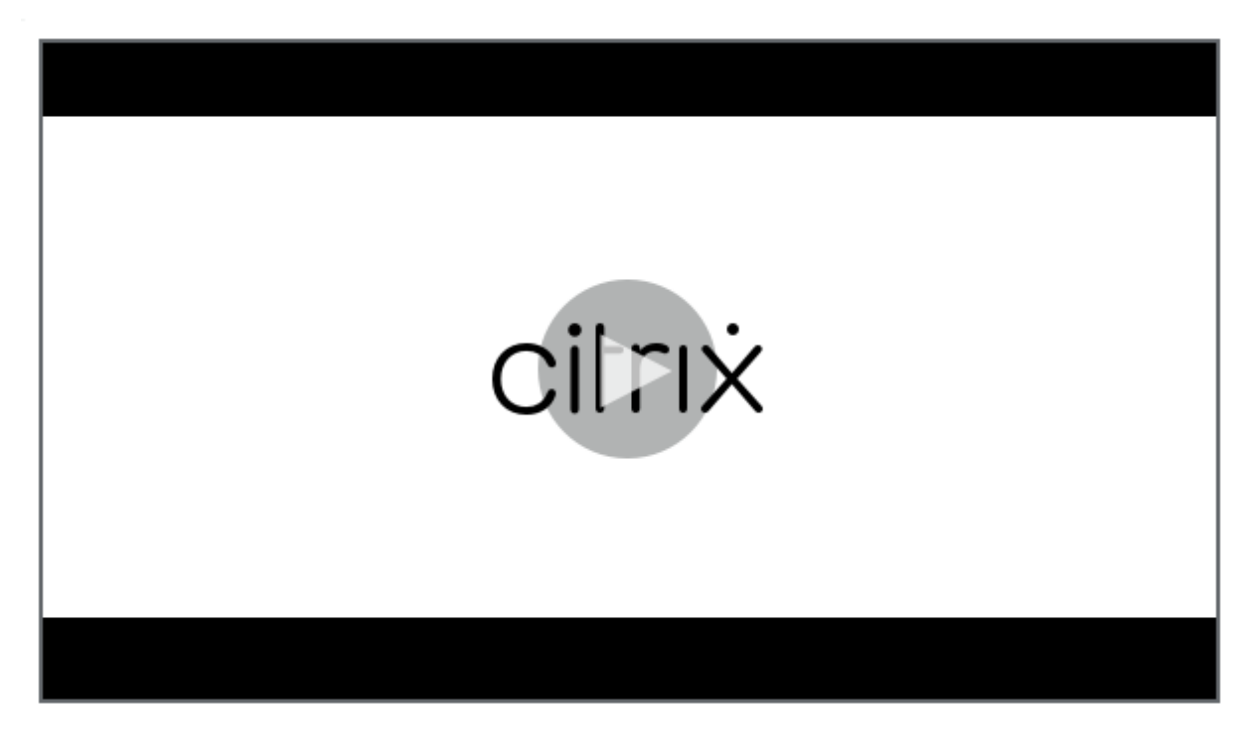

### 故障排除最佳做法

始终使用 Profile Management 配置检查器工具 (UPMConfigCheck) 来识别潜在的配置错误。有关此工具的详细信 息,请参阅知识中心文章 CTX132805。

当 Profile Management 不起作用时,请首先验证是否可以访问配置的用户存储。

## **Cookie** 处理

Profile Management 现在支持删除 Internet Explorer 10 和 Internet Explorer 11 的过时 cookie。您可以使用 "Process Internet cookie files on logoff" (注销时处理 Internet cookie 文件)策略来删除过时的 cookie, 以避 免 cookie 文件夹变大。此外,请将以下文件夹添加到要镜像的文件夹列表中:

- AppData\Local\Microsoft\Windows\INetCookies
- AppData\Local\Microsoft\Windows\WebCache
- AppData\Roaming\Microsoft\Windows\Cookies

## 启用了 **Microsoft** 凭据漫游的 **Profile Streaming**

默认情况下,将从 Profile Streaming 中排除配置文件中的以下文件夹:

- AppData\Local\Microsoft\Credentials
- Appdata\Roaming\Microsoft\Credentials
- Appdata\Roaming\Microsoft\Crypto
- Appdata\Roaming\Microsoft\Protect
- Appdata\Roaming\Microsoft\SystemCertificates

如果手动配置 Profile Streaming 排除,请确保将上述文件夹添加到"Profile streaming exclusion list-directories" (Profile Streaming 排除列表 - 目录) 中。

### 高效同步配置文件

用户配置文件同步不充分可能会导致登录速度缓慢、用户设置丢失以及配置文件损坏。这也可能需要在管理方面多做一 些努力。要高效同步配置文件,请按照本文中介绍的建议进行操作。

#### 文件夹重定向

文件夹重定向是 Microsoft Windows 的一项功能,可以将其与 Profile Management 结合使用。文件夹重定向在交 付成功的配置文件解决方案方面发挥着关键作用。

要使用文件夹重定向,请确保相关用户位于 Profile Management 管理的 OU 中。我们建议您使用 Active Directory 中的 GPO 配置文件夹重定向。

例如,可以通过在用户配置 **>** 管理模板 **>** 经典管理模板 **(ADM) > Citrix > Profile Management > Folder Redirection**(文件夹重定向)下启用相应的策略来重定向以下文件夹:

文档、图片、音乐、视频、收藏夹、联系人、下载、链接、搜索和保存的游戏

注意:

- 文件夹重定向无需在用户每次登录时复制这些文件夹中的数据,从而加速用户登录。
- 我们强烈建议不要为 **AppData (Roaming)**(AppData (漫游))和"开始"菜单启用 **Folder Redirection** (文件夹重定向),因为这可能会导致应用程序和"开始"菜单中出现问题。
- 如果桌面文件夹太大,则请勿重定向。否则,用户登录时可能会出现黑屏。

#### 包含和排除文件和文件夹

Profile Management 允许您通过自定义包含列表和排除列表来指定不希望同步的文件和文件夹。为了避免配置文件膨 胀,请排除第三方应用程序的缓存文件,例如,位于 Appdata\Local\Google\Chrome\UserData\Default\Cache 下的 Chrome 缓存文件。有关详细信息,请参阅包含和排除项目。

#### 配置文件流技术推送

仅当用户在登录后访问配置文件中的文件时,Profile Management 才会将其从用户存储提取到本地计算机。这样做 可以加快登录过程的速度以及减小配置文件的大小。例如,如果未使用某个文件,则永远不会复制到本地配置文件文件 夹。还可以使用 **Always cache**(始终缓存)策略对通过流技术推送的文件的大小施加下限。等于或大于此大小的任何 文件都会在登录后立即缓存到本地。

可以同时启用 **Enable profile streaming for folders**(对文件夹启用 Profile Streaming)和 **Profile Stream‑ ing** 策略,以便不需要再获取不访问的文件夹。

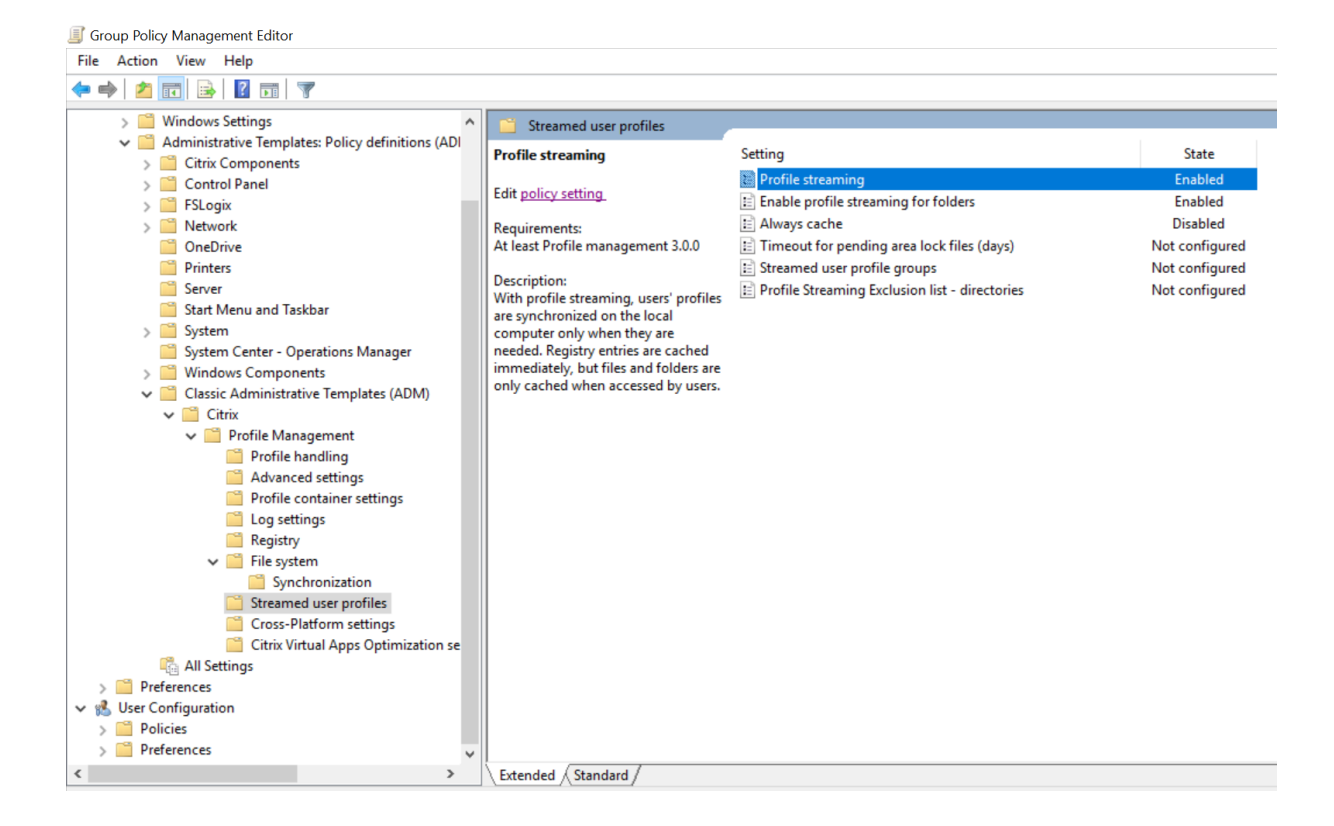

#### 主动回写和注册表

与 Profile Streaming 功能相比,此功能可缩短注销时间,特别是在有许多更改的文件时。此功能在会话过程中、注销 之前将修改后的文件和文件夹(但不包括注册表项)同步到用户存储。

### **Internet Explorer 10/11 cookie** 支持

Profile Management 5.0 及更高版本支持在使用 Internet Explorer 10 和 Internet Explorer 11 时对 cookie 进 行增强的处理。为避免 cookie 文件夹膨胀,请使用"注销时处理 Internet cookie 文件"策略来删除过时的 cookie。 可以将以下文件夹添加到要镜像的文件夹列表中:

- AppData\Local\Microsoft\Windows\INetCookies
- AppData\Local\Microsoft\Windows\WebCache
- AppData\Roaming\Microsoft\Windows\Cookies

有关详细信息,请参阅注销时处理 Internet Cookie 文件。

词汇表

December 31, 2021

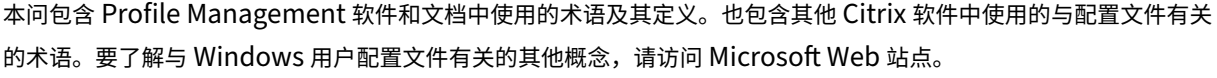

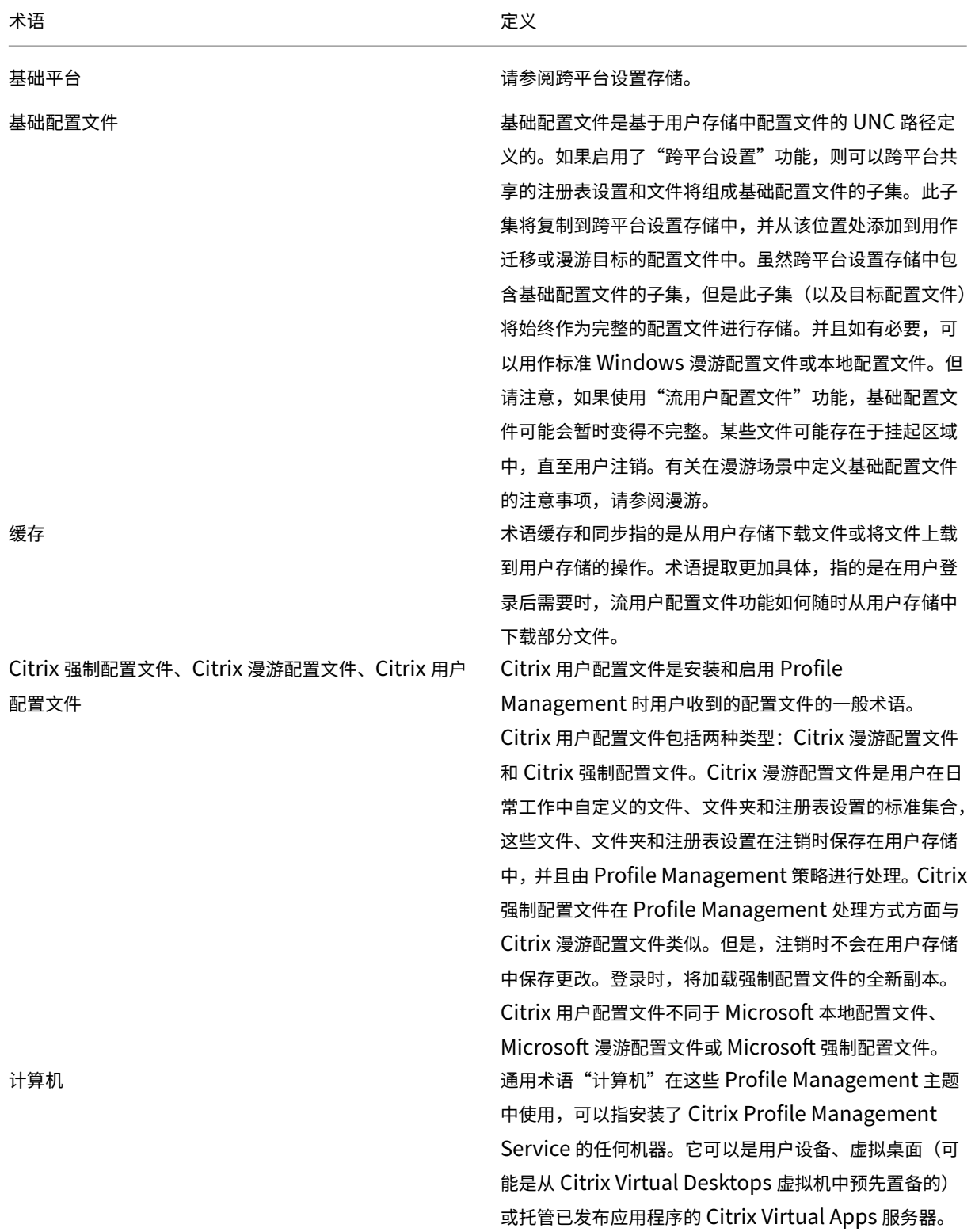

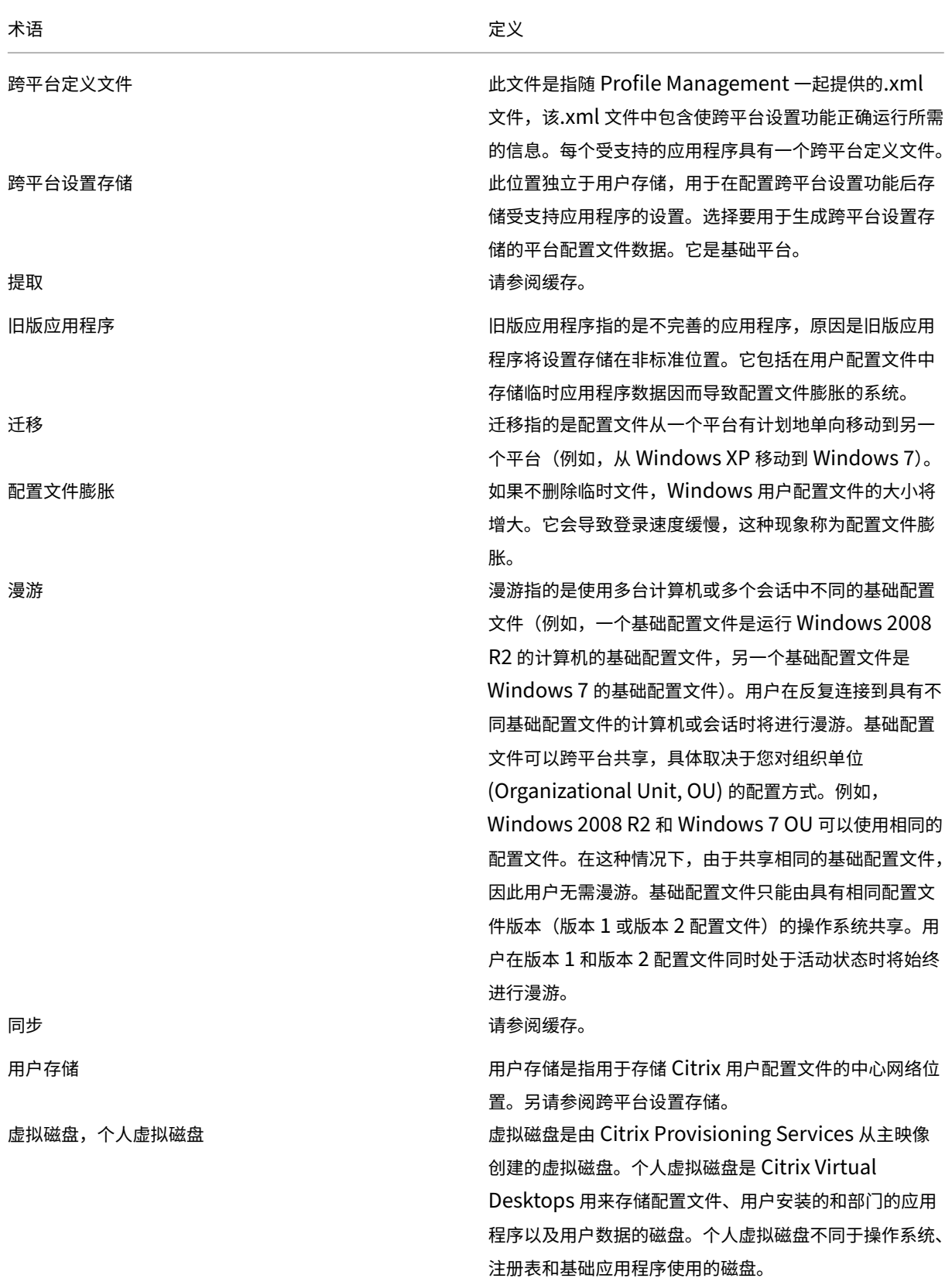

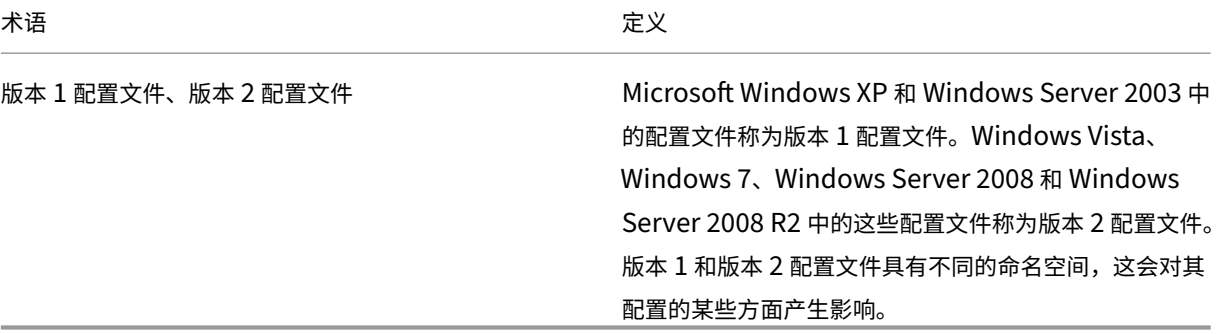

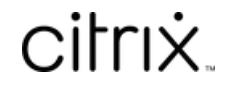

© 2024 Cloud Software Group, Inc. All rights reserved. Cloud Software Group, the Cloud Software Group logo, and other marks appearing herein are property of Cloud Software Group, Inc. and/or one or more of its subsidiaries, and may be registered with the U.S. Patent and Trademark Office and in other countries. All other marks are the property of their respective owner(s).

© 1999–2024 Cloud Software Group, Inc. All rights reserved. 224